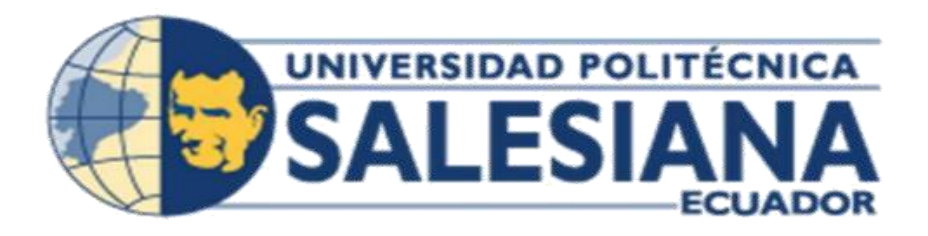

# **UNIVERSIDAD POLITÉCNICA SALESIANA SEDE GUAYAQUIL**

# **CARRERA**

# **INGENIERÍA ELECTRÓNICA**

# **TRABAJO DE TITULACIÓN PREVIO A LA OBTENCIÓN DEL TÍTULO DE:**

**INGENIERO ELECTRÓNICO** 

**TEMA:** 

**IMPLEMENTACIÓN DE UN MÓDULO DIDÁCTICO CON SISTEMA DE ADQUISICIÓN DE DATOS Y POSICIONAMIENTO AUTOMÁTICO DE ANTENAS SATELITALES CONTROLADO Y VISUALIZADO POR LABVIEW.** 

**AUTORES:** 

**CARLOS DAVID CALLE CASTILLO** 

# **ROMNY JEFFRE CAÑIZARES ZAPATA**

**TUTOR:** 

**MSC. CARLOS ALBERTO BOSQUEZ BOZQUEZ** 

**GUAYAQUIL, FEBRERO 2018**

# <span id="page-1-0"></span>**CERTIFICADO DE RESPONSABILIDAD Y AUTORÍA DEL TRABAJO DE TITULACIÓN**

Los conceptos desarrollados de este proyecto de titulación tanto de análisis y conclusiones, corresponde exclusivamente a nosotros:

- Carlos David Calle Castillo portador de C.I: 0924267594.
- Romny Jeffre Cañizares Zapata portador de C.I: 0920724796.

\_\_\_\_\_\_\_\_\_\_\_\_\_\_\_\_\_\_\_\_\_\_\_\_\_\_\_\_\_ \_\_\_\_\_\_\_\_\_\_\_\_\_\_\_\_\_\_\_\_\_\_\_\_\_\_\_

Guayaquil, febrero del 2018.

(f) Romny Jeffre Cañizares Zapata (f) Carlos David Calle Castillo C.I: 0920724796 C.I: 0925074148

# <span id="page-2-0"></span>**CERTIFICADO DE CESIÓN DE DERECHOS DE AUTOR DEL TRABAJO DE TITULACIÓN A LA UPS**

Nosotros Carlos David Calle Castillo con cédula de identificación 0925074148 y Romny Jeffre Cañizares Zapata con cédula de identificación 0920724796, manifestamos nuestra voluntad y cedemos a la Universidad Politécnica Salesiana la titularidad sobre los derechos en virtud de que somos los autores del trabajo de titulación: "Implementación de un módulo didáctico con sistema de adquisición de datos y posicionamiento automático de antenas satelitales controlado y visualizado por Labview ", mismo que ha sido realizado para la obtención del título de: INGENIERO ELECTRÓNICO, quedando la Universidad facultada para ejercer y usar los derechos cedidos anteriormente.

\_\_\_\_\_\_\_\_\_\_\_\_\_\_\_\_\_\_\_\_\_\_\_\_\_\_\_\_\_\_ \_\_\_\_\_\_\_\_\_\_\_\_\_\_\_\_\_\_\_\_\_\_\_\_\_\_\_\_\_

Guayaquil, febrero del 2018.

(f) Carlos David Calle Castillo (f) Romny Jeffre Cañizares Zapata C.I: 0925074148. C.I: 0920724796.

# <span id="page-3-0"></span>**CERTIFICADO DE DIRECCIÓN DEL TRABAJO DE TITULACIÓN**

Yo declaro que bajo mi dirección y asesoría fue desarrollado el trabajo de titulación "Implementación de un módulo didáctico con sistema de adquisición de datos y posicionamiento automático de antenas satelitales controlado y visualizado por Labview", con resolución de aprobación de consejo y realizado por los estudiantes Carlos David Calle Castillo con cédula de identidad 0925074148 y Romny Jeffre Cañizares Zapata con cédula de identidad 0920724796 obteniendo un producto que cumple con los objetivos del diseño de aprobación, informe final y demás requisitos estipulados por la Universidad Politécnica Salesiana, para ser considerados como trabajo final de titulación.

Guayaquil, febrero del 2018.

Tutor del Trabajo de Titulación

\_\_\_\_\_\_\_\_\_\_\_\_\_\_\_\_\_\_\_\_\_\_\_\_\_\_\_\_\_\_

C.I: 0921406765

<sup>(</sup>f) MSc. Carlos Alberto Bosquez Bosquez.

#### **DEDICATORIA**

<span id="page-4-0"></span>A mis padres y a su infinito amor, que con su gran dedicación y orientación he podido lograr uno de mis grandes sueños.

A mi hermano que con su gran apoyo he logrado superar grandes retos que se me han presentado a lo largo de mi carrera y mi vida.

A mis amigos y amigas que de una u otra manera nos hemos llegado a dar la mano y agradecer por aquellos momentos que nos dejan grandes recuerdos.

**Carlos David Calle Castillo**

Dedico el presente logro a todas las personas que me ayudaron y me brindaron su mano amiga, la cual me dieron fuerzas para continuar y culminar este proyecto, que actualmente he podido presentar.

**Romny Jeffre Cañizares Zapata**

#### **AGRADECIMIENTO**

<span id="page-5-0"></span>Agradecemos a Dios por los días de vida que nos ha brindado y poder seguir afrontando retos y decisiones que nos hicieron conocer y aprender.

Estamos agradecidos con nuestros familiares que nos dieron el apoyo moral, físico y económico llegando a ser nuestro pilar en momentos difíciles.

Además, agradecemos a nuestro tutor el cual nos brindó ayuda técnica y libros para la investigación de temas a fondo.

Muchas gracias también a la Universidad Politécnica Salesiana que nos permitió realizar nuestro tema en las instalaciones de la terraza del Bloque B.

**Carlos David Calle Castillo**

**Romny Jeffre Cañizares Zapata**

## **RESUMEN**

<span id="page-6-0"></span>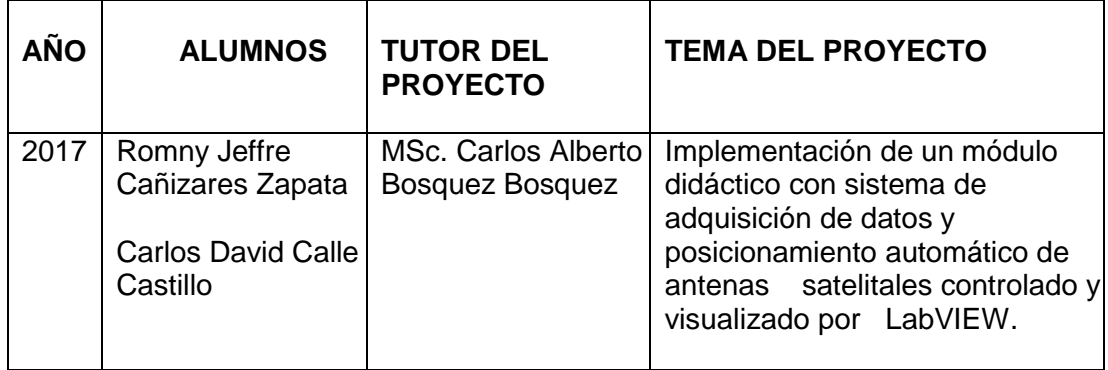

El presente proyecto de titulación tiene como finalidad la implementación de un módulo didáctico con sistema de adquisición de datos y posicionamiento automático de antena satelital controlado y visualizado por LabVIEW que permite interactuar con aplicaciones de movimiento de motores de paso y recepción de señales por medio de una antena satelital de 1,8 metros de diámetro y LNB para banda C.

El módulo didáctico permite receptar la señal satelital en frecuencia de 2 GHZ y de 4 GHZ para ser analizada y procesada posteriormente gracias al diseño del analizador de espectros, la señal receptada se decodifica por medio del LNB y un decodificador que permite visualizar los canales de tv abierta en un televisor.

El análisis y control se realiza por medio del programa LabVIEW en conjunto con hardware de National Instrument (USRP-DAQ) y a su vez se ha creado una interfaz para el ingreso de datos y la adquisición previa a la visualización en el programa.

Los motores de paso a paso son un excelente componente a la hora de querer posicionar la antena en diferentes grados, el control se debe realizar mediante un driver o puente en H, el mismo que debe conectarse a una fuente de alimentación (24VDC – 48VDC) con lo cual aumenta o disminuye el torque del motor incluyendo su velocidad y a través del DAQ adquiere datos para que la antena se mueva en azimut y en elevación.

El control general se realiza desde la PC ubicada en el laboratorio de telecomunicaciones del bloque B a través de cables que transportan el voltaje a los motores y a su vez adquiere la señal del LNB para ser mostrada en el software LabVIEW por medio del USRP RIO.

Palabra Claves: Módulo, National Instrument, LabVIEW, LNB, Universal Software Radio Peripheral (USRP RIO), antenas satelitales, motores de paso a paso, DAQ, canales de tv.

# **ABSTRACT**

<span id="page-7-0"></span>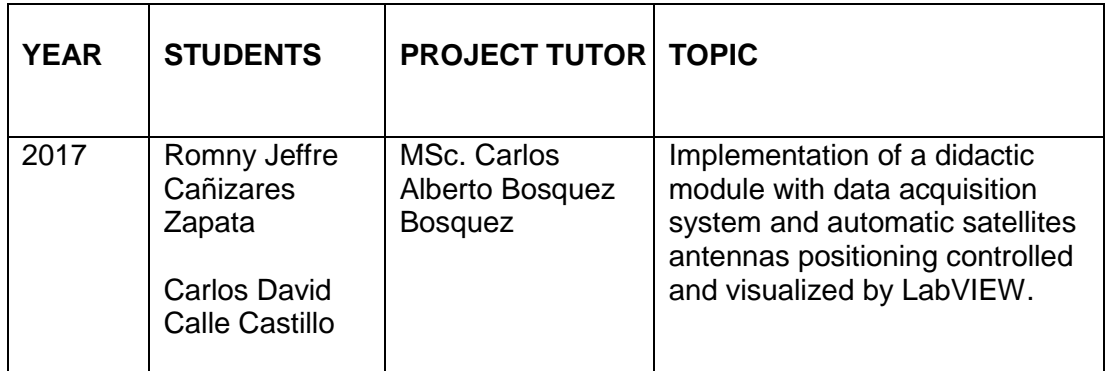

The purpose of the present project is to implement a didactic module with data acquisition system and automatic positioning of a satellite antenna controlled and visualized by LabVIEW that allows interaction with movement applications of passing and receiving signals by means of a satellite antenna 1.8 meters in diameter and LNB for C-band.

The didactic module allows to receive the satellite signal in frequency of 2 GHz and 4 GHz to be analyzed and processed later thanks to the design of the spectrum analyzer, the received signal is decoded by means of the LNB and a decoder that allows to visualize the TV channels open on a television.

The analysis and control is done through the Labview program in conjunction with National Instrument hardware (USRP-DAQ) and in turn an interface has been created for data entry and pre-visualization acquisition in the program.

The stepper motors are an excellent component when it comes to wanting to position the antenna in different degrees, the control must be done through a driver or bridge in H, the same that must be connected to a power supply (24vdc - 48vdc) which increases or decreases the motor torque including its speed and through the DAQ acquires data so that the antenna moves in azimuth and elevation.

The general control is performed from the PC located in the telecommunications laboratory of block B through cables that transport the voltage to the motors and in turn acquires the LNB signal to be shown in the LabVIEW software through the USRP RIO.

Keyword: Module, National Instrument, LabVIEW, LNB, Universal Software Peripheral Radio (USRP RIO), satellite antennas, stepper motors, DAQ, TV channels.

# ÍNDICE GENERAL

<span id="page-8-0"></span>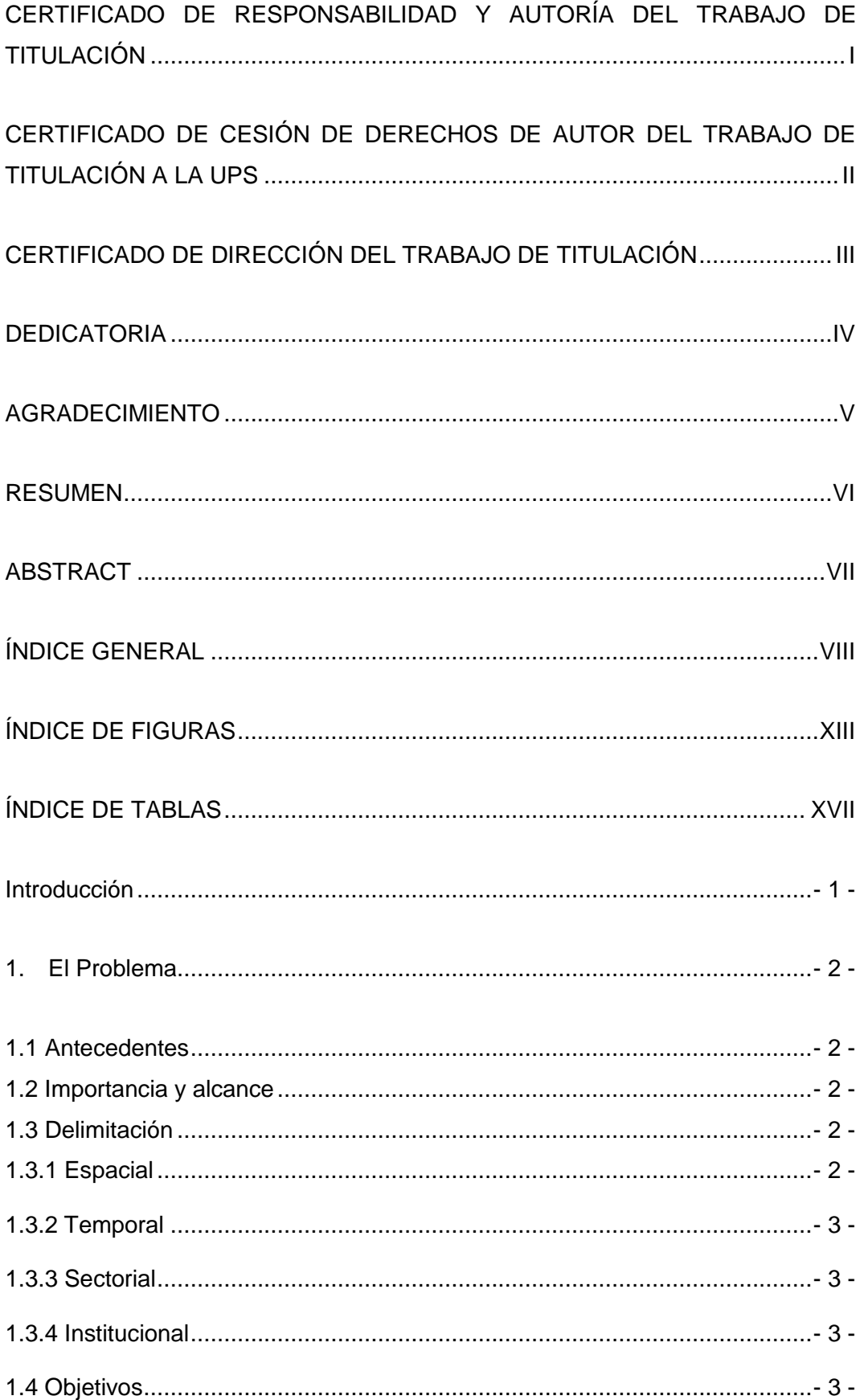

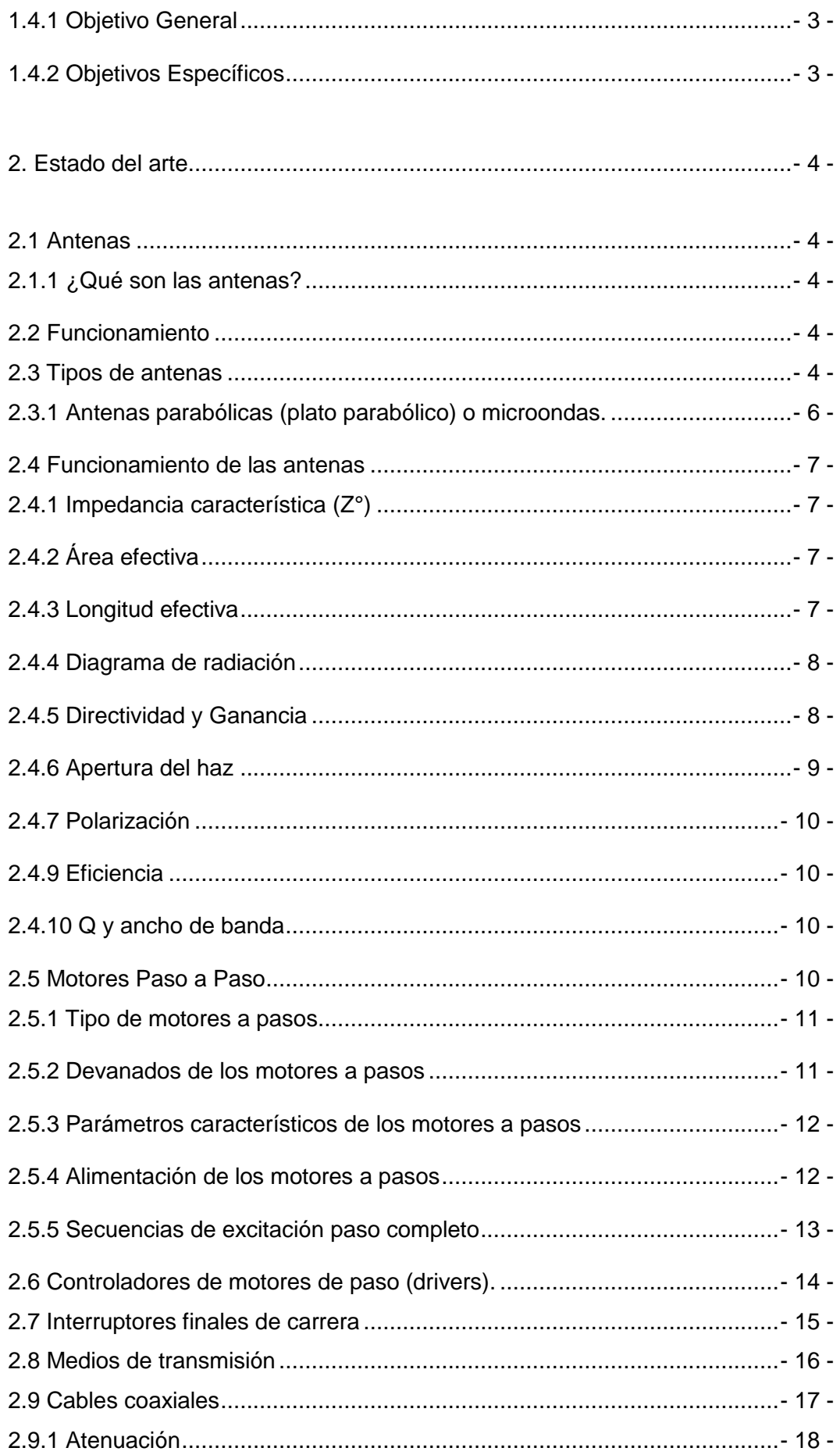

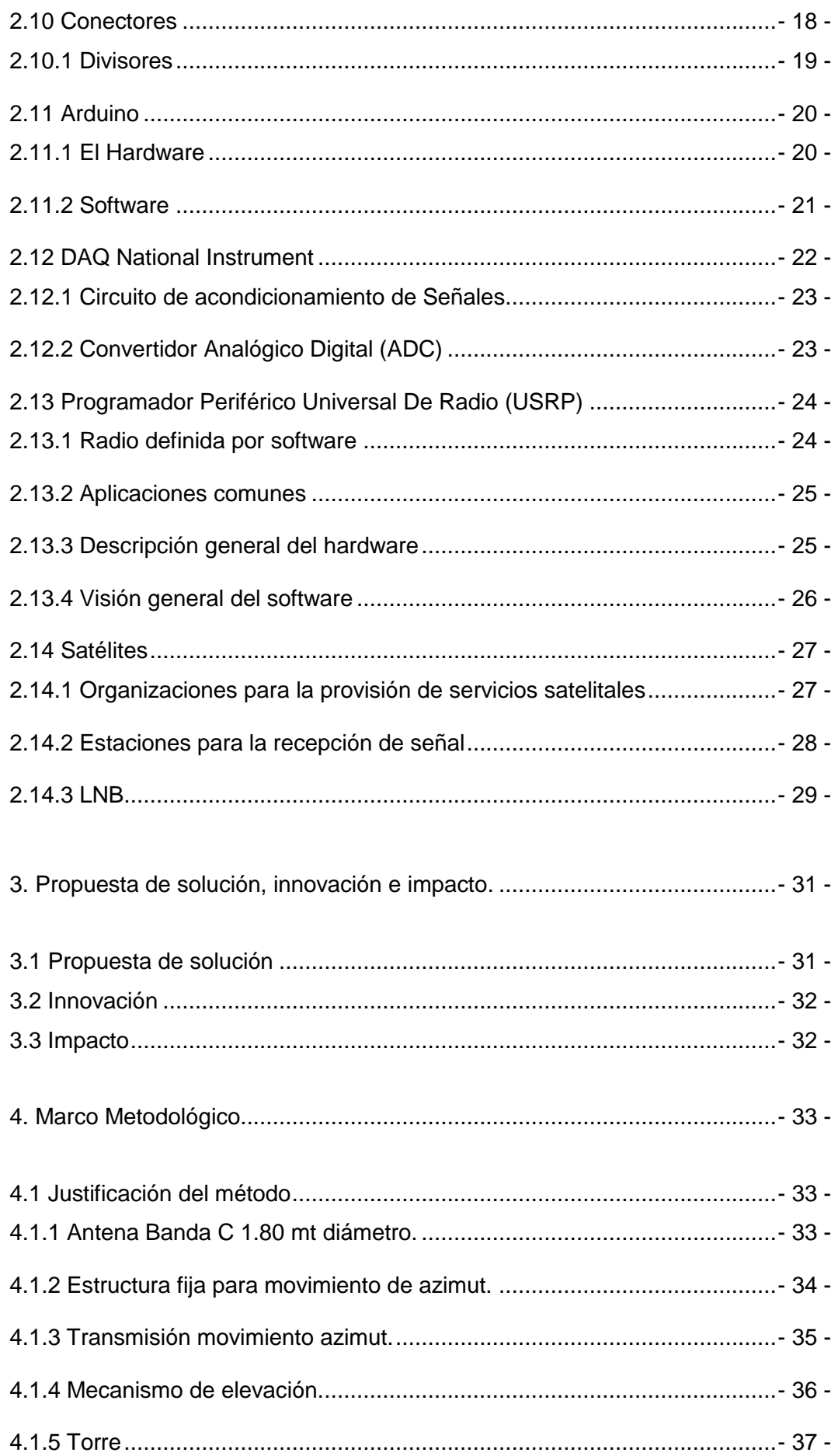

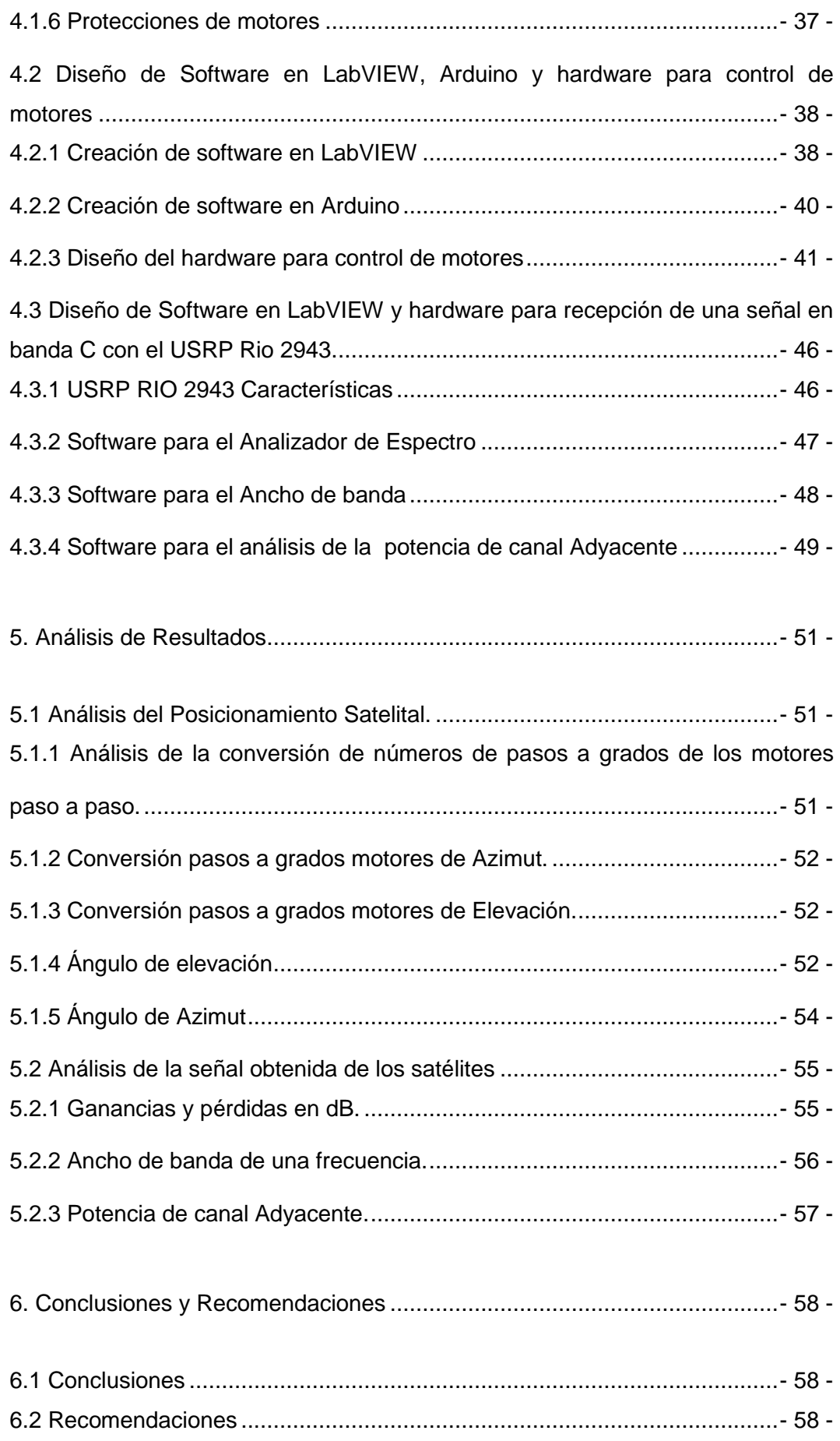

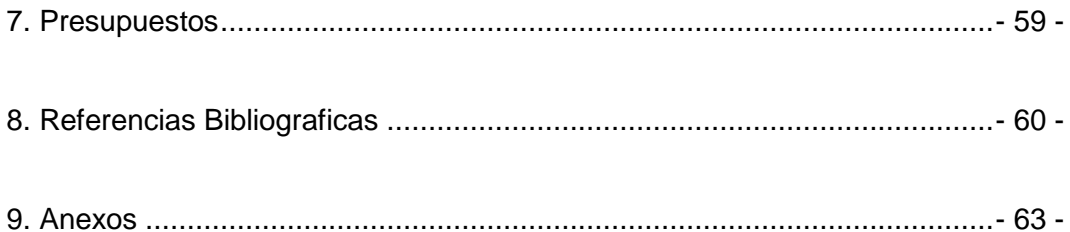

# **ÍNDICE DE FIGURAS**

<span id="page-13-0"></span>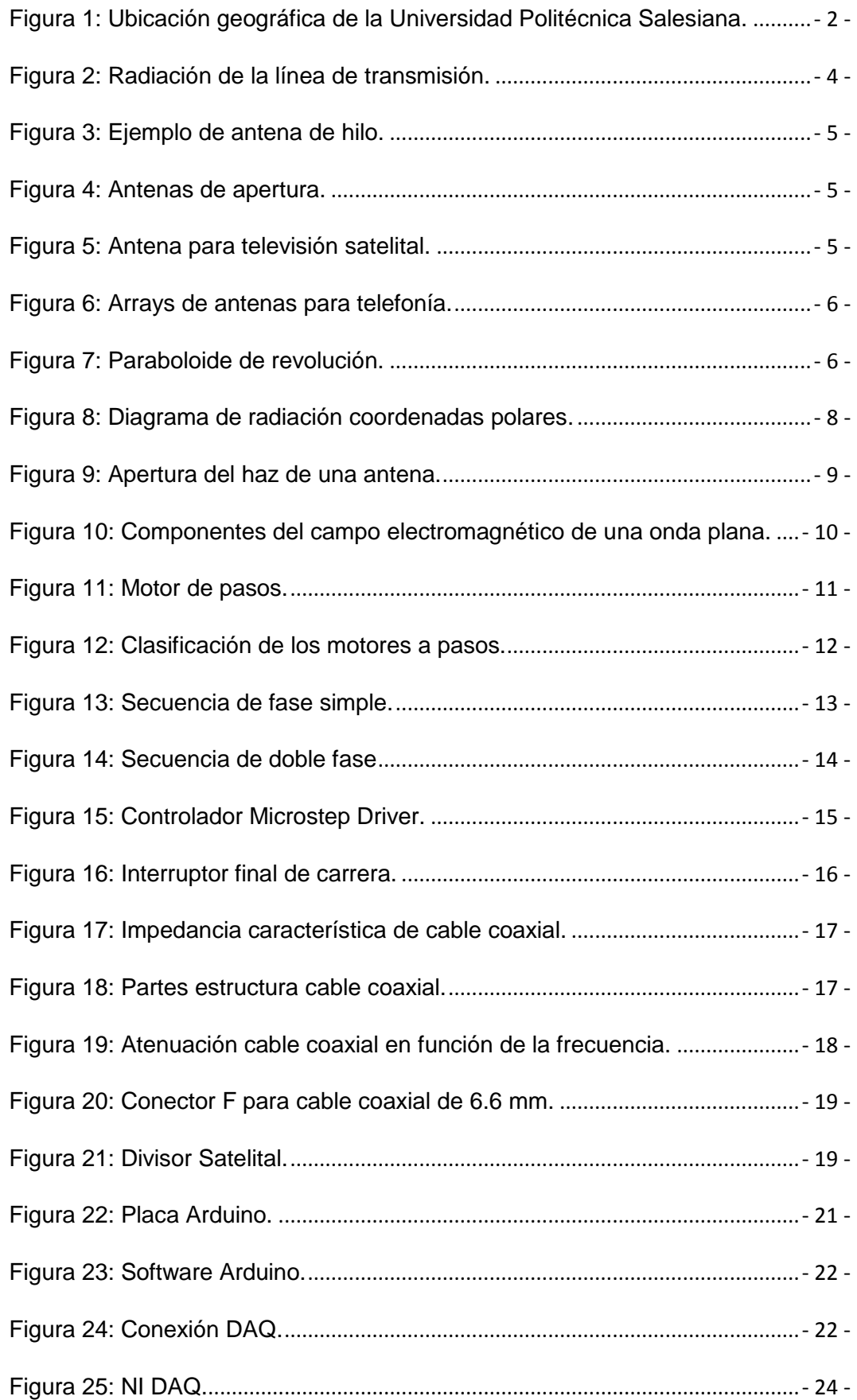

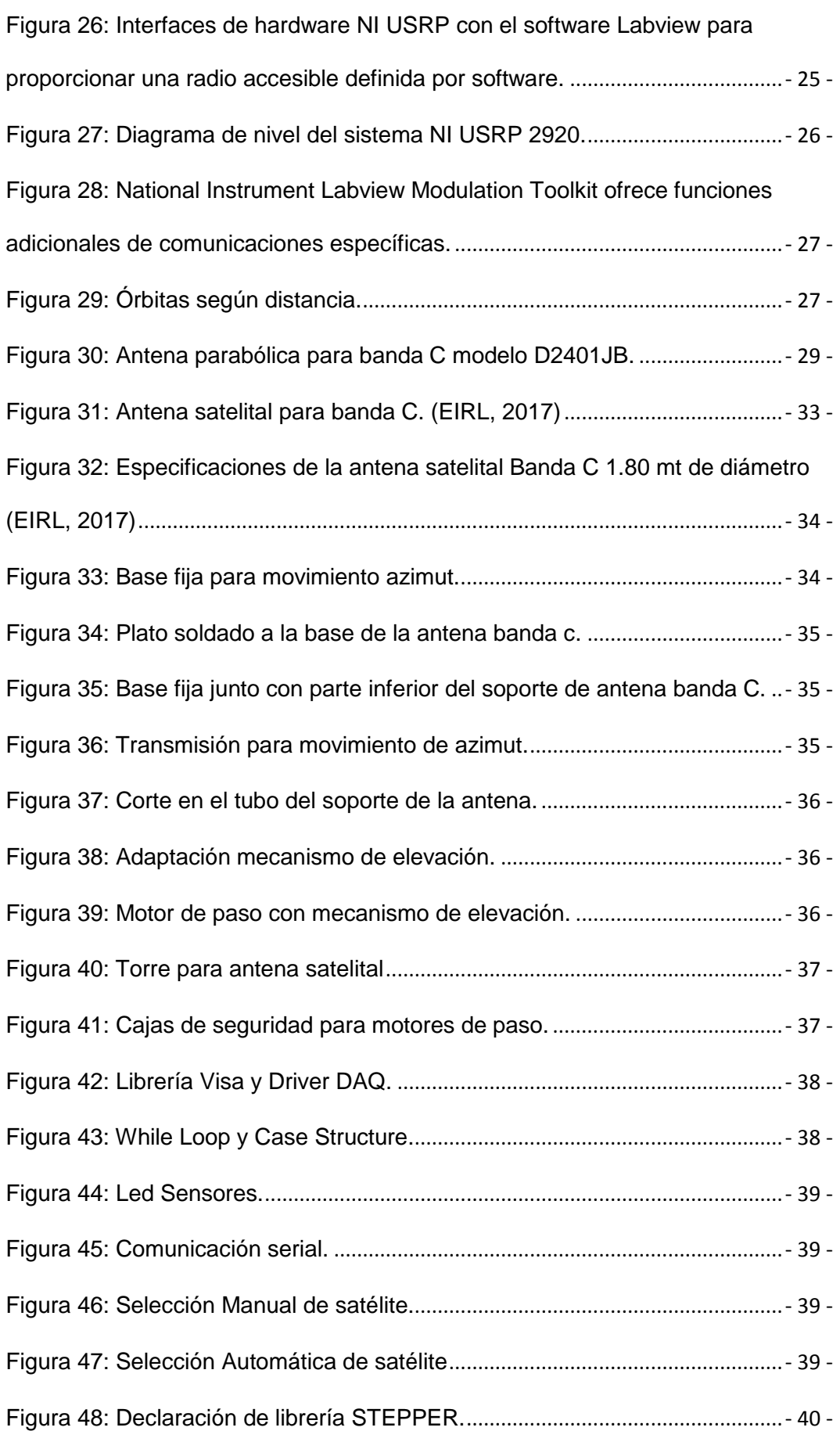

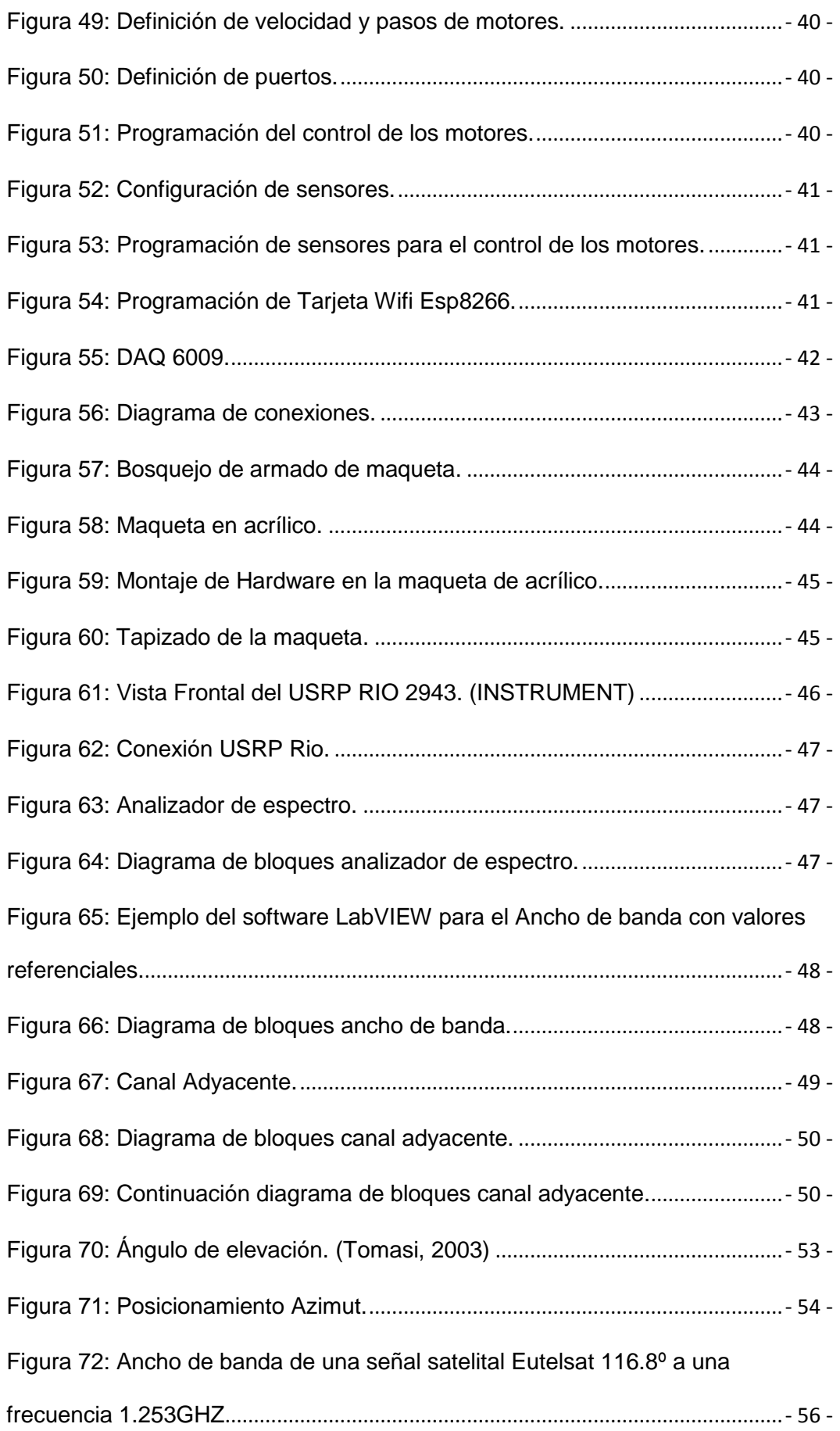

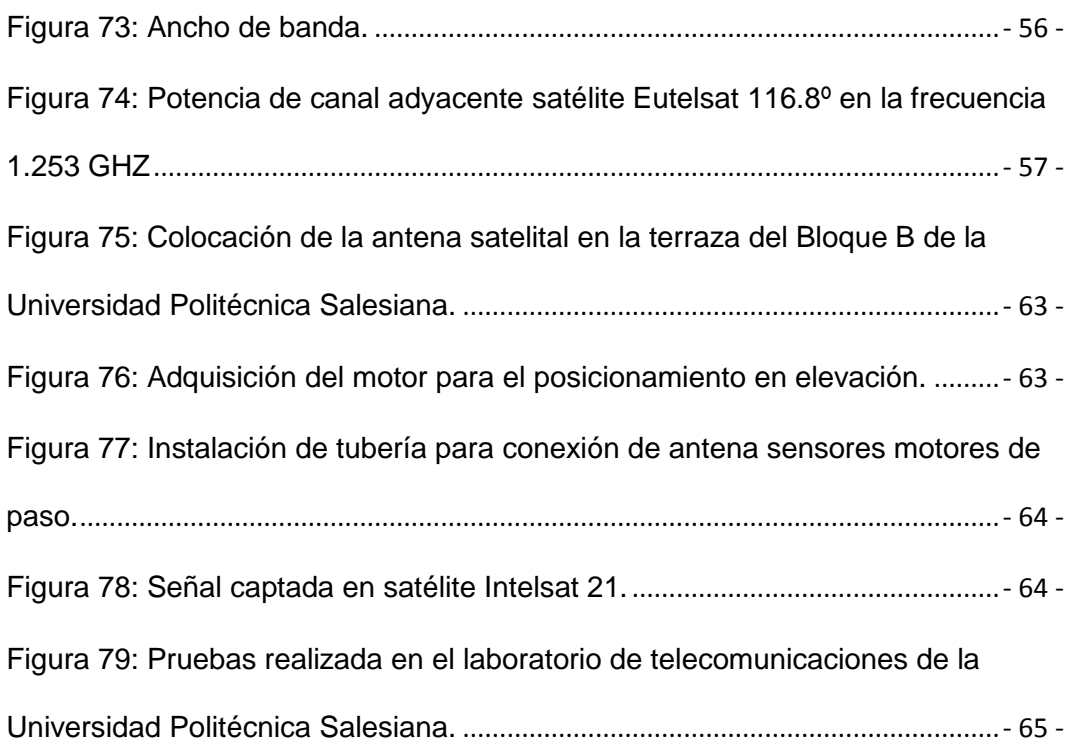

# **ÍNDICE DE TABLAS**

<span id="page-17-0"></span>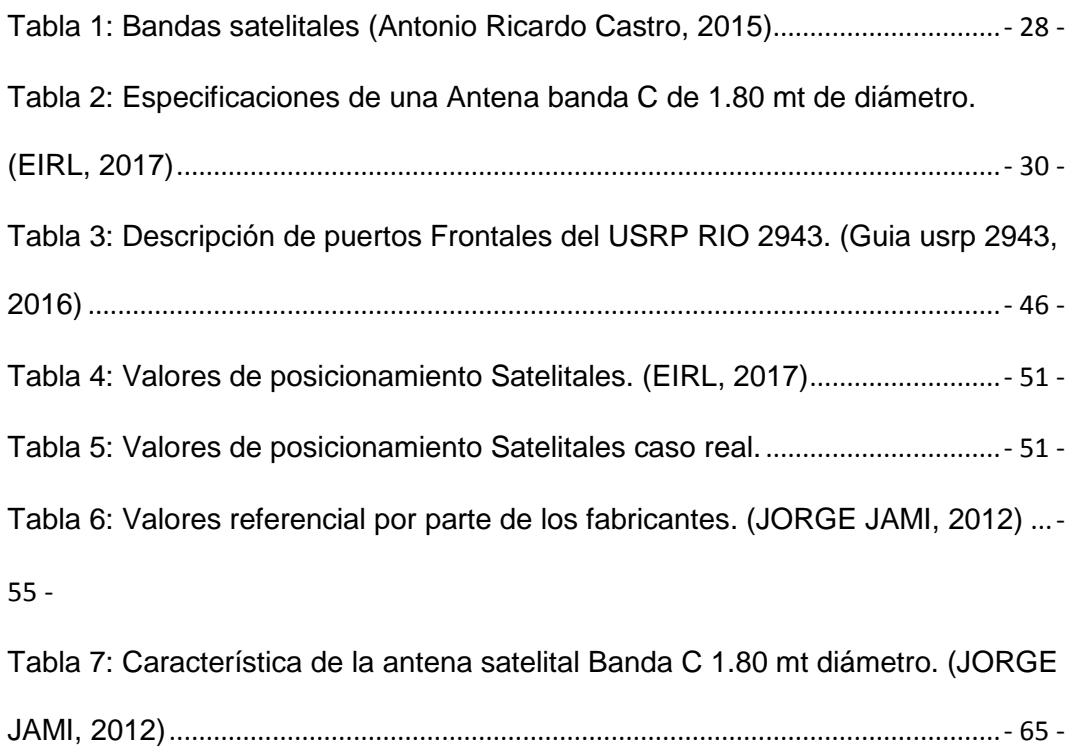

#### **Introducción**

<span id="page-18-0"></span>Hoy en día las empresas que se desenvuelven en el área de las tecnologías de la información y las telecomunicaciones requieren de una demanda alta de personal calificado con conocimientos teóricos prácticos que permitan desarrollar destrezas técnicas dentro del área de las telecomunicaciones.

Una desventaja de los estudiantes politécnicos de las universidades de ingenierías en telecomunicaciones son las prácticas en materias como medios de transmisión o sistemas satelitales, por tal motivo se implementó un módulo didáctico que beneficiará a los estudiantes en esa área de las telecomunicaciones satelitales.

El módulo didáctico consta de una antena satelital banda C ubicado en la terraza de la universidad politécnica salesiana sede Guayaquil bloque B la cual es controlada desde una PC con la ayuda del software Labview, DAQ, tarjetas Arduino y posicionada gracias a los motores de paso instalados en la misma antena.

Existen una gran cantidad de satélites alrededor de la tierra y gracias a ellos las comunicaciones han evolucionado y permiten conectar a muchas personas alrededor del mundo, para la investigación se ha tomado en cuenta el análisis de dos satélites de banda abierta C.

En el problema a resolver analizamos la delimitación espacial, temporal, académica y los objetivos alcanzados al finalizar el proyecto, así como en el estado del arte demostramos el marco teórico y los equipos que se usaron para el proyecto.

En la metodología se detalla la elaboración del módulo, tanto en hardware y software, en conjunto con el diagrama de conexiones cuyos parámetros son indispensables para dar marcha al sistema.

En el análisis de resultados se demuestran las pruebas realizadas en 2 satélites, en las cuales podemos observar el comportamiento de las señales obtenidas mediante LabVIEW.

Las conclusiones y recomendaciones nos permiten identificar resultados en base a los conocimientos obtenidos y en el presupuesto detallamos los gastos de los materiales utilizados en este proyecto, a su vez las referencias son las partes claves de donde se obtuvo información.

# **1. El Problema**

## <span id="page-19-1"></span><span id="page-19-0"></span>**1.1 Antecedentes**

En la actualidad el laboratorio de telecomunicaciones de la Universidad Politécnica Salesiana sede Guayaquil carece de módulos didácticos aplicados en el ámbito de la enseñanza para sistemas satelitales, los cuales pueden ser usados para las materias de taller de comunicaciones, medios de transmisión, redes inalámbricas y antenas para un mejor aprendizaje de los estudiantes de ingeniería.

#### <span id="page-19-2"></span>**1.2 Importancia y alcance**

La finalidad de elaboración de este proyecto es tratar de enfocarse a complementar el ámbito de la enseñanza mediante un módulo didáctico para las telecomunicaciones satelitales ofreciendo una mejora al momento de abordar nuevos conceptos en esta área.

Con el uso de este módulo se pretende motivar a los estudiantes a seguir aprendiendo y a aplicar los conceptos que son muy útiles en la práctica dando paso a nuevas ideas que ayuden a nuevos proyectos que impulsen la tecnología e investigación de los sistemas satelitales.

En el siguiente proyecto se utilizan tecnologías de telecomunicaciones de National Instrument junto con electrónica y automatización conformada con motores de paso que posicionan una antena satelital para captar señales y realizar su respectivo análisis.

# <span id="page-19-3"></span>**1.3 Delimitación**

# <span id="page-19-4"></span>**1.3.1 Espacial**

El proyecto fue realizado en la Universidad Politécnica Salesiana sede Guayaquil bloque B tercer piso (Barrio Centenario de Guayaquil).

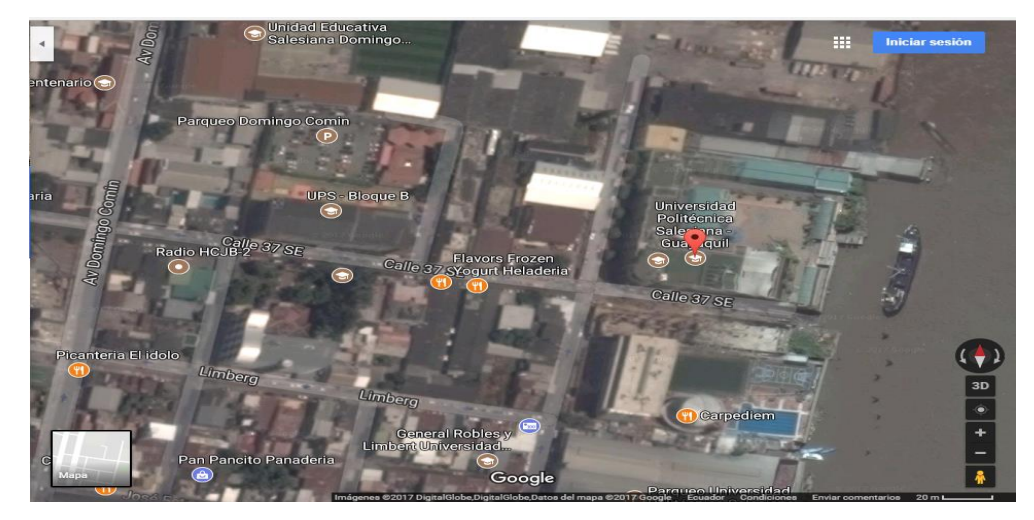

<span id="page-19-5"></span>**Figura 1: Ubicación geográfica de la Universidad Politécnica Salesiana.**

#### <span id="page-20-0"></span>**1.3.2 Temporal**

El presente proyecto se implementó aproximadamente en 24 meses a partir de su respectiva aprobación.

## <span id="page-20-1"></span>**1.3.3 Sectorial**

La elaboración de este proyecto técnico tuvo lugar en la Universidad Politécnica Salesiana sede Guayaquil bloque B facultad de ingenierías ubicada en el barrio centenario sur de Guayaquil en las calles Av. Domingo Comín y calle 37.

#### <span id="page-20-2"></span>**1.3.4 Institucional**

El desarrollo de este proyecto técnico es gracias a los conocimientos adquiridos de las materias Antenas, Propagación, Medios de transmisión y Electiva 2 de la carrera de Ingeniería Electrónica de la UPS sede Guayaquil.

#### <span id="page-20-3"></span>**1.4 Objetivos**

#### <span id="page-20-4"></span>**1.4.1 Objetivo General**

Implementar un módulo didáctico que permita controlar y orientar una antena satelital de banda C hacia un satélite de forma automática tanto en el eje de azimut como en el de elevación y los resultados obtenidos se analizan mediante USRP RIO, DAQ y Labview 2015.

# <span id="page-20-5"></span>**1.4.2 Objetivos Específicos**

- Implementar un módulo de enseñanza para estudiantes universitarios de la carrera de ingeniería en telecomunicaciones para prácticas con antenas satelitales con posicionamiento automático hacia el satélite más cercano.
- Utilizar todos los datos adquiridos por el DAQ para que estos sean procesados de manera gráfica mediante Labview 2015.
- Diseñar un sistema de monitoreo y análisis de la antena satelital banda C usando USRP.
- Diseñar 10 prácticas con el módulo didáctico de un sistema de adquisición de datos y posicionamiento de la antena satelital.

# **2. Estado del arte**

# <span id="page-21-1"></span><span id="page-21-0"></span>**2.1 Antenas**

#### <span id="page-21-2"></span>**2.1.1 ¿Qué son las antenas?**

Una antena es un sistema conductor metálico capaz de radiar y capturar ondas electromagnéticas. Las antenas son para conectar las líneas de transmisión con el espacio libre, el espacio libre a líneas de transmisión, o ambas cosas. (Tomasi, 2003)

#### <span id="page-21-3"></span>**2.2 Funcionamiento**

El funcionamiento básico de una antena se comprende mejor con referencia en las ilustraciones de ondas estacionarias en una línea de transmisión (véase fig. 2 a) La línea de transmisión termina en un circuito abierto, que representa una discontinuidad abrupta para la onda incidente de voltaje y tiene la forma de una inversión de fase. La inversión de fase hace que se irradie algo del voltaje incidente, sin reflejarse hacia la fuente.

La energía radiada se propaga alejándose de la antena, en forma de ondas electromagnéticas transversales. La eficiencia de irradiación de una línea de transmisión abierta es extremadamente baja. Es la relación de la energía irradiada entre la energía reflejada. Para irradiar más energía tan sólo se apartan entre sí los conductores. A la antena obtenida así se le llama un dipolo (quiere decir dos polos), véase fig. 2. (Tomasi, 2003)

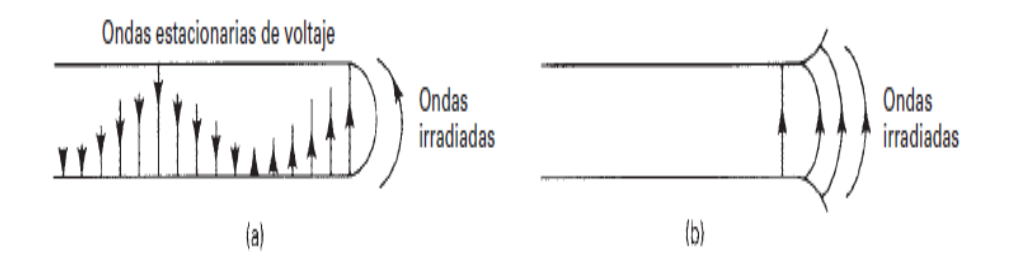

# **Figura 2: Radiación de la línea de transmisión.**

(Tomasi, 2003)

#### <span id="page-21-5"></span><span id="page-21-4"></span>**2.3 Tipos de antenas**

Existe en la actualidad una gran variedad de antenas para transmisión de señales de televisión, radio y telefonía ya sean para ser utilizadas en barcos, automóviles de policía, nuestros hogares y nuestro entorno en general. Las antenas pueden clasificarse de acuerdo a su aplicación y de su ancho de banda ya que presentan ciertas particularidades.

La primera clasificación tenemos de acuerdo a su geometría:

Antenas alámbricas o de cable

Están antenas son formadas por hilos conductores y tenemos las antenas dipolo, monopolo, en v, rómbicas y dichos hilos conductores pueden ser rectos, espiras circulares, cuadradas, hélice, helicoidales etc.

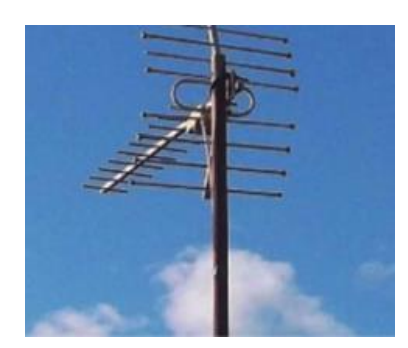

**Figura 3: Ejemplo de antena de hilo.**

(Vazquez, 2015)

<span id="page-22-0"></span>Antenas de apertura

Estas antenas suelen funcionar empleando guía de ondas como por ejemplo la bocinas que suelen ser piramidales cónicas o el empleo de antenas microstrip.

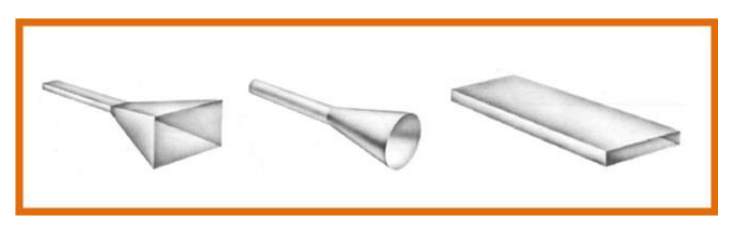

**Figura 4: Antenas de apertura.**

(Rojas, 2013)

<span id="page-22-1"></span>Antenas reflectoras

Son antenas que utilizan un reflector y son empleadas en la mayoría de las terrazas de las casas para captar señales de televisión satelital. Este reflector tiene una forma parabólica y un foco que apunta el centro de la misma.

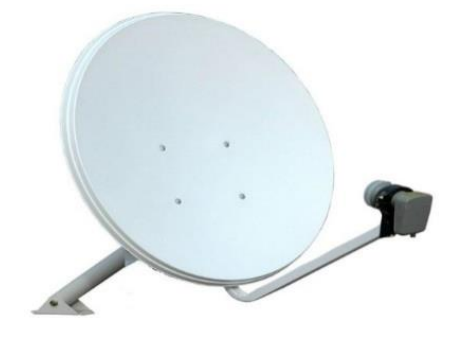

<span id="page-22-2"></span>**Figura 5: Antena para televisión satelital.**

(El blog de alta definicion HD, 2017)

Arrays o agrupación de antenas

Debido a que en algunos casos no es posible conseguir cobertura empleando una antena debido a esto se combinan varias de ellas en una estructura que se conoce con el nombre de Arrays. Hoy en día es común encontrarnos en las calles con este tipo de arreglo como los son los Arrays para telefonía móvil.

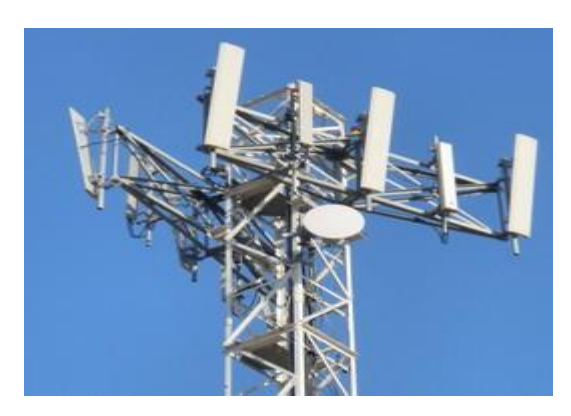

**Figura 6: Arrays de antenas para telefonía.**

(López, 2017)

# <span id="page-23-1"></span><span id="page-23-0"></span>**2.3.1 Antenas parabólicas (plato parabólico) o microondas.**

Esta antena a diferencia de las otras funciona apoyándose en un reflector para conseguir una elevada ganancia directiva, ancho de banda así como un alto rendimiento, podemos mencionar las partes de están antena que son: un espejo y un excitador (Domínguez, 2012).

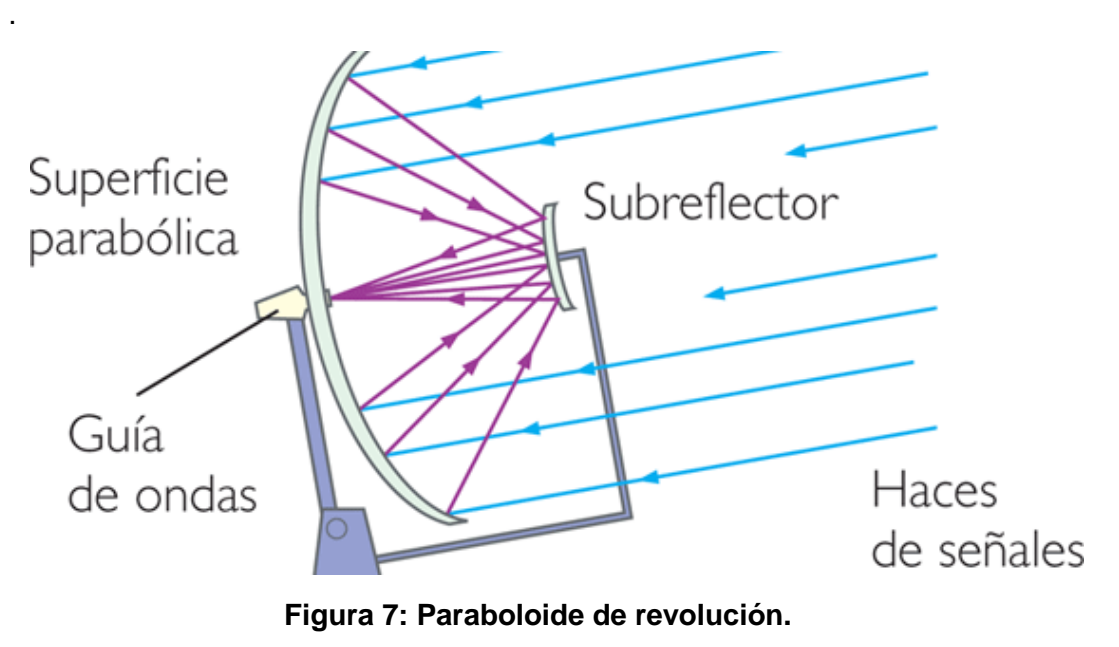

<span id="page-23-2"></span>(Domínguez, 2012)

#### <span id="page-24-0"></span>**2.4 Funcionamiento de las antenas**

Una antena es un elemento que realiza dos funciones que son principales:

- La primera función convierte la energía electromagnética, esta proviene de un generador a través de la línea de transmisión hacia la antena para ser liberada en energía electromagnética que se propaga al espacio.
- La segunda función es llevar la impedancia del generador a la impedancia del espacio.

Además las antenas están constituidas por un conductor de dimensiones convenientes y formas diversas en el cual coexisten una serie de parámetros inherentes a dichas dimensiones. (Domínguez, 2012).

#### <span id="page-24-1"></span>**2.4.1 Impedancia característica (Z°)**

Es un parámetro que depende de la relación longitud/diámetro del conductor y de la frecuencia de trabajo.

La (Z°) de cada punto del conductor es también función de su distancia al punto de alimentación de la antena, por lo que la misma varia a lo largo del conductor.

De una manera práctica al referirse a la (Z°) se puede hablar de la correspondiente a un punto determinado o al valor medio de la misma. (Domínguez, 2012).

# <span id="page-24-2"></span>**2.4.2 Área efectiva**

El área efectiva de una antena es la relación entre potencia recibida y la densidad de potencia incidente de la antena, para el cálculo se utiliza la siguiente formula:

$$
\frac{Volts}{m} \times \frac{Amps}{m} = \frac{watts}{m^2}
$$
 (2)

#### <span id="page-24-3"></span>**2.4.3 Longitud efectiva**

La longitud efectiva de una antena linealmente polarizada se define como la relación entre la tensión inducida en una antena en circuito abierto y el campo incidente en la misma.

Longitud efectiva = 
$$
\frac{Voltaje indicido}{\text{campo eléctrico incidente}} \qquad (2.1)
$$

#### <span id="page-25-0"></span>**2.4.4 Diagrama de radiación**

Es una gráfica representativa de la forma en que la energía electromagnética se distribuye en el espacio. El diagrama puede ser obtenido por la colocación de una antena fija de prueba en relación a un entorno donde se está midiendo el diagrama, también se mide por la rotación de la antena en torno a sus ejes, donde las señales enviadas son entregadas a un receptor capaz de separar con precisión la frecuencia y la potencia recibidas.

Se puede representar en forma cartesiana o polar. La representación polar se hace mediante el trazado de segmentos proporcionales a una magnitud de referencia (módulo) y un ángulo que nos da la dirección respecto a una semirrecta de referencia (argumento).

Los resultados obtenidos son generalmente normalizados. El valor máximo de la señal recibida para 0 dB de referencia, facilita la interpretación de los lóbulos secundarios en relación al frente de los bordes. (Emilio Monachesi, 2011)

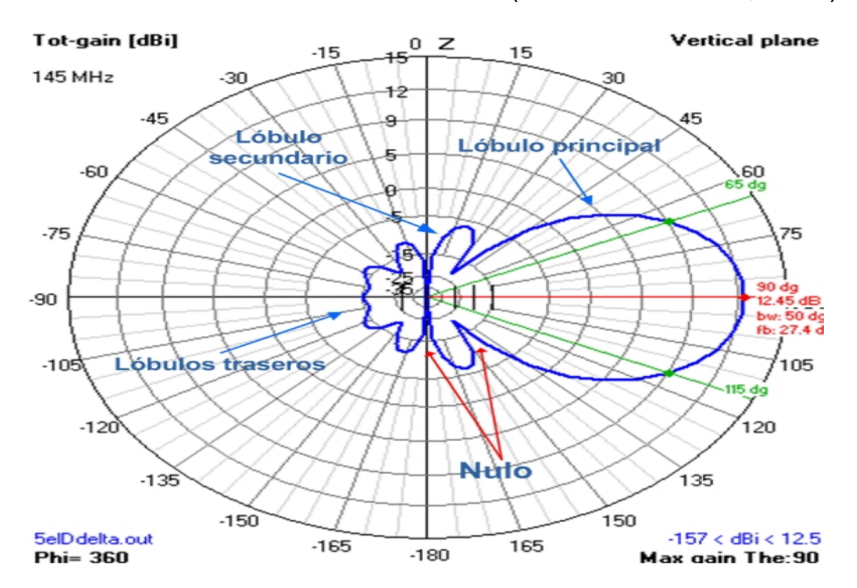

<span id="page-25-2"></span>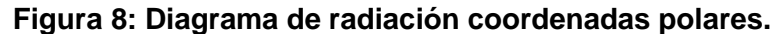

(Villalpando, 2015)

#### <span id="page-25-1"></span>**2.4.5 Directividad y Ganancia**

La ganancia directiva es la relación de la densidad de potencia radiada en dirección particular con la densidad de potencia radiada al mismo punto por una antena de referencia, suponiendo que ambas antenas irradian la misma cantidad de potencia el patrón de radiación para la densidad de potencia relativa de la antena es realmente un patrón de ganancia directiva si la referencia de la densidad de potenciarse toma de una antena isotrópica y la máxima ganancia se denomina Directividad. ("Zuñiga Murillo, 2014)

$$
D = \frac{P}{P_{ref}} \tag{2.2}
$$

- D: Directividad.
- P: Densidad de potencia en un punto determinado  $\frac{watts}{m^2}$ .  $m<sup>2</sup>$
- $\bullet$   $P_{ref}$  = Densidad de potencia en el mismo punto con una antena de referencia  $\frac{watts}{m^2}$ .

La ganancia de potencia es igual a la ganancia directiva excepto que se utiliza el total de la potencia que alimenta a la antena, es decir que se toma en cuenta la eficiencia de la antena, se supone que la antena indicada y la antena de referencia tiene la misma potencia de entrada y que la antena de referencia no tiene pérdida, la ganancia de potencia es: ("Zuñiga Murillo, 2014)

$$
Ap = Dn \qquad (2.3)
$$

La EIGRP (potencia radiada isotrópica) está dada por el producto de la potencia radiada y la ganancia directiva de la antena. Representa la densidad de potencia máxima que tiene que emitir una antena isotrópica en la dirección de la máxima ganancia dela antena. ("Zuñiga Murillo, 2014)

$$
EIGRP = P_{rad} * At \qquad (2.4)
$$

De donde:

- $\bullet$   $P_{rad}$  = Potencia de radiación (w).
- At = Ganancia de la antena transmisora (sin unidades).
- Por lo tanto, para determinar la potencia en un punto determinado tenemos:

$$
P = \frac{P_{rad} * At}{4\pi r^2} \qquad (2.5)
$$

#### <span id="page-26-0"></span>**2.4.6 Apertura del haz**

La abertura de una antena se denomina a la separación angular que existe entre dos puntos de la potencia del lóbulo principal del diagrama de radiación esta toma el valor de la mitad de la máxima potencia. (Vazquez Gallardo, 2015)

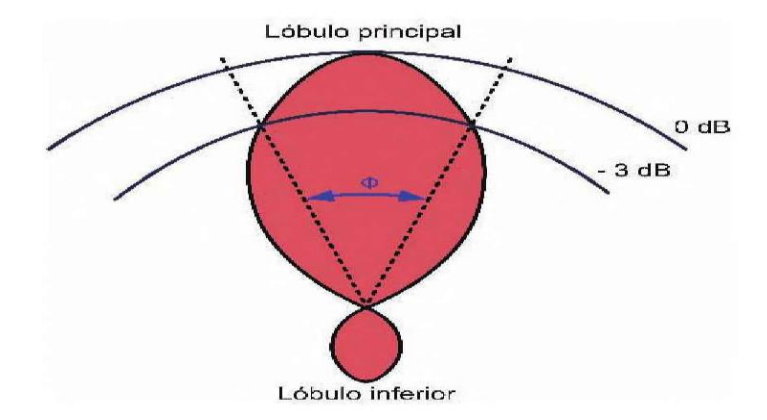

<span id="page-26-1"></span>**Figura 9: Apertura del haz de una antena.**

(Vazquez Gallardo, 2015)

#### <span id="page-27-0"></span>**2.4.7 Polarización**

Es la orientación de las ondas electromagnéticas al salir de la antena, hay dos tipos básicos de polarización que se utilizan en las antenas, lineal y circular:

- Lineal dentro de este tipo se tiene vertical, oblicuo y horizontal.
- Circular ya sea derecha o izquierda, elíptica derecha y elíptica izquierda.

Es muy importante tener en cuenta la polarización si se requiere tener el máximo el rendimiento de esta, tanto la antena transmisora como la receptora tienen que tener la misma polaridad para el máximo rendimiento. ("Betancourt Figueroa & "Soria Carrascal, 2015)

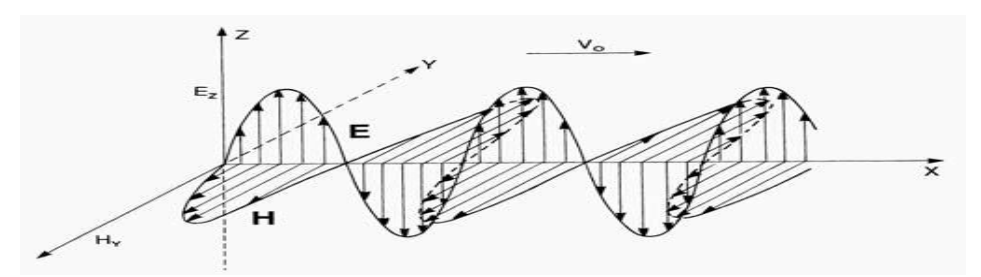

<span id="page-27-4"></span>**Figura 10: Componentes del campo electromagnético de una onda plana.**

(Patiño, 2007)

#### <span id="page-27-1"></span>**2.4.9 Eficiencia**

Es la relación entre la potencia radiada por la antena y la potencia total entregada a la antena para una frecuencia dada de operación. Se puede considerar que la resistencia total de carga está formada por dos resistencias en serie, una de valor de R (resistencia de radiación) y otra de valor r que representa la disipación óhmica de la antena. Será tanto más eficiente cuanto mayor sea la relación R/r. En consecuencia, se puede expresar la eficiencia de la antena en valores porcentuales como: (Emilio Monachesi, 2011)

$$
n = \frac{R}{R+r} \times 100 \qquad (2.6)
$$

#### <span id="page-27-2"></span>**2.4.10 Q y ancho de banda**

Q es el factor de calidad de una antena y este es un parámetro de la función de Z° y de la resistencia de radiación ya que determinan la variación de frecuencia admisible respecto a la frecuencia de trabajo para que la antena tenga un rendimiento aceptable (energía radiada disminuye hasta un 50%). De manera que el ancho de banda es la distancia en frecuencias extremo en las que el rendimiento de la antena ha disminuido ese 50%. (Domínguez, 2012)

#### <span id="page-27-3"></span>**2.5 Motores Paso a Paso**

Los motores a pasos son muy útiles cuando se tiene que posicionar un elemento con gran precisión, ya que tienen la característica de moverse un paso a la vez por cada pulso de excitación. Los motores de paso giran en pasos enteros fijos y cada paso corresponde a un pulso enviado un devanado del estator. Dependiendo del diseño, un motor de pasos gira 90°, 45°, 18°,9°,4.5°,1.8°, también pueden girar fracciones de grado por pulso. (Joel, 2015)

Los motores a pasos, están conformados de un rotor (hierro dulce o de imán permanente) y un estator que es la parte fija, donde se encuentran las bobinas o devanados; además de un eje motriz, como lo indica la siguiente figura:

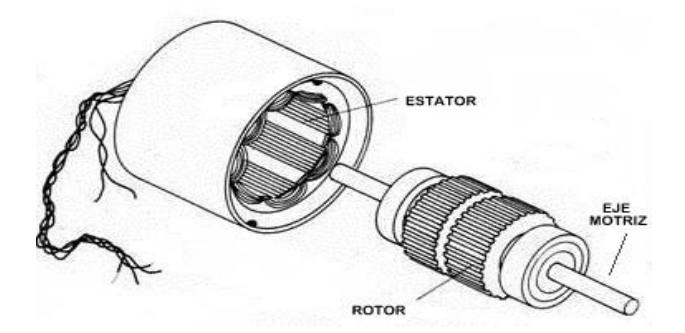

**Figura 11: Motor de pasos.**

(Joel, 2015)

<span id="page-28-2"></span>Se puede decir que funcionamiento de un motor a pasos consiste en alimentar algunas de las bobinas del estator con pulsos de corriente, originando un campo magnético que al entrar en contacto con el rotor produce torque en el eje en equilibrio. La intensidad del torque depende de los campos magnéticos y estos a su vez de la corriente que se le suministre que en este caso será de unos 5A.

Una fuente nos ayuda a energizar los motores y darle potencia al eje y mediante un circuito de potencia nano Arduino no permite controlar los pulsos y estos serán guardados en el software y así posicionar al motor con exactitud.

#### <span id="page-28-0"></span>**2.5.1 Tipo de motores a pasos**

Existen tres tipos de motores a pasos: motores de reluctancia variable, hibrido y el de imán permanente solamente el de imán permanente se utilizara para este proyecto.

El motor de imán permanente tiene en su rotor un imán cilíndrico, cuando se excita el estator, las bobinas se comportan como electroimanes y entonces el rotor busca alinearse con el campo magnético generado, como su rotor es un imán permanente le permite mantener un par diferente de cero cuando el motor no está energizado. (Joel, 2015)

# <span id="page-28-1"></span>**2.5.2 Devanados de los motores a pasos**

La clasificación de los motores a pasos también va de acuerdo al número de cables o hilos con el que presenten existen motores de, 5,6 u 8 cables llamados unipolares, pero más importante para este proyecto es el motor de 4 cables llamado bipolar.

Estos motores bipolares a paso presentan 4 cables a la salida. Para alimentar con energía a estos motores se requiere cambiar la dirección de flujo de corriente a través de las bobinas en la secuencia apropiada para realizar un movimiento.

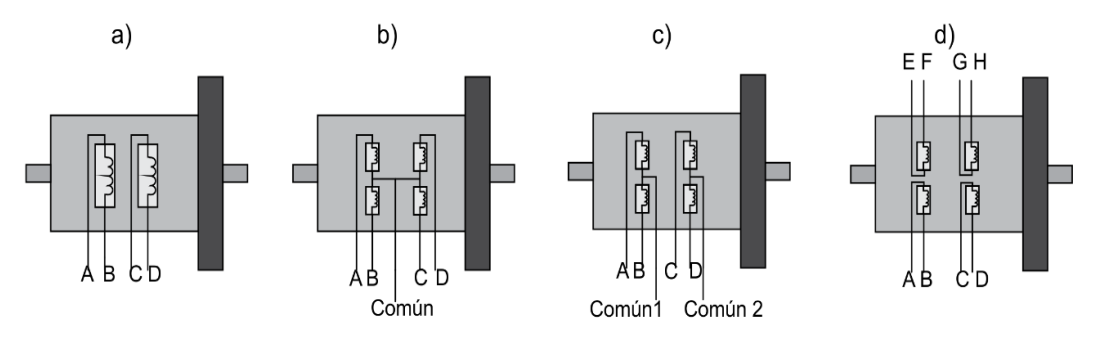

**Figura 12: Clasificación de los motores a pasos.**

<span id="page-29-2"></span>**Número de cables que presentan. a) Bipolar, b) unipolar 5 hilos, c) unipolar 6 hilos, d) unipolar 8 hilos.**

(Joel, 2015)

#### <span id="page-29-0"></span>**2.5.3 Parámetros característicos de los motores a pasos**

Los principales parámetros que caracterizan un motor a pasos se relacionan con el torque o par que genera en un instante determinado. Este torque se refiere a la fuerza de rotación generada por el motor, que se puede interpretar como una capacidad de carga. Para caracterizar un motor a pasos es necesario conocer los siguientes conceptos: (Joel, 2015).

Ángulo de paso (step angle): Se define como el avance angular que se produce en el motor por cada impulso de excitación. (Joel, 2015)

Número de pasos por vuelta: Es la cantidad de pasos que ha de efectuar el rotor para realizar una revolución completa, se puede calcular mediante la ecuación: (Joel, 2015)

$$
Np = \frac{360^0}{\alpha} \qquad (2.7)
$$

De donde:

- $\bullet$  Np = Numero de paso
- α = ángulo de paso.

#### <span id="page-29-1"></span>**2.5.4 Alimentación de los motores a pasos**

En estos motores su movimiento es a pasos ya que se energizará sus bobinas con pulsos eléctricos en secuencia, está secuencia definirá el sentido de giro del motor y la frecuencia determinará la velocidad del motor.

Existen diversas formas de poner en movimiento a los motores a pasos, sin embargo, debe haber cierta lógica en cómo se excitan los devanados del motor, ya que, si se excitan con secuencias inadecuadas el motor no se moverá o lo hará, pero en forma errónea, presentando vibraciones muy marcadas llegando a calentarse rápidamente y paulatinamente dañarse.

#### <span id="page-30-0"></span>**2.5.5 Secuencias de excitación paso completo**

Este método de excitación se realiza haciendo circular intensidad de corriente por al menos una de las bobinas mientras el rotor se desplaza de un paso al siguiente.

En las siguientes figuras se muestran la secuencia de excitación de paso completo. La figura 18 se observa la secuencia cuando sólo se energiza un devanado por paso. En la figura 19 representa la secuencia energizando dos devanados simultáneamente en cada paso.

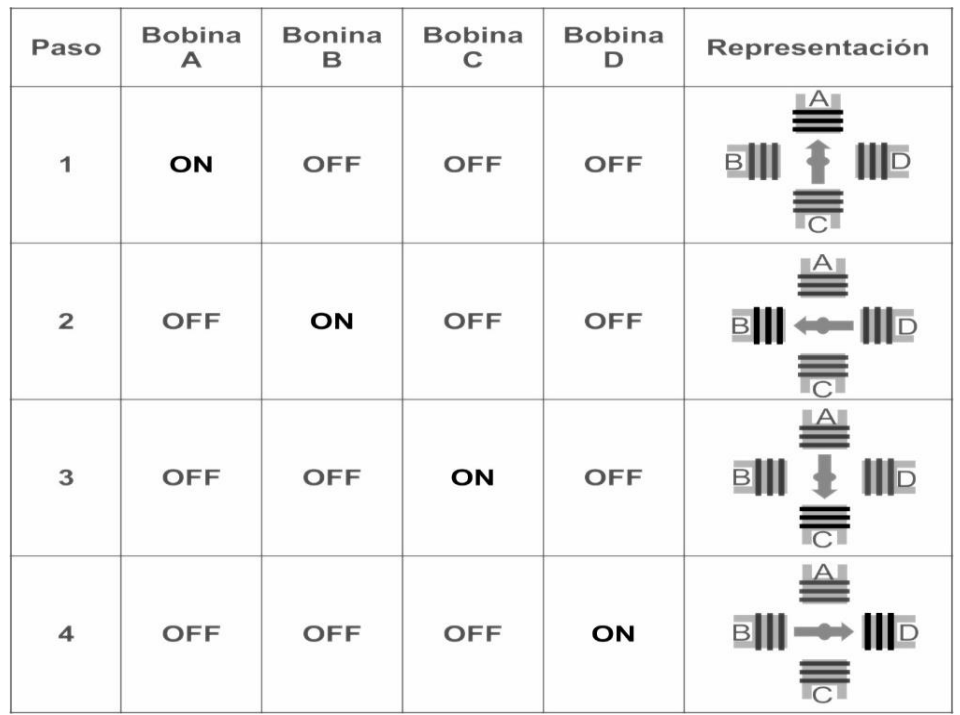

#### <span id="page-30-1"></span>**Figura 13: Secuencia de fase simple.**

(Joel, 2015)

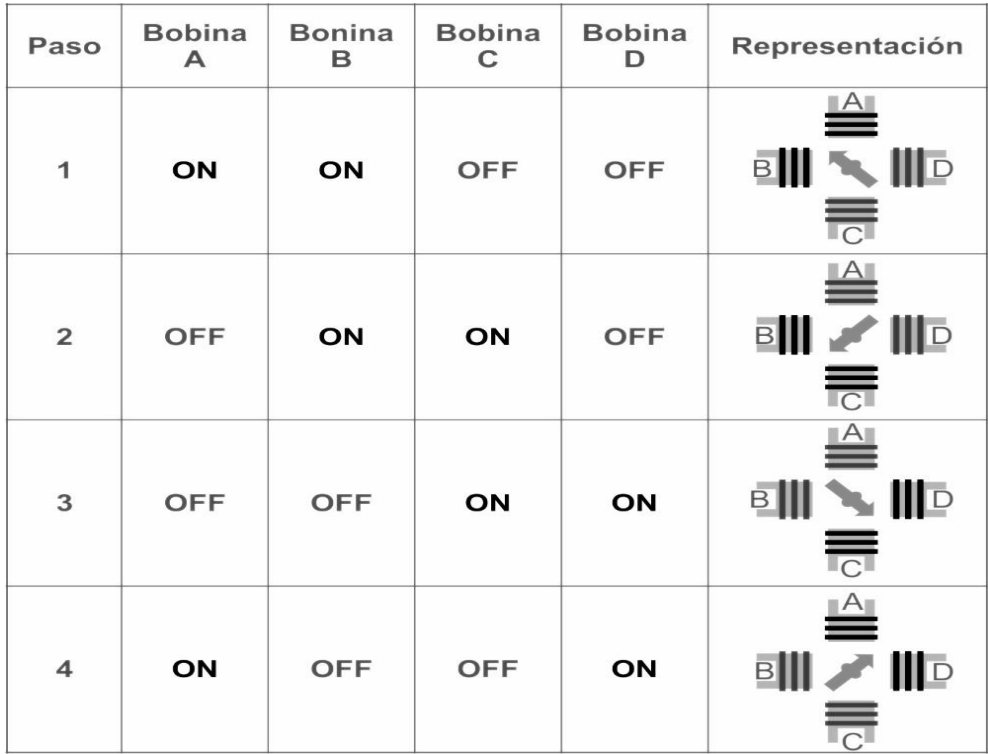

#### **Figura 14: Secuencia de doble fase**

(Joel, 2015)

# <span id="page-31-1"></span><span id="page-31-0"></span>**2.6 Controladores de motores de paso (drivers).**

Para empezar, definiéremos que es un driver o controlador: es un equipo electrónico inteligente el cual conmuta cada una de las bobinas del motor y a la vez genera la secuencia que debe alimentarse cada bobina para generar un paso con esto también se permite invertir el giro del motor invirtiendo la secuencia de las bobinas.

Cada motor tiene su propio driver de acuerdo con sus necesidades técnicas sin embargo mantienen las señales de control de manera independiente al tamaño torque número de pasos. Esta característica permite que mediante Arduino se pueda controlar una gran variedad de motores sin necesidad de utilizar los pequeños drivers típicos para la mayoría de proyectos de Arduino con pequeños motores.

Un ejemplo claro, es el control de un motor NEMA 34 que utilizaremos en este proyecto, con el driver HY-DIV268N-5A, y con código de programación de Arduino, hacemos uso de la biblioteca Access Stepper. Lo que necesitamos saber si el driver que utilizamos es compatible con Arduino, debemos verificar en la hoja de características del driver, que sus entradas de control funcionan a 5V (como el Arduino Mega) o 3.3V (como el Arduino nano) dependiendo del tipo Arduino, y están en un rango de intensidad de entre 10 a 15mA. (triana, 2016)

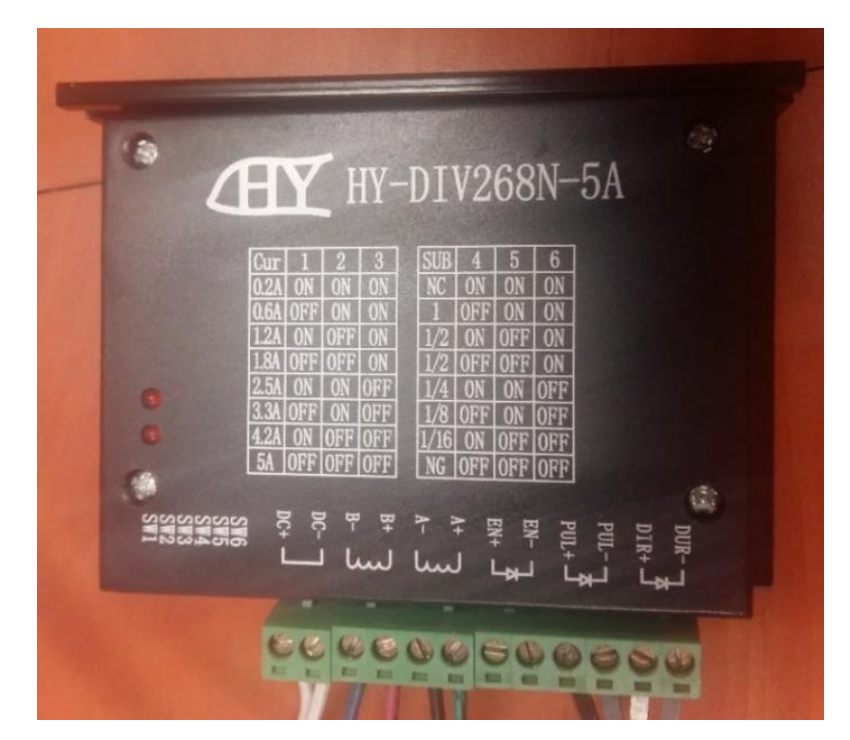

**Figura 15: Controlador Microstep Driver.**

<span id="page-32-1"></span>Las conexiones de control, serán iguales que para otros motores paso a paso.

Por ejemplo:

- Pul+: se conecta a +5V.
- Pul- : se conecta a Arduino Pin 9.
- Dir+: se conecta a +5V.
- Dir- : se conecta a Arduino Pin 8.
- Enable+: sin conexión.
- Enable- : sin conexión.

#### <span id="page-32-0"></span>**2.7 Interruptores finales de carrera**

Los Interruptores final de carrera también denominados como interruptor de posición estos son interruptores del tipo electromecánico y detectan la posición de un elemento mediante accionamiento mecánico. Existen algunos modelos de los cuales podemos mencionar los interruptores tipo lengüeta, bisagra, tipo rodillo, bisagra etc. (quiminet, 2006)

En el mercado se encuentran en gran variedad dependiendo de la necesidad fáciles de colocar, son robustos de cuerpos plásticos y metálicos por facilidad se utilizará los de platico para rápida colocación. (quiminet, 2006)

Los interruptores están disponibles en contactos NC y NA. Se utilizará contactos normalmente cerrados. (quiminet, 2006)

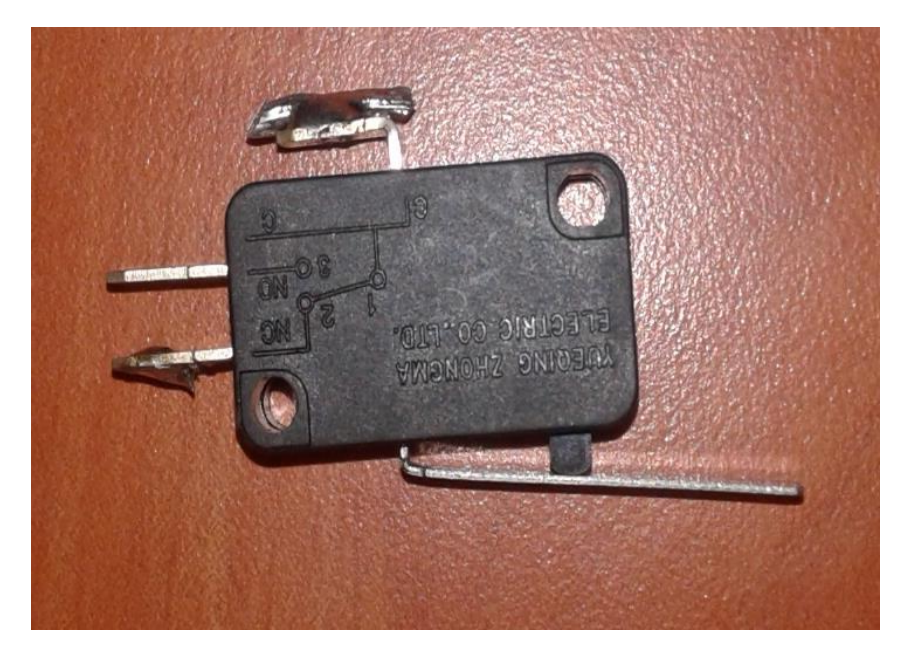

**Figura 16: Interruptor final de carrera.**

# <span id="page-33-1"></span><span id="page-33-0"></span>**2.8 Medios de transmisión**

La forma de comunicación se puede dar por señales eléctricas, medios ópticos u ondas electromagnéticas.

La forma de transmitir señales eléctricas se debe realizar por conductores eléctricos y uno de los medios más eficiente es el cobre, aunque en la actualidad se utiliza también el aluminio por costo.

Cuando se utiliza conductores se debe tener en cuenta las características que estos presentan las cuales son: conductividad (atenuación/km), dieléctrico, diámetro, resistencia, capacidad y ductilidad.

Cuando se utiliza una línea de transmisión con cable de cobre existe un parámetro denominado impedancia característica y está en función de la geometría de los conductores y materiales utilizados, es decir, que dicha impedancia quede igual independiente de la longitud.

Una línea de transmisión finita terminada con carga igual a su impedancia característica se entregará toda la potencia recibida por la fuente la fuente, cuando esto pasa se dice que esta la línea de transmisión esta acoplada.

En una línea acoplada no debe haber sobre tensiones ya que ella trabaja libre de ondas reflejadas. (Antonio Ricardo Castro, 2015)

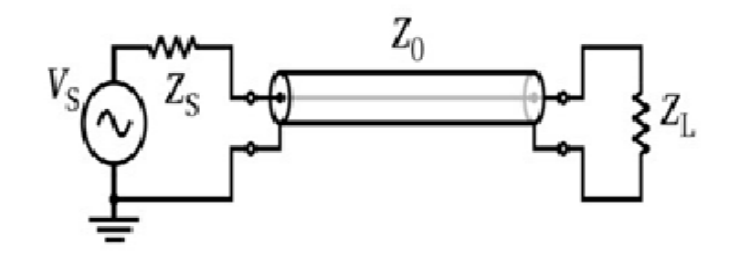

## <span id="page-34-1"></span>**Figura 17: Impedancia característica de cable coaxial.**

(Voltimum, 2010)

#### <span id="page-34-0"></span>**2.9 Cables coaxiales**

Los cables coaxiales son muy importantes para la comunicación y se entiende que dichos cables están construidos por dos conductores concéntricos uno interno por el que se trasladan las señales eléctricas y otro externo que lo recubre totalmente y los dos están constituidos por cobre electrolítico.

En la actualidad se lo usa de forma limitada en sistemas de transmisión para transportar señales de televisión denominado técnicamente CATV (TELEVISION DE ANTENA COMUNITARIA). (Antonio Ricardo Castro, 2015)

Los cables coaxiales presentan algunas características de las cuales son:

- Menor atenuación por unidad de longitud debido a que tiene mayor superficie conductora y por lo tanto un efecto peculiar de menor valor.
- Mejor respuesta en frecuencia esto se da en el cable debido a la menor atenuación y al blindaje exterior por estas razones se consigue mayor velocidad de transmisión. En cables de 75 Ω se puede alcanzar velocidades de 50 Mbits/seg. En transmisiones simples ya sean analógicas o digitales a un kilómetro de distancia.
- Mayor inmunidad al ruido debido a su blindaje.
- Menor dependencia de sus constantes eléctricas distribuidas.
- Mayor susceptibilidad a variaciones de temperatura que para cabes par trenzados.

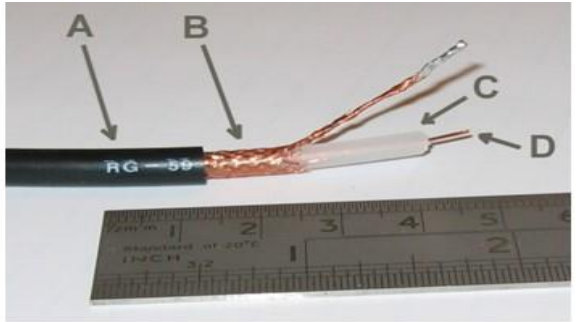

Cable coaxial RG-59. A: Cubierta protectora de plástico B: Malla de cobre C: Aislante D: Núcleo de cobre

# <span id="page-34-2"></span>**Figura 18: Partes estructura cable coaxial.**

(Voltimum, 2010)

#### <span id="page-35-0"></span>**2.9.1 Atenuación**

Se entiende por atenuación a la perdida de potencia en una determinada frecuencia y se expresa en decibelios por cada kilómetro del cable. La atenuación de los cables depende también de varios factores entre los cuales está la temperatura que si esta aumenta la resistividad del material también.

También la impedancia característica afecta la atenuación, la relación entre los diámetros de los conductores y la frecuencia de trabajo. (Antonio Ricardo Castro, 2015)

|                                                                                                    |              | <b>Características de Cables Coaxiles</b> |                                          |           |                                                            |            |       |       |                                                  |              |       |  |
|----------------------------------------------------------------------------------------------------|--------------|-------------------------------------------|------------------------------------------|-----------|------------------------------------------------------------|------------|-------|-------|--------------------------------------------------|--------------|-------|--|
|                                                                                                    | Tipo<br>de   | en mm.                                    | Diámetro Impedancia Factor de<br>en Omhs | Velocidad | Atenuación dB cada 100 Mts. en función de la<br>frecuencia |            |       |       |                                                  |              |       |  |
|                                                                                                    | Cable        |                                           |                                          |           |                                                            |            |       |       | 10Mhz 50Mhz, 100Mhz, 200Mhz, 400Mhz, 1Ghz, 3Ghz, |              |       |  |
|                                                                                                    | RG5          | 8,3                                       | 50                                       | 0,66      | 2,72                                                       | 6,23       | 8,86  | 13,50 | 19.4                                             | 32,15        | 75,5  |  |
|                                                                                                    | RG6          | 8,5                                       | 75                                       | 0,66      | 2,72                                                       | 6,23       | 8,86  | 13,50 | 19,4                                             | 32,15        | 75,5  |  |
|                                                                                                    | <b>RGB</b>   | 10,3                                      | 52                                       | 0,66      | 1,80                                                       | 4,27       | 6,23  | 8,86  | 13,5                                             | 26,30        | 52,5  |  |
|                                                                                                    | RG9          | 10,7                                      | 51                                       | 0,66      | 2,17                                                       | 4,92       | 7,55  | 10,80 | 16,4                                             | 28,90        | 59,1  |  |
|                                                                                                    | <b>RG10</b>  | 12,0                                      | 52                                       | 0,66      | 1,80                                                       | 4,27       | 6,23  | 8,86  | 13,5                                             | 29,30        | 52,5  |  |
|                                                                                                    | <b>RG11</b>  | 10,3                                      | 75                                       | 0,66      | 2,17                                                       | 5,25       | 7,55  | 10,80 | 15,8                                             | 25,60        | 54,1  |  |
| En la banda de<br>400Mhz hay más de 7dB<br>de diferencia<br>Recuerda: 3dB es el<br>doble de señal y<br>6dB es cuatro<br>veces más | <b>RG12</b>  | 22,0                                      | 75                                       | 0,66      | 2,17                                                       | 5,25       | 7,55  | 10,80 | 15,8                                             | 25,60        | 54,1  |  |
|                                                                                                    | <b>RG13</b>  | 10,7                                      | 74                                       | 0,66      | 2,17                                                       | 5,25       | 7,75  | 10,80 | 15,8                                             | 25,60        | 54,1  |  |
|                                                                                                    | <b>RG14</b>  | 13,9                                      | 52                                       | 0,66      | 1,35                                                       | 3,28       | 4,59  | 6,56  | 10,2                                             | 18,00        | 40,7  |  |
|                                                                                                    | <b>RG17</b>  | 22,1                                      | 52                                       | 0,66      | 0,79                                                       | 20,3       | 3,12  | 4,92  | 7,87                                             | 14,40        | 31,2  |  |
|                                                                                                    | <b>RG18</b>  | 24,0                                      | 52                                       | 0,66      | 0,79                                                       | 2,03       | 3,12  | 4,92  | 7,87                                             | 14,40        | 31,2  |  |
|                                                                                                    | <b>RG19</b>  | 28,5                                      | 52                                       | 0,66      | 0,56                                                       | 1,48       | 2,30  | 3,70  | 6,07                                             | 11,80        | 25,3  |  |
|                                                                                                    | <b>RG20</b>  | 30,4                                      | 52                                       | 0,66      | 0,56                                                       | 1,48       | 2,30  | 3,70  | 6,07                                             | 11,80        | 25,3  |  |
|                                                                                                    | <b>RG21</b>  | 8,5                                       | 53                                       | 0,66      | 14,40                                                      | 30,50      | 42,70 | 59,10 | 85,30                                            | 141,00 279,0 |       |  |
|                                                                                                    | <b>RG34</b>  | 15,9                                      | 75                                       | 0,66      | 1.05                                                       | 2,79       | 4,59  | 6,89  | 10,80                                            | 19,00        | 52,5  |  |
|                                                                                                    | <b>RG35</b>  | 24,0                                      | 75                                       | 0,66      | 0,79                                                       | 1,90       | 2,79  | 4,17  | 6,40                                             | 11,50        | 28,2  |  |
|                                                                                                    | <b>RG55</b>  | 5,3                                       | 53                                       | 0,66      | 3,94                                                       | 10,50      | 15,80 | 23,00 | 32,80                                            | 54,10        | 100,0 |  |
|                                                                                                    | <b>RG58</b>  | 5,0                                       | 50                                       | 0,66      | 4,59                                                       | 10,80      | 16,10 | 24,30 | 39,40                                            | 78,70        | 177,0 |  |
|                                                                                                    | <b>RG59</b>  | 6,2                                       | 75                                       | 0,66      | 3,61                                                       | 7,87       | 11,20 | 16,10 | 23,00                                            | 39,40        | 86,9  |  |
|                                                                                                    | <b>RG74</b>  | 15,7                                      | 52                                       | 0,66      | 1,35                                                       | 3,28       | 4,59  | 6,56  | 10,70                                            | 18,00        | 40,7  |  |
|                                                                                                    | <b>RG122</b> | 4.1                                       | 50                                       | 0.66      |                                                            | 5.58 14.80 | 23.00 | 36.10 | 54.10                                            | 95.10 187.0  |       |  |

<span id="page-35-2"></span>**Figura 19: Atenuación cable coaxial en función de la frecuencia.**

(Mario, 2013)

#### <span id="page-35-1"></span>**2.10 Conectores**

Los conectores tipo F son un tipo de conector coaxial de uso común en la tv terrestre por antena aérea, televisión por cable y universal para la televisión por satélite y son muy confiables para realizar una conexión rápida y segura.

Estos conectores también se utilizan en distribuidores y otros elementos de una instalación como los son en los Splitter LNB, en los decodificadores de señal y es muy sencillo de utilizar.

Inventado por Eric E. Winston en los años de 1950 mientras trabajaba en el desarrollo de la televisión por cable. En la década de 1970 se convirtió en el conector más común para las conexiones de televisión de la antena de VHF, cuando el cable coaxial reemplazó al de dos hilos, y más tarde también para UHF.
Este tipo de conector también se lo conoce vulgarmente como conector de rosca.

Existen dos tipos de los cuales sus dimensiones van desde los 6.6 mm de diámetros más común utilizado en la mayoría de los cables coaxiales y el otro de unos 5mm de diámetro que se utiliza con un cable coaxial más fino. (Profesional, 2015)

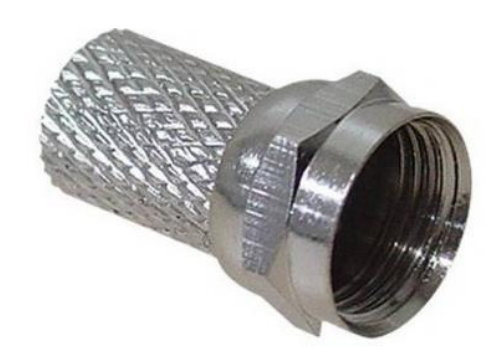

## **Figura 20: Conector F para cable coaxial de 6.6 mm.**

(Profesional, 2015)

## **2.10.1 Divisores**

Para distribuir la señal recibida por la antena se usan una serie de componentes como los divisores *(*Splitter*)* que dividen la señal de entrada en dos o más salidas para este trabajo se utilizara un Splitter de dos vías una de las cuales servirá para alimentar el LNB ya que es un LNB pasivo y necesitara alimentación a su vez evitara que la corriente sobrecaliente el otro dispositivo a utilizarse.

Las entradas deben presentar una impedancia de 50 ohm e igualmente las salidas de esta manera no generan reflexión en los cables ni aumenta la atenuación ni deteriora la calidad de señal.

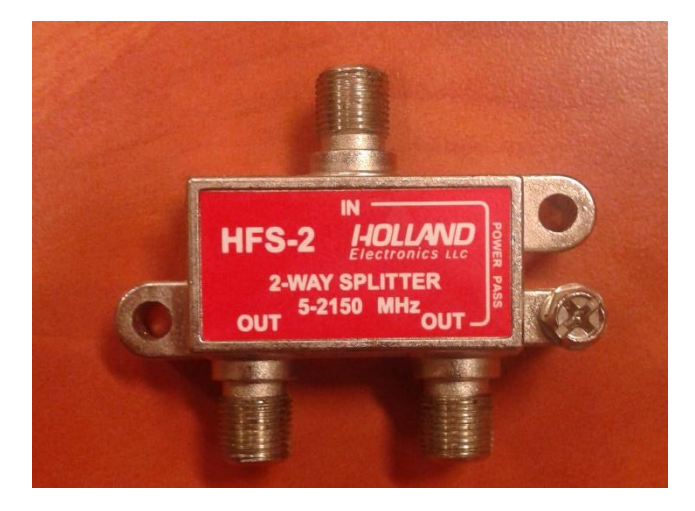

**Figura 21: Divisor Satelital.**

#### **2.11 Arduino**

Arduino está compuesto por dos partes principales:

- La primera es el hardware que es la que se ejecuta cuando se crea objetos, y el entorno de desarrollo integrado (IDE, integrated development environment) de Arduino.
- La segunda parte es el software la cual se ejecuta en el equipo. Se usa el entorno de desarrollo integrado para crear el pequeño programa el cual se lo carga a la placa y esta le dice al hardware lo que tiene que hacer.

Hace muchos años atrás trabajar con el hardware significaba crear circuitos desde el principio usando una gran cantidad de resistores, condensadores, inductores etc.

Cada circuito ya cableado realizaba una función específica realizar cambios significaba cortar cables cambiar componentes etc.

Con la aparición de los microprocesadores y las tecnologías digitales la implementación con cables fue siendo reemplazada por el programa software. (Shiloh, 2016)

#### **2.11.1 El Hardware**

En una placa nano Arduino tenemos una descripción de cada uno de los elementos de la misma.

Posee 11 pines de E/S digital pueden ser pines de entrada o salida los cuales se especifican en el programa creado.

Contiene 8 pines de entrada analógica los cuales aceptan valores analógicos (lecturas de voltaje de sensores) y son convertidos a un número de 0 a 1023.

Además, contiene pines de transmisión, recepción, tierra, reset, un pin 13 de referencia analógica, botón de reset luz led para indicar la transmisión recepción.

La placa se puede activar desde un puerto USB desde el computador la mayoría de USB. La alimentación se le da a la placa por medio de un mini USB desde el computador que lo alimenta con 5 voltios. (Shiloh, 2016)

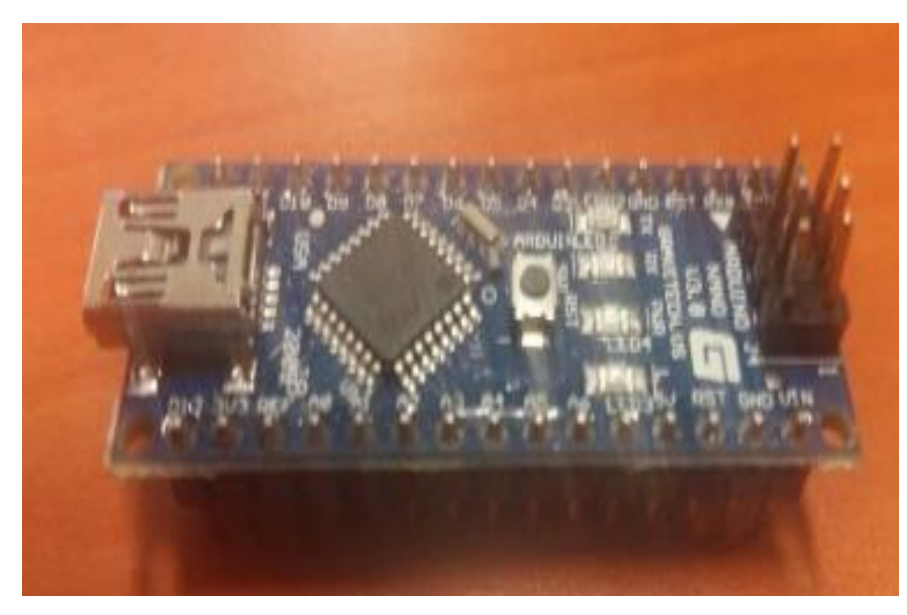

**Figura 22: Placa Arduino.**

#### **2.11.2 Software**

El programa especial que se ejecuta en el equipo y que les permite crear pequeños programas para la placa Arduino en lenguaje simple e inspirado en el lenguaje processing.

Lo mágico ocurre cuando se pulsa el botón de carga, el código que se ha escrito se traduce al lenguaje c y se pasa a un compilador que es un elemento muy importante del software de código libre y este ejecuta la traducción final en el lenguaje que entiende el microprocesador, este paso es muy importante ya que es donde Arduino facilita nuestras vidas ocultando muchas complejidades de programación de micro controladores. (Shiloh, 2016)

El ciclo de programación básico es el siguiente:

- Se conecta la placa a un puerto USB del computador.
- Se escribe un programa para activar la placa.
- Se carga el programa a través de un puerto USB y se espera unos segundos para reiniciar la placa.
- La placa ejecuta el pequeño programa escrito.

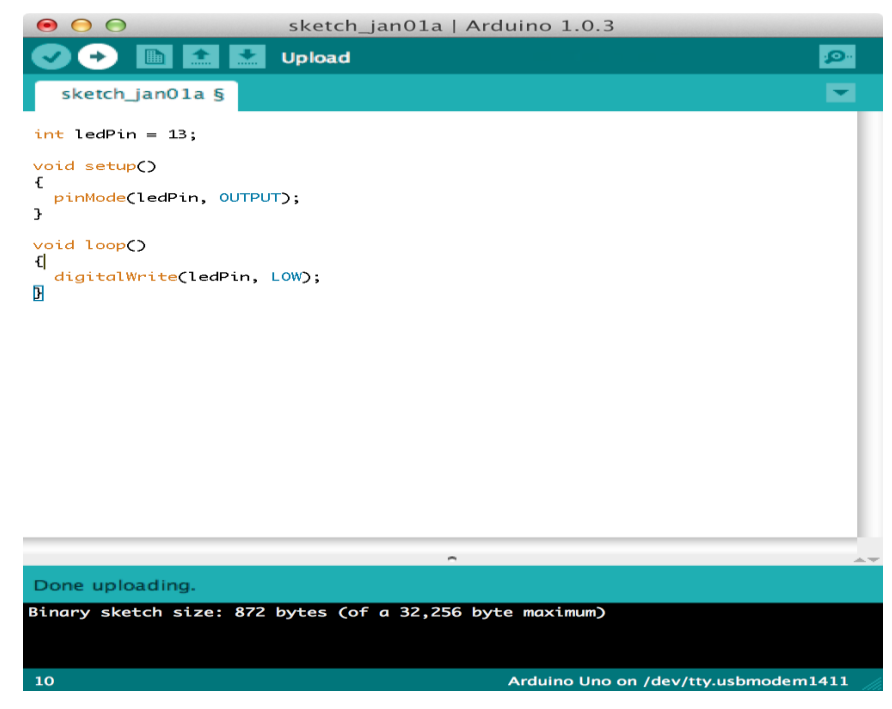

**Figura 23: Software Arduino.**

(Forefron.io, 2013)

## **2.12 DAQ National Instrument**

El equipo adquisición de datos (DAQ) realiza el proceso de medir con una PC un Fenómeno eléctrico o físico como voltaje, corriente, temperatura, presión o sonido.

También se puede decir que el DAQ está diseñado para la elaboración de proyectos de bajo costo Un sistema con DAQ consiste en sensores, hardware de medidas DAQ y una PC con un software programable.

En comparación con los sistemas de medidas tradicionales, los sistemas DAQ basados en PC aprovechan la potencia del procesamiento, la visualización, la productividad, y las habilidades de conectividad de las PC estándares que existen en la industria proporcionando una solución de medidas más potente, rentable y flexible. (Ramirez D. h., 2014)

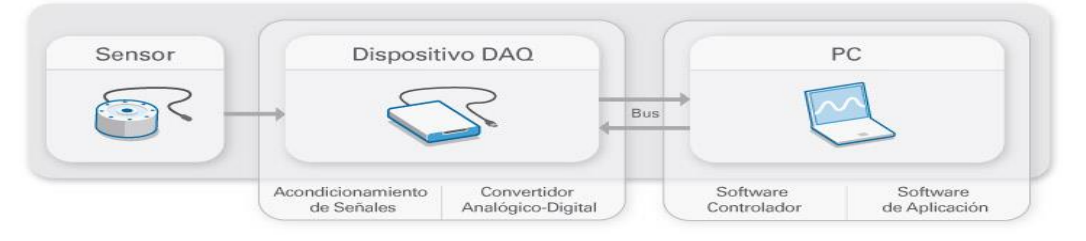

**Figura 24: Conexión DAQ.**

(Villa, s.f.)

El DAQ contiene un hardware que actúa como la interfaz entre la PC y las señales del mundo exterior. Este DAQ consiste principalmente en tomar un conjunto de señales analógicas y las transforma en señales eléctricas para que una PC pueda leerlas interpretándolas.

Los tres componentes claves para que un DAQ pueda medir una señal son el circuito de acondicionamiento de señales, convertidor analógico-digital (ADC) y un bus de PC. Varios dispositivos DAQ incluyen otras funciones para automatizar sistemas de medidas y procesos.

Por ejemplo, los convertidores digitales-analógicos (DACs) envían señales analógicas, las líneas de E/S digital reciben y envían señales digitales y los contadores/temporizadores cuentan y generan pulsos digitales y a continuación explicaremos brevemente de los componentes claves de medida para el dispositivo DAQ. (Ramirez D. h., 2014)

### **2.12.1 Circuito de acondicionamiento de Señales**

En esta etapa se adecua las señales para que sean compatibles con el elemento que hace la trasformación, ya que las señales analógicas provenientes del mundo exterior son muy variables y presentan características extrañas como el ruido para ello es necesario manipularlas y el elemento que realiza esta transformación es el módulo de digitalización o más conocido como DAQ. (Ramirez D. H., 2014)

## **2.12.2 Convertidor Analógico Digital (ADC)**

Las señales analógicas que provienen de los sensores deben ser transformadas en digitales antes de ser utilizadas por el equipo digital como lo es una PC que se utilizara en este proyecto. Un ADC es un chip entro del DAQ que proporciona una representación digital de una señal analógica en un determinado tiempo, en la práctica, las señales analógicas están constantemente variando en el tiempo y un ADC realiza "muestras" periódicas de la señal a una razón predefinida. Estas muestras son transferidas a una PC a través de un bus, donde la señal original es reconstruida desde las muestras en el software. (Villa, s.f.)

## **2.12.3 Bus de la PC**

Para establecer una comunicación entre la DAQ y una pc existen distintos métodos de conexión en este proyecto se utilizara la conexión mediante un USB (Bus Serie Universal).Incluye una gran ventaja sobre conexiones convencionales serie/ paralelo incluyendo mayor ancho de banda 12 Mbits/s y la capacidad de proporcionar energía al dispositivo periférico y solo se necesitara un cable para conectar el DAQ a la Pc. (Ramirez D. h., 2014)

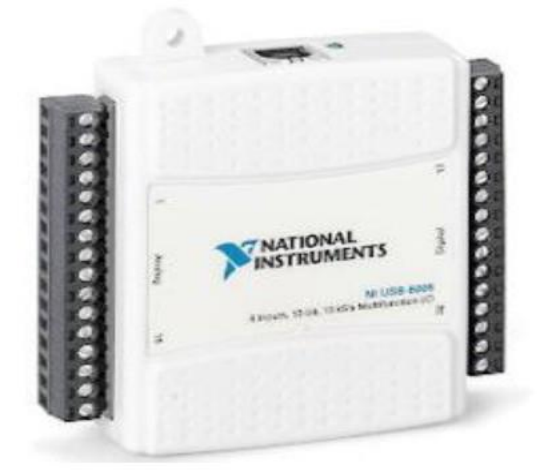

**Figura 25: NI DAQ.** (Interfaces y perifericos, 2013)

## **2.13 Programador Periférico Universal De Radio (USRP)**

NI Universal Software Radio Peripheral (USRP) son transceptores de RF se encuentran dentro de la computadora y se utilizan para el desarrollo y la exploración de radios definidas por software.

Los transceptores NI USRP pueden transmitir y recibir señales de radiofrecuencia en diversas bandas y pueden usarse para aplicaciones ya sea en educación e investigación de comunicaciones.

Junto con el software NI Labview, los transceptores NI USRP proporcionan una solución asequible que ofrece acceso a señales del mundo real para permitir el desarrollo interactivo y un enfoque práctico de la enseñanza. (Instrument, National instrument, 2015)

## **2.13.1 Radio definida por software**

El hardware USRP y el software de Labview nos ofrece funcionalidad, flexibilidad y accesibilidad también ofrece una plataforma ideal para la creación de prototipos de radio definida por software para laboratorios educativos e investigación de comunicaciones de capa física.

El software de Labview, ejecutable en una PC o host conectada a una red Gigabit Ethernet, actúa motor de procesamiento de señal para la modulación y demodulación de señales que se transmiten hacia el hardware USRP y desde el mismo, las diversas herramientas nos ayudan a extender el software de Labview y estos a su vez brindan bloques funcionales para muchas técnicas comunes de modulación analógica y digital. (Instrument, National instrument, 2015)

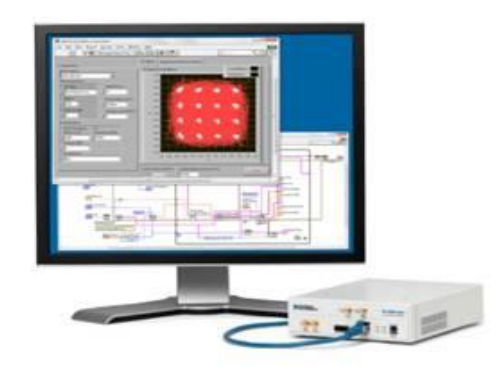

## **Figura 26: Interfaces de hardware NI USRP con el software Labview para proporcionar una radio accesible definida por software.**

(Instrument, National instrument, 2015)

## **2.13.2 Aplicaciones comunes**

El hardware NI USRP, el software Labview y el material didáctico más relevante forman una solución perfecta para el aprendizaje práctico en el laboratorio. Además esta plataforma brinda la oportunidad para que los estudiantes adquieran una comprensión de un alto nivel de un sistema de comunicaciones completo con acceso a señales reales.

Cuando los estudiantes se exponen a temas de comunicaciones digitales más avanzados, ellos podrán implementar y optimizar elementos de un sistema de comunicaciones al implementar cada algoritmo en Labview o en la sintaxis del archivo .m soportado por el Módulo Labview Math Script RT.

Este enfoque adapta directamente las áreas de investigación, incluido el acceso dinámico al espectro, el espacio en blanco y la investigación física y de capa MAC. La plataforma NI USRP también es útil en aplicaciones simples de transmisión o recepción para crear protocolos personalizados o registrar el espectro en el disco.

## **2.13.3 Descripción general del hardware**

Una arquitectura de radio común definida por software, el hardware NI USRP implementa una interfaz analógica de conversión directa con convertidores analógico a digital de alta velocidad (ADC) y convertidores digitales a analógico (DAC) con un FPGA de personalidad fija para el paso de conversión digital descendente (DDC) y conversión digital ascendente (DUC).

La cadena del receptor comienza con un extremo frontal analógico altamente sensible capaz de recibir señales muy pequeñas y digitalizarlas mediante una conversión descendente directa a señales de banda de base en fase (I) y en cuadratura (Q). La conversión descendente es seguida por una conversión de analógico a digital de alta velocidad y un DDC que reduce la velocidad de muestreo y empaqueta I y Q para su transmisión a una computadora host usando Gigabit Ethernet para su posterior procesamiento.

La cadena del transmisor se inicia con la computadora host donde I y Q se generan y transfieren a través del cable de Ethernet al hardware NI USRP. Un DUC prepara las señales para el DAC después de lo cual se produce la mezcla de IQ para convertir directamente las señales para producir una señal de frecuencia de RF, que luego se amplifica y transmite. (Instrument, National instrument, 2015)

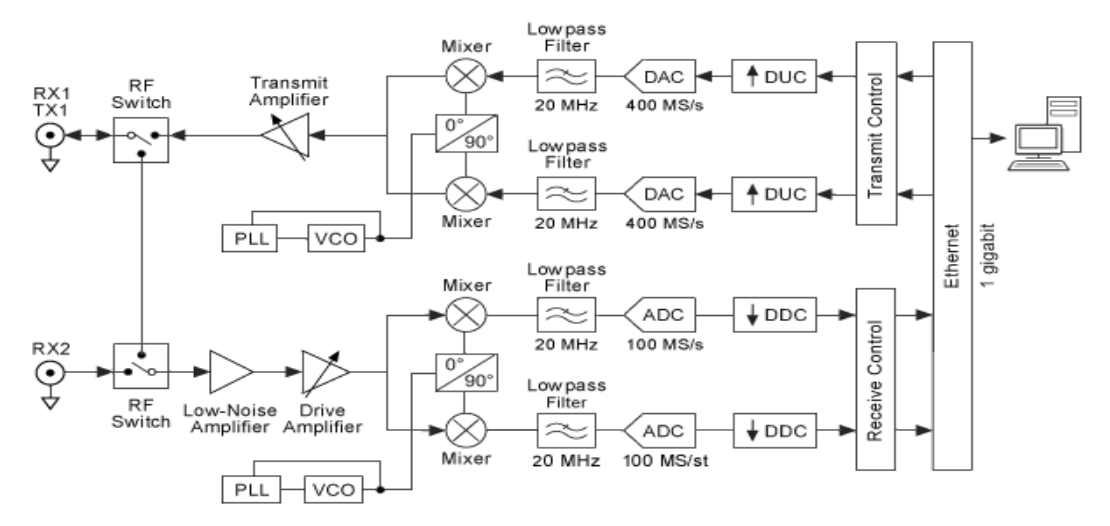

**Figura 27: Diagrama de nivel del sistema NI USRP 2920.**

(Instrument, National instrument, 2015)

## **2.13.4 Visión general del software**

Labview es un lenguaje de programación de flujo de datos gráfico muy adecuado para el diseño e implementación de algoritmos de comunicación. En el nivel más fundamental, el software Labview usa el controlador NI-USRP para especificar la configuración de hardware NI USRP y para enviar y recibir datos I / Q de banda base con el formato adecuado.

El Labview Modulation Toolkit y el Labview Math Script RT Module brindan funciones adicionales de comunicaciones específicas y compatibilidad nativa de archivos de archivo .m para Labview. Los bloques para la codificación de canales, la conformación de impulsos, la simulación de degradaciones de canal, la creación de visualizaciones y más hacen que Labview Modulation Toolkit sea esencial para la mayoría de las aplicaciones.

Los ejemplos incluidos ofrecen un punto de partida para implementar un enlace de comunicaciones utilizando una variedad de esquemas de modulación y están listos para su uso listo para usar.

El Módulo Labview MathScript RT soporta la sintaxis del archivo .m para permitir la máxima portabilidad del código y la reutilización. Puede integrar rápidamente simulaciones creadas utilizando la sintaxis de archivos .m en un sistema basado en hardware para la validación. Tanto el Labview Modulation Toolkit como el Labview MathScript RT Module están incluidos con cada kit de hardware NI USRP. (Instrument, National instrument, 2015)

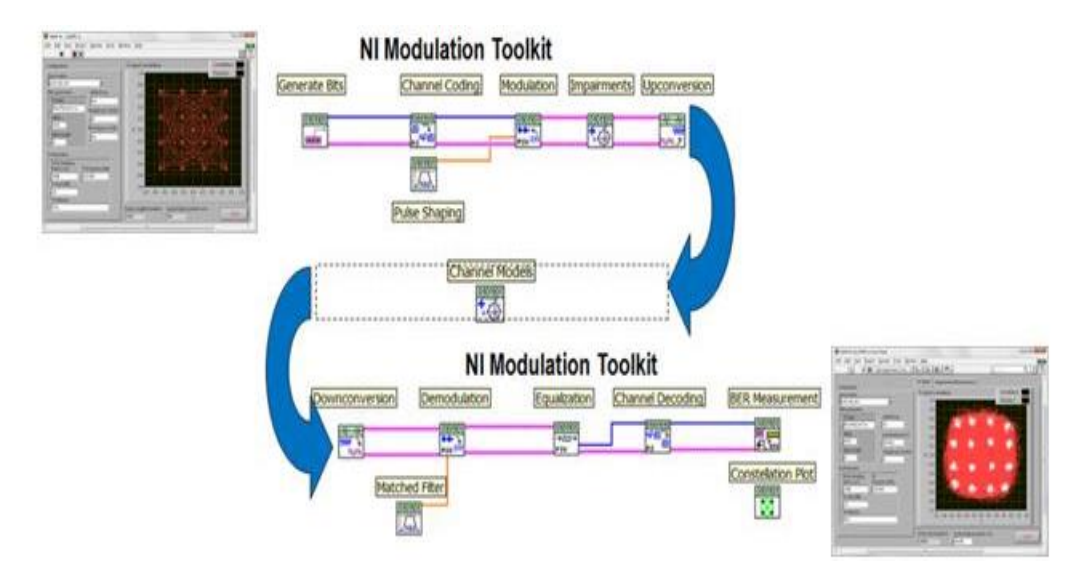

**Figura 28: National Instrument Labview Modulation Toolkit ofrece funciones adicionales de comunicaciones específicas.**

(Instrument, National instrument, 2015)

## **2.14 Satélites**

Los sistemas de comunicación por satélites utilizan uno o más satélites como punto medio para lograr reflexión de ondas electromagnéticas que son generadas por una estación transmisora con el objetivo de que lleguen a otra receptora que están situadas en lugares geográficos distintos y sin alcance visual.

Los satélites están ubicados en orbitas y los tipos de orbitas según su distancia de la tierra son denominados:

> Órbita baja (LEO), Orbita media (MEO), Órbita geoestacionaria (GEO), Orbita alta (HEO).

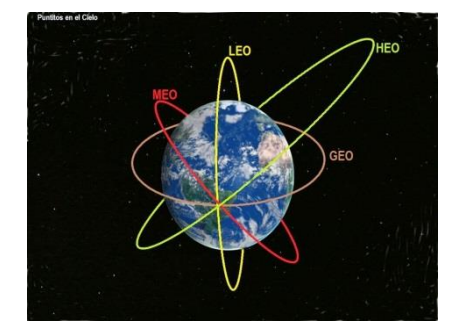

**Figura 29: Órbitas según distancia.**

(Valdeorras, 2014)

## **2.14.1 Organizaciones para la provisión de servicios satelitales**

En la actualidad existen varios consorcios internacionales que se dedican a la provisión de servicios de comunicación satelital de los cuales podemos mencionar INTELSAT con más de 140 satélites, INTERSPUTNIK, INMARSAT,

ARABSAT (con 5 satélites en órbita), EUTELSAT (con 27 satélites en órbita), ASIASAT (opera 3 satélites) son algunos de los más de 1700 satélites operativos sin contar con los que ya no están operativos se sumarian aproximadamente 3000. (Antonio Ricardo Castro, 2015)

Para la utilización de un satélite en las comunicaciones su función es recibir y enviar señales desde la tierra. De acuerdo con la órbita la antena y la potencia se tienen una zona de cobertura definida. (Antonio Ricardo Castro, 2015)

Las comunicaciones satelitales tienen definido un grupo de frecuencias para uso específico en las bandas de las microondas las frecuencias que transmiten se llaman bandas ascendentes y las de sentido diferente se denominan bandas descendentes las cuales también se las sueles conocer por letras en la siguiente tabla podemos ver algunas de las más utilizadas. (Antonio Ricardo Castro, 2015)

| <b>BANDA</b> | <b>FRECUENCIA (GHZ)</b> |  |
|--------------|-------------------------|--|
|              | $3.4$ a $8.4$           |  |
| KU           | 12.4 a 18               |  |
|              | 18 a 26.5               |  |
| Kа           | 26.5a 40                |  |

**Tabla 1: Bandas satelitales (Antonio Ricardo Castro, 2015)**

Cada una de las bandas utilizadas por los satélites se divide en canales. En cada canal suele haber ubicado en el satélite un repetidor, llamado transponder o transpondedor, que se ocupa de capturar la señal ascendente y retransmitirla de nuevo hacia la tierra en la frecuencia que le corresponde.

#### **2.14.2 Estaciones para la recepción de señal**

Ahora para la recepción de las ondas que son reflejadas desde el satélite existen subsistemas que son de alta, baja, pequeña capacidad y de acuerdo a la capacidad está el diámetro de la antena (reflector parabólico). También existen las estaciones móviles que sirven para necesidades especiales o catástrofes y pueden ser transportadas en barcos, vehículos aeronaves etc.

Los de alta capacidad el reflector parabólico tiene una dimensión de acuerdo a las 3 categorías que existen en banda c que son clase A, B, C y los platos reflectores van de los 15 a 11 metros de diámetro.

Las estaciones de mediana capacidad tienen clases como D1, E1, E2, F1, F2, F3, G y H que los diámetros van desde los 1.8 metros hasta los 4.5 metros de acuerdo a la banda que se trabaje ya sea ku o banda C.

Las estaciones de pequeña capacidad la cual se utilizó para este proyecto ya que sirve para un único usuario y el reflector parabólico tiene un diámetro comprendido entre los 2 mt a 4 mt, también denominados VSAT .En la siguiente figura observamos un reflector para banda C. (Antonio Ricardo Castro, 2015)

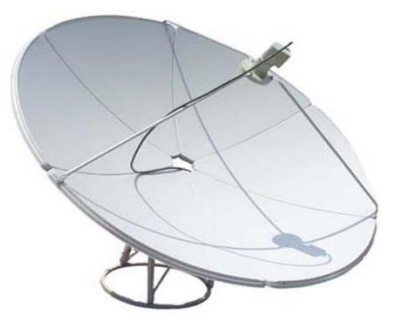

#### **Figura 30: Antena parabólica para banda C modelo D2401JB.**

(EIRL, 2017)

#### **2.14.3 LNB**

Los LNB se sitúan en la parte central o foco de una antena parabólica y cumple la función de adaptar la señal recibida del satélite (downlink) y distribuirla por el cable coaxial ya que la señal del satélite está a frecuencias muy altas no puede ser transmitidas por el cable para ello se utiliza el LNB que adapte la frecuencia a niveles óptimos para el cable coaxial ya sean para banda KU o banda C.

Los LNB los hay para banda C o banda KU y comprende frecuencias de entradas que van 10.7GHZ hasta 12.7GHZ para banda KU y 3.4 a 4.8 GHZ para banda C. (Profesional, 2015).

#### **2.14.4 Enlace satelital**

En una comunicación satelital existen algunos factores que pueden afectar la comunicación. Los cuales identifican ganancias y pérdidas estas afectarían el funcionamiento del sistema.

Para ello se utilizarán ecuaciones de enlace tanto de subida como de bajada en este caso se utilizó solo las ecuaciones de bajada ya que para este proyecto se enfoca a la recepción de señal satelital y la gran ventaja que se puede analizar por separado los enlaces.

Formula de enlace de bajada expresada en logaritmos:

$$
\frac{C}{N} = 10\log Ar P(\text{entr}) - 20\log\left(\frac{4\pi D}{\lambda}\right) + 10\log\left(\frac{G}{Te}\right) - 10\log Ld - 10\log K \quad (2.8)
$$
\n
$$
\left(\frac{EIR P \text{ en Satélite}}{\text{Por espacio libre}}\right) \text{ (S/Te de estación)} \text{ perdidas} \quad \text{ (constante)} \quad \text{ (S/Te)} \quad \text{ (S/Te
$$

(Tomasi, 2003)

La ganancia de una antena parabólica se puede encontrar con la siguiente formula:

 $A(DB) = 10 \log \eta (\pi D/\lambda)/2$  (2.9)

Con las especificaciones de las antenas establecidas por el fabricante podemos realizar los cálculos de manera aproximada. Las especificaciones son:

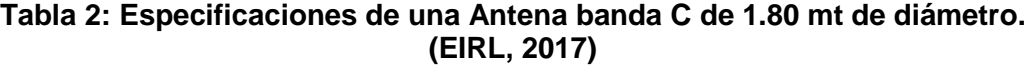

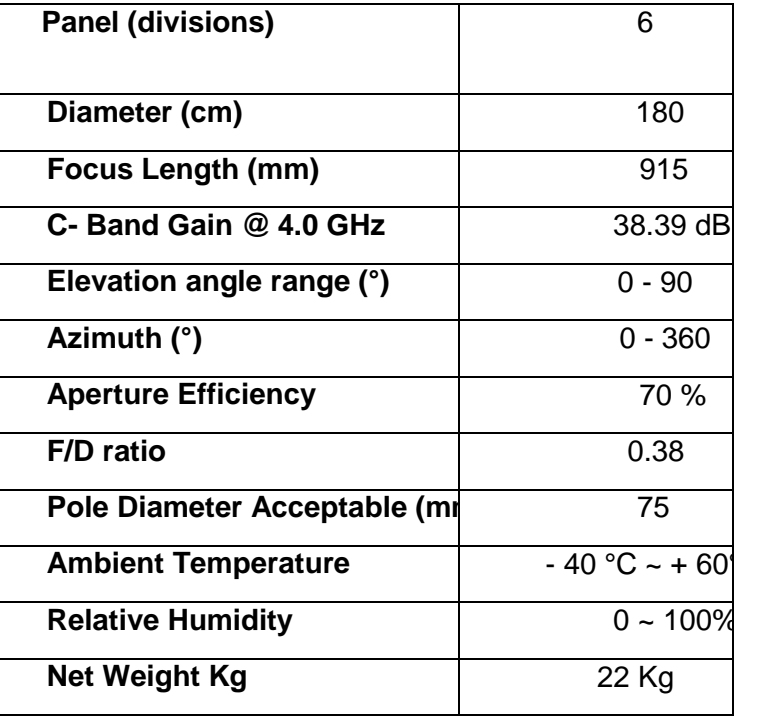

# **3. Propuesta de solución, innovación e impacto.**

# **3.1 Propuesta de solución**

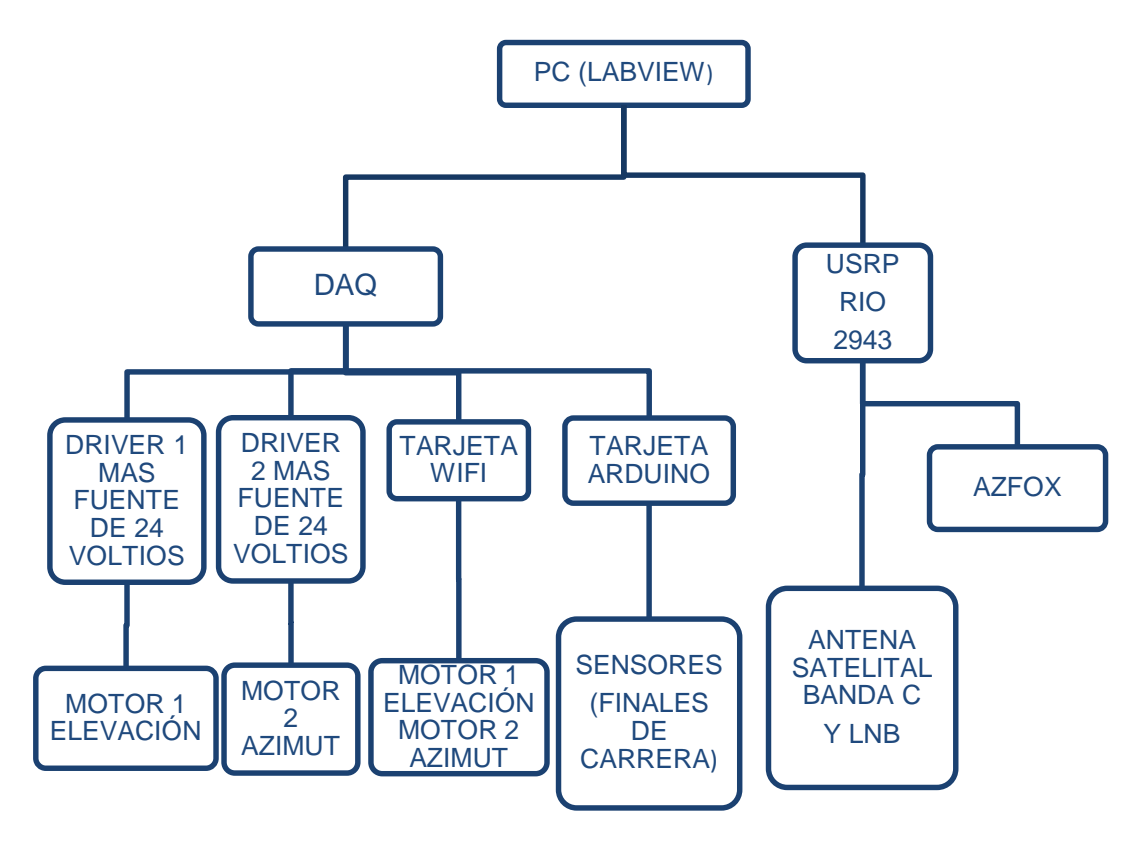

El diagrama de bloques nos muestra cómo está estructurada la secuencia del hardware y software del proyecto en mención, el mismo se clasifica en diferentes partes que se explica a continuación:

- El primer bloque hace referencia a una computadora la cual está instalado el software LabVIEW, que permite controlar el módulo y a su vez lo proyecta en un monitor, en este bloque se realiza el monitoreo y control de todo el proyecto.
- El bloque del DAQ es el encargado de Adquirir los datos de la tarjeta Arduino por medio de nuestros sensores se puede controlar los trenes de pulso que se envía a los driver de los motores.
- Los bloques del driver 1 y 2 son los encargados de llevar a cabo las órdenes del DAQ y Arduino, energizando las bobinas con ayuda de una fuente de alimentación de 24 voltios DC.
- La tarjeta Wifi controla a los motores de paso de manera inalámbrica por medio del celular a través de una dirección IP por medio de una red WIFI.
- La tarjeta Arduino es la tarjeta de potencia y control de los sensores que envía los datos al DAQ, a través de esta tarjeta se genera los trenes de pulso.
- Los motores de paso a paso 1 y 2 son los que mueven la estructura de la antena a la posición deseada, el motor 2 de azimut es de 4.4Nm de torque y el motor 1 de elevación es de 4.09Nm, la información de los motores viene dados por los fabricantes.
- Los Finales de carrera permiten resetear la antena la posición inicial.
- El bloque de la antena satelital se encarga de receptar la señal recibida de los transponder y lo envía al LNB, el mismo que lo codifica dentro de una portadora con frecuencia de 950MHZ a 1,45 GHz.
- El Bloque del Azfox es un decodificador que alimenta con 13 voltios recibe la señal del LNB por medio de un cable coaxial, el cual decodifica la señal y la muestra en un pantalla.
- El bloque del USRP RIO se encarga de receptar la señal satelital de la salida del Azfox, para el respectivo análisis del proyecto.

## **3.2 Innovación**

Con el presente proyecto elaborado e instalado en la Universidad Politécnica Salesiana Sede Guayaquil bloque b (Laboratorio de telecomunicaciones) se da un gran cambio al estudio y análisis de las señales satelitales ya que serán receptadas por una antena satelital y analizada en tiempo real a través del software LabVIEW usando Hardware como el USRP Rio, DAQ y Arduino.

## **3.3 Impacto**

Con la implementación del módulo didáctico de análisis satelital, se logra diseñar prácticas para los estudiantes de la Universidad Politécnica Salesiana Sede Guayaquil.

#### **4. Marco Metodológico.**

Para la elaboración del proyecto se utilizó el método de investigación experimental, basado en los resultados obtenidos para conclusión y finalización del tema.

Se procedió con la compra de la antena Satelital Banda C de 1.80 mt de diámetro y se la colocó en una torre debido al poco espacio en donde se encuentra ubicada y a su vez se adaptó los motores de paso a paso para los movimientos en azimut y elevación.

Se diseñó el modulo didáctico basado en 2 partes, en el software que controla los motores junto con sus drivers y el software que analiza las señales recibidas de la antena.

#### **4.1 Justificación del método**

Se utilizó el método de investigación experimental en base a teoría y pruebas realizadas para la recepción de la señal satelital que mediante el software LabVIEW.

Los resultados de las pruebas realizadas para la justificación del método se compararon con los valores de referencias de la página Lyngsat, las cuales sirvieron para calcular los ángulos de azimut y elevación.

## **4.1.1 Antena Banda C 1.80 mt diámetro.**

Se procedió a la adquisición de una antena banda C de 1.80mt con su respectivo LNB (Low Noise Block), la misma fue escogida debido al PIRE que emite los nuestros satélites. (Eutelsat 116.8º y Intelsat 21º)

Nota: El PIRE es la potencia con la que un satélite transmite señal a una cierta zona, también es conocida como huella de potencia, la misma va disminuyendo conforme rodea a mayor área.

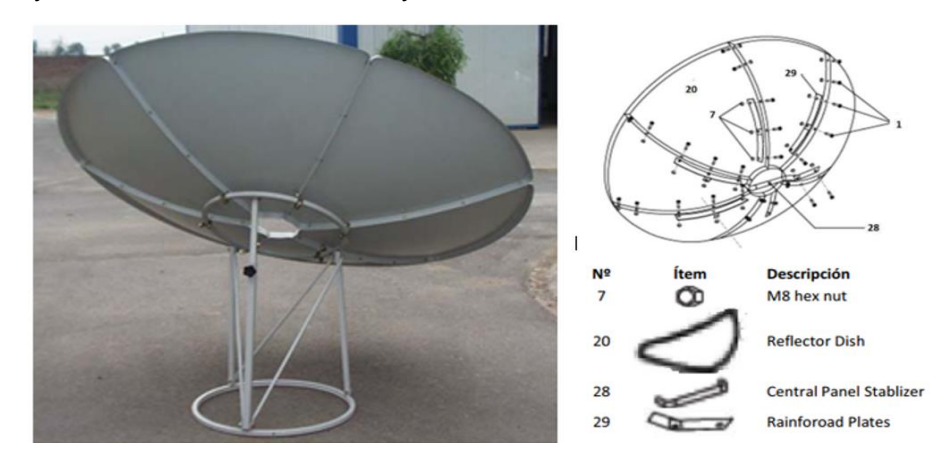

**Figura 31: Antena satelital para banda C. (EIRL, 2017)**

En la siguiente imagen podemos observar las especificaciones de la antena Parabólica dada por el Fabricante Amigo Dish.

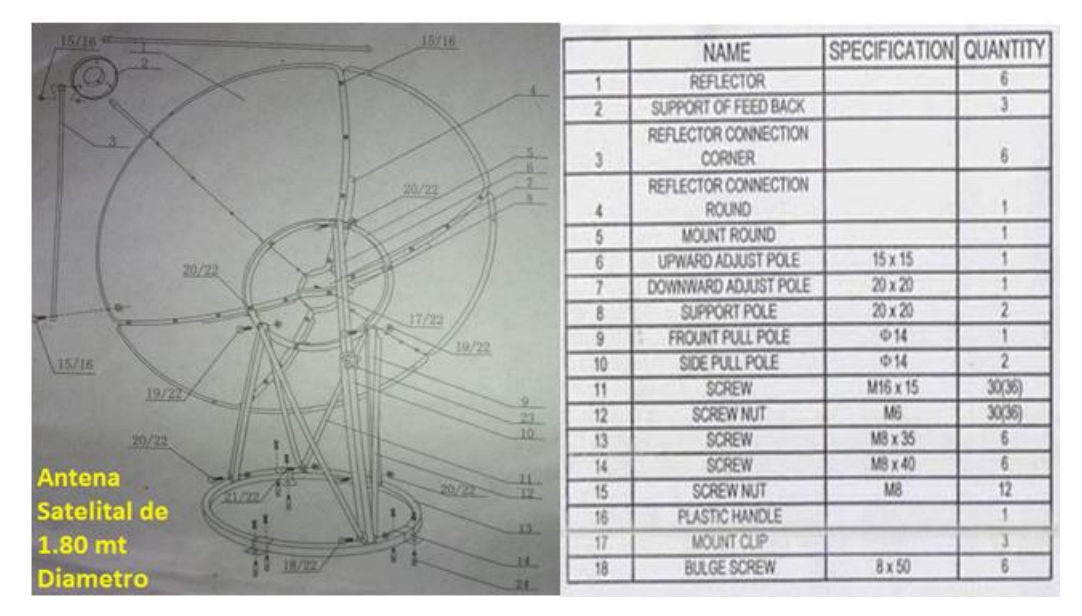

**Figura 32: Especificaciones de la antena satelital Banda C 1.80 mt de diámetro (EIRL, 2017)**

# **4.1.2 Estructura fija para movimiento de azimut.**

Se elaboró en el torno rolando un tubo del mismo diámetro del soporte de la antena (62.5 cm) junto con pilares (patas) de una altura de 50 cm junto con sus respectivos ejes cruzados para la colocación de un ruliman central.

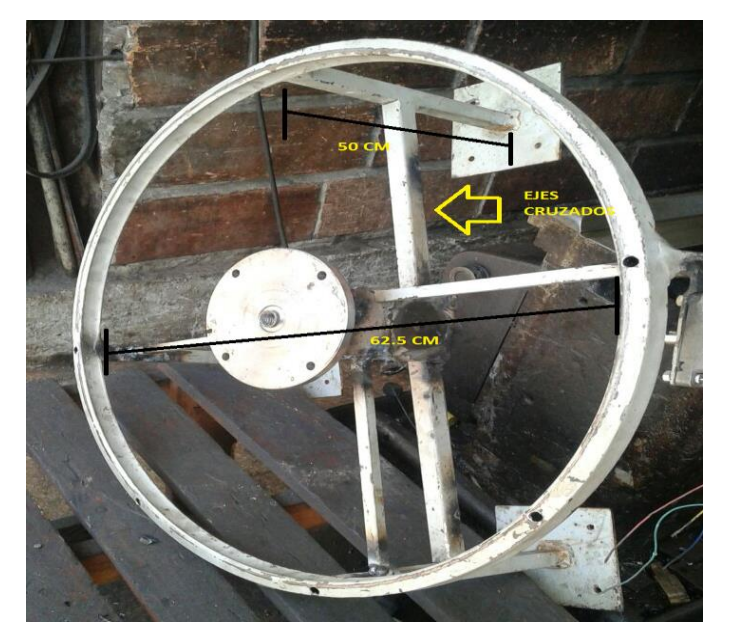

**Figura 33: Base fija para movimiento azimut.**

Una vez realizada la base fija para movimiento de azimut se añadió un plato de espesor 0.90 mm a la parte inferior del soporte de la antena para banda c y se lo coloco sobre la base fija.

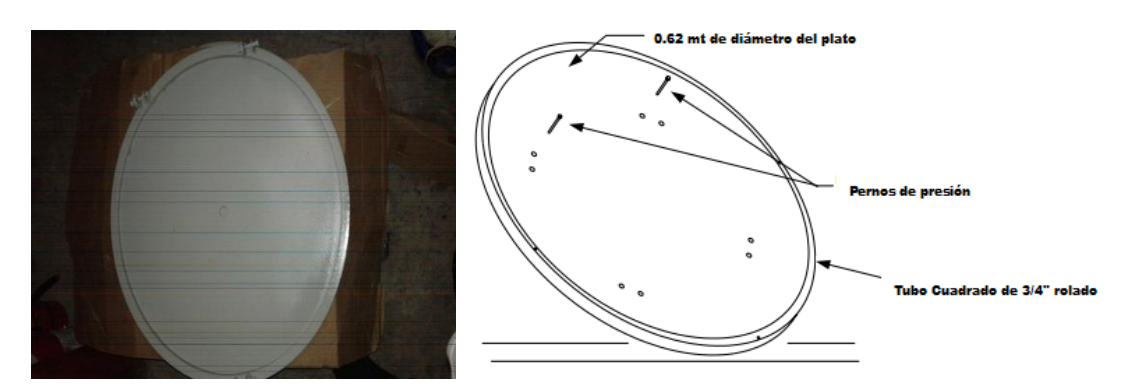

**Figura 34: Plato soldado a la base de la antena banda c.**

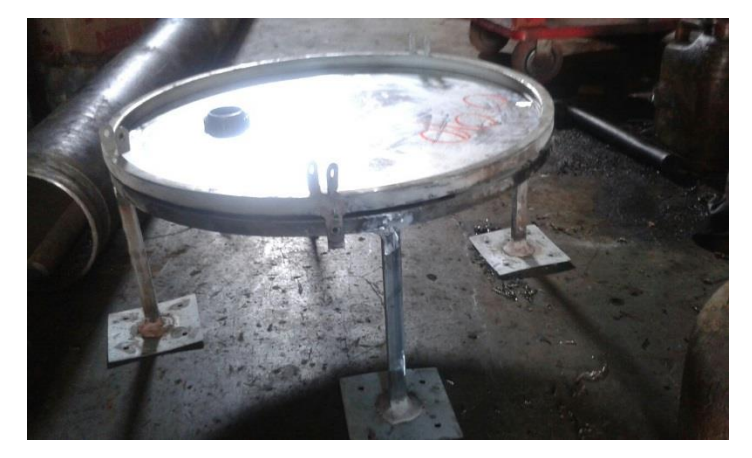

**Figura 35: Base fija junto con parte inferior del soporte de antena banda C**.

# **4.1.3 Transmisión movimiento azimut.**

Se utilizó un disco dentado colocado y centrado en la parte inferior del soporte de la antena banda C junto con un piñón colocado en el eje del motor y dicho motor alineado junto con la rueda dentada.

El motor posee un torque de 4.5 Nm y gracias al piñón y a la rueda dentada, se puede realizar el movimiento en azimut.

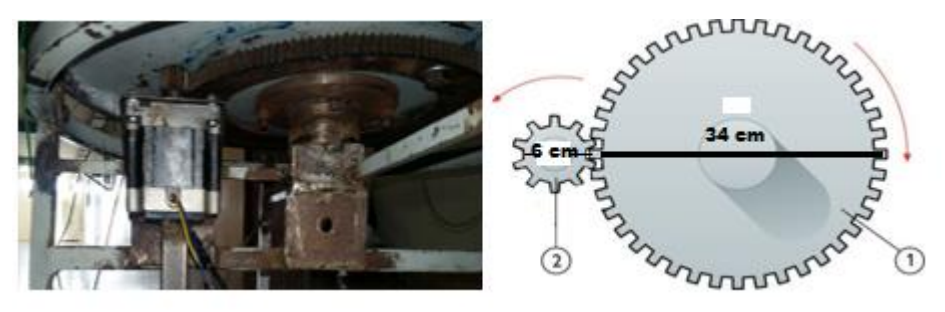

**Figura 36: Transmisión para movimiento de azimut.**

## **4.1.4 Mecanismo de elevación.**

 En el torno se realizó un corte con la fresadora en uno de los Tubos cuadrados que se usa como soporte de la antena banda C.

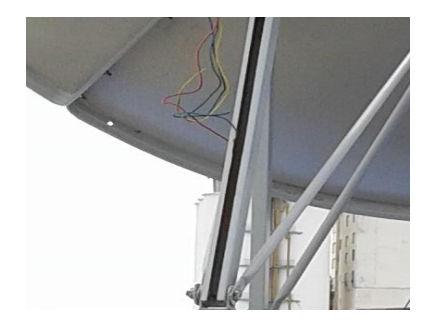

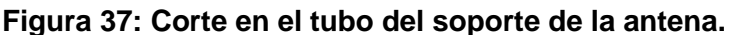

 Una vez realizado el corte se adaptó el mecanismo de elevación, usando como criterio un sistema similar al de BallScrews (Tornillo de bola), la cual consiste en una varilla Roscada de material galvanizado y enroscada con una tuerca, la misma sube y baja dependiendo del movimiento del motor.

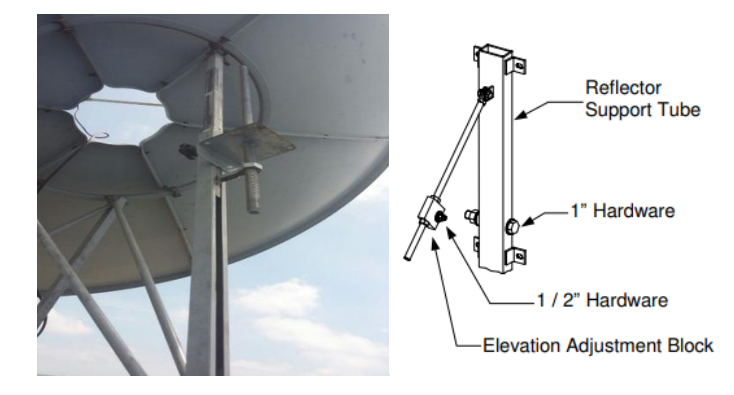

**Figura 38: Adaptación mecanismo de elevación.**

 Finalmente se concluyó con la puesta del motor para elevación, el mismo fue escogido debido al torque de 4.09 Nm que posee ya que transformado a Kg-cm nos da una valor de 41,70 Kg-cm, el cual es suficiente para mover la antena la misma tiene un peso de 22 Kg, los valores mencionado son dados por el fabricante.

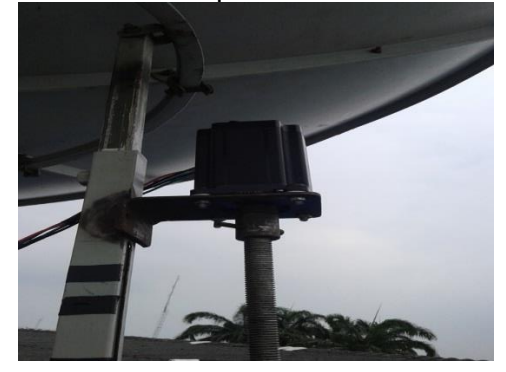

**Figura 39: Motor de paso con mecanismo de elevación.**

#### **4.1.5 Torre**

Para la colocación de la antena en la terraza de la Universidad Politécnica Salesiana bloque B se construyó una torre de material de hierro negro debido a la dificultad por el movimiento y espacio donde iba a trabajar la antena satelital con dimensiones de 90 cm x 90 cm con 1.30 mt de alto.

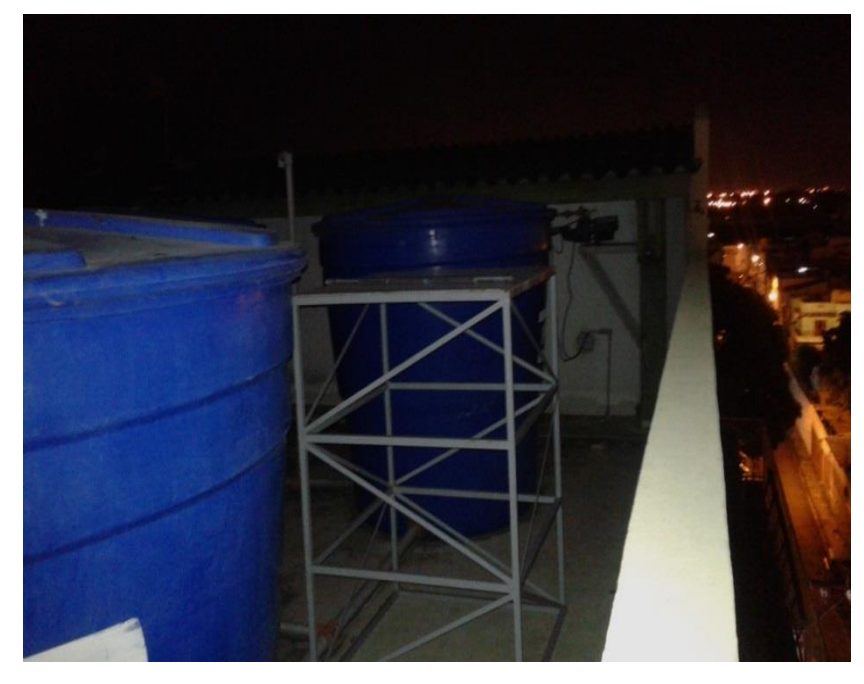

**Figura 40: Torre para antena satelital**

## **4.1.6 Protecciones de motores**

Debido a las condiciones climáticas (lluvias) y por seguridad se elaboraron cajas metálicas galvanizadas para protección de los motores de paso ya que son elementos que se dañan por la corrosión y la conductividad al momento de estar en funcionamiento.

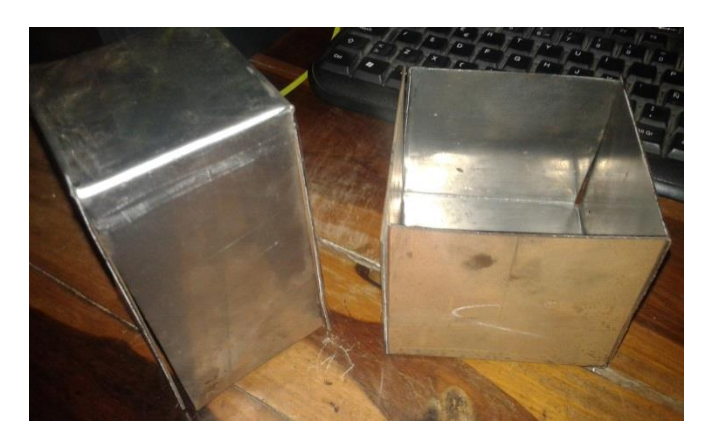

**Figura 41: Cajas de seguridad para motores de paso.**

## **4.2 Diseño de Software en LabVIEW, Arduino y hardware para control de motores**

## **4.2.1 Creación de software en LabVIEW**

Se utilizó el programa LabVIEW 2015, junto con la librería Visa para lograr una comunicación serial con Arduino y se descargó los drivers para el DAQ.

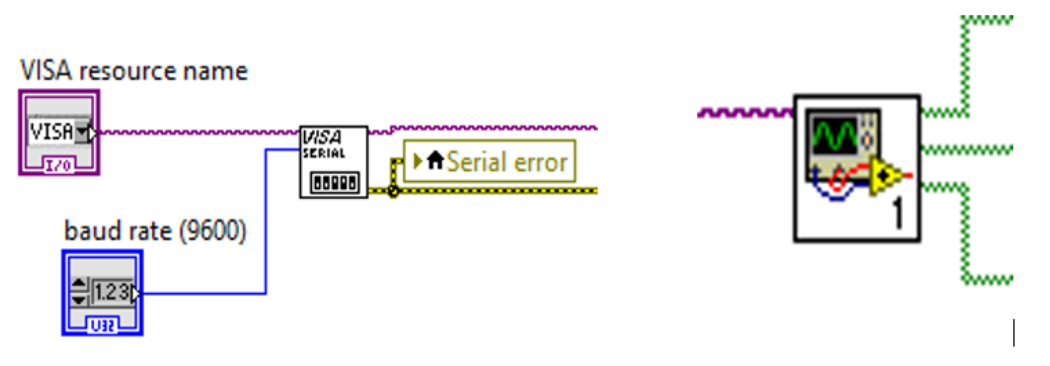

**Figura 42: Librería Visa y Driver DAQ.**

Se realizó la programación usando funciones de While Loop y case Estructure permitiendo realizar bucles para seguir una secuencia.

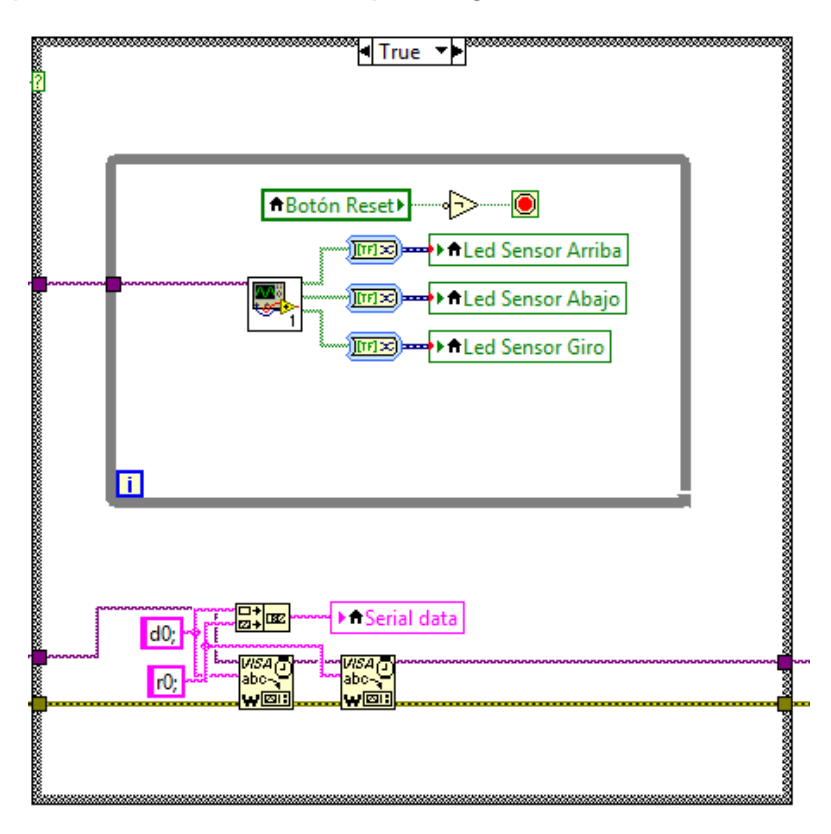

**Figura 43: While Loop y Case Structure.**

Los sensores permiten adquirir datos por medio de la DAQ según el movimiento de la antena a través de los motores, el cual manda una señal indicando que sigan en funcionamiento o realice un paro según parámetros estipulados.

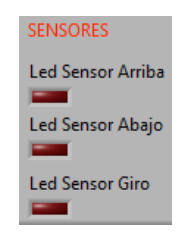

**Figura 44: Led Sensores.**

En la creación del software mediante la comunicación serial llamamos a 2 elementos tanto al Arduino y el DAQ, al juntar ambos equipos realizamos los movimientos tanto en azimut como en elevación de la antena satelital.

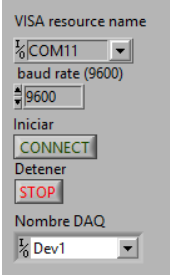

## **Figura 45: Comunicación serial.**

En forma manual los valores ingresados permiten mover un motor y luego debemos ingresar el otro valor al otro motor, para esto tenemos coordenadas con variables de ingreso tanto para movimiento de elevación o en azimut.

Si el valor ingresado en azimut supera los +360 grados o -360 el cuadro led indicador se encenderá.

En el lado de elevación si el valor supera los +45 grados o -45 grados el cuadro led indicador se encenderá.

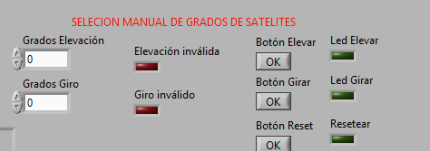

**Figura 46: Selección Manual de satélite.**

En forma automática solo dependemos de 2 botones los mismo ya tienen ingresada la variable y no es necesario realizar algún cambio, solo se debe presionar el satélite que deseamos para poder realizar el movimiento de la antena.

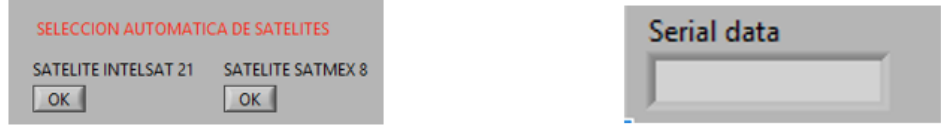

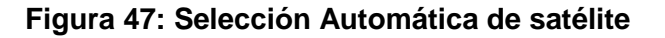

### **4.2.2 Creación de software en Arduino**

- El software en Arduino, se diseñó en base a movimiento de motores, el mismo recibirá información de LabVIEW para el control.
- El software en Arduino permite realizar él envió de una mayor Frecuencia al tren de pulso para que mueva los motores haciendo así algo más práctico y de fácil uso.
- Al inicio de la programación debemos declarar la librería que se va a utilizar.

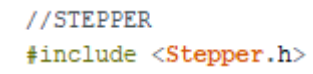

#### **Figura 48: Declaración de librería STEPPER.**

 Después debemos definir la velocidad de los motores, continuamos con los pasos que el motor realizara en cada pulso que enviemos.

> #define MOTOR SPEED UP DOWN 100 #define MOTOR SPEED LEFT RIGHT 100 #define STEP PER REVOLUTIONS UP DOWN 1200 #define STEP PER REVOLUTIONS LEFT RIGHT 400

#### **Figura 49: Definición de velocidad y pasos de motores.**

• Se define los puertos que va a tener cada motor.

```
Stepper stepperUpDown (STEP PER REVOLUTIONS UP DOWN, 2, 3, 4, 5);
Stepper stepperLeftRight(STEP PER REVOLUTIONS LEFT RIGHT, 8, 9, 10, 11);
```
#### **Figura 50: Definición de puertos.**

 Se realiza la programación para el control y movimiento a través de varios Void.

```
void stepperSetup()
\mathbf{F}stepperUpDown.setSpeed(MOTOR SPEED UP DOWN);
    stepperLeftRight.setSpeed(STEP_PER_REVOLUTIONS_LEFT_RIGHT);
\mathbf{r}void stepperUp()
\mathbf{I}stepperUpDown.step(-STEP PER REVOLUTIONS UP DOWN/24);
\mathbf{1}void stepperDown ()
\mathcal{F}stepperUpDown.step(STEP PER REVOLUTIONS UP DOWN/24);
\overline{\phantom{a}}void stepperLeft()
\mathcal{L}stepperLeftRight.step(STEP_PER_REVOLUTIONS_LEFT_RIGHT/350.0);
\overline{1}void stepperRight ()
\overline{A}stepperLeftRight.step(-STEP PER REVOLUTIONS LEFT RIGHT/350.0);
\overline{1}
```
#### **Figura 51: Programación del control de los motores.**

Para los Sensores definimos el puerto 6,7 y 12 del nano Arduino.

```
//SENSOR
#define PIN UP SENSOR 6
#define PIN DOWN SENSOR 7
#define PIN_LEFT_RIGHT_SENSOR 12
```
#### **Figura 52: Configuración de sensores.**

Ya definido hacemos la programación de los sensores.

```
void setupSensor()
\mathbf{f}pinMode(PIN_UP_SENSOR, INPUT);
    digitalWrite(PIN_UP_SENSOR, HIGH);
    pinMode (PIN DOWN SENSOR. INPUT):
    digitalWrite(PIN_DOWN_SENSOR, HIGH);
    pinMode(PIN_LEFT_RIGHT_SENSOR, INPUT);
    digitalWrite(PIN_LEFT_RIGHT_SENSOR, HIGH);
\mathbf{1}boolean upSensorIsPressed()
\mathbf{I}return digitalRead(PIN_UP_SENSOR) == HIGH;
\mathbf{1}boolean downSensorIsPressed()
\left\{ \right.return digitalRead(PIN_DOWN_SENSOR) == HIGH;
\mathbf{1}boolean leftRightSensorIsPressed()
\mathbf{f}return digitalRead(PIN_LEFT_RIGHT_SENSOR) == HIGH;
\mathbf{1}
```
**Figura 53: Programación de sensores para el control de los motores.**

Se programó la tarjeta Esp8266.

```
//WIFT SERTAL
#include <SoftwareSerial.h>
#define Rx A0
#define Tx Al
#define BAUD RATE 9600
SoftwareSerial wifi(Rx, Tx);
void wifiSetup()
\overline{A}wifi.begin(BAUD_RATE);
```
**Figura 54: Programación de Tarjeta Wifi Esp8266.**

#### **4.2.3 Diseño del hardware para control de motores**

El hardware se lo implemento de acuerdo a las necesidades para la comunicación con los motores y sensores ubicados en la antena satelital.

### **4.2.3.1 DAQ 6009**

El DAQ a utilizar es el 6009, la cual se configuro los siguientes puertos en el Programa LabVIEW 2015 control de motores:

- P0.0: Configuración control sensor elevación Arriba.
- P0.1: Configuración control Sensor Elevación Abajo.
- P0.2: Configuración control Sensor Azimut.
- GND: Puerto de Tierra para cerrar el circuito.

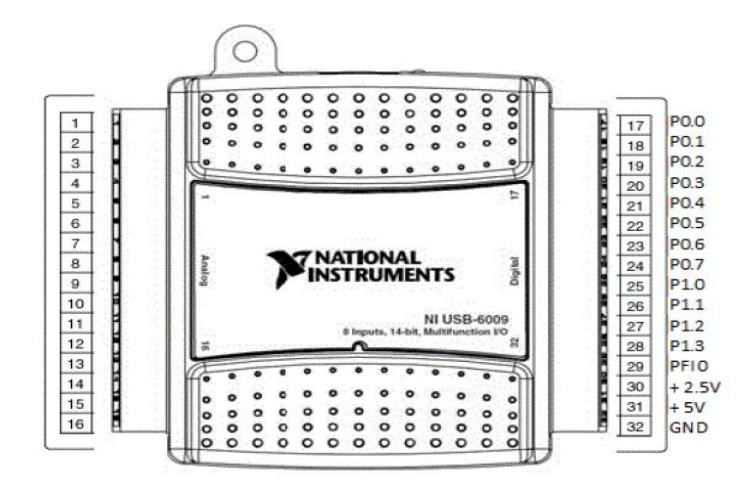

**Figura 55: DAQ 6009.**

("Betancourt Figueroa & "Soria Carrascal, 2015)

## **4.2.3.2 Nano Arduino**

En la tarjeta nano Arduino configuramos los puertos para el movimiento de los motores como un circuito de potencia.

- D2: Configuración PUL+ Motor elevación.
- D3: Configuración PUL Motor elevación.
- D4: Configuración DIR + Motor elevación.
- D5: Configuración DIR Motor elevación.
- D6: Control de movimiento del DAQ 6009 al sensor Elevación Arriba.
- D7: Control de movimiento del DAQ 6009 al sensor Elevación Abajo.
- D8: Configuración PUL+ Motor Azimut.
- D9: Configuración PUL Motor Azimut.
- D10: Configuración DIR + Motor Azimut.
- D11: Configuración DIR Motor Azimut.
- D12: Control de movimiento del DAQ 6009 al sensor Azimut.
- A0: Tx Conexión a la tarjeta Esp 8266.
- A1: Rx Conexión a la tarjeta Esp 8266.
- 3V: Conexión de voltaje 3.3V de la tarjeta Esp 8266.
- GND: Conexión Común.

# **4.2.3.3 Wifi Esp 8266**

En la tarjeta Wifi Esp 8266 se realiza la configuración para el control inalámbrico de los motores a través de Wifi, conectado a la tarjeta Nano Arduino.

- TX: Configuración a la tarjeta Nano Arduino A0.
- RX: Configuración a la tarjeta Nano Arduino A1.
- GND: Conexión Común.
- 3.3V: Conexión de voltaje a la tarjeta Nano Arduino.

## **4.2.3.4 Diagrama de conexiones**

# Diagrama de Conexiones

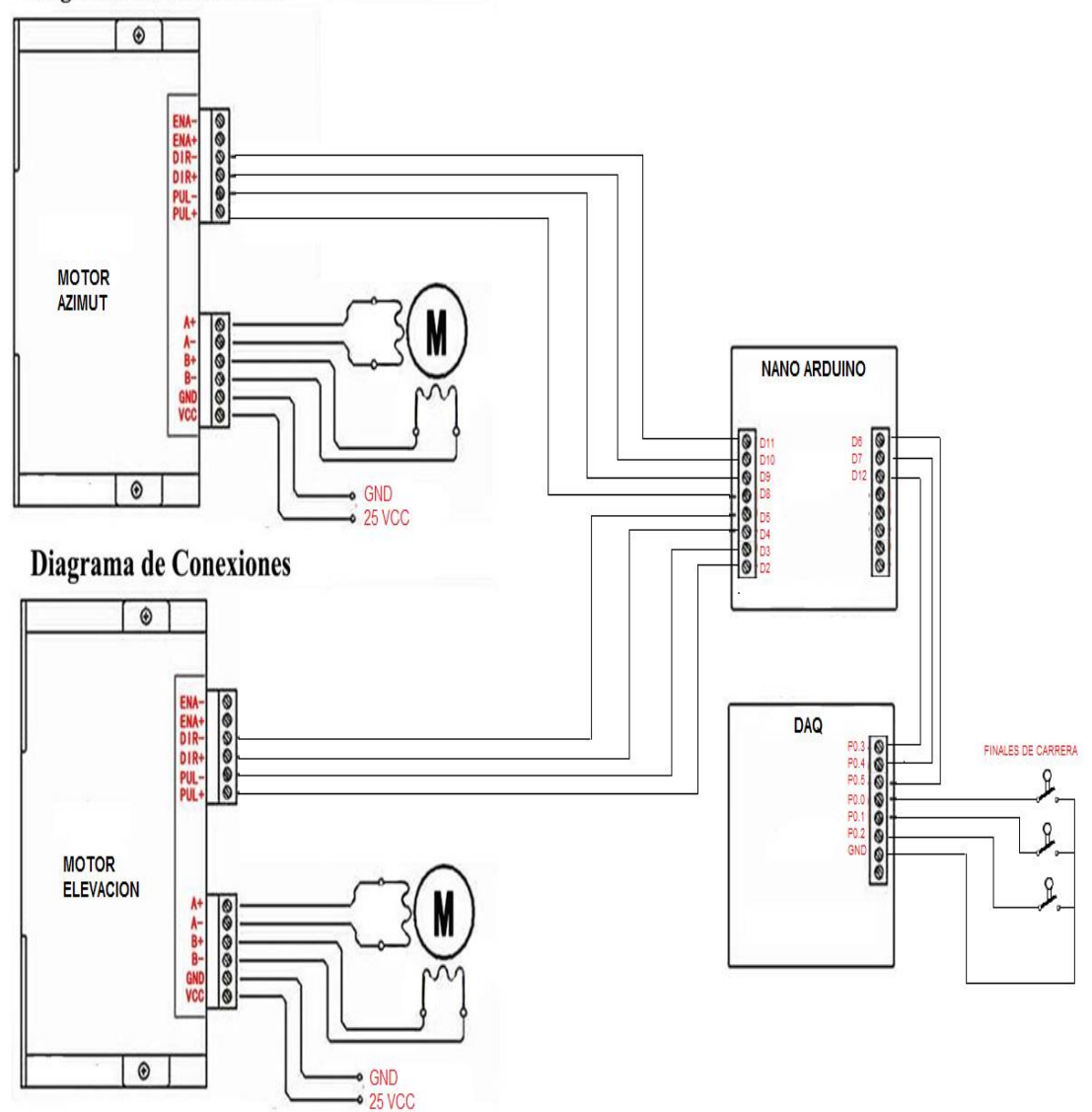

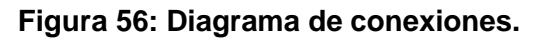

## **4.2.3.5 Módulo Didáctico**

Para la colocación de los Hardware se diseñó una maqueta en acrílico, donde podemos encontrar los siguientes elementos:

- **2 Driver HY-DIV268N-5.**
- **1 DAQ 6009.**
- **1 Nano Arduino.**
- **1 Tarjeta Wifi Esp 8266.**
- **1 Fuente de alimentación conmutada de 25v.**

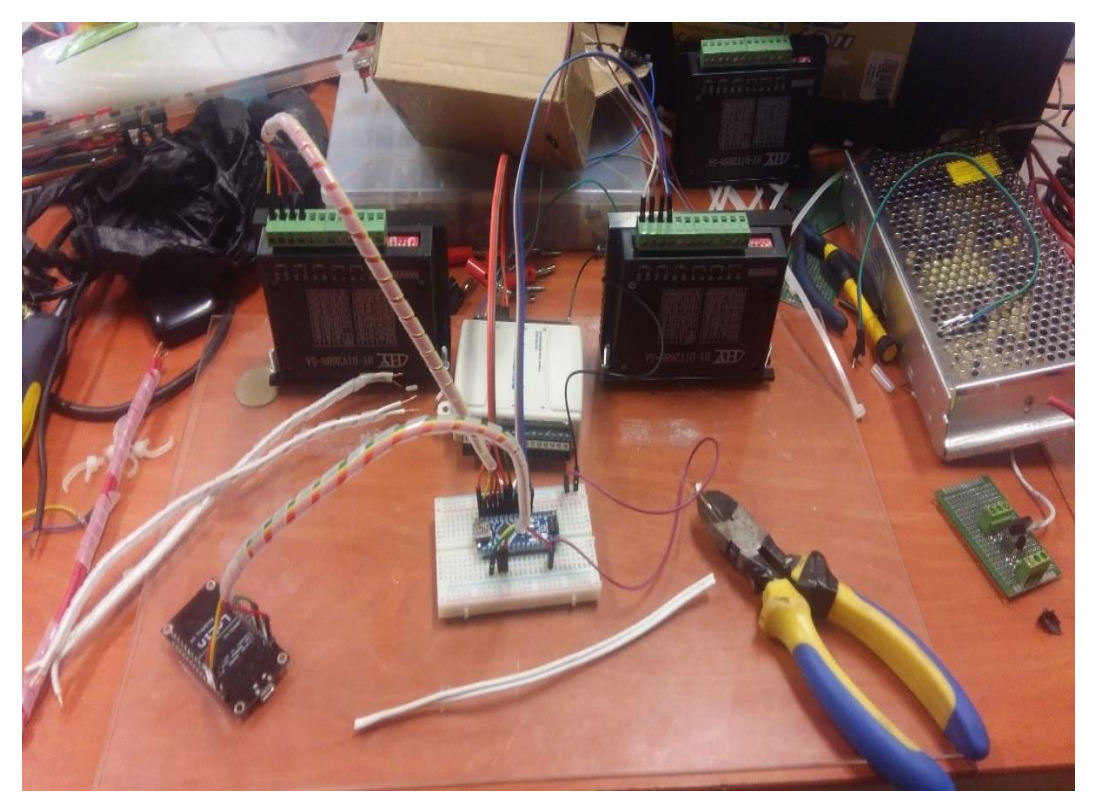

**Figura 57: Bosquejo de armado de maqueta.**

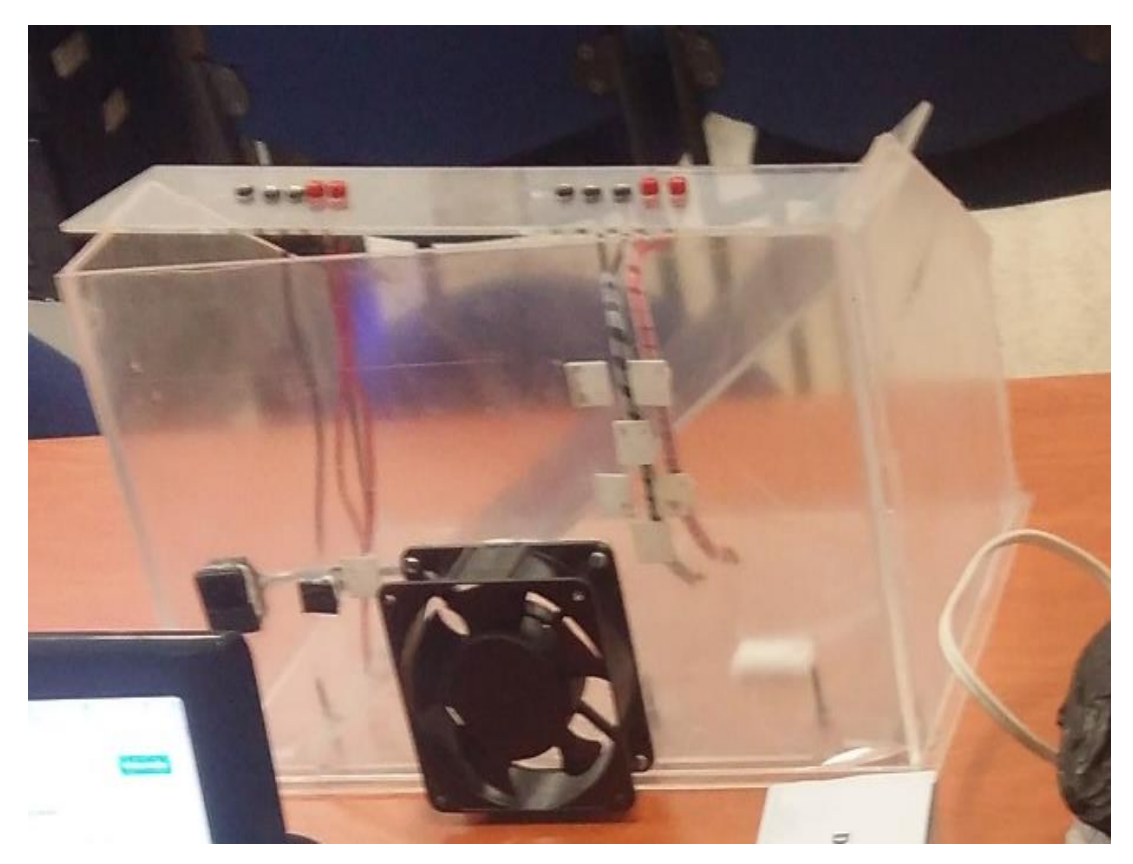

**Figura 58: Maqueta en acrílico.**

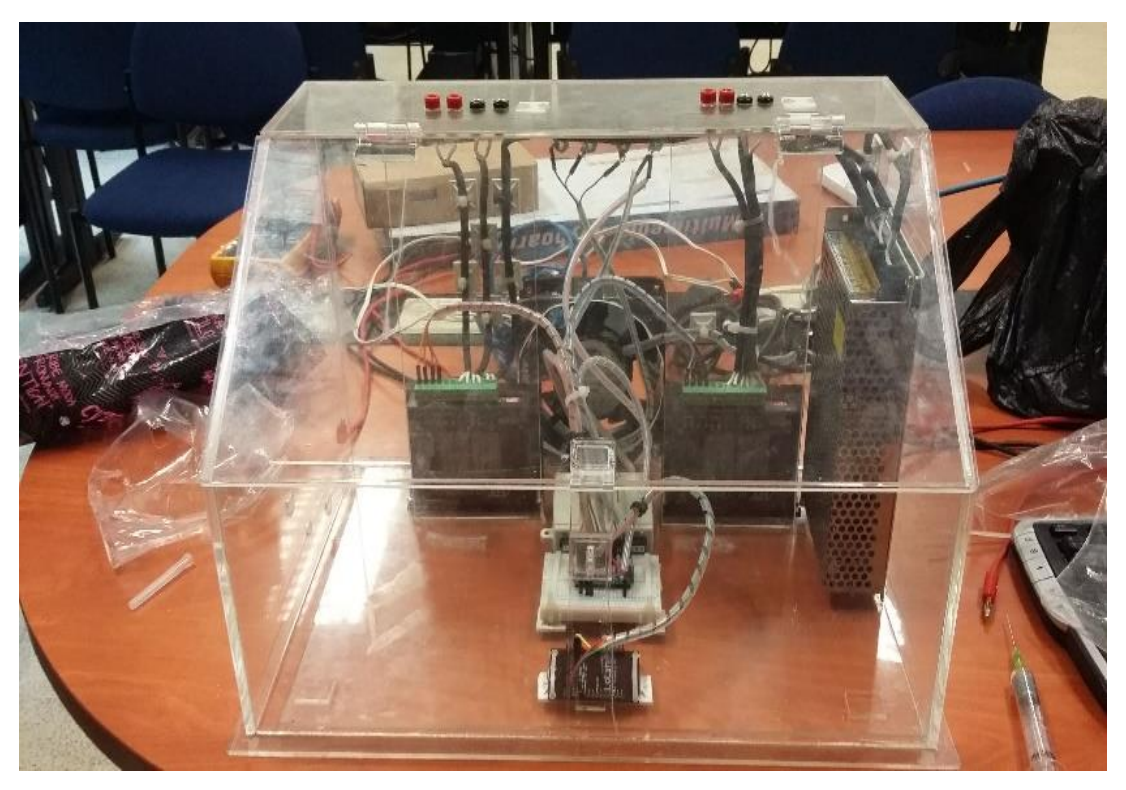

**Figura 59: Montaje de Hardware en la maqueta de acrílico.**

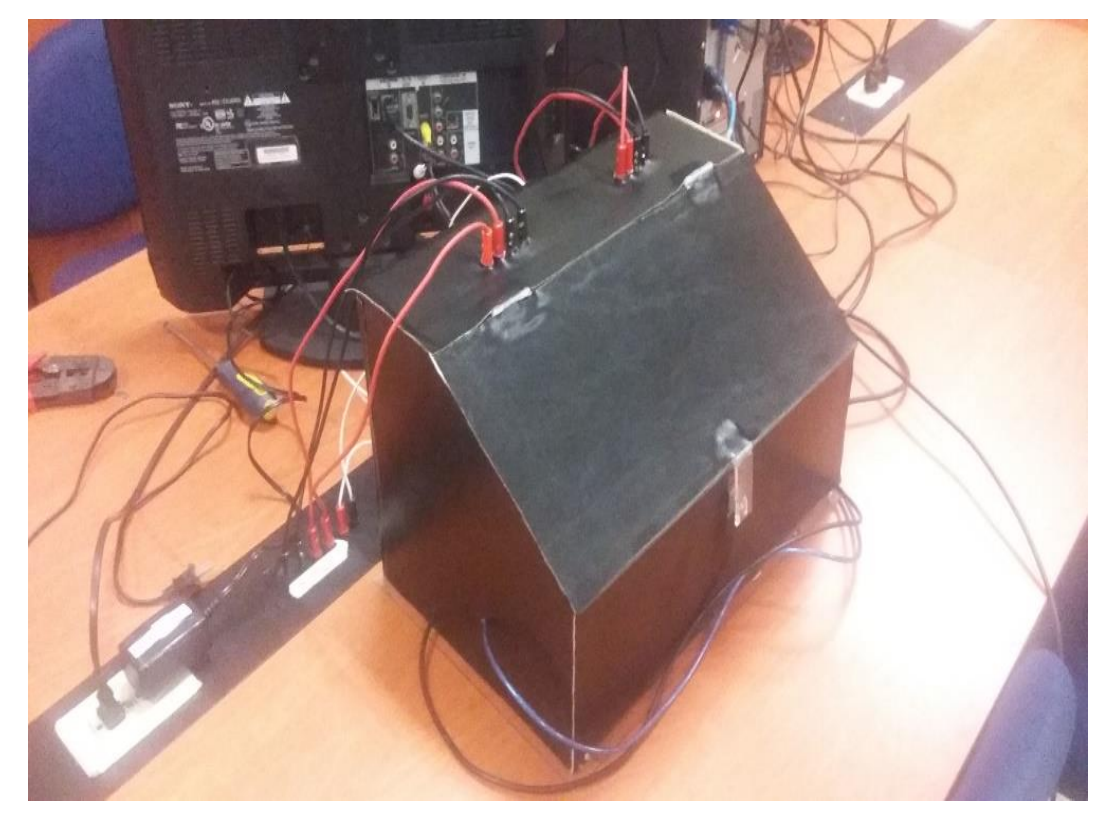

**Figura 60: Tapizado de la maqueta.**

## **4.3 Diseño de Software en LabVIEW y hardware para recepción de una señal en banda C con el USRP Rio 2943.**

## **4.3.1 USRP RIO 2943 Características**

El USRP RIO 2943 se configura bajo parámetros establecidos por medio de los puertos de recepción y transmisión de una señal.

El Hardware pose puertos diseñados para cada función.

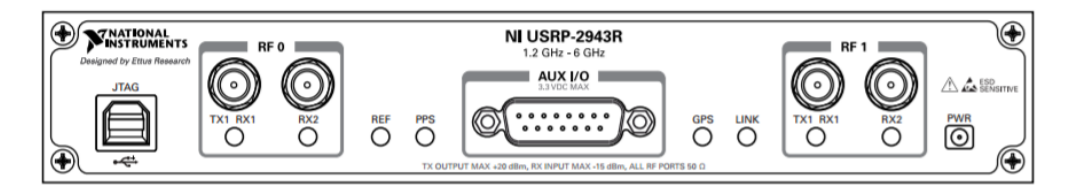

# **Figura 61: Vista Frontal del USRP RIO 2943. (INSTRUMENT)**

(Guia usrp 2943, 2016)

### **Tabla 3: Descripción de puertos Frontales del USRP RIO 2943. (Guia usrp 2943, 2016)**

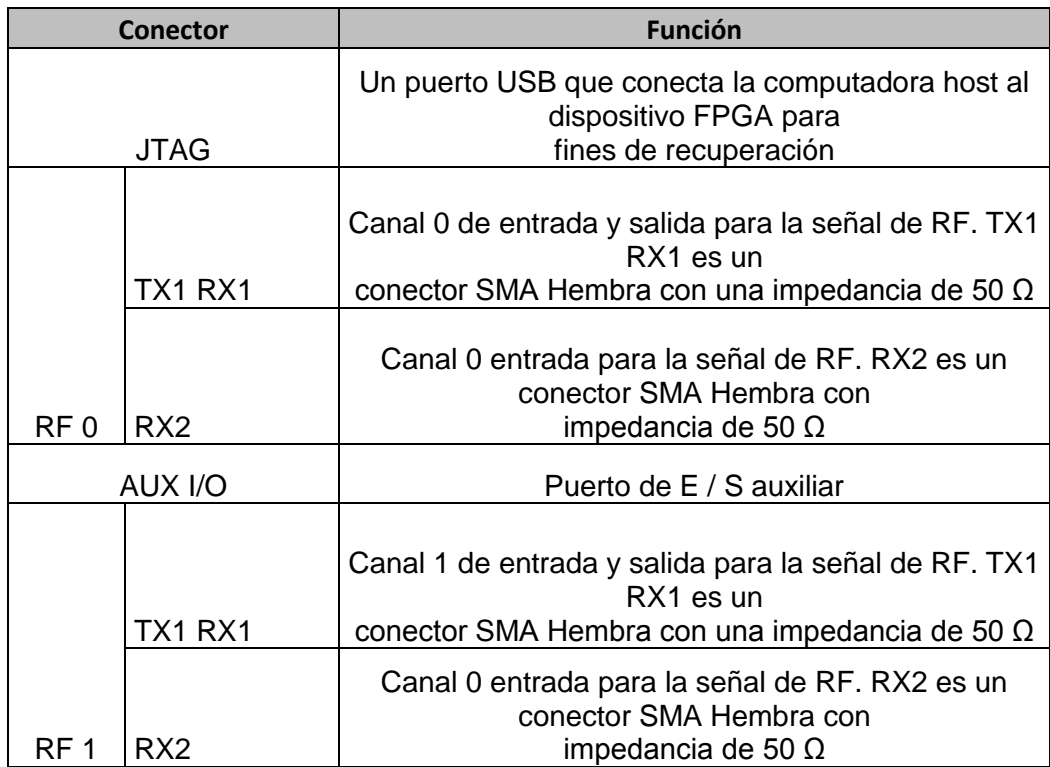

## **4.3.1.1 Conexión del USRP RIO a la PC**

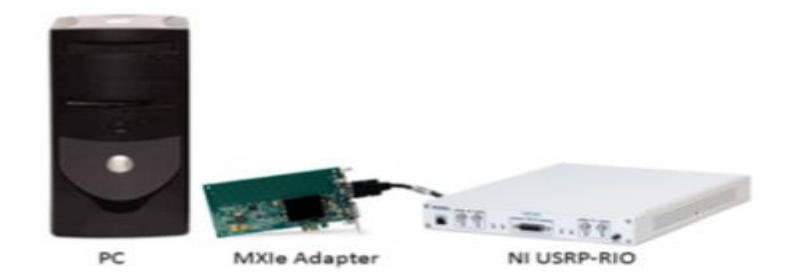

**Figura 62: Conexión USRP Rio.**

(Instrument, USRP RIO, 2016)

#### **4.3.2 Software para el Analizador de Espectro**

El Software de analizador de espectro permite realizar Barridos de frecuencia por medio de los toolkit descargado para el NI USRP, el mismo que se configuran y se diseña en una interfaz de LabVIEW para el análisis de un rango de frecuencias de señal obtenida.

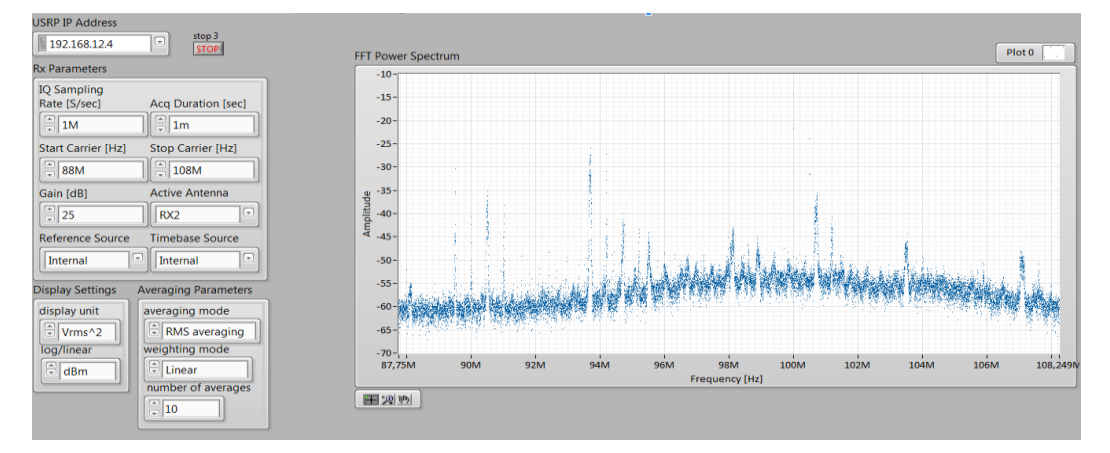

**Figura 63: Analizador de espectro.**

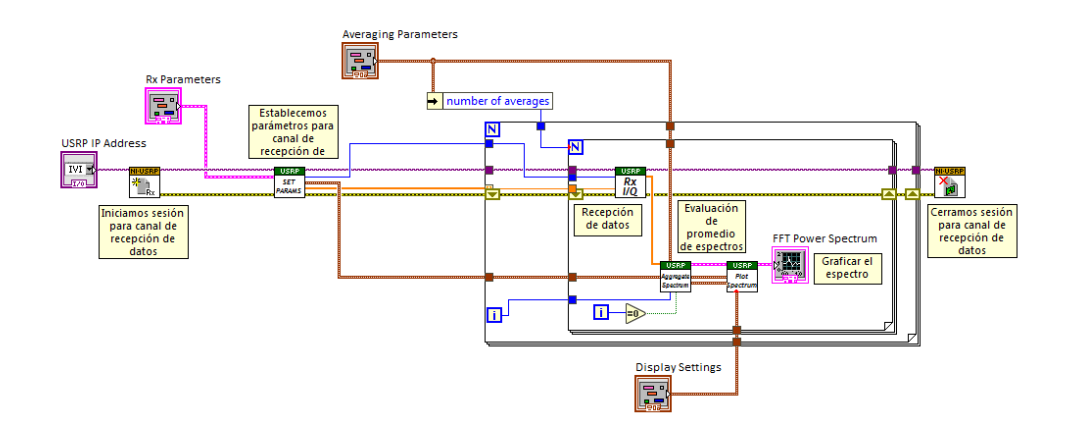

**Figura 64: Diagrama de bloques analizador de espectro.**

## **4.3.3 Software para el Ancho de banda**

Este Software permite analizar el ancho de banda de la frecuencia de una portadora por medio del Spectral Measurement y Modulation toolkit descargado para el NI USRP, el mismo que se configuran dependiendo de los parámetros de la señal a analizar.

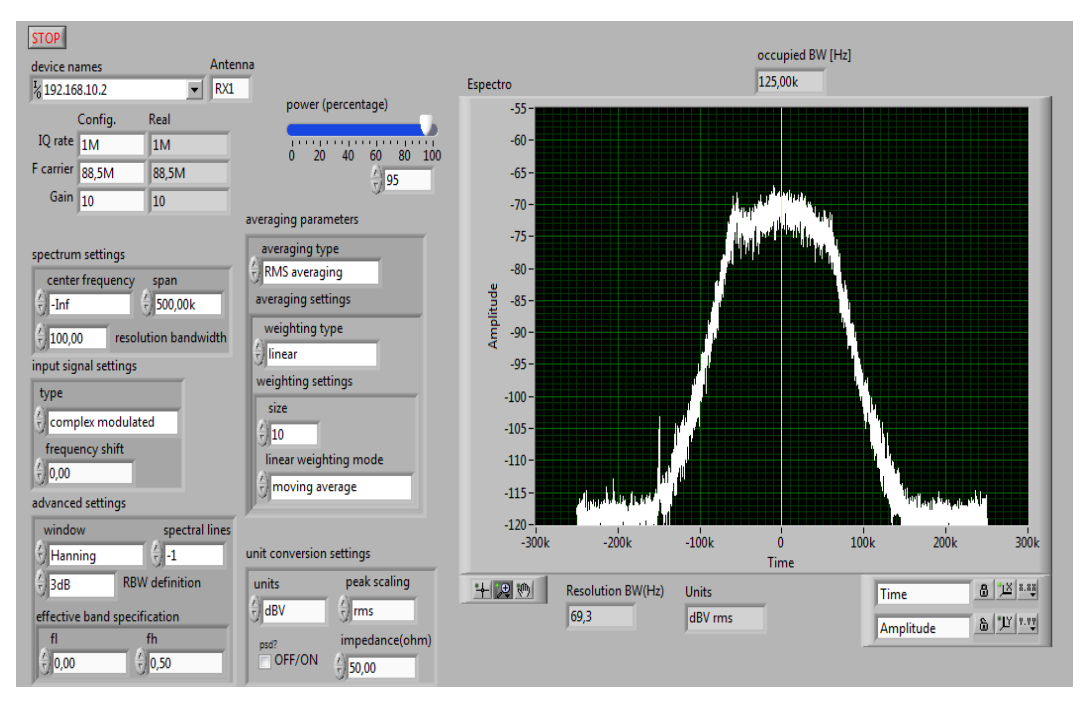

**Figura 65: Ejemplo del software LabVIEW para el Ancho de banda con valores referenciales.**

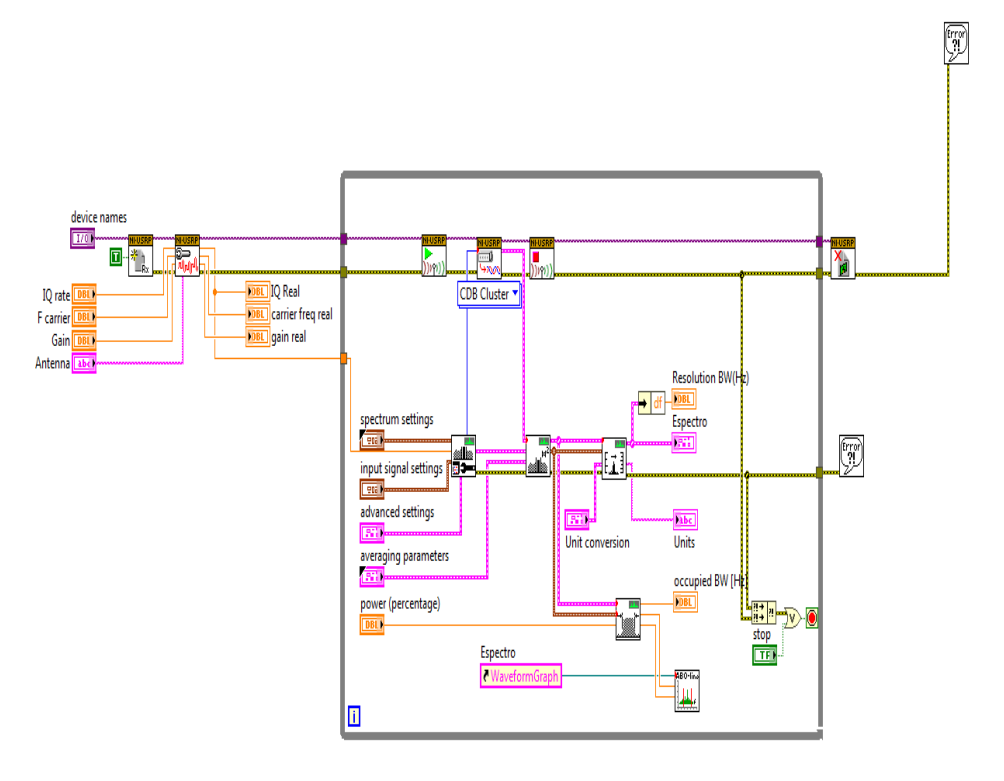

**Figura 66: Diagrama de bloques ancho de banda.**

### **4.3.4 Software para el análisis de la potencia de canal Adyacente**

Este Software permite analizar la potencia de una frecuencia seleccionada y para el funcionamiento correcto del VI se debe ingresar correctamente los siguientes parámetros:

- Device names 2 se escoje RIO0.
- Gain se puede escoger hasta 30 dB.
- Active antenna se seleciona el puerto que estaremos usando en el RIO USRP.
- En center Freq se coloca la frecuencia a ser analizada.

Nota: por medio de los Toolkit del Spectral Measurement y Modulation toolkit descargado para el NI USRP se procedió al análisis de la potencia del canal adyacente.

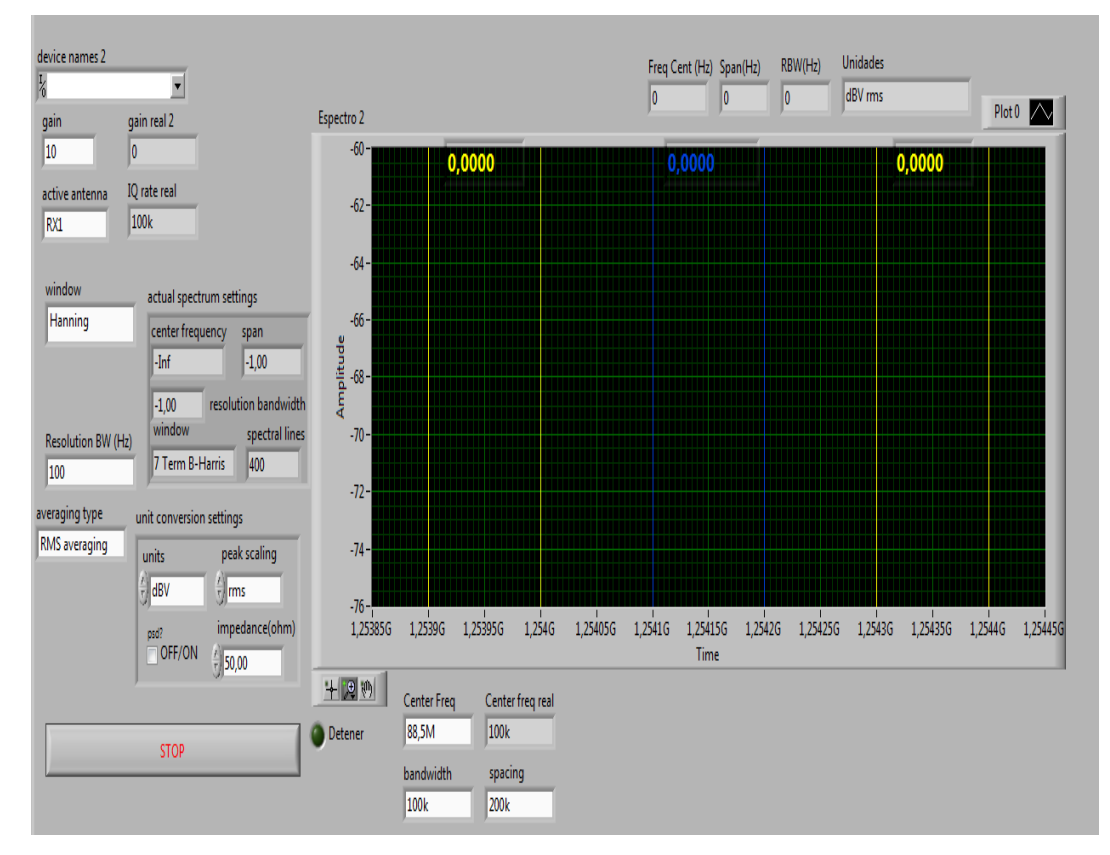

**Figura 67: Canal Adyacente.**

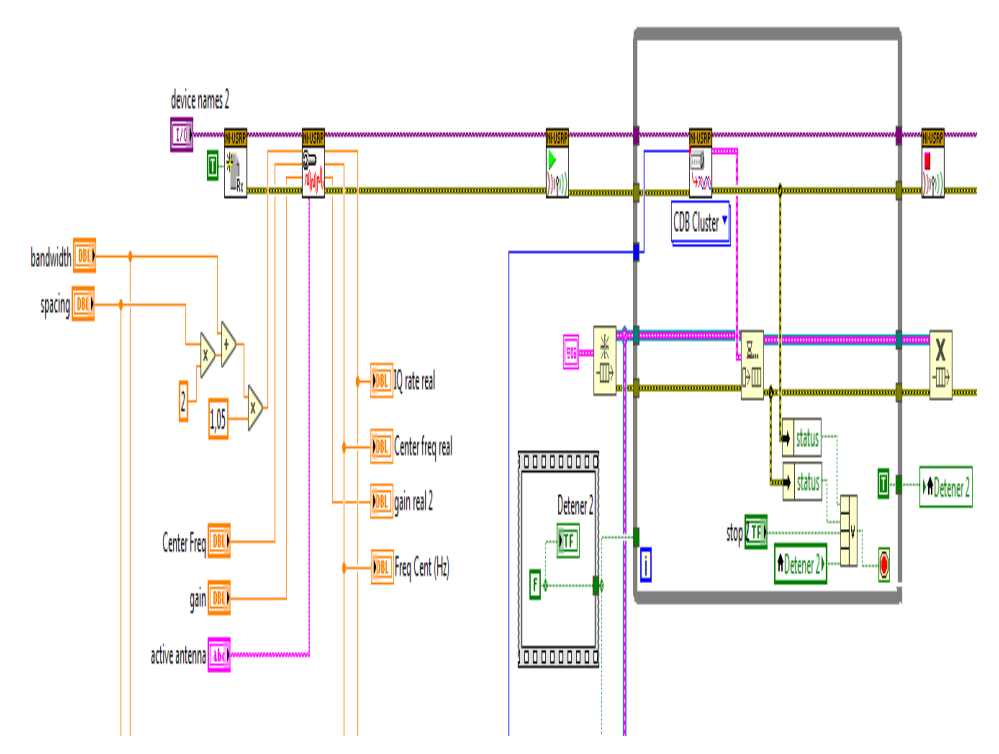

**Figura 68: Diagrama de bloques canal adyacente.**

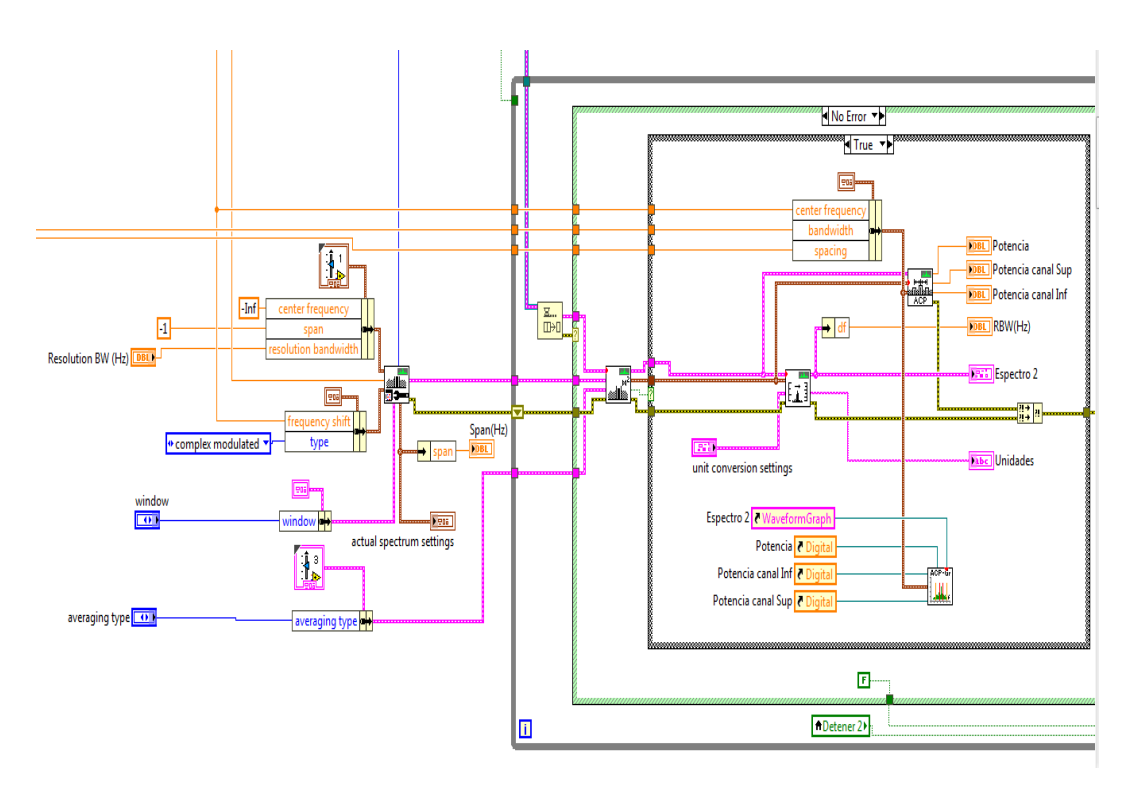

**Figura 69: Continuación diagrama de bloques canal adyacente.**

## **5. Análisis de Resultados**

### **5.1 Análisis del Posicionamiento Satelital.**

Para el análisis se ha seleccionado 2 satélites el Eutelsat 116.8 W (Satmex8) y el Intelsat 21.

En el análisis de posicionamiento podemos encontrar que ambos satélites trabajan con coordenadas de azimut y elevación diferentes, donde se puede comparar y guiarnos al momento del apuntamiento.

En la tabla 4 podemos observar los valores de posicionamiento tomados de la página [www.lyngsat.com,](http://www.lyngsat.com/) los mismos son de referencia para nuestro proyecto.

**Tabla 4: Valores de posicionamiento Satelitales. (EIRL, 2017)**

| Satélite                  |              | Angulo Azimut   Angulo Elevación |
|---------------------------|--------------|----------------------------------|
| Eutelsat 116.8 W   272.9° |              | $47.1^{\circ}$                   |
| Intelsat 21               | $84.6^\circ$ | $64.2^\circ$                     |

En la Tabla 5 podemos observar los valores de posicionamiento real tomado después de haber realizado las prácticas, donde podemos observar que se aproxima a los valores dado por Lyngsat, en las pruebas realizadas si desplazamos un grado más, hace que la señal no llegue con fuerza.

La variación de los valores se debe al lugar donde se encuentra la antena.

**Tabla 5: Valores de posicionamiento Satelitales caso real.**

| Satélite                          |              | Angulo Azimut   Angulo Elevación |
|-----------------------------------|--------------|----------------------------------|
| Eutelsat 116.8 W   278 $^{\circ}$ |              | $49^\circ$                       |
| Intelsat 21                       | $92^{\circ}$ | $65^\circ$                       |

#### **5.1.1 Análisis de la conversión de números de pasos a grados de los**

#### **motores paso a paso.**

Para el análisis de los pasos del motor se utilizó la siguiente fórmula:

$$
Np = \frac{360^0}{\alpha} \quad (5.1)
$$

 Siendo α= 1.8° valor constante dado por el fabricante del motor Nema 23 y Nema 34.

Los valores obtenidos son los siguientes:

$$
Np = \frac{360^0}{200} \quad (5.1)
$$

$$
Np = 200 \text{ pasos}
$$

El valor obtenido en el cálculo hace referencia a que ambos motores dan 200 pasos por cada vuelta.

En el programa de Arduino se declara dicho valor para el control de los motores.

#### **5.1.2 Conversión pasos a grados motores de Azimut.**

Los resultados Obtenidos en la práctica podemos concluir que la conversión del número de vueltas del motor de azimut a grados es la siguiente:

- 1 vuelta del Piñón del motor Azimut = 5.76 grados de azimut del plato.
- 16 vueltas del Piñón del motor Azimut = 360 grados de azimut del plato.

#### **5.1.3 Conversión pasos a grados motores de Elevación.**

En el posicionamiento de elevación se obtiene los siguientes resultados:

- 1vuelta del piñón del motor de elevación = 0.33 grados de elevación del plato.
- 30 vueltas el piñón del motor de elevación = 10 grados de elevación del plato.

#### **5.1.4 Ángulo de elevación**

El ángulo de elevación es la posición que debemos elevar la antena desde un horizonte en busca del satélite, tomando como referencia al LNB como el punto a posicionar y la ecuación del cálculo se define de la siguiente manera:

 $\beta = \arccos(\cos\theta \cdot \cos\delta)$  (5.2)

$$
E = \arctg\left(\frac{\cos\beta - \rho}{\text{sen}\beta}\right) \qquad (5.3)
$$

- $\Theta =$  Latitud de la zona terrena donde se ubica la antena.
- $\bullet$   $\bar{0}$  = Diferencia de longitud del lugar del satélite al lugar de la instalación.
- $\rho$  = valor constante de la relación entre el radio de la tierra y el radio de la órbita satelital 0.152.
- $\bullet$   $E =$  Angulo de elevación.

En este caso para la confirmación de dicha fórmula se calculará el ángulo de elevación del satélite Eutelsat 116.8w. (Esteban Masque, 2015)

Para el cálculo se necesitó los datos de latitud y longitud de la zona donde se encuentra la antena de recepción, dicha información la podemos obtener de la página Satlex.

Valores para cálculo de ángulo elevación. Eutelsat 116.8w.

- Latitud  $(\Theta) = -2.16^{\circ}$
- Longitud =  $-79.83^\circ$

$$
\delta = -79.83 + 116.8 \quad (5.3)
$$

$$
\delta = 36.97
$$

$$
\beta = \arccos(\cos - 2.16 \cdot \cos 36.97) \quad (5.4)
$$

$$
\beta = 142.96991
$$

$$
E = \arctg\left(\frac{\cos 142.9699 - 0.152}{\sin 142.969}\right) \quad (5.5)
$$

$$
E = 48.3^{\circ}
$$

Se comparó con la tabla 4 y tabla 5 y se confirmó que los valores son cercanos a los estipulados.

En nuestro posicionamiento satelital la punta del LNB con respecto al ángulo que forma con el suelo será el ángulo de elevación (E) tal como se ve en la siguiente figura.

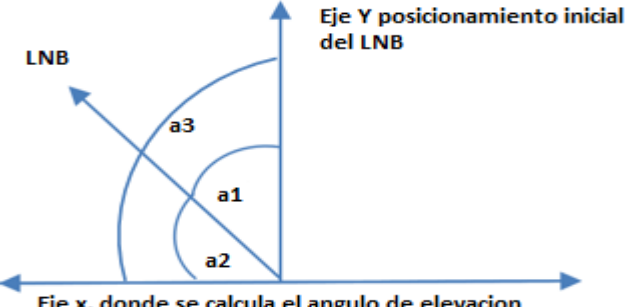

Eje x, donde se calcula el angulo de elevacion

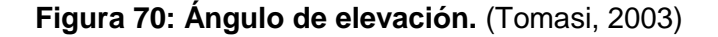

- a1 = ángulo de posicionamiento del satélite.
- a2 = ángulo de posicionamiento del motor.
- a3 = valor constante de 90 grados.

En el programa el valor que se envía a posicionar los motores es β ya que nuestro LNB siempre apuntara 90 grados para lo cual determinamos si el valor que hemos escogido es el correcto mediante la siguiente formula.

$$
\alpha = \theta + \beta \qquad (5.6)
$$

Tomando en cuenta el ángulo β que mandamos a posicionar la antena podemos calcular el ángulo α para el satélite.

# **5.1.5 Ángulo de Azimut**

El ángulo de azimut es el valor horizontal que se debe girar la antena para posicionar a un satélite, tomando como referencia el norte.

La antena gira de este a oeste desde el punto norte en donde será considerado  $0^\circ$ .

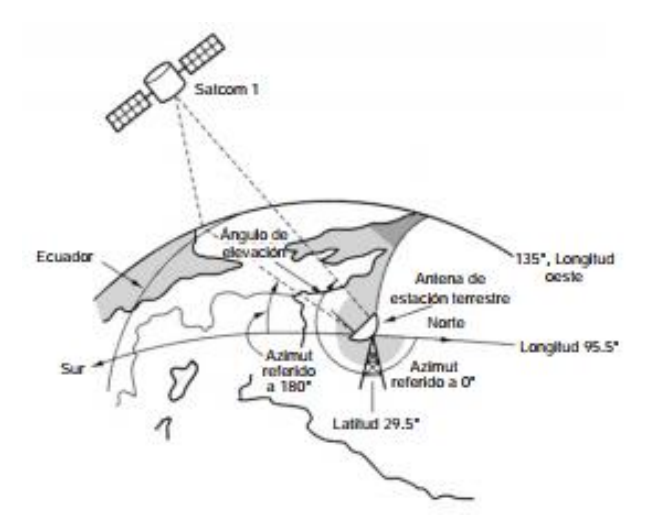

**Figura 71: Posicionamiento Azimut.**

(Tomasi, 2003)

La fórmula para calcular el ángulo de azimut es la siguiente:

$$
A = 180^{\circ} + \arctg\left(\frac{tg\delta}{sen\theta}\right) \tag{5.7}
$$

- δ = Diferencia de longitud del lugar del satélite al lugar de la instalación.
- $\Theta$  = Latitud de la zona terrena donde se ubica la antena.

 $\bullet$ 

En este caso para la confirmación de dicha fórmula se calculará el ángulo de azimut del satélite Eutelsat 116.8w. (Esteban Masque, 2015)

Para el cálculo se necesitó los datos de latitud y longitud de la zona donde se encuentra la antena de recepción, dicha información la podemos obtener de la página Satlex.

Valores para cálculo de ángulo azimut Eutelsat 116.8w.

Latitud  $(\Theta) = -2.16^{\circ}$ 

Longitud =  $-79.83^\circ$
$$
\delta = -79.83 + 116.8
$$

$$
\delta = 36.97
$$

$$
A = 180^{\circ} + \arctg\left(\frac{tg36.97}{sen - 2.16}\right) \quad (5.8)
$$

$$
A = 275.45
$$

En comparación con la tabla 4 y tabla 5 vemos que el valor calculado es cercano a los trabajados.

#### **5.2 Análisis de la señal obtenida de los satélites**

En el análisis de la señal se pudo observar que ambos satélites poseen portadoras diferentes, dependiendo de la frecuencia de funcionamiento que viene dado en el rango de los GHZ, perteneciente a la banda C.

La señal sintonizada de 3,7 GHZ a 4,2 GHZ debido a su alta frecuencia no es factible trasmitirla por medio del cable coaxial y fue necesario acoplar un LNB que adapte la señal sintonizada a niveles más bajos y óptimos para el análisis.

La adaptación de la señal sintonizada se realiza dentro una portadora comprendida en el rango de los 950MHZ – 1450MHZ, a ese rango de frecuencia se la conoce como banda de reparto o Banda L.

El rango que se trabaja es óptimo para el análisis con el USRP RIO ya que comprenden frecuencia dentro los 1.2GHZ hasta los 6HZ.

#### **5.2.1 Ganancias y pérdidas en dB.**

Para el cálculo se sumó y se restó todas las ganancias y pérdidas que tenemos en las conexiones de nuestra antena con el USRP RIO.

Para el cálculo teórico se utilizó la siguiente tabla basado en datos obtenidos de por parte de los fabricantes:

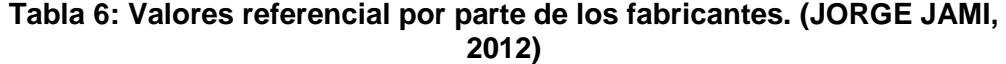

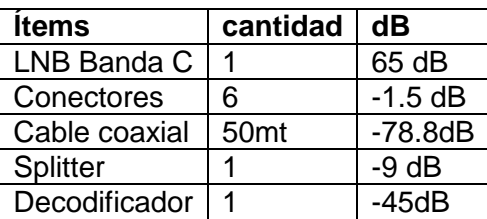

$$
G(db) = LNB - \text{conectors} - \text{cable coaxial} - \text{splitter} \\ - \text{Decodificador} \quad (5.9) \\ G(db) = 65 dB - 1.5 dB - 78.8 dB - 9 dB - 45 dB \\ G(db) = -69.3 dbm
$$

#### **5.2.2 Ancho de banda de una frecuencia.**

En el análisis la señal receptada de los satélites posee diferentes anchos de banda, ya que por medio del VI de ancho de banda se ve claramente que los transponder varían según el satélite posicionado.

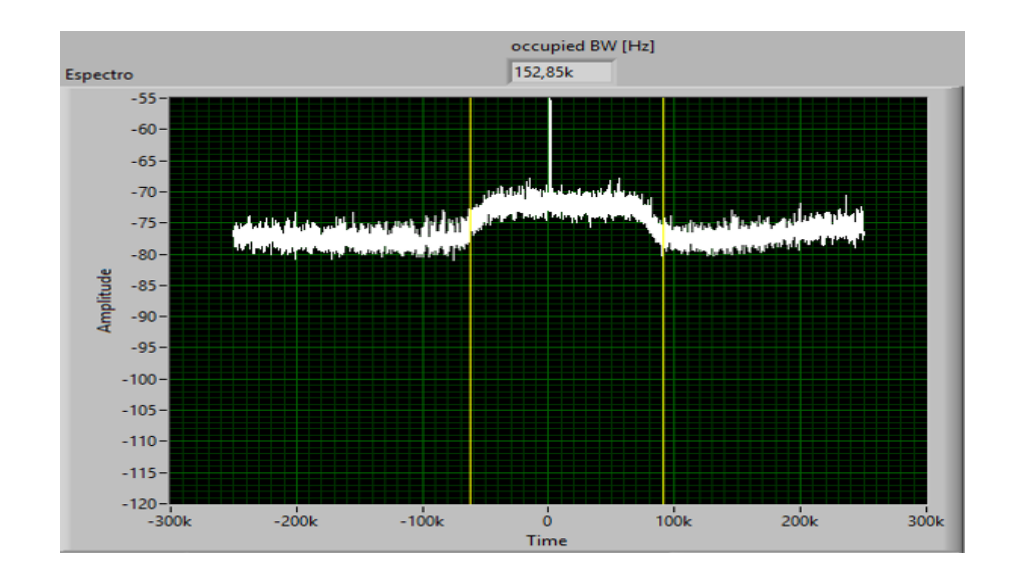

**Figura 72: Ancho de banda de una señal satelital Eutelsat 116.8º a una frecuencia 1.253GHZ**

Para el cálculo del ancho de banda de una señal utilizamos la siguiente

formula.

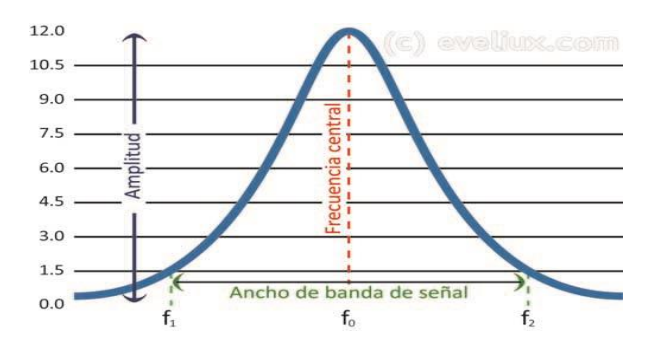

Figura 73: Ancho de banda. (Martínez & Arturo, 2012)

Nota: Para el análisis de resultados tomamos como referencia al satélite

Eutelsat 116.8º.

#### **5.2.3 Potencia de canal Adyacente.**

En las pruebas realizadas se llegó a la conclusión de que cada portadora posee su potencia canal diferente a la otra debido que no son el mismo ancho de banda.

Influyo mucho el satélite posicionado, ya que algunas portadoras la potencia se comportaba diferente.

Se realizó muestreo de frecuencias para el análisis de ambos satélites y se encuentra potencias de hasta 0.0005 W lo cual demuestra que la señal captada por la antena es de buena calidad y permite visualizar canales de Tv satelital por medio del decodificador al televisor.

Para el análisis de resultados tomamos como referencia al satélite Eutelsat 116.8º.

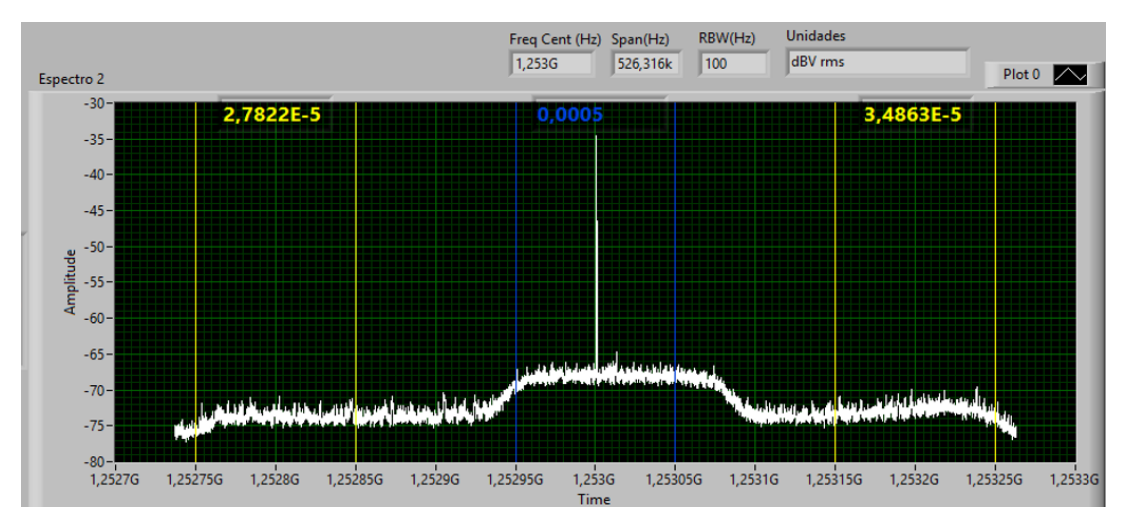

**Figura 74: Potencia de canal adyacente satélite Eutelsat 116.8º en la frecuencia 1.253 GHZ**

# **6. Conclusiones y Recomendaciones**

## **6.1 Conclusiones**

- Se comprendió el funcionamiento de los motores de paso con labview.
- Se observó en el USRP que las señales recibidas por la antena banda c son muy distintas en cada canal de televisión.
- Se determinó que se pueden realizar más prácticas ya que existen gran variedad de frecuencias para analizar captadas por la antena cada una distinta de otra.
- Se comprendió el funcionamiento del Splitter en la división de la señal recibida por medio de una antena Banda C.
- Se observó por medio de un decodificador como se energiza un LNB.

## **6.2 Recomendaciones**

- Se recomienda no conectar los cables de motores de paso junto con los cables de señal del DAQ.
- Utilizar una torre de antena diseñada por partes armables cuando se va a utilizar la torre en un edificio para su fácil colocación.
- Utilizar cable número 20 cuando se realice una conexión de DAQ a gran distancia.
- Utilizar herramientas portables cuando se realice un trabajo en altura como soldadora, compresor es decir que sean pequeños por su transportación y conexión para evitar posibles riesgos.
- Tomar todas las debidas precauciones y equipos de seguridad (EPP) cuando se realice trabajos en altura.
- No realizar trabajos en altura con clima de lluvia puede ocurrir graves accidentes.

| materiales                                                       | Valor   |
|------------------------------------------------------------------|---------|
| Adquisición de una antena banda c.                               | 350.00  |
| 1 LNB para banda c                                               | 50.00   |
| 1 decodificador para banda c                                     | 35.00   |
| 2 motores de paso nema 34 y 27 con sus drivers.                  | 340.00  |
| Torneado de la base fija con 4 patas.                            | 150.00  |
| Sistema de engranaje de base giratoria.                          | 400.00  |
| Torneador adaptación de elevación de la antena.                  | 60.00   |
| Elaboración de torre para colocación de la antena.               | 100.00  |
| Pintado y masillado de toda la estructura (pintura poliuretano). | 100.00  |
| 100 mt de cable coaxial impedancia 50 $\Omega$ .                 | 50.00   |
| 4 rollos cable # 20 dos en 1.                                    | 65.00   |
| 3 tubos de 1/2 galvanizado                                       | 10.35   |
| 6 tubos de 3⁄4 galvanizado                                       | 21.00   |
| 4 grapas metálicas de 1/2.                                       | 1.00    |
| 9 grapas metálicas de 3/4                                        | 3.15    |
| 2 docenas de tornillo 8x1 y tacos f-6                            | 0.50    |
| 12 uniones 3⁄4 emt.                                              | 4.20    |
| 4 uniones de 1/2 emt.                                            | 1.00    |
| 7 conectores de 3⁄4 emt.                                         | 2.45    |
| 2 conectores de 1/2 emt.                                         | 0.50    |
| 9 codos emt de 3/4                                               | 3.15    |
| 2 codos emt de 1/2                                               | 0.50    |
| 1 T conduletas de 3/4.                                           | 2.75    |
| 2 codos conduletas de 1/2 y 1 de 1/2.                            | 7.00    |
| 2 Cajas de seguridad para los motores.                           | 25.00   |
| 6 Pernos de 1/4 *1 pulgada y dos de 1/4 * 2 pulgadas             | 0.56    |
| 23 Abrazaderas plásticas.                                        | 2.30    |
| 4 mt Manguera corrugada de 3⁄4 color ploma.                      | 5.00    |
| 3 Finales de carrera.                                            | 3.00    |
| 1 Cámara d-link.                                                 | 35.00   |
| 1 Swicht d-link.                                                 | 25.00   |
| 5 conectores para coaxial f-6.                                   | 1.25    |
| 1 unión coaxial para f-6.                                        | 0.25    |
| 1 Splitter                                                       | 2.00    |
| 10 pegatinas.                                                    | 2.00    |
| 1 nano Arduino.                                                  | 12.00   |
| 1 tarjeta Wifi.                                                  | 35.00   |
| 1 ventilador pequeño.                                            | 50.00   |
| 1 fuente de 25 v.                                                | 35.00   |
| 1 Maqueta de acrílico.                                           | 80.00   |
| 12 Conectores tipo banana.                                       | 5.00    |
| 4 mt de Cuerina para acrílico.                                   | 7.00    |
| 1 pega tanque.                                                   | 5.50    |
| 1 cemento de contacto.                                           | 1.10    |
| 20 jumperes tipo macho.                                          | 5.00    |
| 20 jumperes tipo hembra macho.                                   | 5.00    |
| 1 cautín.                                                        | 8.00    |
| 2 mt de estaño.                                                  | 2.00    |
| Capacitación.                                                    | 1000.00 |
| <b>TOTAL</b>                                                     | 3110.00 |

**7. Presupuestos**

#### **8. Referencias Bibliograficas**

(n.d.).

- "Betancourt Figueroa, B. O., & "Soria Carrascal, F. D. (2015, 1 23). Diseño e implementación de una interface de control para el apuntamiento de una antena en 5.8 GHZ en elevación y Azimut con posición automática y manual.
- "Zuñiga Murillo, S. (2014, 8 11). Diseño e implementación de un sistema de control para generar diagramas de radiación de antenas utilizando la plataforma PXI.
- Antonio Ricardo Castro, R. J. (2015). *comunicaciones y redes para profesionales en sistemas de informacion.* Mexico DF: alfaomega.

Domínguez, A. G. (2012). *calculo de antenas.* Alfaomega.

EIRL, E. T. (2017, enero 8). *Antena Parabolica banda C, Diametro de 2.40 mts.* Retrieved from http://www.telali.com.pe/antena-parabolica-banda-C-2-40-mts.html

*El blog de alta definicion HD*. (2017, abril 18). Retrieved from http://altadefinicionbd.blogspot.com/2017/04/movistar-y-el-negro-futuro-dela-tv-por.html

Emilio Monachesi, A. M. (2011, marzo 14). conceptos generales de antenas. Retrieved from www.edutecne.utn.edu.ar/wlan\_frt/antenas.pdf

Esteban Masque. (2015). *Antenas León*. Retrieved from http://www.antenasleon.com/

Forefron.io. (2013, enero 1). *la guia absoluta para principiantes de arduino*. Retrieved from http://forefront.io/a/beginners-guide-to-arduino/

Guia usrp 2943. (2016, noviembre 18).

Instrument, N. (2015, abril 1). *National instrument*. Retrieved from http://www.ni.com/white-paper/12985/en/

Instrument, N. (2016, agosto 28). USRP RIO. http://www.ni.com/datasheet/pdf/en/ds-538.

Interfaces y perifericos. (2013, octubre 30).

Joel. (2015, junio 17). Motores paso a paso.

JORGE JAMI, I. V. (2012). Implementación de una guía practica de instalación y operación de un sistema de recepción de televisión satelital banda c para 18 satélites que tienen huella en Ecuador. QUITO, ECUADOR. Retrieved from http://bibdigital.epn.edu.ec/bitstream/15000/4964/1/CD-4503.pdf

López, J. C. (2017, 11 1). *contaminacion electromagnetica*. Retrieved from http://www.gigahertz.es/glosario.html

Mario. (2013, febrero 13). *Neoteo*. Retrieved from

https://www.neoteo.com/electronica-basica-coaxiales/

Martínez, E., & Arturo, S. (2012). *Fundamentos de Telecomunicaciones y Redes Convergente.*

Patiño, A. C. (2007, mayo 10). sistemas de comunicaciones Constantino Perez. 343.

Preciado. M. V, Á. R. (2010, julio 12). *ANTENA YAGI*. Retrieved from

http://antenayagis.blogspot.com

Profesional, t. (2015, mayo 8). *Blog tdt profesional*. Retrieved from (https://www.tdtprofesional.com/blog/lnb-satelites-tipos-y-funcionamiento/)

quiminet. (2006, abril 24). *quiminet.com*. Retrieved from

https://www.quiminet.com/articulos/que-son-los-interruptores-finales-decarrera-7838.htm

Ramirez, D. h. (2014, marzo 18). *slide share*. Retrieved from https://es.slideshare.net/juandanielhernandezramirez1/tarjeta-de-adquisicinde-datos

Ramirez, D. H. (2014, marzo 18). *slideshare*. Retrieved from https://es.slideshare.net/juandanielhernandezramirez1/tarjeta-de-adquisicinde-datos

Rojas, M. (2013, agosto 17). *procedimiento de diseño de antenas*. Retrieved from http://disenoantenas.blogspot.com/

Shiloh, M. B. (2016). *Introduccion a Arduino.*

Tomasi, W. (2003). *Sistemas de comunicaciones electronicas.* mexico: prentice hall.

triana, i. (2016, agosto 2). *ingenio triana*. Retrieved from http://ingeniotriana.blogspot.com/2016/08/control-de-motores-con-arduino.html

Valdeorras, R. (2014, mayo 7). *puntitos en el cielo*. Retrieved from http://puntitosenelcielo.blogspot.com/2014/05/satelites-artificialesorbitas.html

Vazquez Gallardo, S. (2015). Elementos de sistemas de telecomunicaciones.

Vazquez, S. G. (2015). elementos de sistemas de comunicaciones. 103-105,106. madrid,ESPAÑA: paraninfo.

Villa, Y. G. (n.d.). *www.academia.edu*. Retrieved from https://www.academia.edu/22156303/Tarjeta\_de\_adquisici%C3%B3n\_de\_dato s\_DAQ

Villalpando, J. A. (2015, octubre 19). *Antenas*. Retrieved from

http://www.iesromerovargas.es/recursos/elec/sol/est-antenas.htm

Voltimum. (2010, julio 13). *voltimum*. Retrieved from https://www.voltimum.es/articulos-tecnicos/cable-coaxial

#### **9. Anexos**

#### **Imágenes de los trabajos realizados durante el Proyecto.**

Se procedió a la colocación de la antena satelital junto con su torre en la terraza del Bloque B de la Universidad Politécnica Salesiana, el material de la antena es de aluminio y el de la torre es de Hierro Negro.

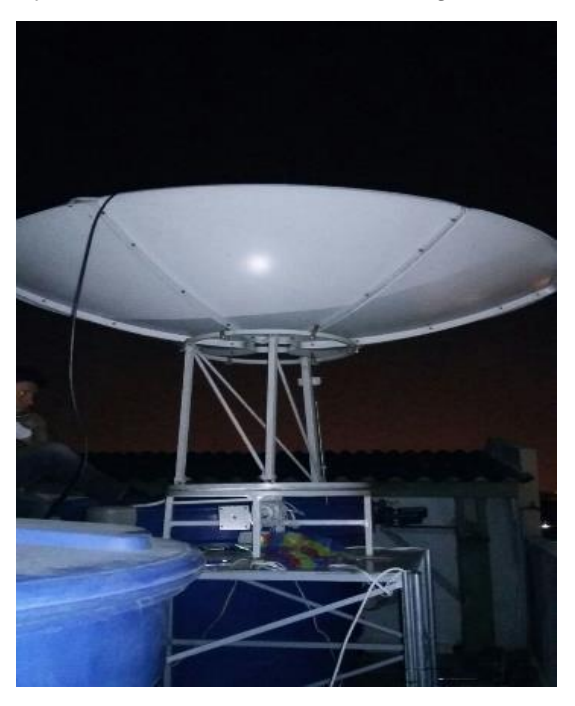

**Figura 75: Colocación de la antena satelital en la terraza del Bloque B de la Universidad Politécnica Salesiana.**

Se procedió a la compra de los motores de paso para la colocación en la antena satelital.

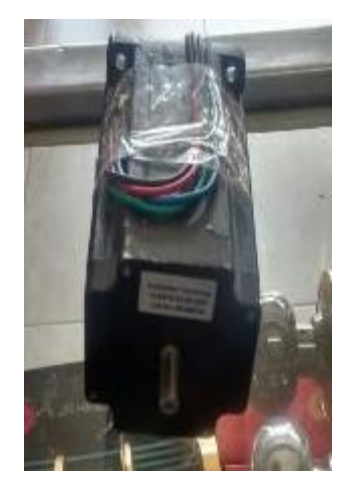

**Figura 76: Adquisición del motor para el posicionamiento en elevación.**

Para protección de los cables por el tema de conductividad que genera el agua por medio de las lluvias se utiliza Tubo emt de ¾ "y ½ " .

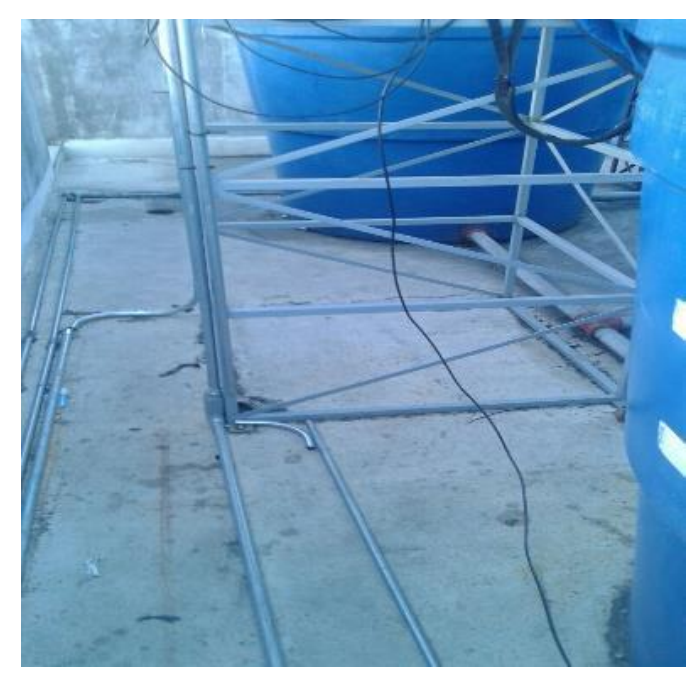

**Figura 77: Instalación de tubería para conexión de antena sensores motores de paso.**

Una vez posicionada la antena al satélite se comprueba funcionamiento por medio del decodificador y un televisor, en el cual podemos observar los canales sintonizados.

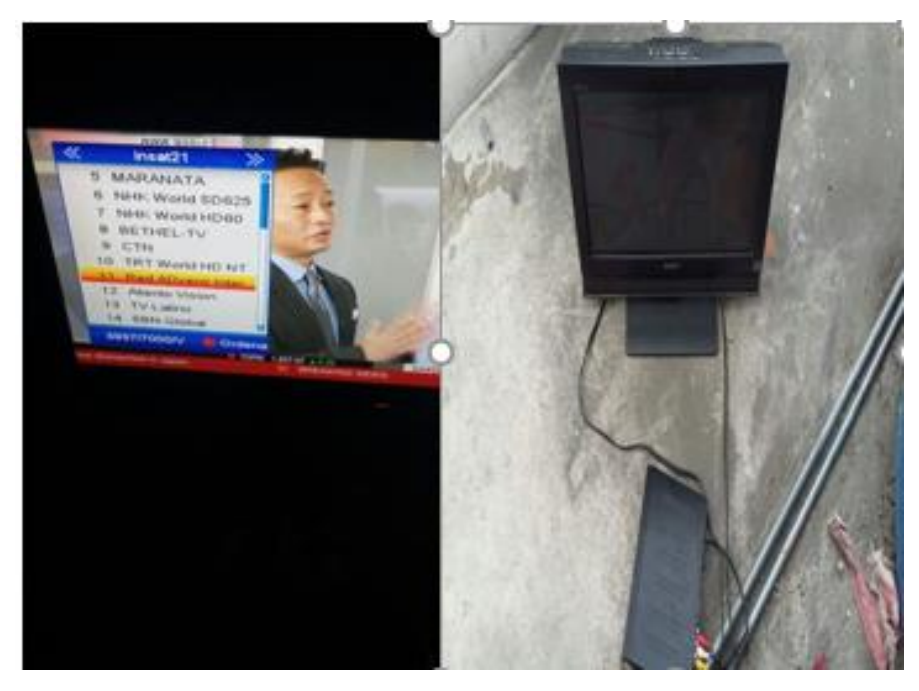

**Figura 78: Señal captada en satélite Intelsat 21.**

Se realiza pruebas con la antena Satelital, USRP RIO, decodificador y un televisor el cual permiten analizar y visualizar la señal captada.

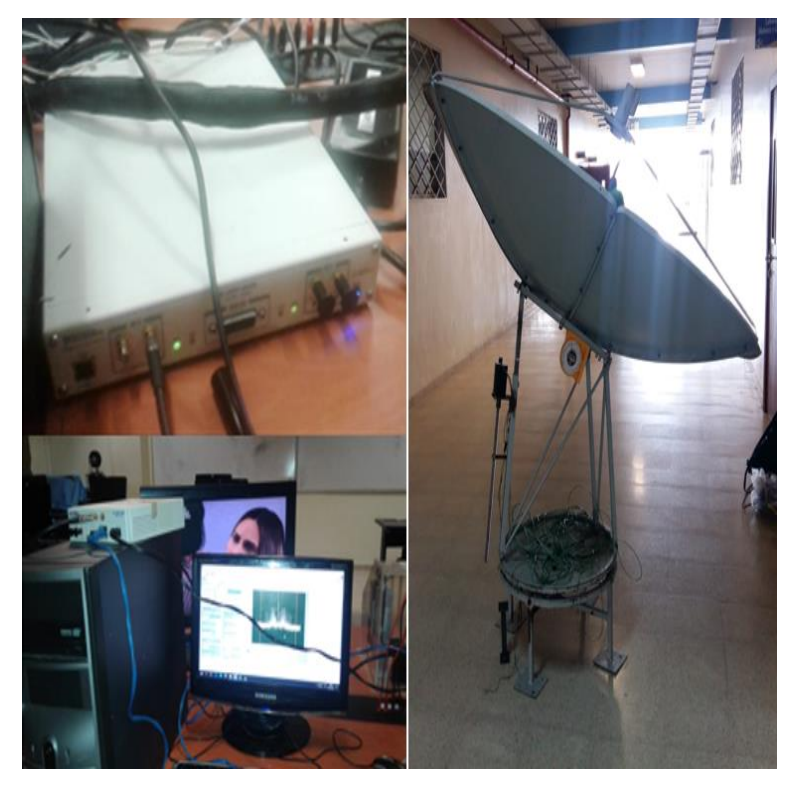

**Figura 79: Pruebas realizada en el laboratorio de telecomunicaciones de la Universidad Politécnica Salesiana.**

En la tabla adjunta se detalla las características físicas y funcionales de la antena.

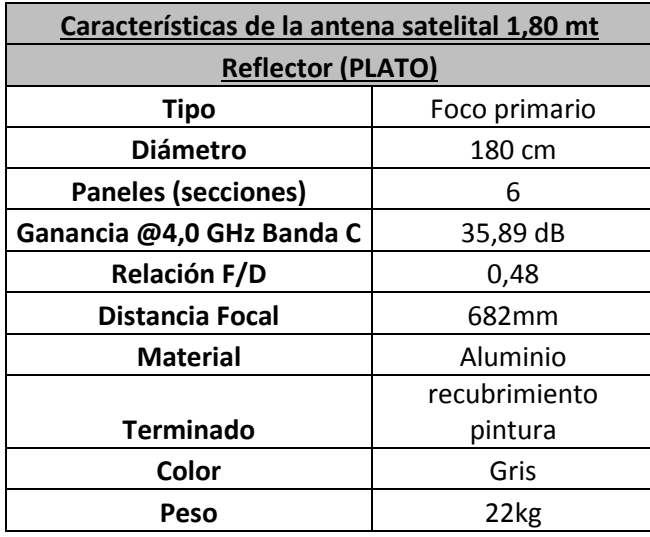

**Tabla 7: Característica de la antena satelital Banda C 1.80 mt diámetro. (JORGE JAMI, 2012)**

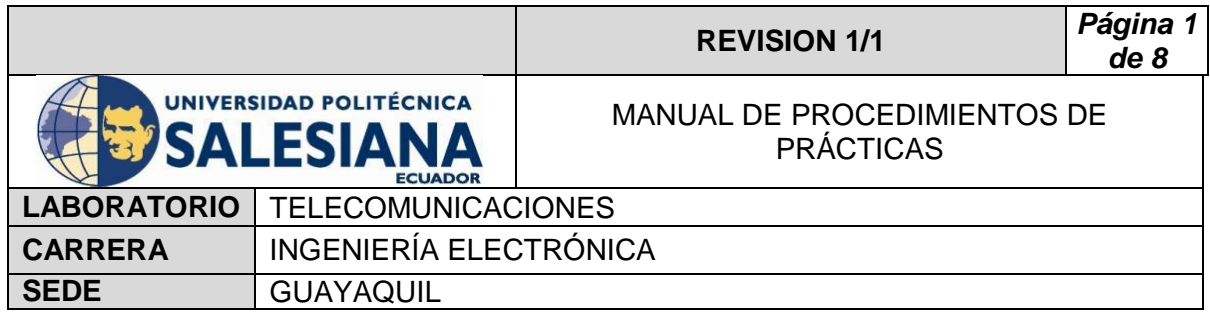

**PRACTICA # 1**

**TEMA:** 

**Conexión y control de motores paso a paso para movilización de una antena satelital A través de Labview, Arduino, DAQ y Visualizado por una cámara IP Robótica.**

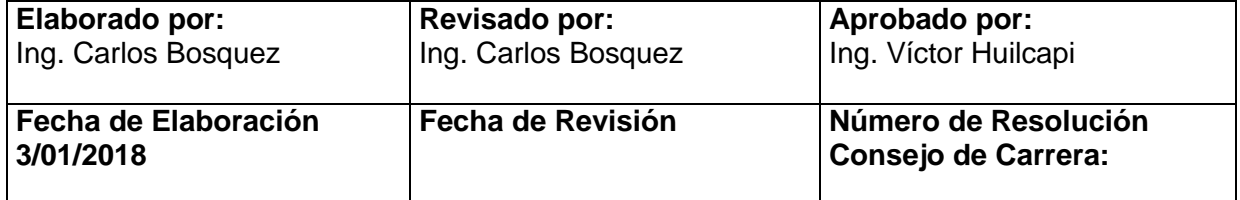

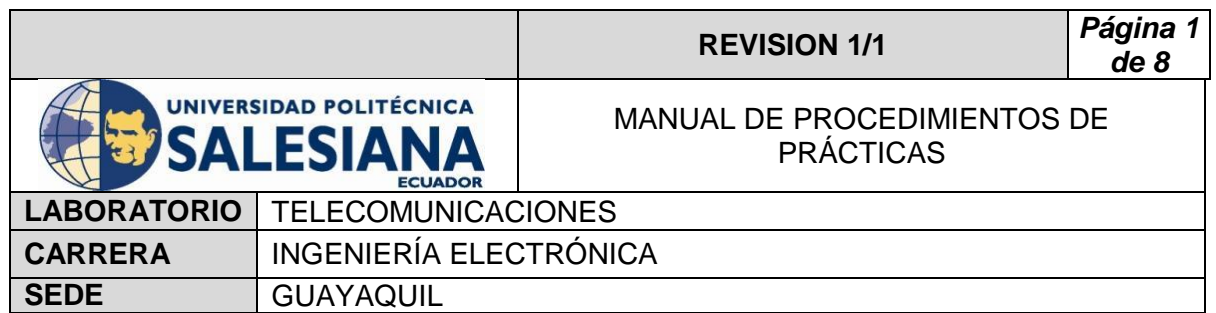

# **1) OBJETIVO GENERAL.**

Controlar Motores de paso por medio de labview, Arduino y DAQ.

# **2) OBJETIVOS ESPECÍFICOS.**

- $\checkmark$  Reconocer los motores paso a paso y su driver.
- $\checkmark$  Configurar y comprender la programación en Arduino y Labview para la transformación en grados de los motores para los movimientos de azimut y elevación de la antena.
- $\checkmark$  Interpretar las conexiones para identificar los puertos de los driver, Arduino y el DAQ.

## **3) MARCO TEÓRICO.**

#### **Motor Paso a Paso**

 Los motores de pasos son elementos ideales para la elaboración de mecanismos que sea necesario movimientos muy precisos, en el rango de los grados, permitiendo así posicionar o desplazar estructuras a grandes distancias.

#### **Driver**

 El Driver modelo HY-DIV268N-5A es un controlador de motores de paso a paso, que mediante su circuito de potencia permite alimentar a las bobinas de los motores y controlar el sentido de giro.

- Voltaje de Alimentación: 12vcd 48vcd
- $\checkmark$  Control de ajuste de Corriente
- $\checkmark$  Corriente Max: 0.2 5 Amp
- $\checkmark$  Ajuste para micro pasos: 1, 1/2, 1/4, 1/8, 1/16

#### **Labview 2015**

 El Software Labview es propio de la NI y es excelente para sistemas de control y medición con precisión usando interfaces que permita adaptarse a

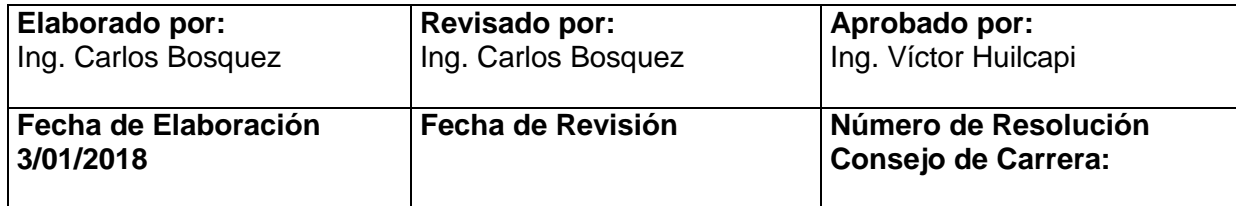

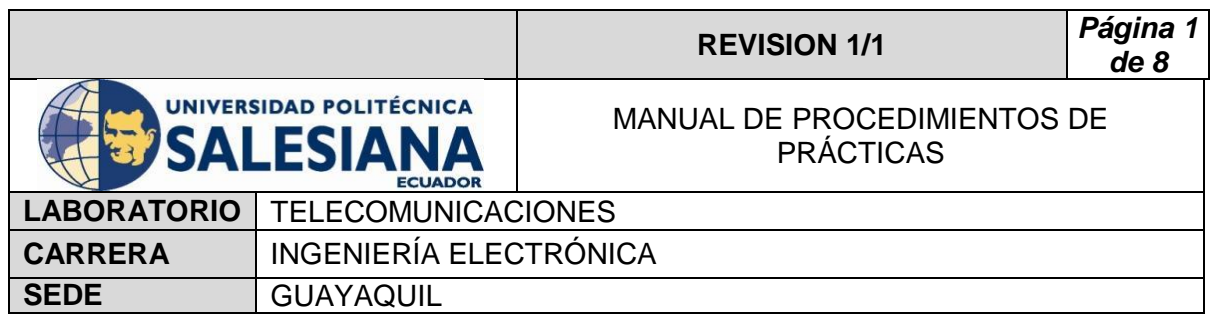

múltiples tarjetas con diferentes plataformas permitiendo así a ingenieros o estudiantes construir o desarrollar una amplia gama de aplicación en tiempos menores.

## **Arduino**

Arduino es una plataforma, que utiliza Software libre, la cual usa una placa con un micro controlador y su interfaz diseñada para interactuar mediante un lenguaje de programación, que facilita el uso de la electrónica en diferentes proyectos.

## **DAQ**

 Es un controlador desarrollado por la NI que permite desarrollar proyectos de alto rendimiento que por medio de sus puertos controla o censa muchos parámetros según lo solicitado por el usuario.

## **Finales de carrera**

Son Componentes eléctricos, situados al final del recorrido del proceso, para censar y proteger mediante él envió de señales a un micro controlador.

## **Fuente de alimentación**

 La fuente de alimentación es el circuito eléctrico de transformación de voltaje de corriente alterna a Voltaje de corriente continua, el cual permite trabajar un con voltaje bajos a equipos que requieran de VDC.

# **Introducción a la cámara IP Robótica**

 Las cámaras IP robótica son cámaras de video digital combinada con 2 servomotores para el movimiento en azimut o en elevación del lente frontal y así poder capturar y transmitir videos en vivo directamente, por medio de cualquier red Ip (LAN/Internet/Intranet), permitiendo el monitoreo y control del usuario a través de aplicaciones de un sistema operativo de celular o Pc en cualquier momento o lugar deseado.

## **Aplicación 2CU**

 La plataforma digital 2CU fue desarrollada para sistema operativo Android y permite la comunicación entre un celular y la cámara IP robótica por medio de una red, casera o de internet.

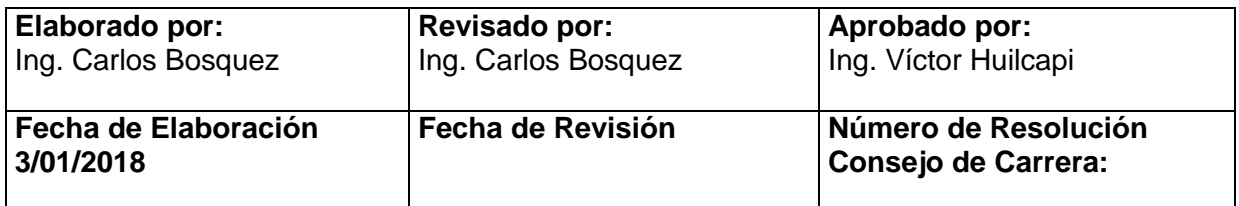

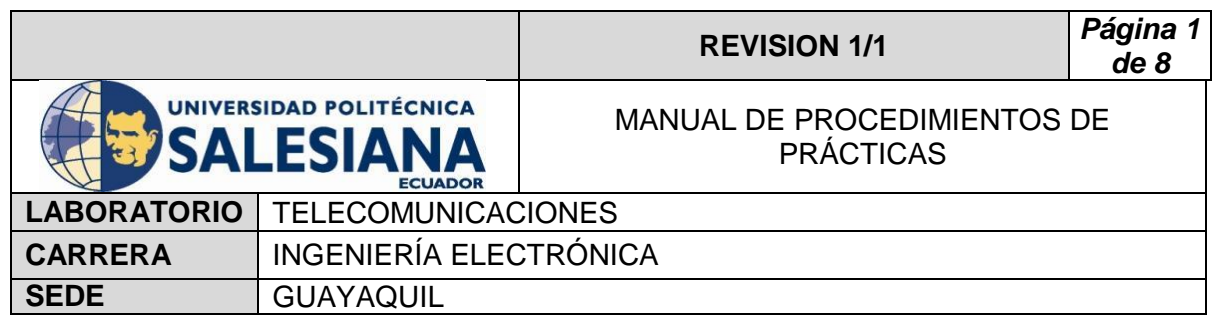

## **Router Tp-Link**

 Los Router Tp-Link son equipos que permite realizar una red LAN o Inalámbrica dentro de varios usuarios y equipos, generando comunicación por medio de la red.

# **4) Procedimiento**

- Conectar los terminales de la fuente de alimentación de 25 Vcc (+) Y Gnd (-) a la alimentación del driver DC (+) Y DC (-).
- Conectar las bobinas de los motores a la entrada de los Drivers HY-DIV268N-5.
- Conectar de los driver DIR-, DIR+, PUL-, PUL+ con los puertos del Arduino.
- Conectar los finales de carrera al DAQ.
- Conectar el DAQ con el Nano Arduino.
- Conectar el Arduino, el DAQ a la Pc.
- Cargar el programa al Nano Arduino.
- $\bullet$  Iniciar el programa de control en Labview.
- Controlar los motores a través de la interfaz.
- Abrir aplicación 2CU y conectar con la cámara IP robótica para visualización del movimiento de la antena desde un Celular Android.

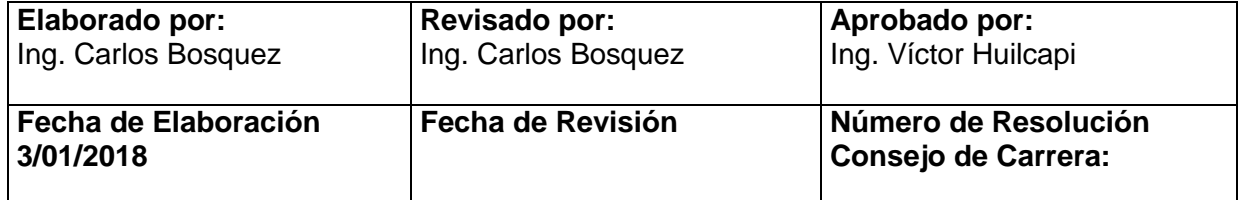

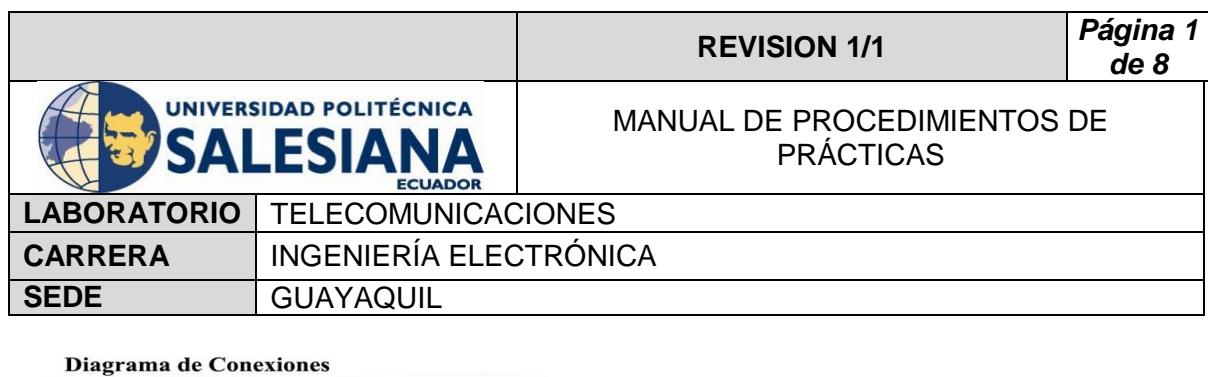

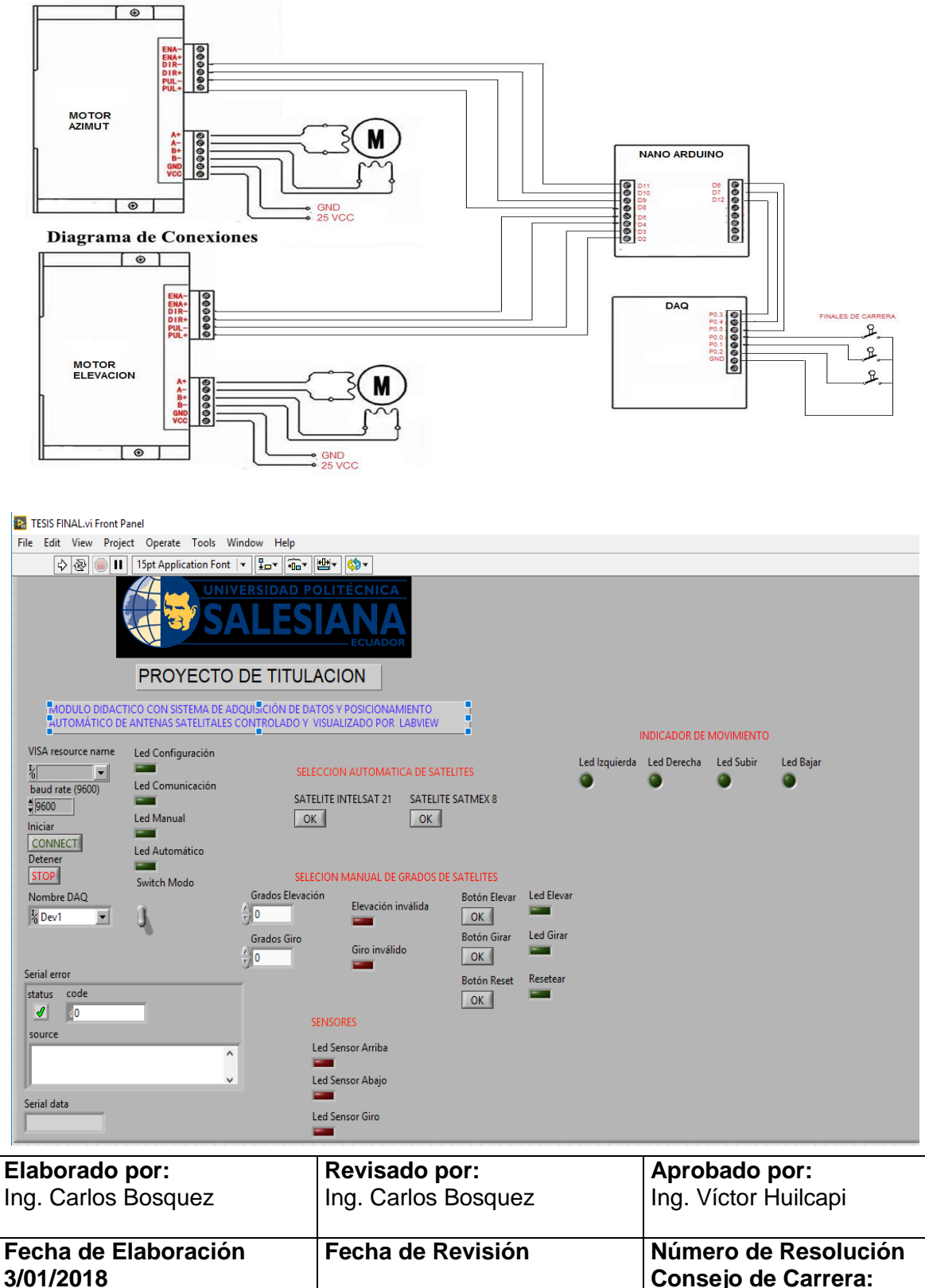

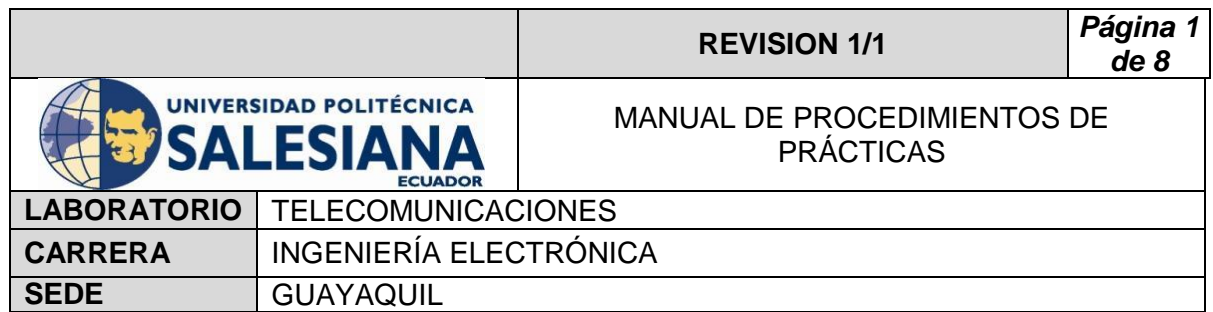

## **Interfaz 2CU**

- Se sugiere descargar la aplicación de Google Play para sistema Android.
- En la interfaz Escoger la opción Mover para detectar la cámara IP Robótica.
- Seleccionar la cámara para visualización.

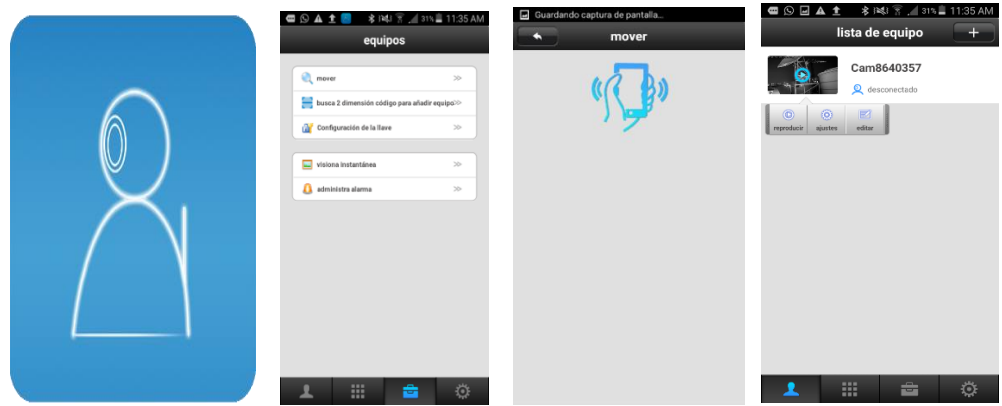

# **Router Tp Link**

- Conectar cargador a red eléctrica 110v.
- Conectar cable UTP con norma T568A en los sockets de Rj45.
- Configuración de Red Inalámbrica.

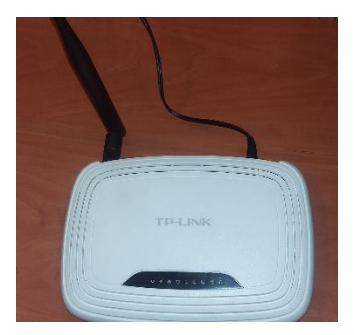

# **Cámara IP Robótica**

- Conectar cargador a red eléctrica 110v.
- Conectar Cable UTP con norma T568B en el Socket de Rj45.

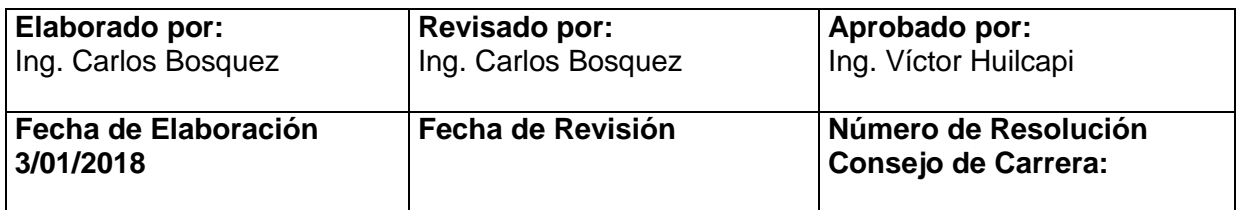

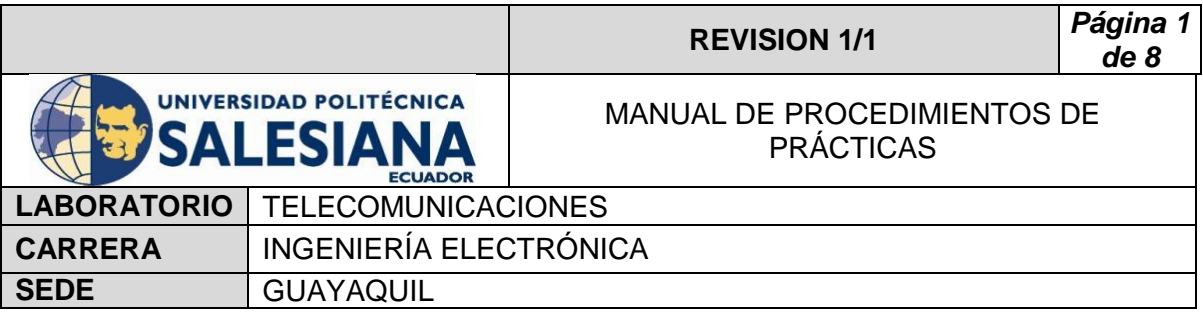

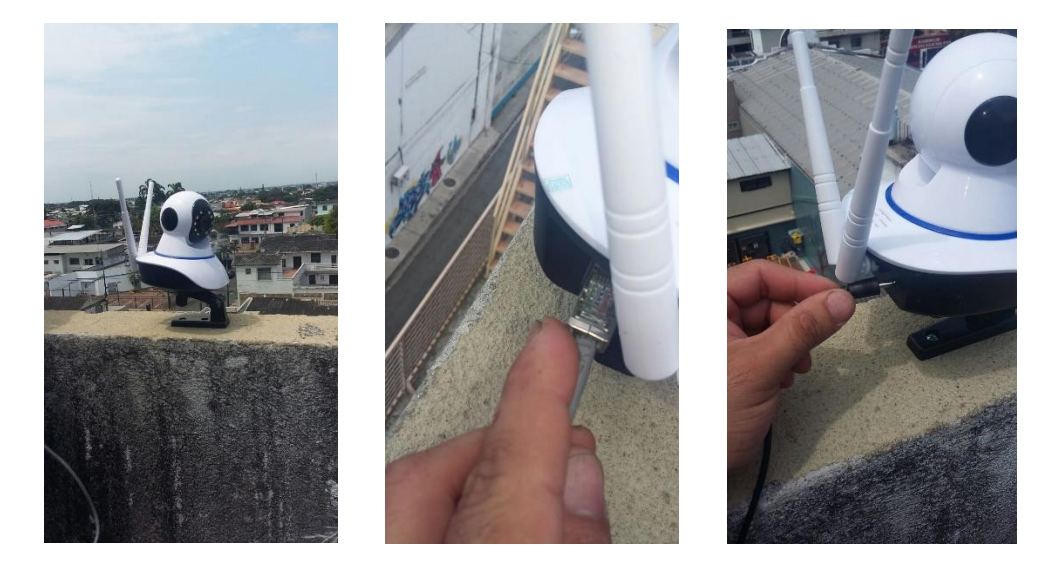

Mover los motores a diferentes ángulos tanto en azimut como en elevación.

## **5) RECURSOS UTILIZADOS**

- **-** Labview
- **-** Arduino
- **•** Protoboard
- DAQ
- **Driver**
- Motor de paso a paso
- **Finales de carrera**
- Fuente de alimentación
- Cables

# **6) REFERENCIAS**

> Motor paso a paso. Disponible en:

[www.](http://www.fcomorant.files.wordpress.com/2011/05/manualcamipespac3b1ol.pdf)prometec.net/motores-paso-a-paso/#modal

> Driver HY-DIV268N-5A. Disponible en:

[www.thanksbuyer.com/cnc-single-axis-tb6600-0-2-5a-two-phase](http://www.thanksbuyer.com/cnc-single-axis-tb6600-0-2-5a-two-phase-hybrid-stepper-motor-driver-controller-24891)[hybrid-stepper-motor-driver-controller-24891](http://www.thanksbuyer.com/cnc-single-axis-tb6600-0-2-5a-two-phase-hybrid-stepper-motor-driver-controller-24891)

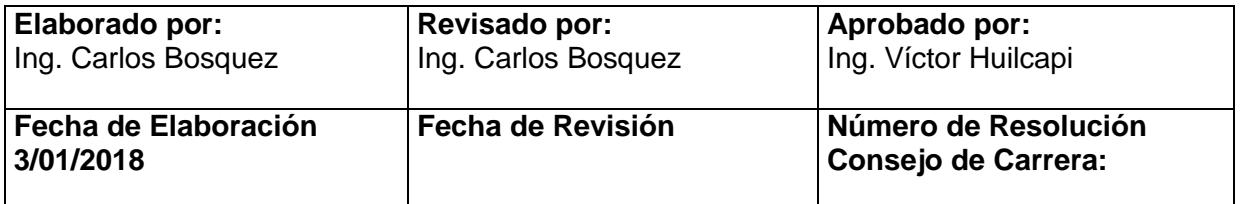

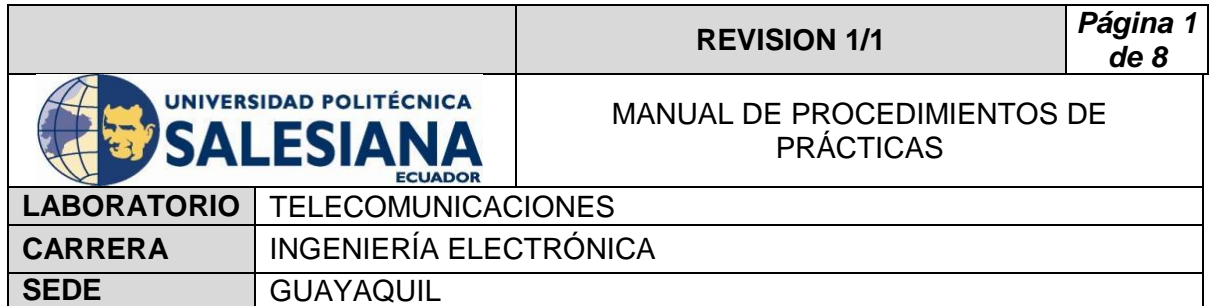

> DAQ. Disponible en

[www.ni.com/data-acquisition/esa/](http://www.ni.com/data-acquisition/esa/)

> Arduino. Disponible en

[www.arduino.cc/](http://www.arduino.cc/)

Labview 2015. Disponible en

[www.ni.com/download/labview-development-system-2015/5308/en/](http://www.ni.com/download/labview-development-system-2015/5308/en/)

Finales de carrera. Disponible en

[www.library.e.abb.com/public/f298e1c68c9b0a58c125740100406a45/](http://www.library.e.abb.com/public/f298e1c68c9b0a58c125740100406a45/1SBC141157C0702.pdf) [1SBC141157C0702.pdf](http://www.library.e.abb.com/public/f298e1c68c9b0a58c125740100406a45/1SBC141157C0702.pdf)

Fuente de alimentación. Disponible en

[www.luetze.com](http://www.luetze.com/)

Cámara IP robótica Datasheet. Disponible en:

[www.fcomorant.files.wordpress.com/2011/05/manualcamipespac3b1o](http://www.fcomorant.files.wordpress.com/2011/05/manualcamipespac3b1ol.pdf) [l.pdf](http://www.fcomorant.files.wordpress.com/2011/05/manualcamipespac3b1ol.pdf)

 $\triangleright$  Software 2CU. Disponible en:

[www.play.google.com/store/apps/details?id=com.cu2](http://www.play.google.com/store/apps/details?id=com.cu2)

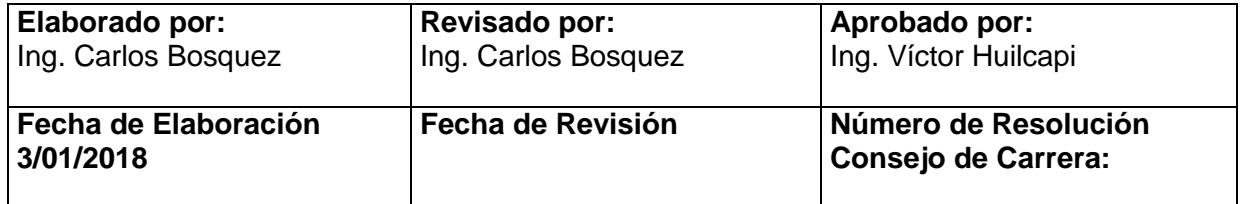

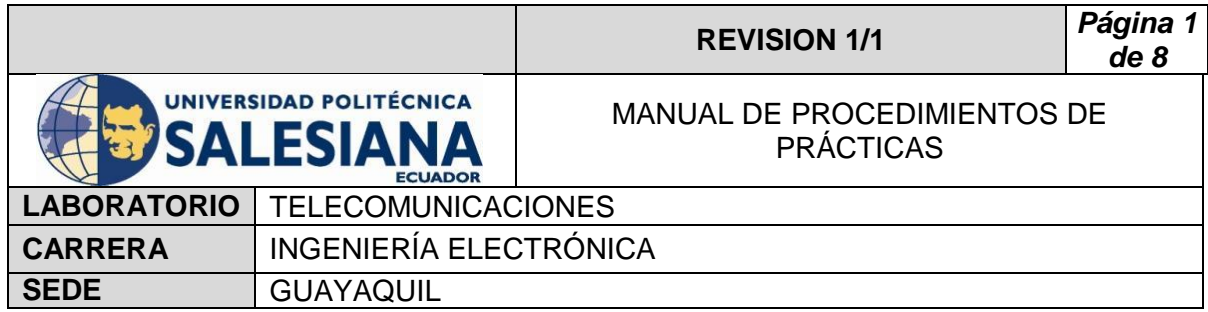

# **PRACTICA # 2**

# **TEMA:**

**Control de motores paso a paso para movilización de una antena satelital mediante celular usando Labview, Arduino, DAQ y Tarjeta Esp8266.**

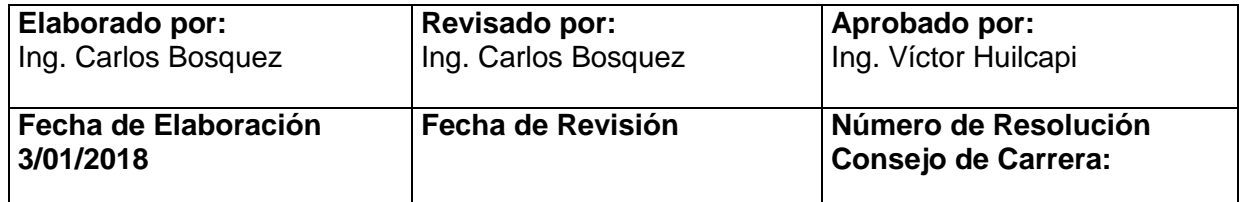

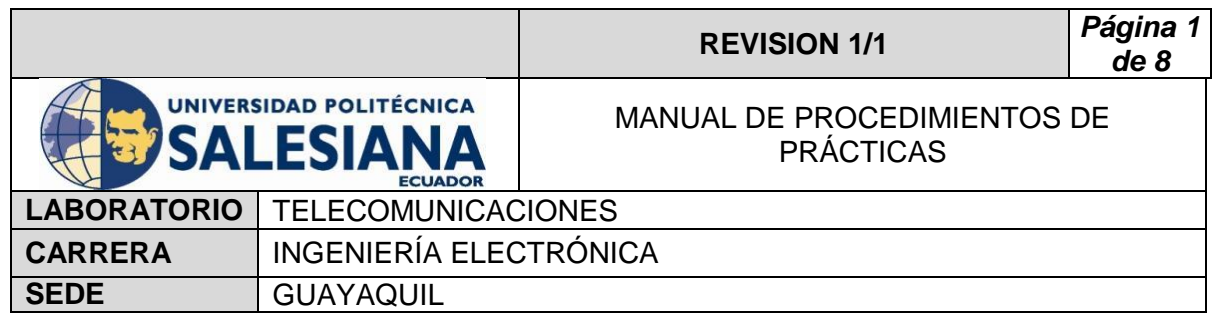

# **1) OBJETIVO GENERAL.**

Controlar Motores de paso por medio de un celular.

# **2) OBJETIVOS ESPECÍFICOS.**

- $\checkmark$  Reconocer y configurar tarieta Wifi.
- $\checkmark$  Configurar el control mediante una red Wifi, a través de un celular.
- $\checkmark$  Interpretar las conexiones para identificar los puertos de los driver, Arduino, DAQ y tarjeta Esp 8266.

# **3) MARCO TEÓRICO.**

## **Motor Paso a Paso**

 Los motores de pasos son elementos ideales para la elaboración de mecanismos que sea necesario movimientos muy precisos, en el rango de los grados, permitiendo así posicionar o desplazar estructuras a grandes distancias.

## **Driver**

 El Driver modelo HY-DIV268N-5A es un controlador de motores de paso a paso, que mediante su circuito de potencia permite alimentar a las bobinas de los motores y controlar el sentido de giro.

- Voltaje de Alimentación: 12vcd 48vcd
- $\checkmark$  Control de ajuste de Corriente
- $\checkmark$  Corriente Max: 0.2 5 Amp
- $\checkmark$  Ajuste para micro pasos: 1, 1/2, 1/4, 1/8, 1/16

## **Labview 2015**

 El Software Labview es propio de la NI y es excelente para sistemas de control y medición con precisión usando interfaces que permita adaptarse a múltiples tarjetas con diferentes plataformas permitiendo así a ingenieros o estudiantes construir o desarrollar una amplia gama de aplicación en tiempos menores.

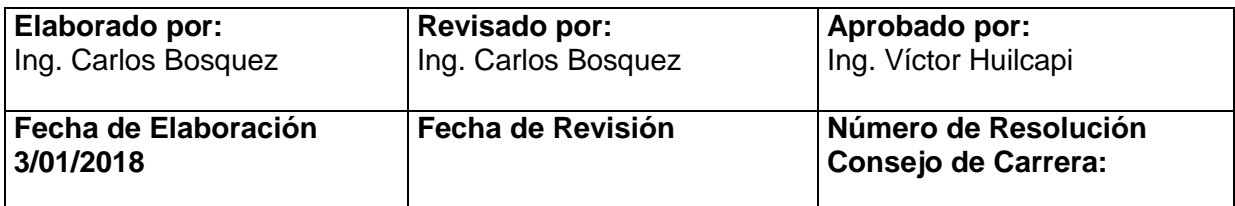

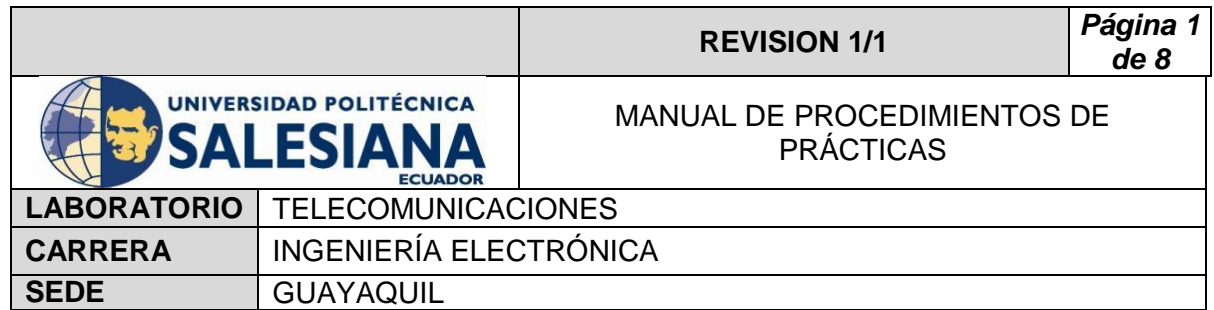

#### **Arduino**

Arduino es una plataforma, que utiliza Software libre, la cual usa una placa con un micro controlador y su interfaz diseñada para interactuar mediante un lenguaje de programación, que facilita el uso de la electrónica en diferentes proyectos.

## **DAQ**

 Es un controlador desarrollado por la NI que permite desarrollar proyectos de alto rendimiento que por medio de sus puertos controla o censa muchos parámetros según lo solicitado por el usuario.

## **Finales de carrera**

Son Componentes eléctricos, situados al final del recorrido del proceso, para censar y proteger mediante él envió de señales a un micro controlador.

## **Router Tp-Link**

 Los router Tp-Link son equipos que permite realizar una red LAN o Inalámbrica dentro de varios usuarios y equipos, generando comunicación por medio de la red.

## **Tarjeta Wifi Nodemcu Esp 8266**

 El módulo Esp 8266 es una tarjeta Wifi que permite la comunicación a través de la interfaz Arduino por medio de una red inalámbrica, la cual ayuda en múltiples trabajos de control.

## **Fuente de alimentación**

 La fuente de alimentación es el circuito eléctrico de transformación de voltaje de corriente alterna a Voltaje de corriente continua, el cual permite trabajar un con voltaje bajos a equipos que requieran de VDC.

# **4) Procedimiento**

- Realizar Practica 1.
- Conectar placa Wifi Nodemcu Esp 8266 a la Pc y al Nano Arduino, según diagrama de conexiones.

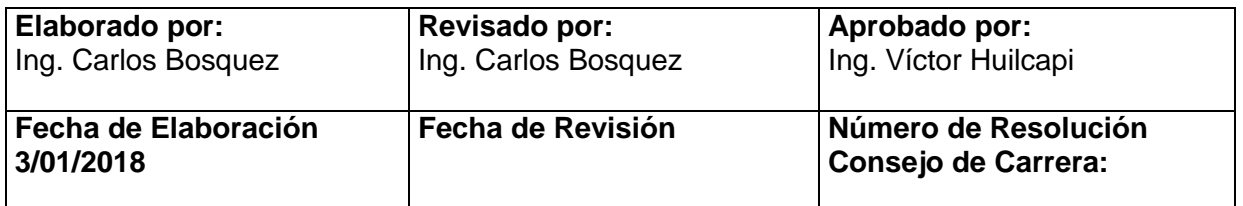

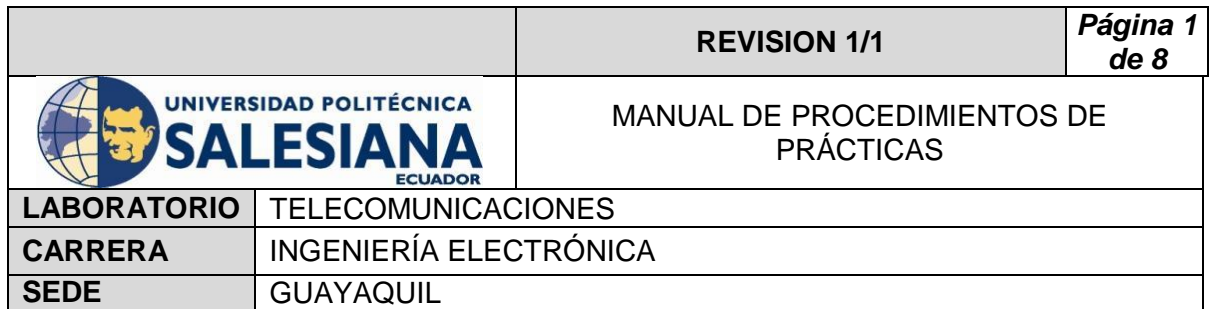

# Diagrama de Conexiones

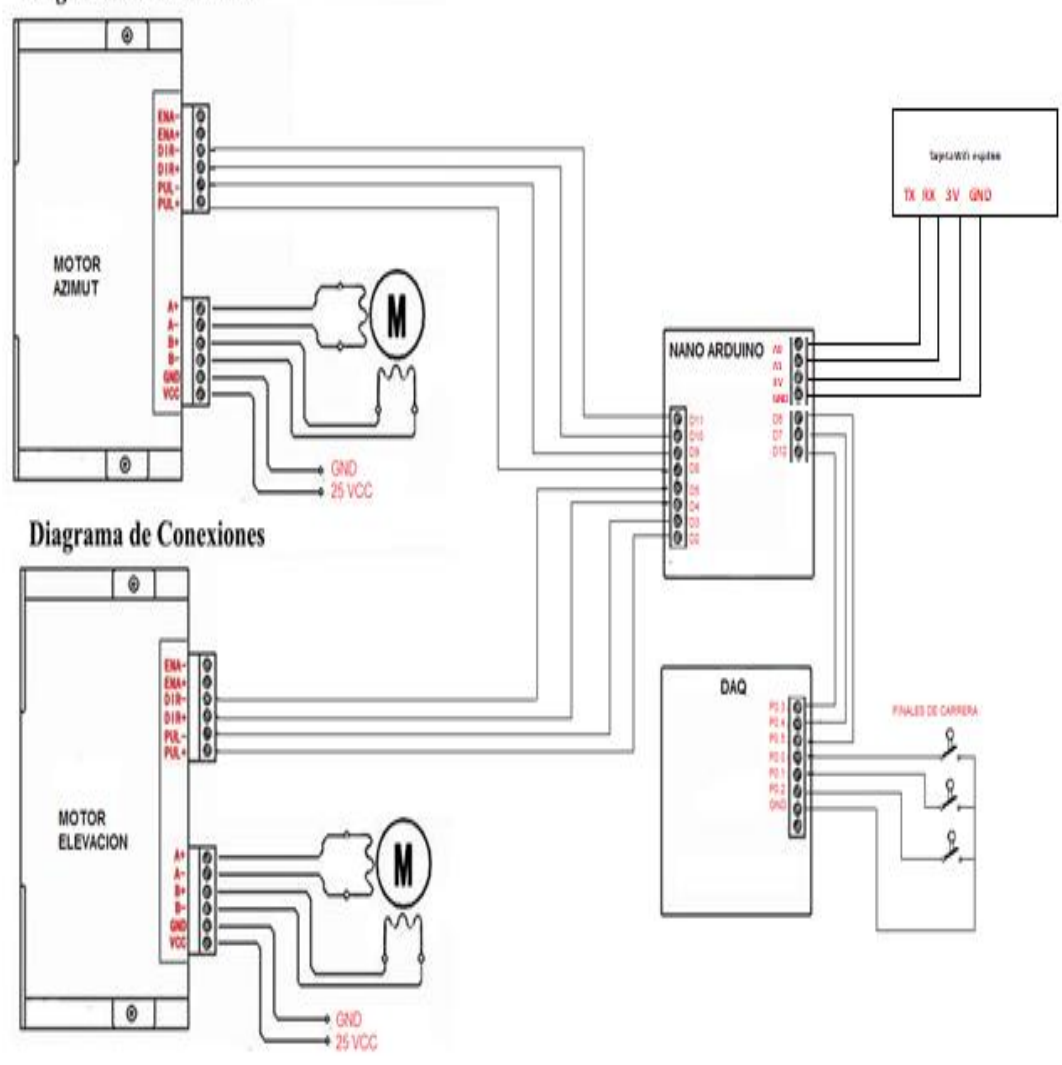

 Cargar el programa a la placa Wifi Nodemcu Esp 8266 configurado con la red inalámbrica.

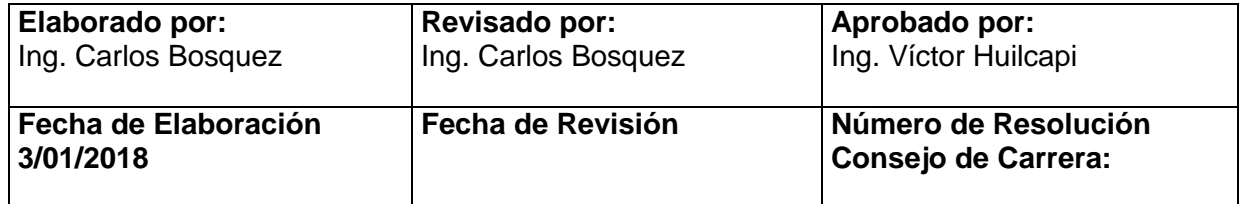

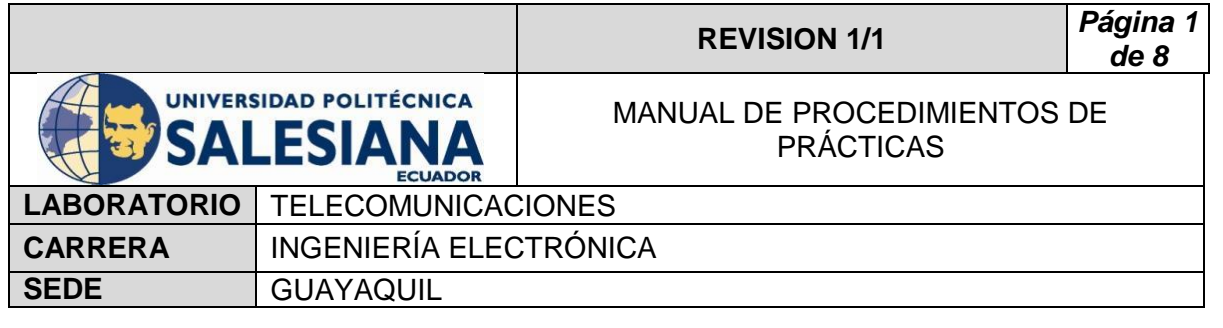

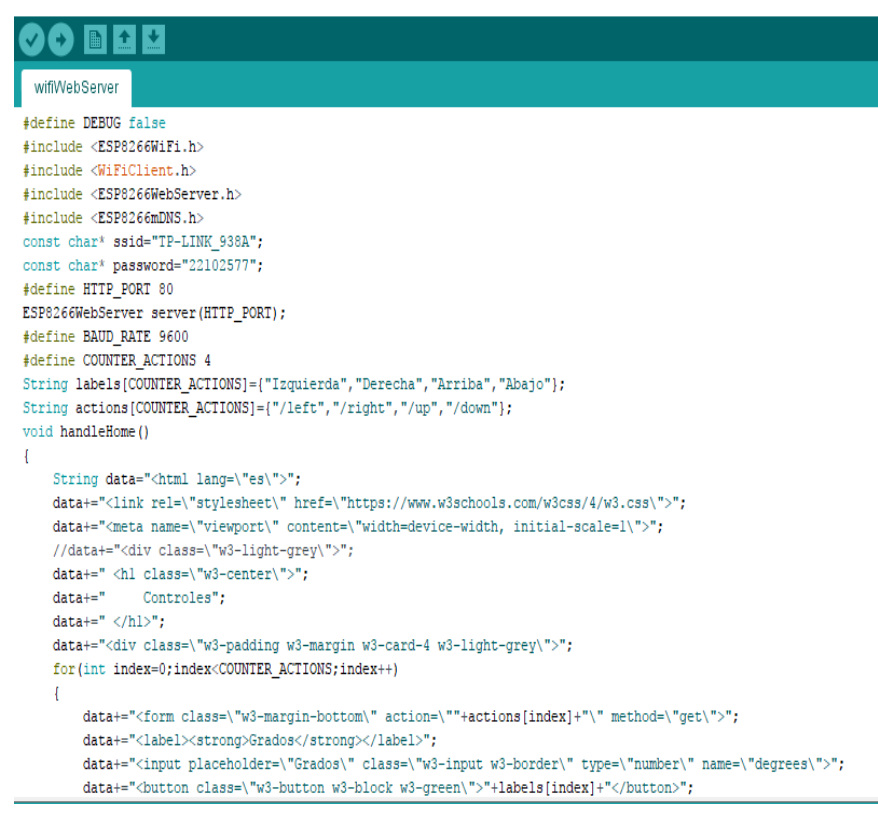

Conectar el Router Tp-Link a la alimentación 110V.

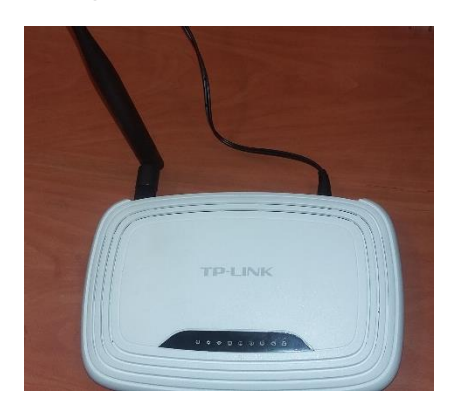

 $\bullet$  Iniciar el programa de control en Labview.

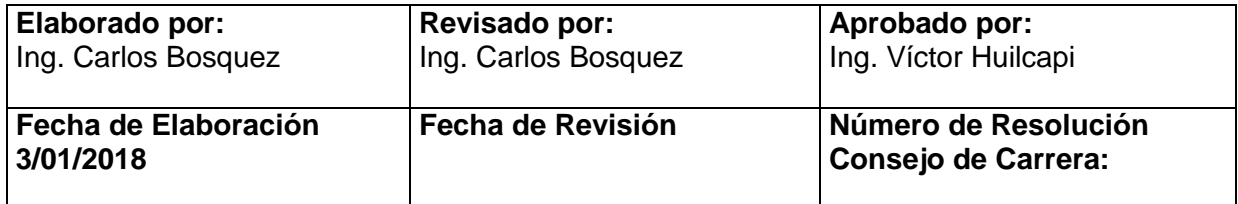

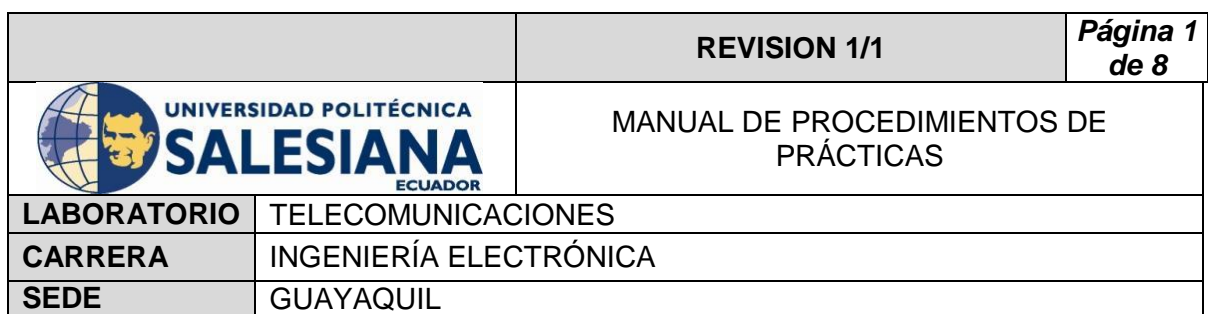

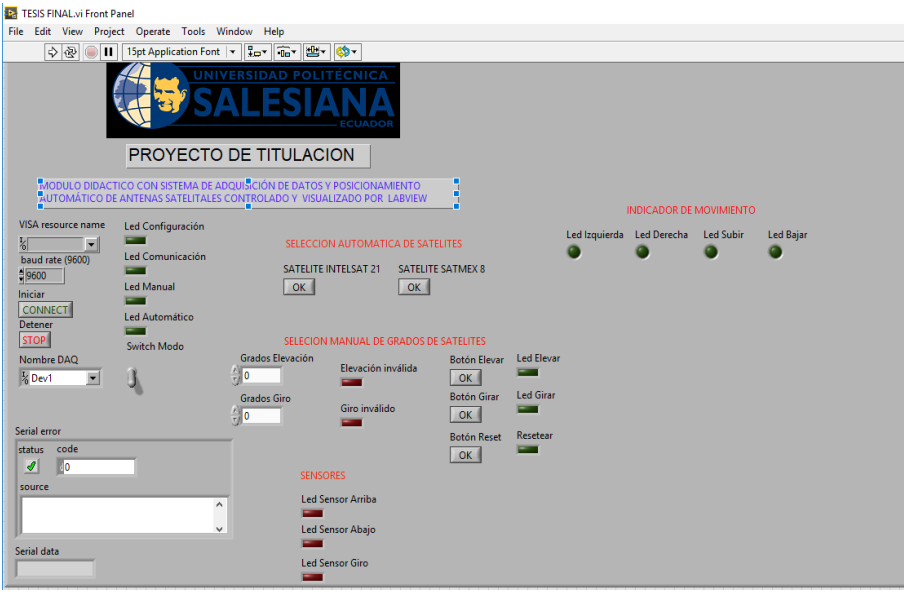

 Buscar la IP de la tarjeta Wifi Nodemcu Esp 8266, por medio de la aplicación Buscador IP.

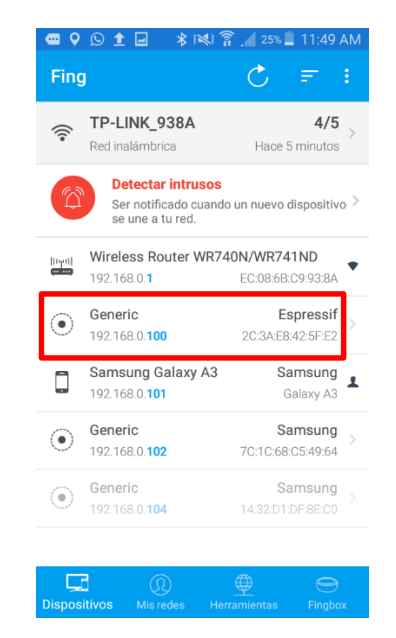

 Ingresar a través de google Chrome a la IP de la tarjeta Wifi y realizar el movimiento de los motores.

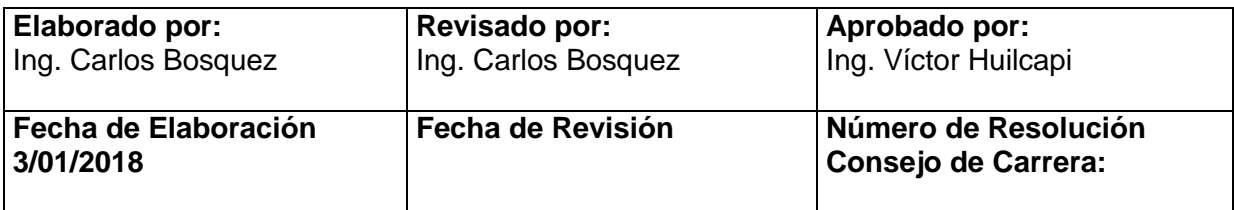

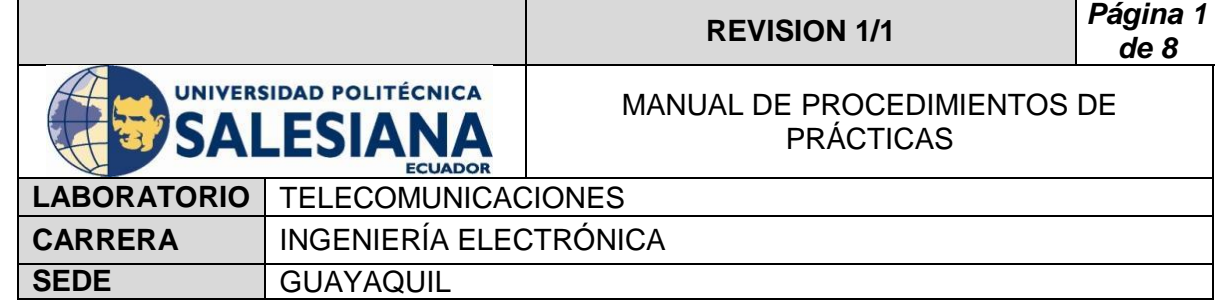

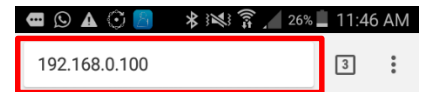

# **Controles**

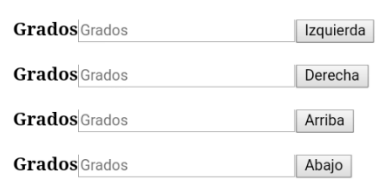

# **5) RECURSOS UTILIZADOS**

- **-** Labview
- Nano Arduino
- **•** Protoboard
- DAQ
- **Driver**
- Motor de paso a paso
- **Finales de carrera**
- **Fuente de alimentación**
- Cables
- **Celular**
- **-** Router Tp-Link
- **Tarjeta Wifi Nodemcu Esp 8266**

## **6) REFERENCIAS**

> Motor paso a paso. Disponible en:

[www.](http://www.fcomorant.files.wordpress.com/2011/05/manualcamipespac3b1ol.pdf)prometec.net/motores-paso-a-paso/#modal

Driver HY-DIV268N-5A. Disponible en:

[www.thanksbuyer.com/cnc-single-axis-tb6600-0-2-5a-two-phase](http://www.thanksbuyer.com/cnc-single-axis-tb6600-0-2-5a-two-phase-hybrid-stepper-motor-driver-controller-24891)[hybrid-stepper-motor-driver-controller-24891](http://www.thanksbuyer.com/cnc-single-axis-tb6600-0-2-5a-two-phase-hybrid-stepper-motor-driver-controller-24891)

> DAQ. Disponible en

[www.ni.com/data-acquisition/esa/](http://www.ni.com/data-acquisition/esa/)

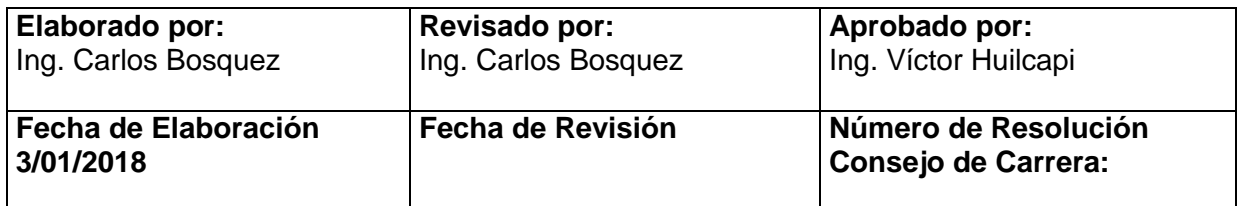

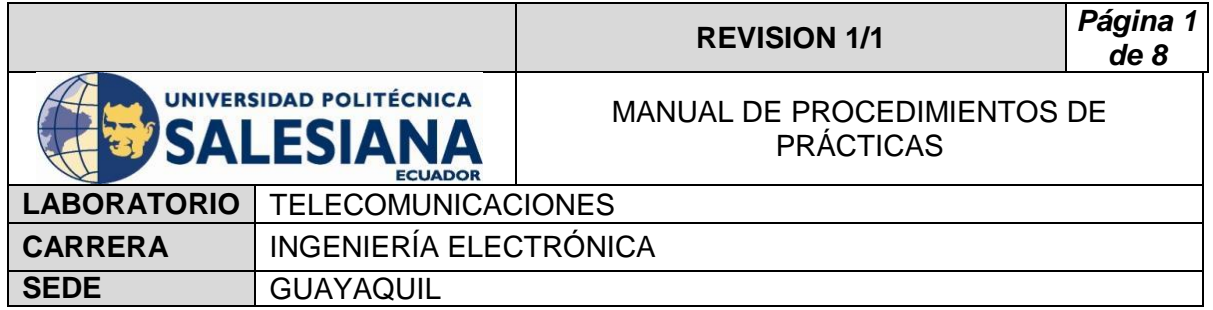

> Arduino. Disponible en

[www.arduino.cc/](http://www.arduino.cc/)

> Labview 2015. Disponible en

[www.ni.com/download/labview-development-system-2015/5308/en/](http://www.ni.com/download/labview-development-system-2015/5308/en/)

Finales de carrera. Disponible en

[www.library.e.abb.com/public/f298e1c68c9b0a58c125740100406a45/](http://www.library.e.abb.com/public/f298e1c68c9b0a58c125740100406a45/1SBC141157C0702.pdf) [1SBC141157C0702.pdf](http://www.library.e.abb.com/public/f298e1c68c9b0a58c125740100406a45/1SBC141157C0702.pdf)

Fuente de alimentación. Disponible en

[www.luetze.com](http://www.luetze.com/)

> Router Tp-Link. Disponible en:

[www.wifi-stock.com/file/TL-R480\\_V7\\_Datasheet.pdf](http://www.wifi-stock.com/file/TL-R480_V7_Datasheet.pdf)

Tarjeta Wifi Nodemcu Esp 8266. Disponible en:

[www.cdn-shop.adafruit.com/product-files/2471/0A-](http://www.cdn-shop.adafruit.com/product-files/2471/0A-ESP8266__Datasheet__EN_v4.3.pdf)ESP8266\_Datasheet\_EN\_v4.3.pdf

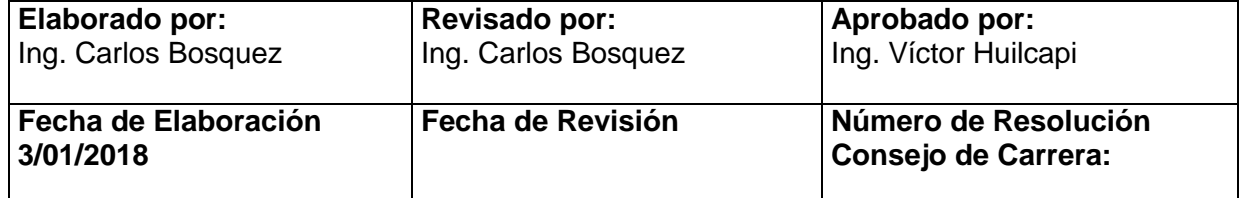

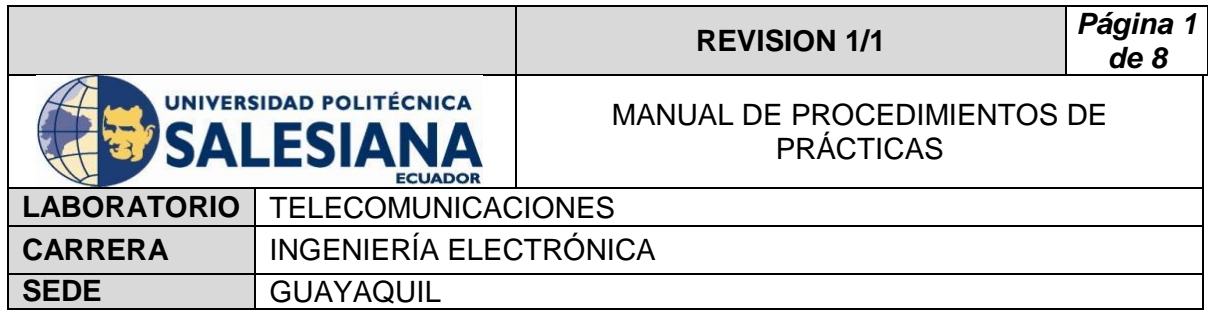

# **PRACTICA # 3**

**TEMA:** 

**Decodificación del satélite Eutelsat 116.8º para visualización con el decodificar AZFOX.**

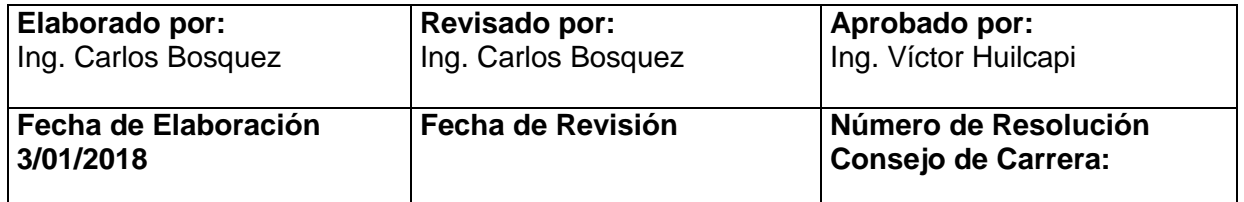

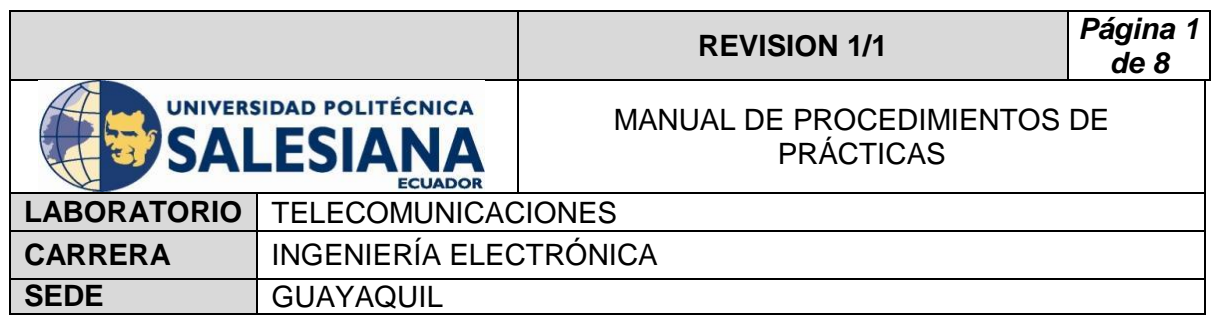

# **1) OBJETIVO GENERAL.**

Decodificar y mostrar la señal recibida del satélite **Eutelsat 116.8º**

# **2) OBJETIVOS ESPECÍFICOS.**

- $\checkmark$  Configurar el decodificar Azfox para sintonización con el satélite **Eutelsat 116.8º**.
- $\checkmark$  Configurar el decodificador Azfox para buscar los Transponder del satélite **Eutelsat 116.8º.**
- $\checkmark$  Configurar el decodificador Azfox para la visualización de los canales de televisión FTA o Pagada.

# **3) MARCO TEÓRICO.**

## **Decodificador Azfox**

 El decodificar Azfox XL es un equipo diseñado para la sintonización y demodulación de la señal satelital recibida del LNB.

## **Antena Banda C**

 La antena Banda C posee dimensiones grandes de (1,80 mt de diámetro) la cual permite posicionar y captar señales en Banda C, su plato consta de varias partes la cual es fácil de montar y desmontar.

## **LNB Banda C**

 El LNB banda C es un dispositivo que se utiliza para la recepción de señales procedente de un satélite, el mismo que modulo dentro una portada y la envía a un decodificar.

## **Cable Coaxial RG58**

El cable coaxial es el alambre sin estañar de cobre que permite la conexión entre el LNB y el decodificador, el mismo consta de una impedancia de 50  $\Omega$  que lo hace muy útil para conexiones satelitales.

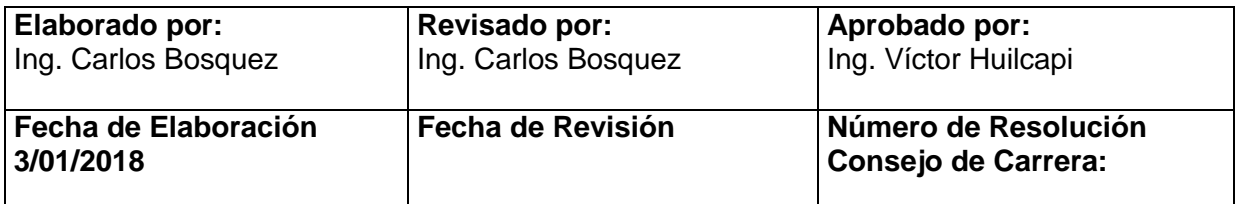

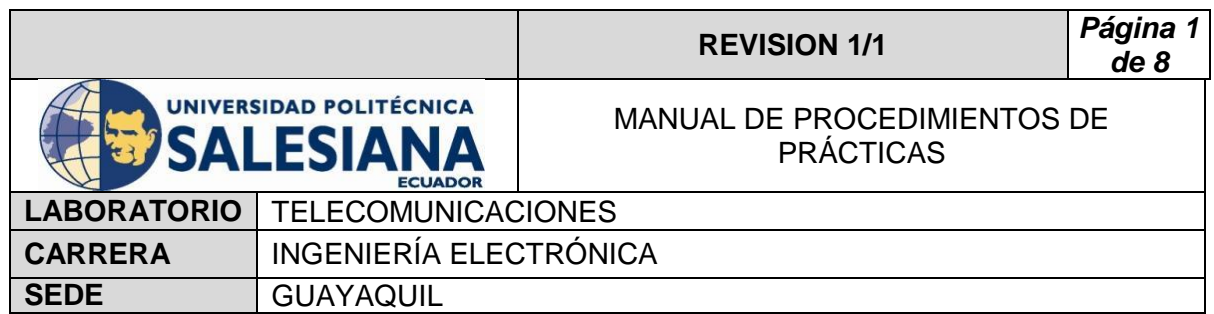

# **4) Procedimiento**

- Realizar practica 1, posicionando los motores al satélite Eutelsat 116.8º con coordenadas 278 grados en azimut y 41 grados en elevación.
- Conectar cable Rg58 a la salida del LNB banda C.

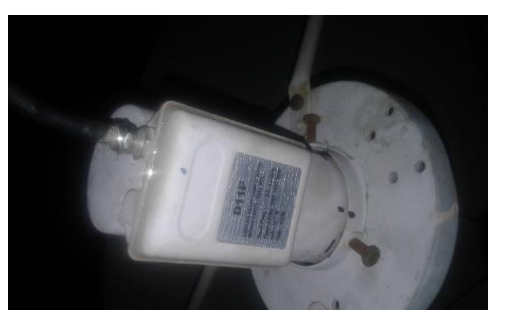

Conectar Cable Rg58 a la entrada del decodificador Azfox.

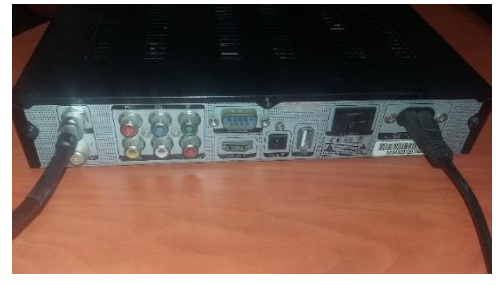

 Conectar el decodificar al televisor por medio de cable HDMI o AV.

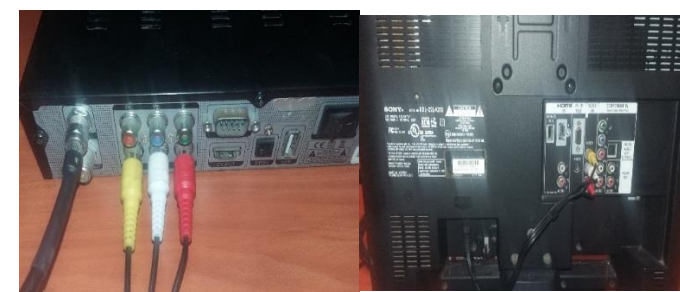

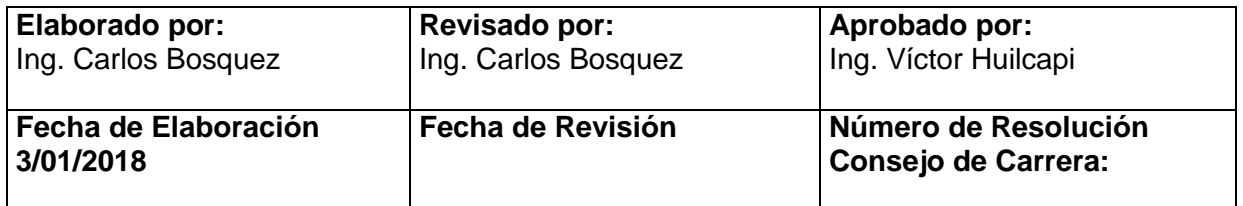

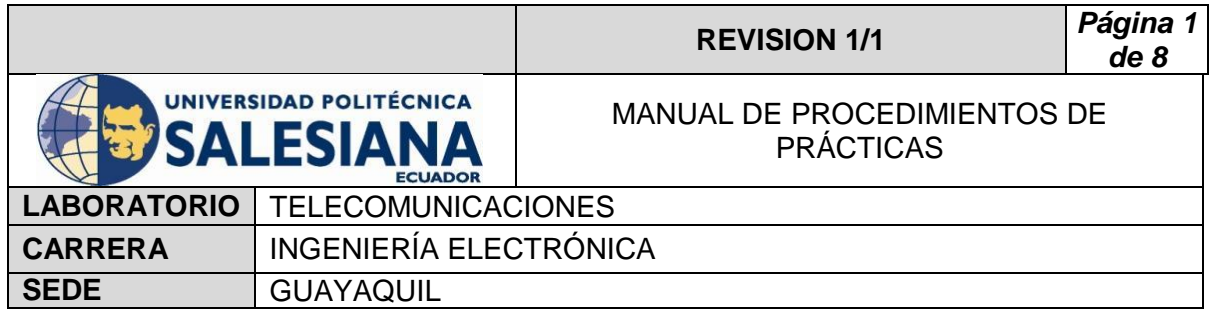

Encender el decodificador y el televisor.

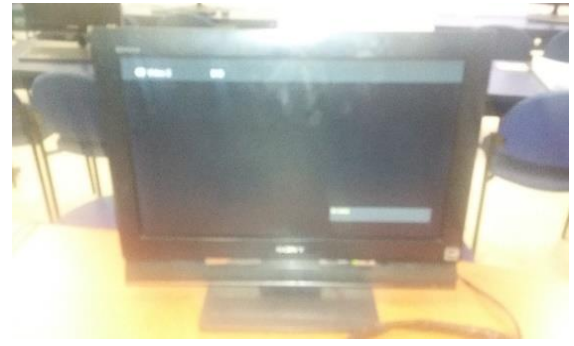

Con el control ir a menú.

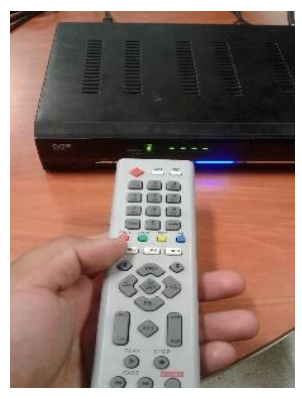

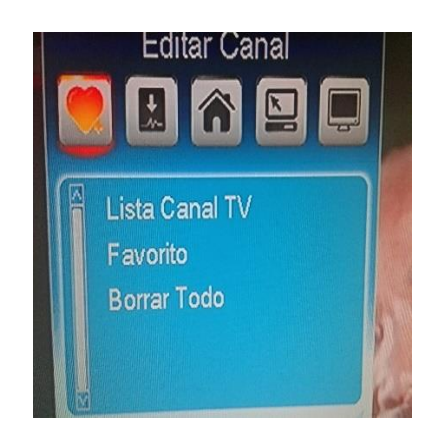

Seleccionar Instalación y Búsqueda de satélite.

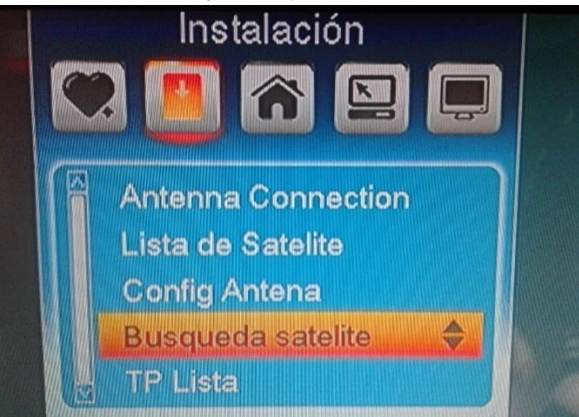

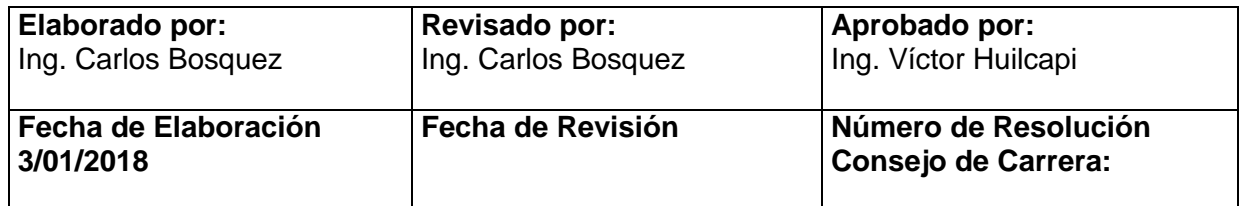

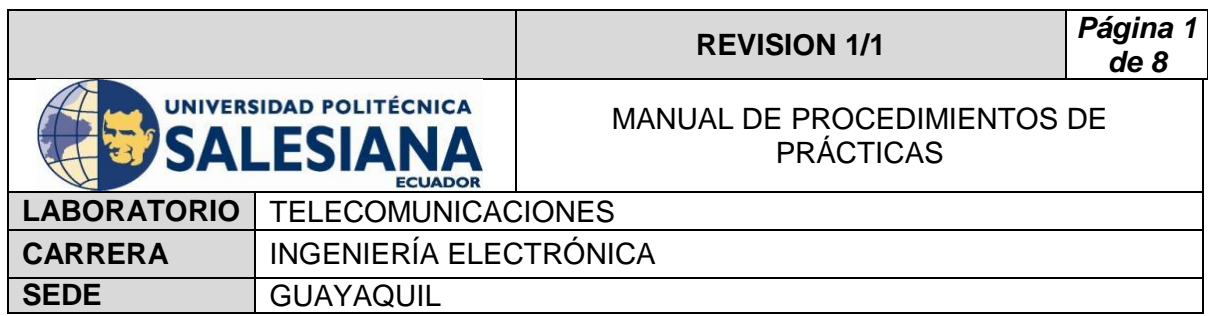

Seleccionar Satélite (satmex) y escoger buscar.

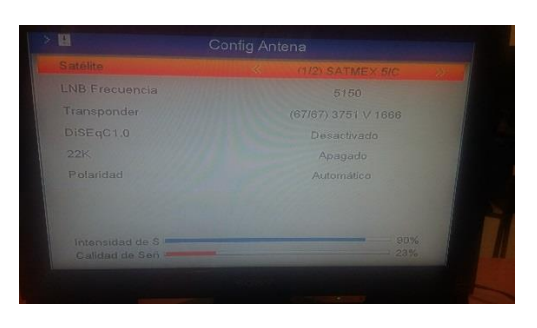

Visualizar los TP receptados y los canales.

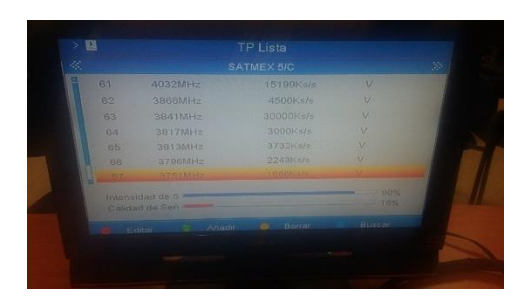

 Verificar con el Tv los canales sintonizados. (algunos canales no podrán ser visualizados ya que son pagados)

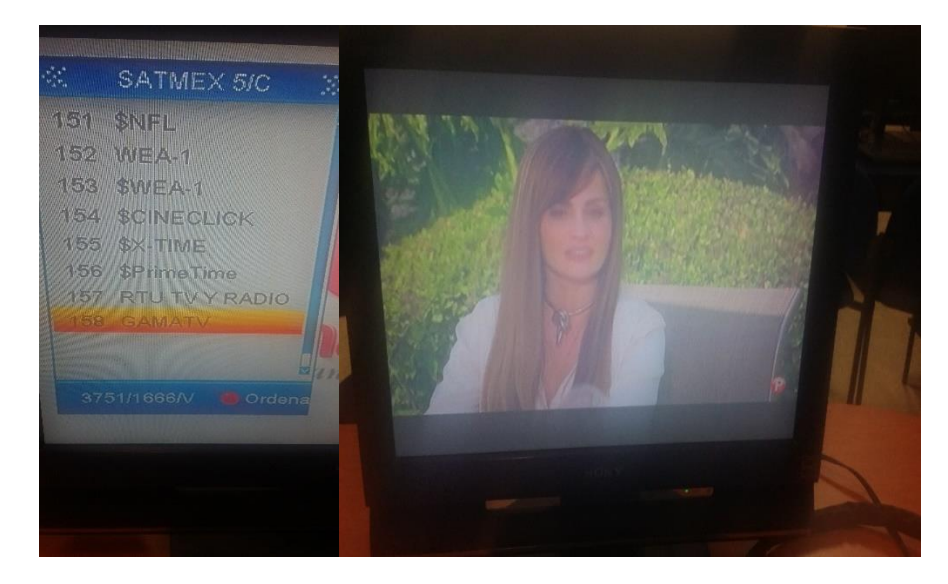

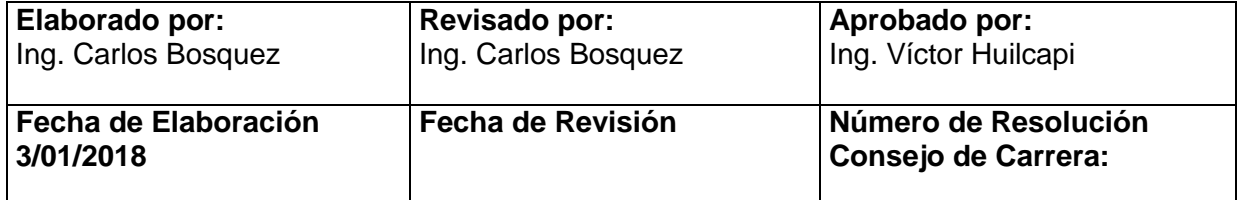

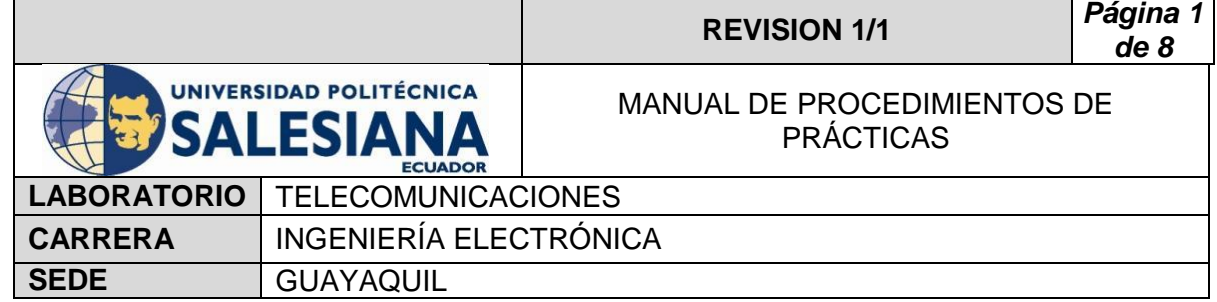

# **5) RECURSOS UTILIZADOS**

- Antena Banda C
- LNB Banda C
- Cable Coaxial RG58
- **-** Decodificador Azfox
- $\blacksquare$  Tv
- DAQ
- **-** Driver
- Motor de paso a paso
- Finales de carrera
- **Fuente de alimentación**
- **Cables**

## **6) REFERENCIAS**

> Motor paso a paso. Disponible en:

[www.](http://www.fcomorant.files.wordpress.com/2011/05/manualcamipespac3b1ol.pdf)prometec.net/motores-paso-a-paso/#modal

> Driver HY-DIV268N-5A. Disponible en:

[www.thanksbuyer.com/cnc-single-axis-tb6600-0-2-5a-two-phase](http://www.thanksbuyer.com/cnc-single-axis-tb6600-0-2-5a-two-phase-hybrid-stepper-motor-driver-controller-24891)[hybrid-stepper-motor-driver-controller-24891](http://www.thanksbuyer.com/cnc-single-axis-tb6600-0-2-5a-two-phase-hybrid-stepper-motor-driver-controller-24891)

> DAQ. Disponible en:

[www.ni.com/data-acquisition/esa/](http://www.ni.com/data-acquisition/esa/)

> Arduino. Disponible en:

[www.arduino.cc/](http://www.arduino.cc/)

Labview 2015. Disponible en:

[www.ni.com/download/labview-development-system-2015/5308/en/](http://www.ni.com/download/labview-development-system-2015/5308/en/)

 $\triangleright$  Finales de carrera. Disponible en:

[www.library.e.abb.com/public/f298e1c68c9b0a58c125740100406a45/](http://www.library.e.abb.com/public/f298e1c68c9b0a58c125740100406a45/1SBC141157C0702.pdf) [1SBC141157C0702.pdf](http://www.library.e.abb.com/public/f298e1c68c9b0a58c125740100406a45/1SBC141157C0702.pdf)

Fuente de alimentación. Disponible en:

#### [www.luetze.com](http://www.luetze.com/)

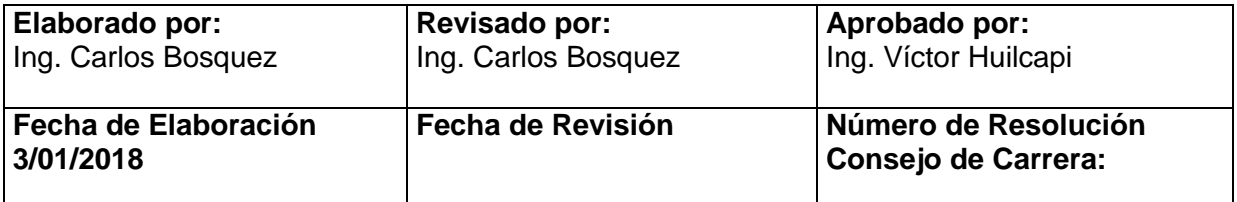

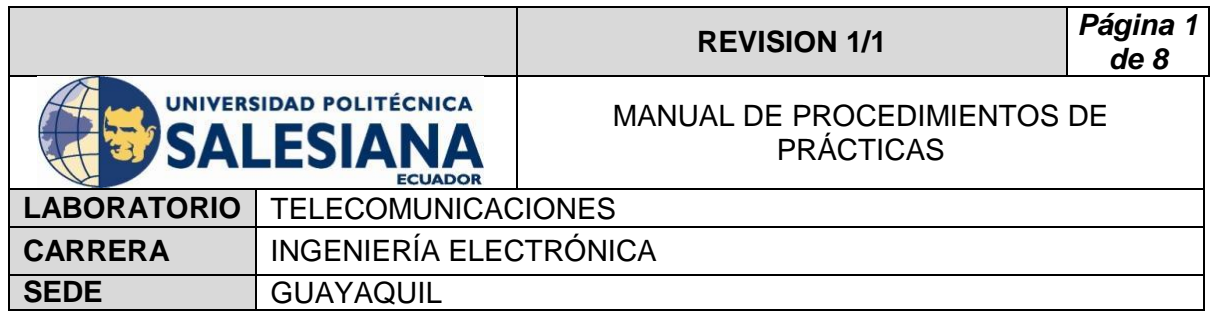

> Router Tp-Link. Disponible en:

[www.wifi-stock.com/file/TL-R480\\_V7\\_Datasheet.pdf](http://www.wifi-stock.com/file/TL-R480_V7_Datasheet.pdf)

Tarjeta Wifi Nodemcu Esp 8266. Disponible en:

[www.cdn-shop.adafruit.com/product-files/2471/0A-](http://www.cdn-shop.adafruit.com/product-files/2471/0A-ESP8266__Datasheet__EN_v4.3.pdf)[ESP8266\\_\\_Datasheet\\_\\_EN\\_v4.3.pdf](http://www.cdn-shop.adafruit.com/product-files/2471/0A-ESP8266__Datasheet__EN_v4.3.pdf)

> Antena Banda C. Disponible en:

[www.servsat.com/es/antenas/antenas-banda-c-txrx.aspx](http://www.servsat.com/es/antenas/antenas-banda-c-txrx.aspx)

> LNB Banda C. Disponible en:

[www.servsat.com/es/lnb-lna-lnbf/lnb-banda-c.aspx](http://www.servsat.com/es/lnb-lna-lnbf/lnb-banda-c.aspx)

Decodificador Banda C. Disponible en:

[www.servsat.com/es/video-satelital/decodificadores.aspx](http://www.servsat.com/es/video-satelital/decodificadores.aspx)

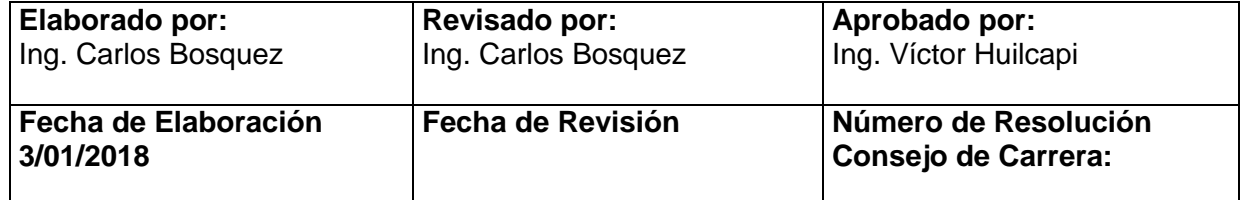

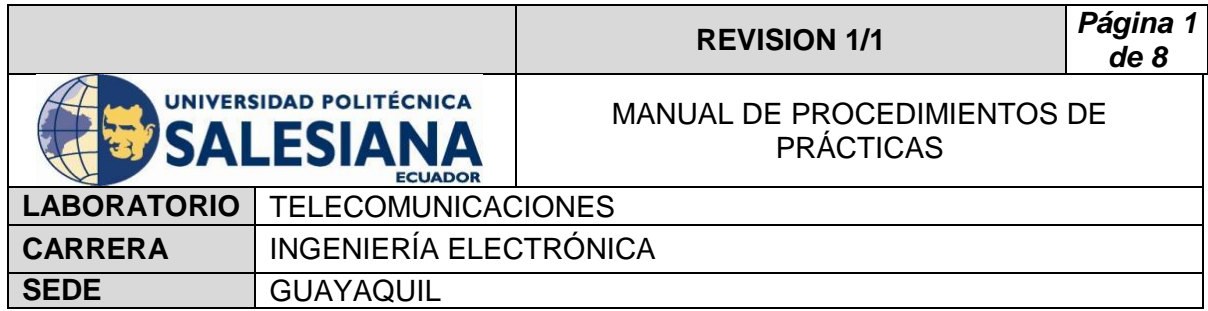

# **PRACTICA # 4**

**TEMA:** 

**Decodificación del satélite Intelsat 21 para visualización con el decodificar AZFOX.**

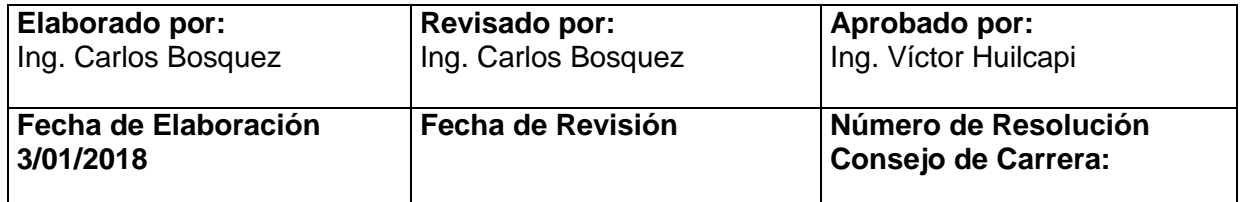

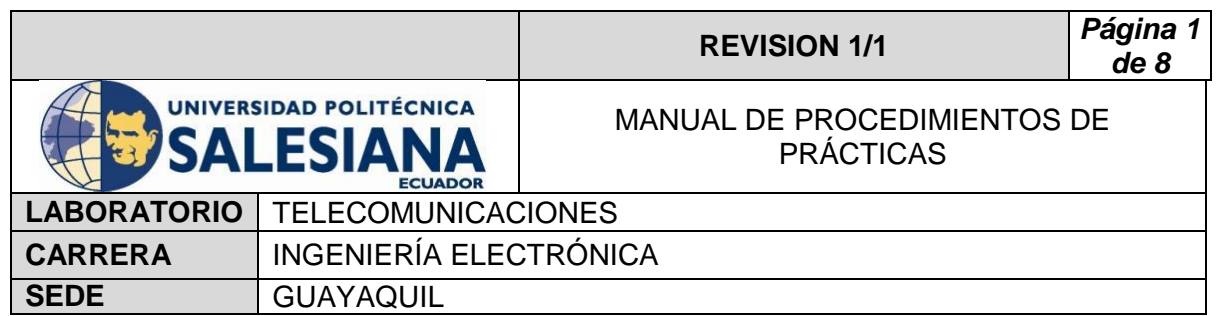

# **1) OBJETIVO GENERAL.**

Decodificar y mostrar la señal recibida del satélite Intelsat 21.

# **2) OBJETIVOS ESPECÍFICOS.**

- $\checkmark$  Configurar el decodificar Azfox para sintonización con el satélite **Intelsat 21**.
- $\checkmark$  Configurar el decodificador Azfox para buscar los Transponder del satélite **Intelsat 21.**
- $\checkmark$  Configurar el decodificador Azfox para la visualización de los canales de televisión FTA o Pagada

# **3) MARCO TEÓRICO.**

## **Decodificador Azfox**

 El decodificar Azfox XL es un equipo diseñado para la sintonización y demodulación de la señal satelital recibida del LNB.

## **Antena Banda C**

 La antena Banda C posee dimensiones grandes de (1,80 MT de diámetro) la cual permite posicionar y captar señales en Banda C, su plato consta de varias partes la cual es fácil de montar y desmontar.

#### **LNB Banda C**

 El LNB banda C es un dispositivo que se utiliza para la recepción de señales procedente de un satélite, el mismo que modulo dentro una portada y la envía a un decodificar.

#### **Cable Coaxial RG58**

El cable coaxial es el alambre sin estañar de cobre que permite la conexión entre el LNB y el decodificador, el mismo consta de una impedancia de 50  $\Omega$  que lo hace muy útil para conexiones satelitales.

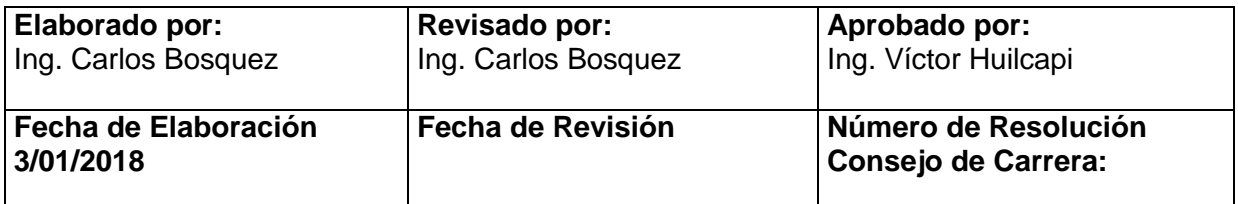
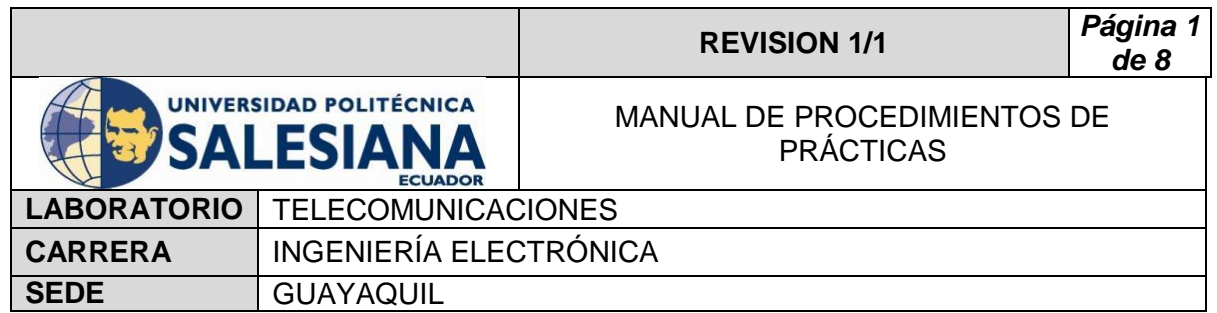

# **4) Procedimiento**

- Realizar practica 2, posicionando los motores al satélite Intelsat 21 con coordenadas 92 grados en azimut y 25 grados en elevación.
- Conectar cable Rg58 a la salida del LNB banda C.
- Conectar Cable Rg58 a la entrada del decodificador Azfox.

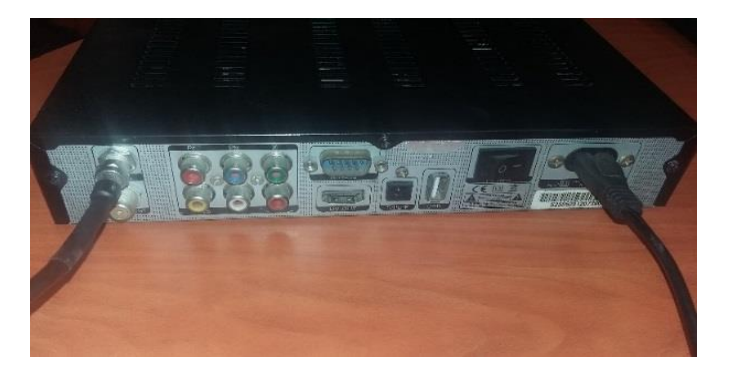

 Conectar el decodificar al televisor por medio de cable HDMI o AV.

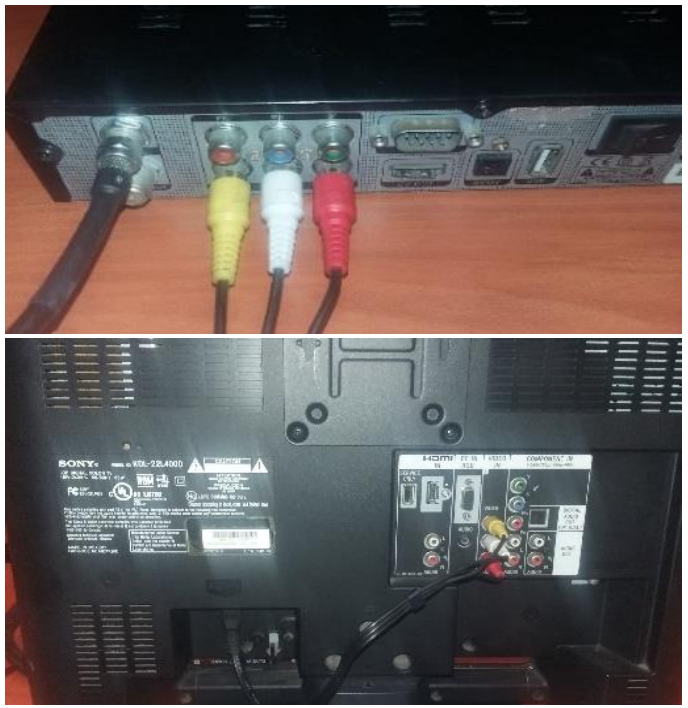

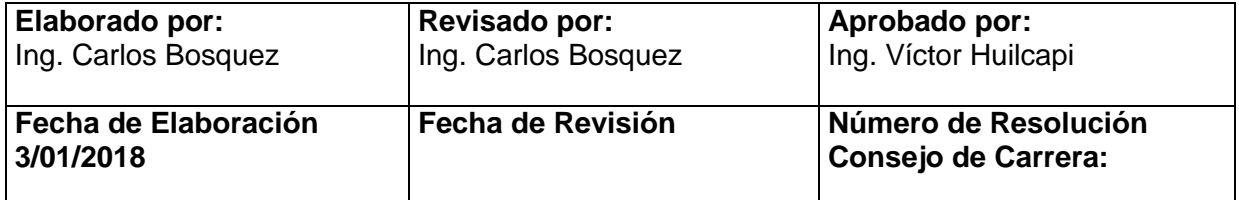

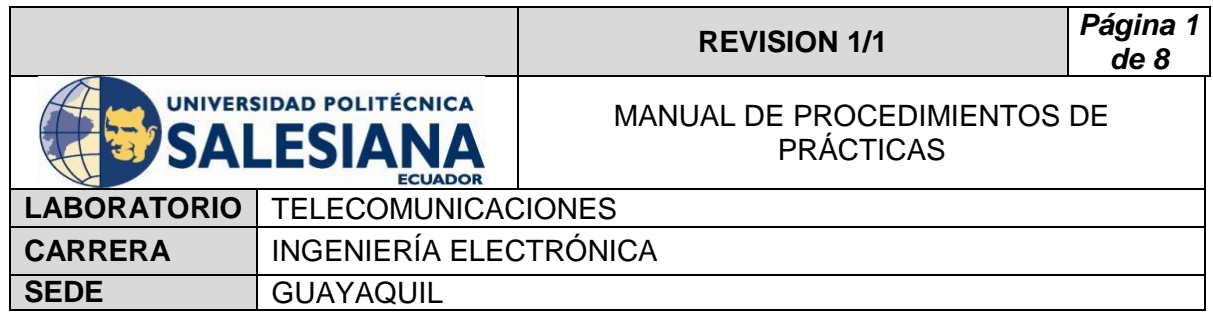

Encender el decodificador y el televisor.

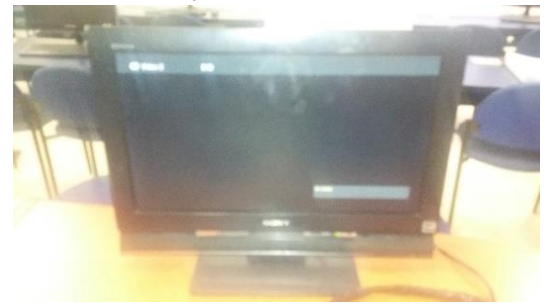

Con el control ir a menú.

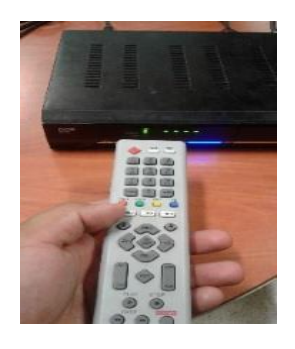

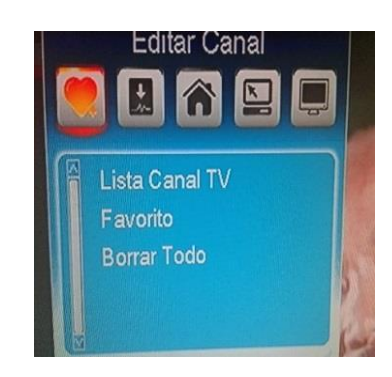

Seleccionar Instalación y Búsqueda de satélite.

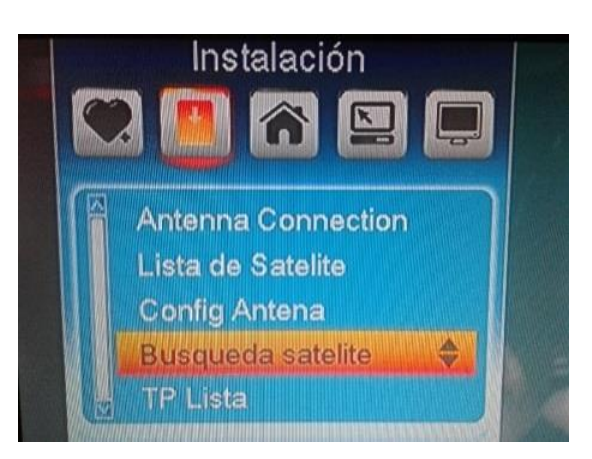

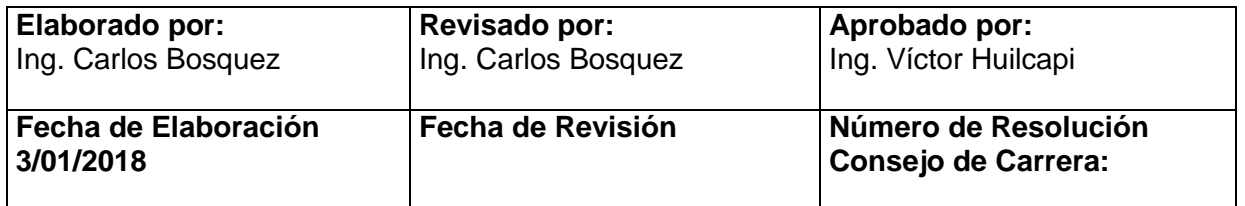

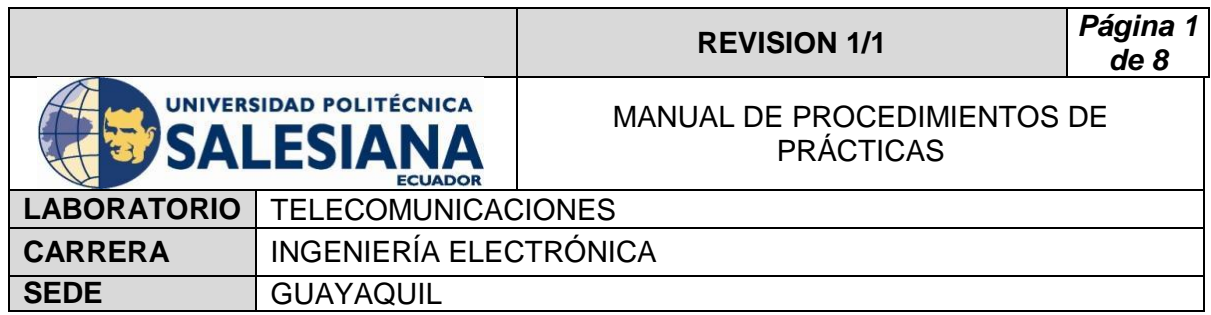

Seleccionar Satélite (Intelsat 21) y escoger buscar.

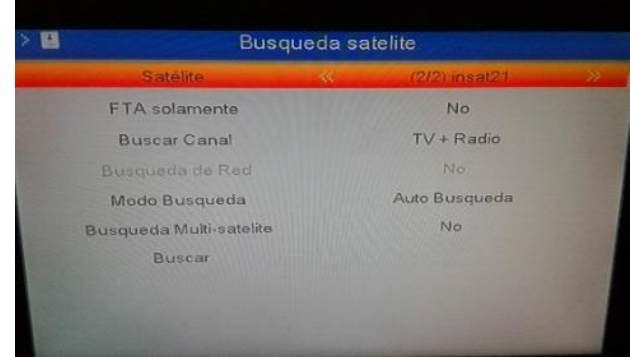

Visualizar los TP receptados y los canales.

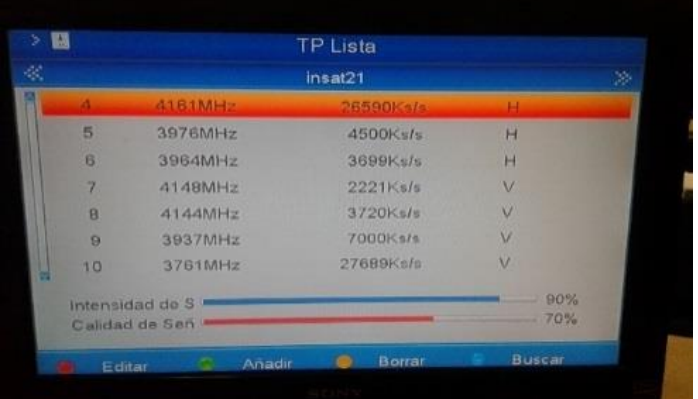

 Verificar con el Tv los canales sintonizados. (algunos canales no podrán ser visualizados ya que son pagados)

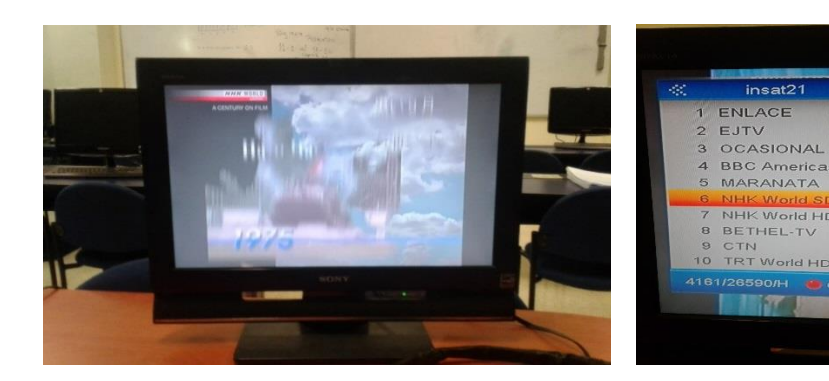

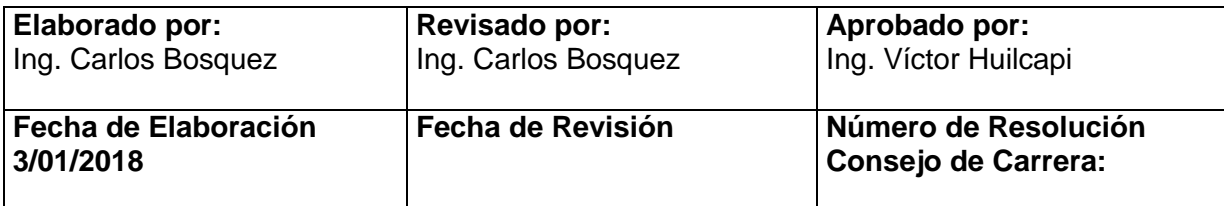

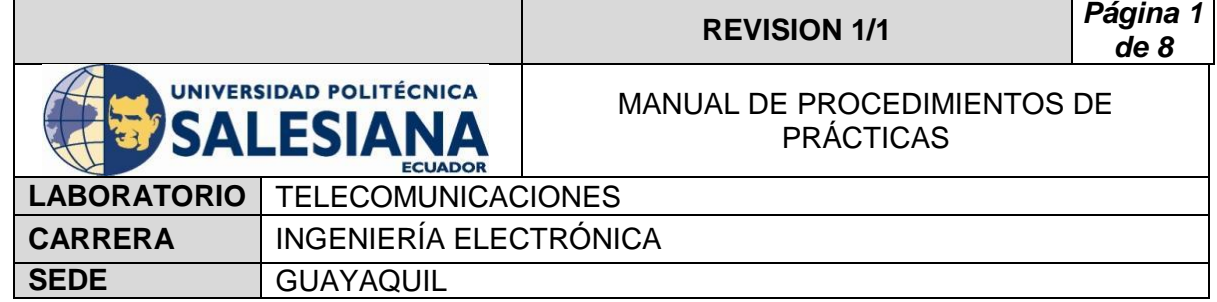

# **5) RECURSOS UTILIZADOS**

- Antena Banda C
- LNB Banda C
- Cable Coaxial RG58
- **-** Decodificador Azfox
- $\blacksquare$  Tv
- DAQ
- **-** Driver
- Motor de paso a paso
- Finales de carrera
- **Fuente de alimentación**
- **Cables**

## **6) REFERENCIAS**

> Motor paso a paso. Disponible en:

[www.](http://www.fcomorant.files.wordpress.com/2011/05/manualcamipespac3b1ol.pdf)prometec.net/motores-paso-a-paso/#modal

> Driver HY-DIV268N-5A. Disponible en:

[www.thanksbuyer.com/cnc-single-axis-tb6600-0-2-5a-two-phase](http://www.thanksbuyer.com/cnc-single-axis-tb6600-0-2-5a-two-phase-hybrid-stepper-motor-driver-controller-24891)[hybrid-stepper-motor-driver-controller-24891](http://www.thanksbuyer.com/cnc-single-axis-tb6600-0-2-5a-two-phase-hybrid-stepper-motor-driver-controller-24891)

> DAQ. Disponible en:

[www.ni.com/data-acquisition/esa/](http://www.ni.com/data-acquisition/esa/)

> Arduino. Disponible en:

[www.arduino.cc/](http://www.arduino.cc/)

Labview 2015. Disponible en:

[www.ni.com/download/labview-development-system-2015/5308/en/](http://www.ni.com/download/labview-development-system-2015/5308/en/)

 $\triangleright$  Finales de carrera. Disponible en:

[www.library.e.abb.com/public/f298e1c68c9b0a58c125740100406a45/](http://www.library.e.abb.com/public/f298e1c68c9b0a58c125740100406a45/1SBC141157C0702.pdf) [1SBC141157C0702.pdf](http://www.library.e.abb.com/public/f298e1c68c9b0a58c125740100406a45/1SBC141157C0702.pdf)

Fuente de alimentación. Disponible en:

#### [www.luetze.com](http://www.luetze.com/)

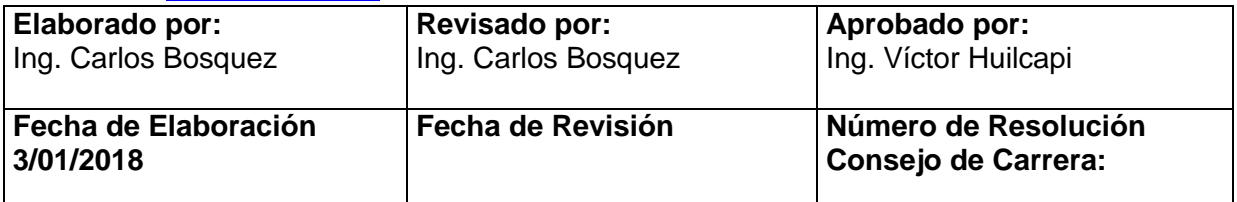

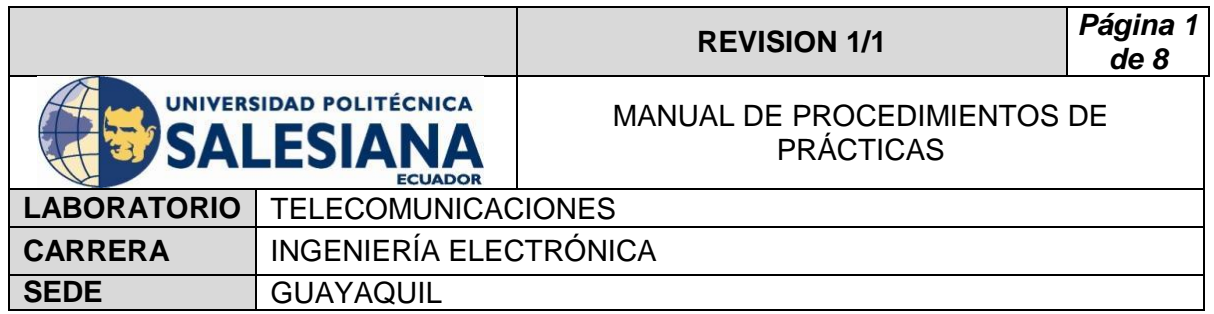

> Router Tp-Link. Disponible en:

[www.wifi-stock.com/file/TL-R480\\_V7\\_Datasheet.pdf](http://www.wifi-stock.com/file/TL-R480_V7_Datasheet.pdf)

Tarjeta Wifi Nodemcu Esp 8266. Disponible en:

[www.cdn-shop.adafruit.com/product-files/2471/0A-](http://www.cdn-shop.adafruit.com/product-files/2471/0A-ESP8266__Datasheet__EN_v4.3.pdf)[ESP8266\\_\\_Datasheet\\_\\_EN\\_v4.3.pdf](http://www.cdn-shop.adafruit.com/product-files/2471/0A-ESP8266__Datasheet__EN_v4.3.pdf)

> Antena Banda C. Disponible en:

[www.servsat.com/es/antenas/antenas-banda-c-txrx.aspx](http://www.servsat.com/es/antenas/antenas-banda-c-txrx.aspx)

> LNB Banda C. Disponible en:

[www.servsat.com/es/lnb-lna-lnbf/lnb-banda-c.aspx](http://www.servsat.com/es/lnb-lna-lnbf/lnb-banda-c.aspx)

Decodificador Banda C. Disponible en:

[www.servsat.com/es/video-satelital/decodificadores.aspx](http://www.servsat.com/es/video-satelital/decodificadores.aspx)

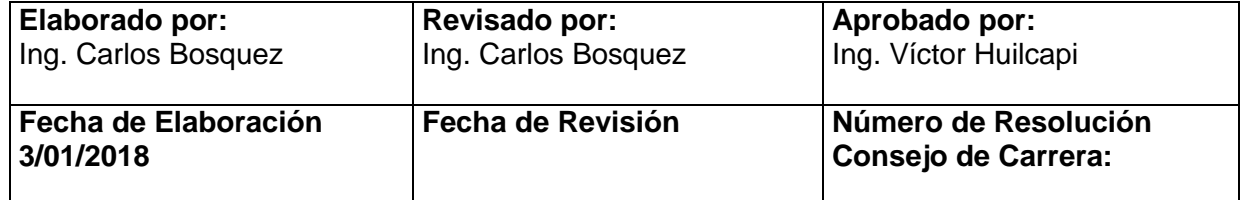

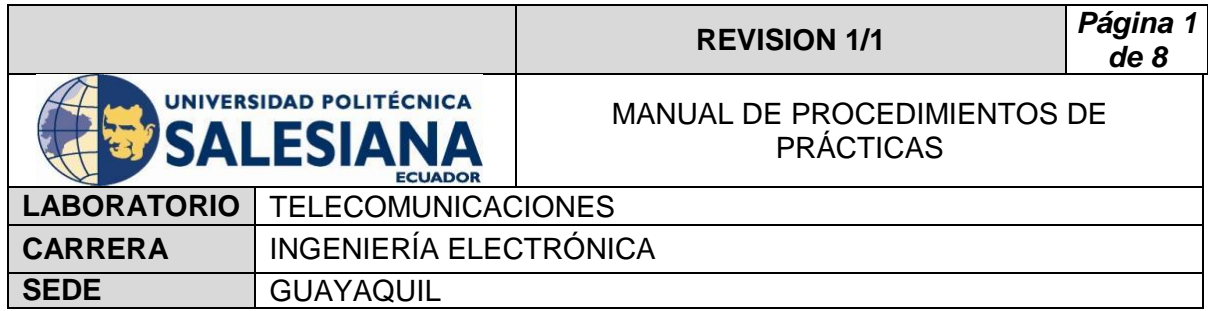

# **PRACTICA # 5**

# **TEMA:**

**Analizador de espectro con el Rio USRP al satélite Intelsat 21**

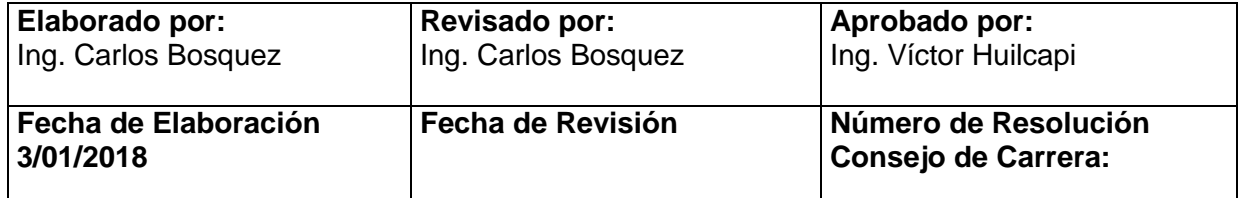

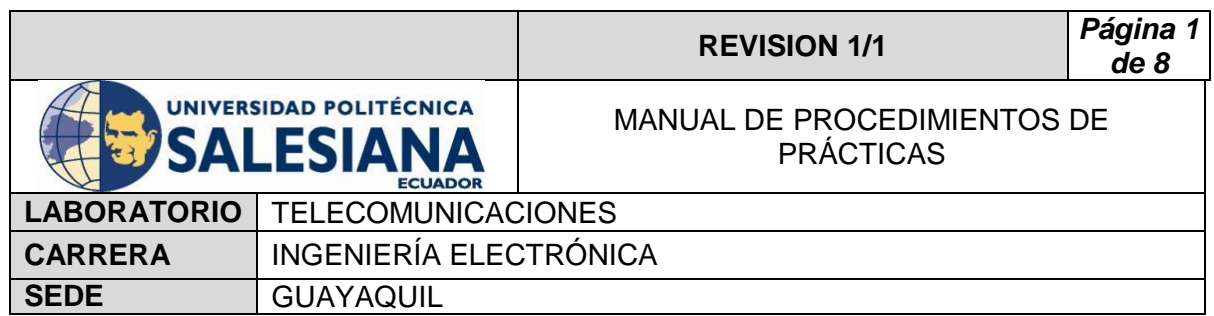

# **1) OBJETIVO GENERAL.**

Analizar el Espectro radioeléctrico del satélite Intelsat 21.

# **2) OBJETIVOS ESPECÍFICOS.**

- $\checkmark$  Analizar la señal obtenida por el LNB del satélite Intelsat 21 dentro del rango de frecuencia de 1,2Ghz a 1,45Ghz.
- $\checkmark$  Analizar Muestreos con Frecuencias 1,25 GHZ a 1,26 GHZ.
- $\checkmark$  Analizar Portadoras y Picos y tomar sus rangos aproximados para un futuro Análisis.

# **3) MARCO TEÓRICO.**

### **Decodificador Azfox**

 El decodificar Azfox XL es un equipo diseñado para la sintonización y demodulación de la señal satelital recibida del LNB.

#### **Antena Banda C**

 La antena Banda C posee dimensiones grandes de (1,80 mt de diámetro) la cual permite posicionar y captar señales en Banda C, su plato consta de varias partes la cual es fácil de montar y desmontar.

#### **LNB Banda C**

 El LNB banda C es un dispositivo que se utiliza para la recepción de señales procedente de un satélite, el mismo que modulo dentro una portada y la envía a un decodificar.

#### **Cable Coaxial RG58**

El cable coaxial es el alambre sin estañar de cobre que permite la conexión entre el LNB y el decodificador, el mismo consta de una impedancia de 50  $\Omega$  que lo hace muy útil para conexiones satelitales.

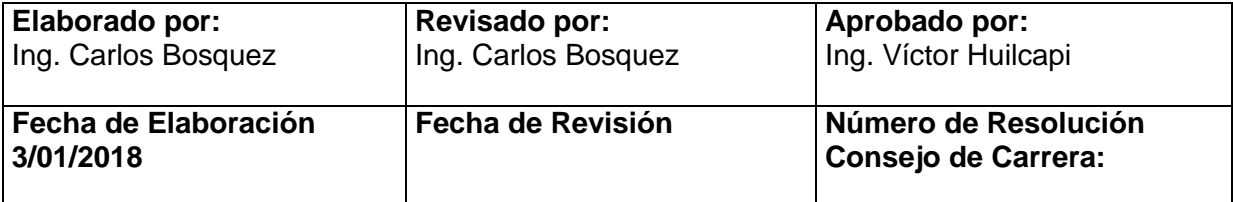

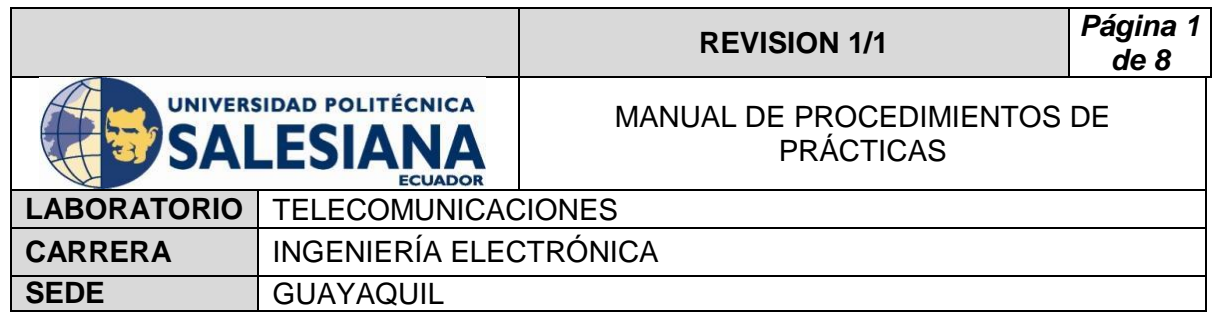

### **Rio USRP 2943**

El Rio USRP es un equipo diseñado por la NI el cual permite analizar los diferentes espectros radioeléctricos y utilizarse como herramienta didáctica en varios laboratorios, Universidades o Empresas.

#### **Splitter**

El Splitter o repartidor es un dispositivo electrónico de interconexión con antenas, decodificadores y analizadores de espectro**.**

# **4) Procedimiento**

- Conectar cable Rg58 a la salida del LNB banda C.
- Conectar cable Rg58 a la entrada del Splitter.
- Conectar el decodificar al Splitter en la sección OUT Power Bass.
- Conectar el USRP Rio al Splitter en la sección OUT.
- Conectar el USRP Rio a la Pc y encender.
- Realizar practica 2, posicionando los motores al satélite Intelsat 21 con coordenadas 92 grados en azimut y 25 grados en elevación.
- Conectar el decodificar al televisor por medio de cable HDMI o AV.
- Encender el decodificador y el televisor.
- Con el control ir a menú.
- Seleccionar configuración de antena.
- Seleccionar Satélite (Intelsat 21) y escoger buscar.
- Visualizar los TP receptados y los canales.
- Verificar con el Tv los canales sintonizados (algunos canales no podrán ser visualizados ya que son pagados).
- Elegir canal Bethel en el televisor.
- Abrir el VI Simplified WB Averaged Spectrum.
- Escoger el RIO0.
- Elegir IQ Sampling 1M.
- Elegir Acq Duration 1m.
- Escoger Start Carrier 1.2 GHz y Stop de Carrier 1.45 Ghz.
- $\bullet$  Gain 30 db.

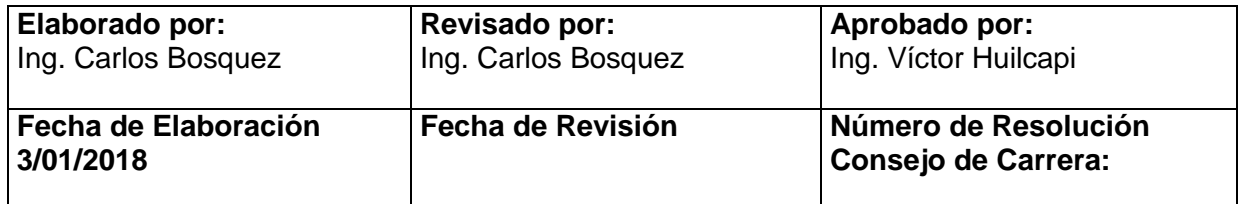

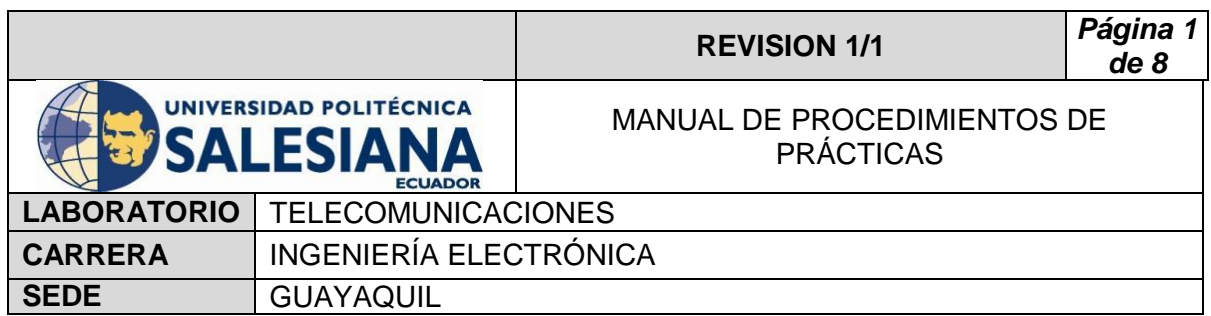

- Active Antenna RX2.
- Run al VI.

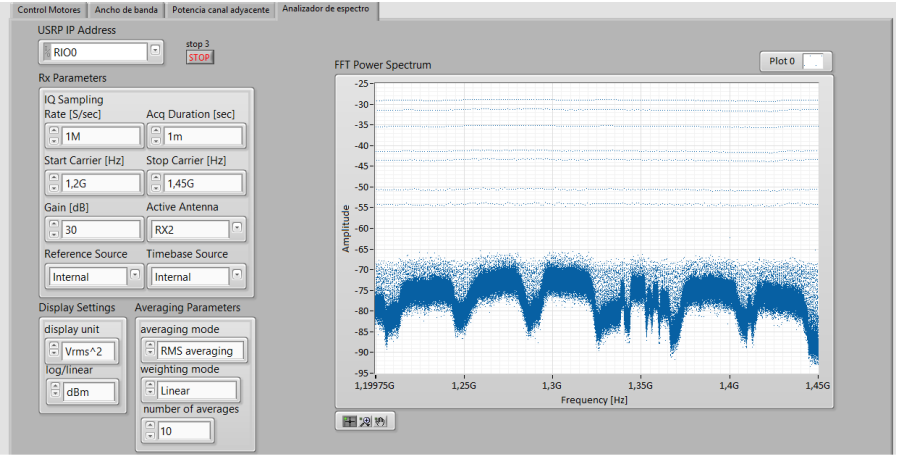

- Elegir IQ Sampling 1M.
- Elegir Acq Duration 1m.
- Elegir Start Carrier 1.32 GHz y Stop De Carrier 1.38 GHz.
- Gain 30 db.
- Active Antenna RX2.
- Run al VI.

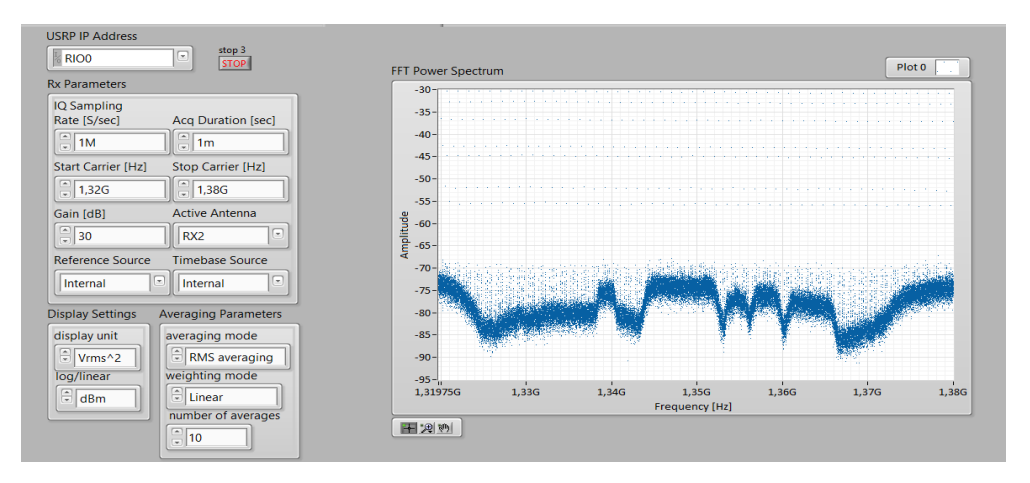

 Grabar muestras de las portadoras y elegir Portadoras pequeñas para un próximo análisis.

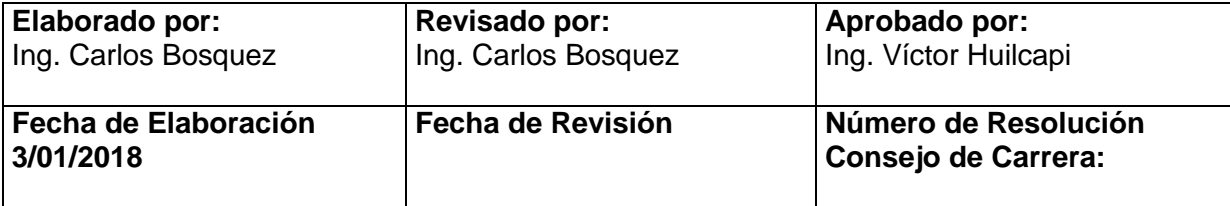

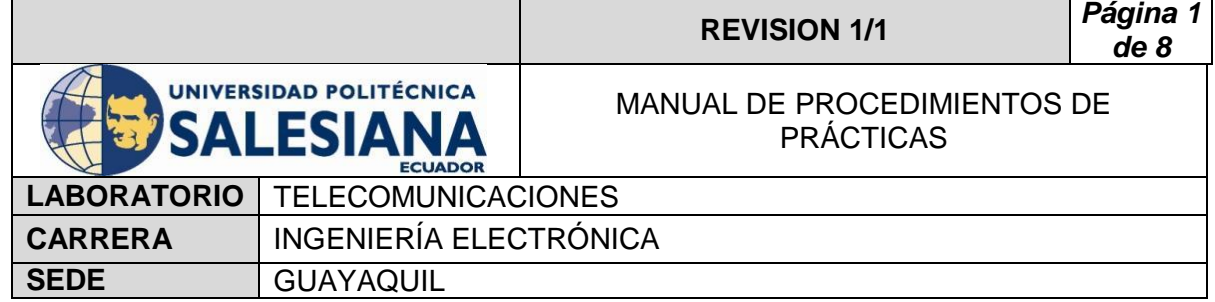

# **5) RECURSOS UTILIZADOS**

- Antena Banda C
- LNB Banda C
- Cable Coaxial RG58
- **-** Decodificador Azfox
- $\blacksquare$  Tv
- DAQ
- **-** Driver
- Motor de paso a paso
- Finales de carrera
- **Fuente de alimentación**
- **Cables**
- **Rio USRP**
- **-** Splitter
- Conectores Rg58

### **6) REFERENCIAS**

> Motor paso a paso. Disponible en:

[www.](http://www.fcomorant.files.wordpress.com/2011/05/manualcamipespac3b1ol.pdf)prometec.net/motores-paso-a-paso/#modal

> Driver HY-DIV268N-5A. Disponible en:

[www.thanksbuyer.com/cnc-single-axis-tb6600-0-2-5a-two-phase](http://www.thanksbuyer.com/cnc-single-axis-tb6600-0-2-5a-two-phase-hybrid-stepper-motor-driver-controller-24891)[hybrid-stepper-motor-driver-controller-24891](http://www.thanksbuyer.com/cnc-single-axis-tb6600-0-2-5a-two-phase-hybrid-stepper-motor-driver-controller-24891)

> DAQ. Disponible en:

[www.ni.com/data-acquisition/esa/](http://www.ni.com/data-acquisition/esa/)

> Arduino. Disponible en:

[www.arduino.cc/](http://www.arduino.cc/)

> Labview 2015. Disponible en:

[www.ni.com/download/labview-development-system-2015/5308/en/](http://www.ni.com/download/labview-development-system-2015/5308/en/)

Finales de carrera. Disponible en:

[www.library.e.abb.com/public/f298e1c68c9b0a58c125740100406a45/](http://www.library.e.abb.com/public/f298e1c68c9b0a58c125740100406a45/1SBC141157C0702.pdf) [1SBC141157C0702.pdf](http://www.library.e.abb.com/public/f298e1c68c9b0a58c125740100406a45/1SBC141157C0702.pdf)

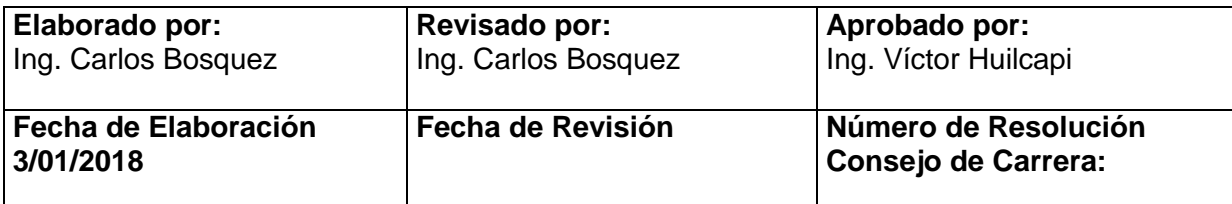

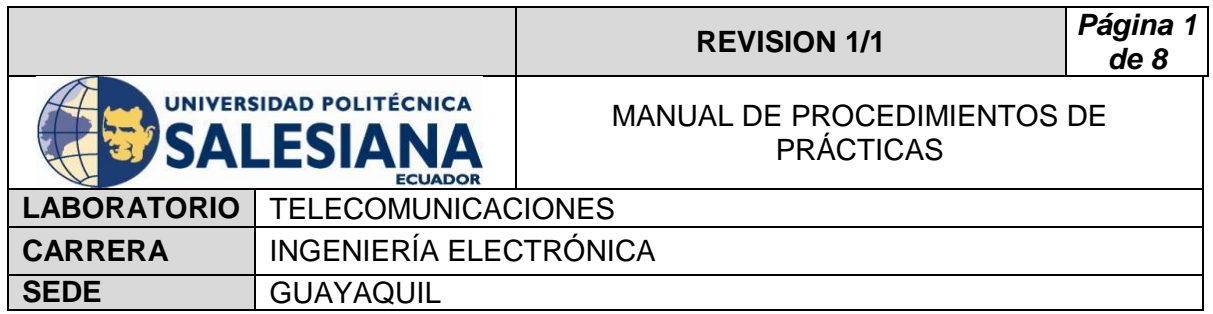

Fuente de alimentación. Disponible en:

[www.luetze.com](http://www.luetze.com/)

▶ Router Tp-Link. Disponible en:

[www.wifi-stock.com/file/TL-R480\\_V7\\_Datasheet.pdf](http://www.wifi-stock.com/file/TL-R480_V7_Datasheet.pdf)

Tarjeta Wifi Nodemcu Esp 8266. Disponible en:

[www.cdn-shop.adafruit.com/product-files/2471/0A-](http://www.cdn-shop.adafruit.com/product-files/2471/0A-ESP8266__Datasheet__EN_v4.3.pdf)ESP8266\_Datasheet\_EN\_v4.3.pdf

> Antena Banda C. Disponible en:

[www.servsat.com/es/antenas/antenas-banda-c-txrx.aspx](http://www.servsat.com/es/antenas/antenas-banda-c-txrx.aspx)

> LNB Banda C. Disponible en:

[www.servsat.com/es/lnb-lna-lnbf/lnb-banda-c.aspx](http://www.servsat.com/es/lnb-lna-lnbf/lnb-banda-c.aspx)

Decodificador Banda C. Disponible en:

[www.servsat.com/es/video-satelital/decodificadores.aspx](http://www.servsat.com/es/video-satelital/decodificadores.aspx)

▶ Rio USRP. Disponible en:

[www.sine.ni.com/nips/cds/view/p/lang/es/nid/212174](http://www.sine.ni.com/nips/cds/view/p/lang/es/nid/212174)

 $\triangleright$  Splitter Holland. Disponible en:

[www.hollandelectronics.com/newproducts.html](http://www.hollandelectronics.com/newproducts.html)

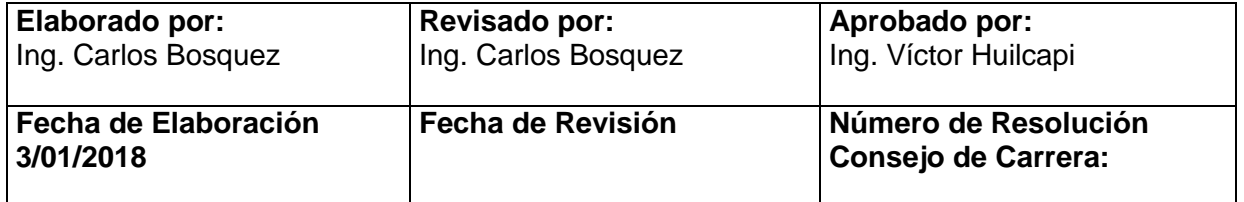

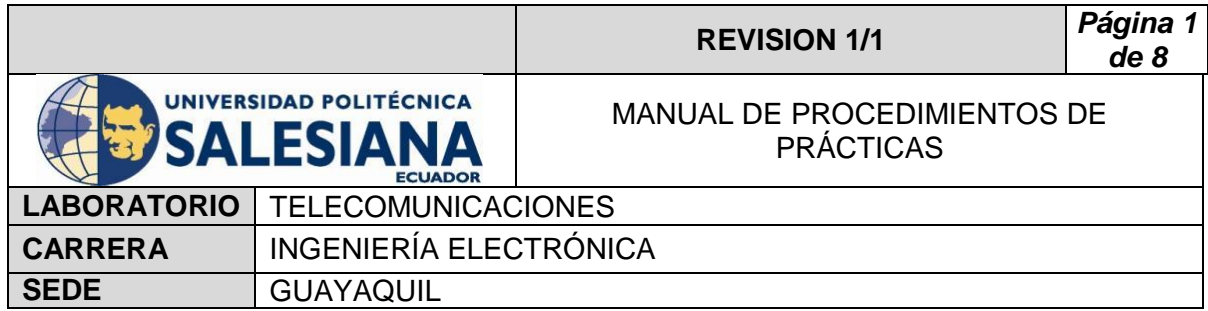

# **PRACTICA # 6**

**TEMA:** 

**Analizador de espectro con el Rio USRP al satélite Eutelsat 116.8º**

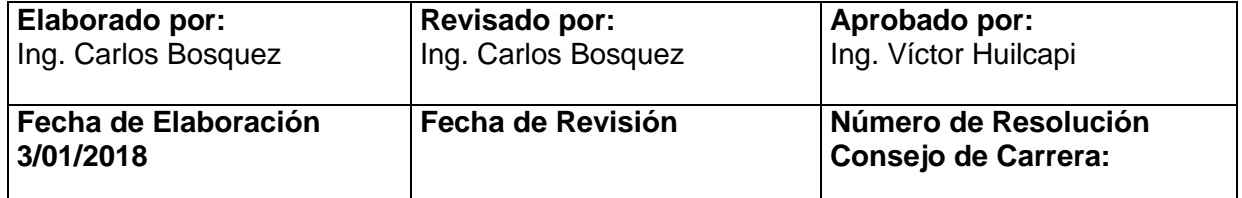

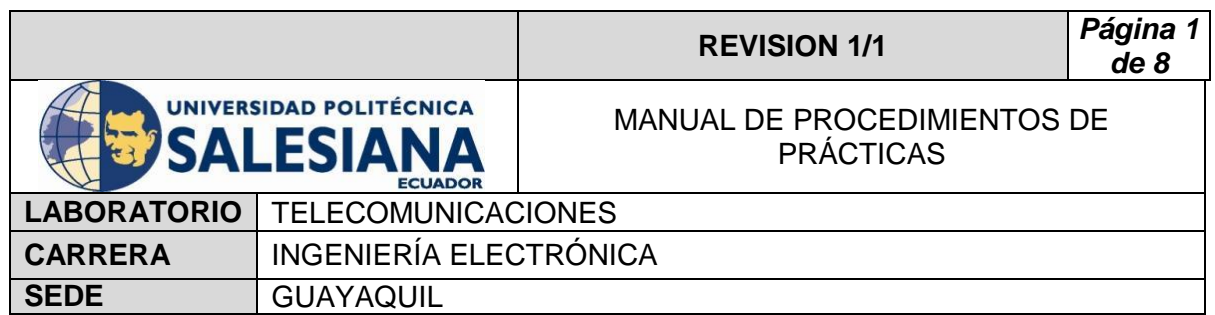

## **1) OBJETIVO GENERAL.**

Analizar el Espectro radioeléctrico del satélite Eutelsat 116.8º.

# **2) OBJETIVOS ESPECÍFICOS.**

- $\checkmark$  Analizar la señal obtenida por el LNB del satélite Eutelsat 116.8<sup>°</sup> dentro del rango de frecuencia de 1,2Ghz a 1,45Ghz.
- $\checkmark$  Analizar Muestreos con Frecuencias 1,25 GHZ a 1,26 GHZ.
- $\checkmark$  Analizar Portadoras y Picos y tomar sus rangos aproximados para un futuro Análisis.

# **3) MARCO TEÓRICO.**

### **Decodificador Azfox**

 El decodificar Azfox XL es un equipo diseñado para la sintonización y demodulación de la señal satelital recibida del LNB.

#### **Antena Banda C**

 La antena Banda C posee dimensiones grandes de (1,80 mt de diámetro) la cual permite posicionar y captar señales en Banda C, su plato consta de varias partes la cual es fácil de montar y desmontar.

#### **LNB Banda C**

 El LNB banda C es un dispositivo que se utiliza para la recepción de señales procedente de un satélite, el mismo que modulo dentro una portada y la envía a un decodificar.

#### **Cable Coaxial RG58**

El cable coaxial es el alambre sin estañar de cobre que permite la conexión entre el LNB y el decodificador, el mismo consta de una impedancia de 50  $\Omega$  que lo hace muy útil para conexiones satelitales.

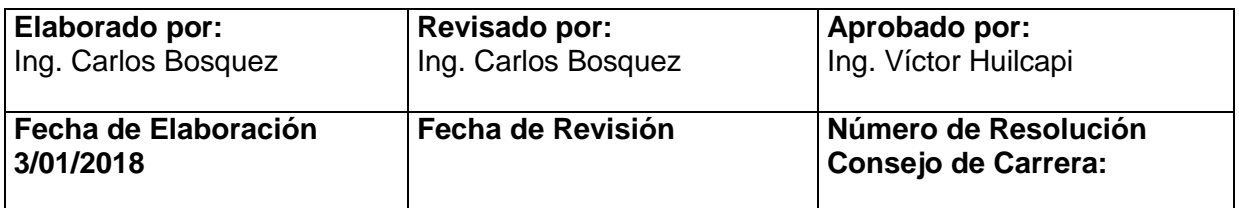

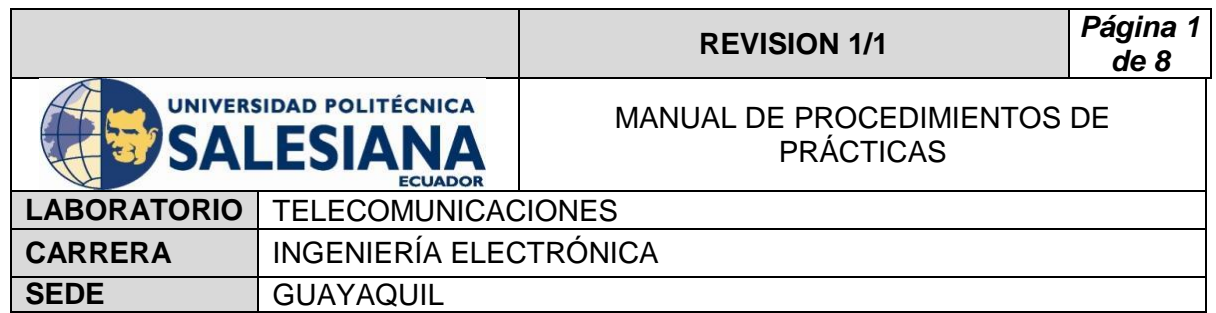

### **Rio USRP 2943**

El Rio USRP es un equipo diseñado por la NI el cual permite analizar los diferentes espectros radioeléctricos y utilizarse como herramienta didáctica en varios laboratorios, Universidades o Empresas.

## **Splitter**

El Splitter o repartidor es un dispositivo electrónico de interconexión con antenas, decodificadores y analizadores de espectro**.**

# **4) Procedimiento**

- Conectar cable Rg58 a la salida del LNB banda C.
- Conectar Cable Rg58 a la entrada del Splitter.
- Conectar el decodificar al Splitter en la sección OUT Power Bass.
- Conectar el USRP Rio al Splitter en la sección OUT.
- Conectar el USRP Rio a la Pc y encender.
- Realizar practica 2, posicionando los motores al satélite **Eutelsat 116.8º**. con coordenadas 278 grados en azimut y 41 grados en elevación.
- Conectar el decodificar al televisor por medio de cable HDMI o AV.
- Encender el decodificador y el televisor.
- Con el control ir a menú.
- Seleccionar configuración de antena.
- Seleccionar Satélite (**Eutelsat 116.8º**) y escoger buscar.
- Visualizar los TP receptados y los canales.
- Verificar con el Tv los canales sintonizados (algunos canales no podrán ser visualizados ya que son pagados).
- Abrir el VI Simplified WB Averaged Spectrum.
- Elegir IQ Sampling 1M.
- Elegir Acq Duration 1M.
- Escoger Start Carrier 1.2 GHZ y Stop de Carrier 1.45 GHZ.
- Gain 30 db.

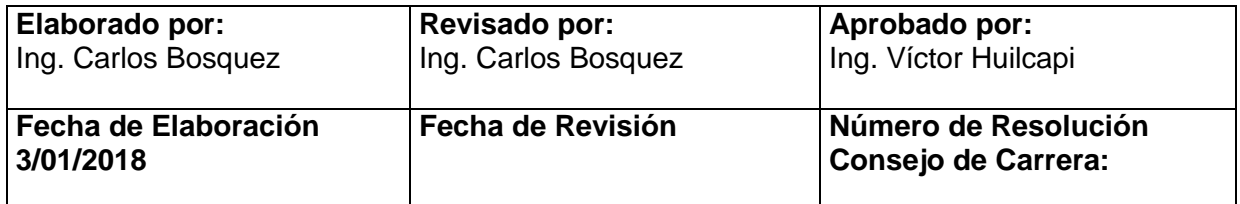

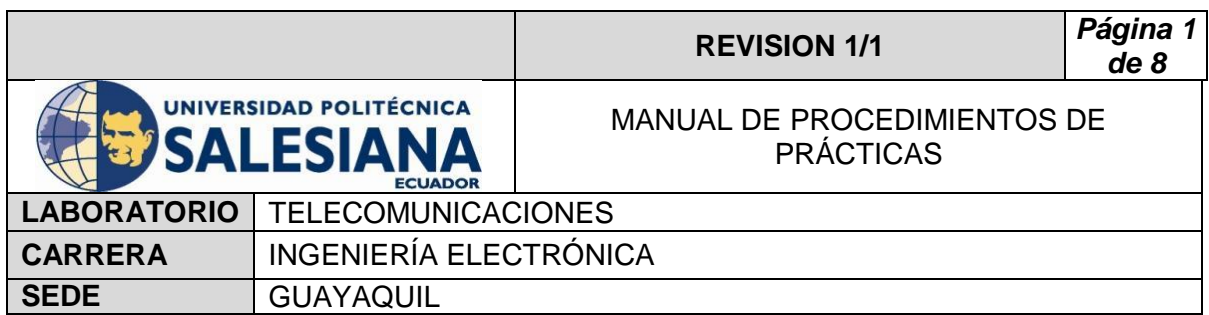

- Active Antena RX2.
- Run al VI.

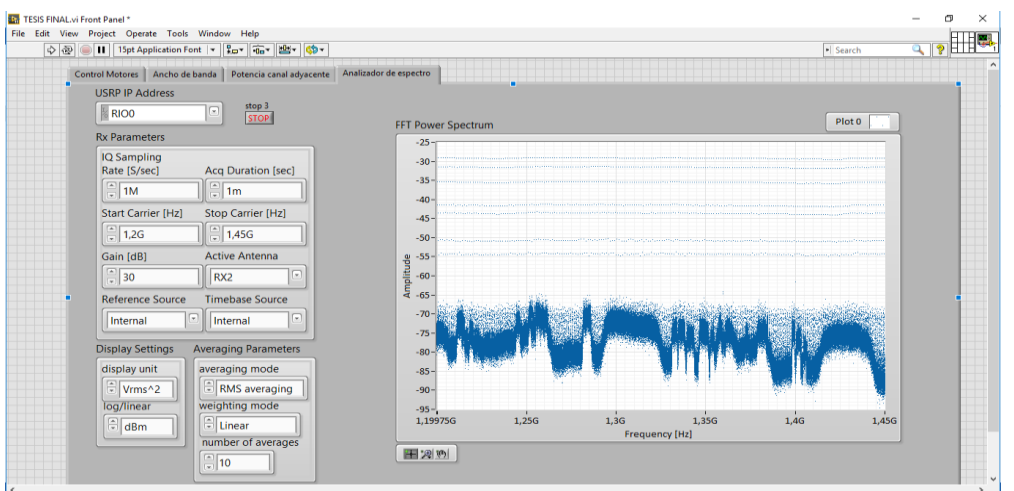

- Elegir IQ Sampling 1M.
- Elegir Acq Duration 5M.
- Elegir Start Carrier 1.25 GHZ y Stop De Carrier 1.26 GHZ.
- Gain 30 db.
- Active Antena RX2.
- Run al VI.

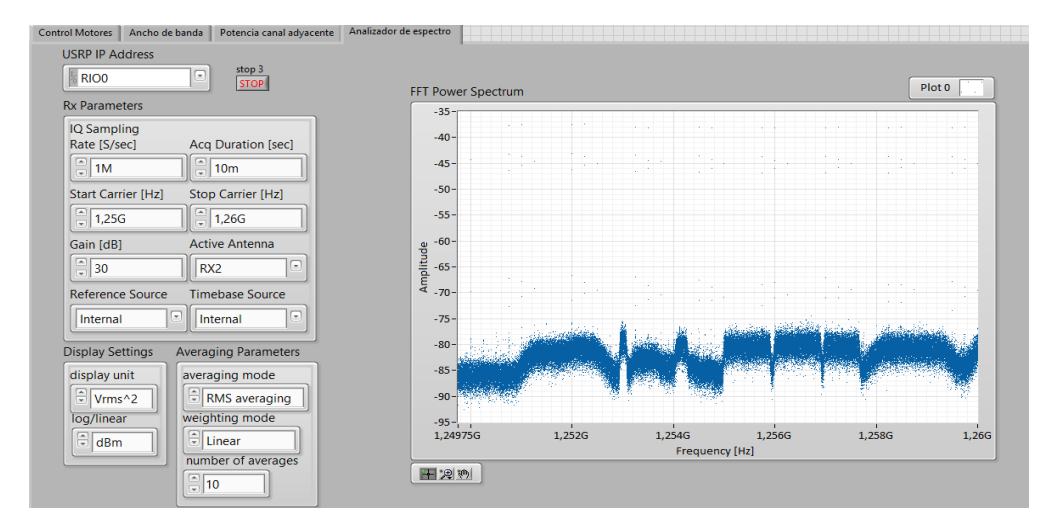

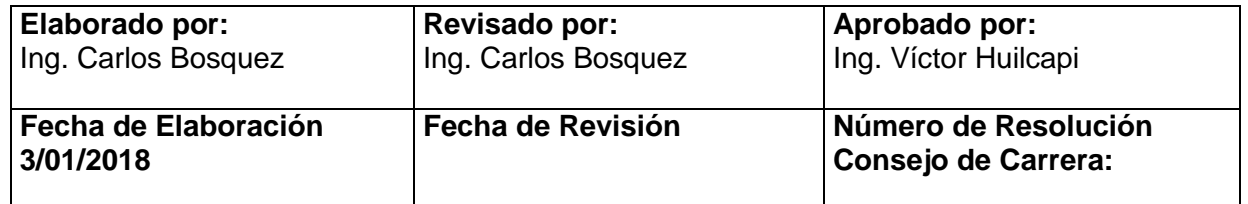

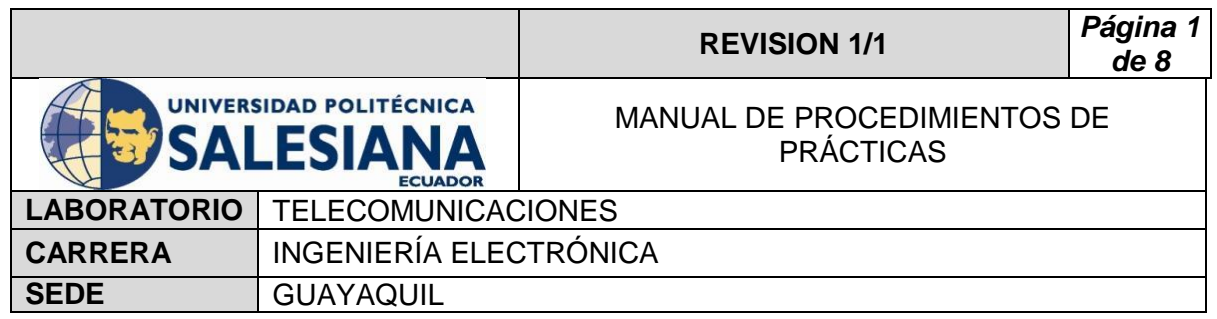

 Grabar muestras de las portadoras y elegir Portadoras pequeñas para un próximo análisis.

# **5) RECURSOS UTILIZADOS**

- Antena Banda C
- **-** LNB Banda C
- Cable Coaxial RG58
- **-** Decodificador Azfox
- $\blacksquare$  Tv
- DAQ
- **Driver**
- Motor de paso a paso
- **Finales de carrera**
- Fuente de alimentación
- **Cables**
- **Rio USRP**
- **Splitter**
- Conectores Rg58

#### **6) REFERENCIAS**

> Motor paso a paso. Disponible en:

[www.](http://www.fcomorant.files.wordpress.com/2011/05/manualcamipespac3b1ol.pdf)prometec.net/motores-paso-a-paso/#modal

> Driver HY-DIV268N-5A. Disponible en:

[www.thanksbuyer.com/cnc-single-axis-tb6600-0-2-5a-two-phase](http://www.thanksbuyer.com/cnc-single-axis-tb6600-0-2-5a-two-phase-hybrid-stepper-motor-driver-controller-24891)[hybrid-stepper-motor-driver-controller-24891](http://www.thanksbuyer.com/cnc-single-axis-tb6600-0-2-5a-two-phase-hybrid-stepper-motor-driver-controller-24891)

> DAQ. Disponible en:

[www.ni.com/data-acquisition/esa/](http://www.ni.com/data-acquisition/esa/)

 $\triangleright$  Arduino. Disponible en:

### [www.arduino.cc/](http://www.arduino.cc/)

> Labview 2015. Disponible en:

## [www.ni.com/download/labview-development-system-2015/5308/en/](http://www.ni.com/download/labview-development-system-2015/5308/en/)

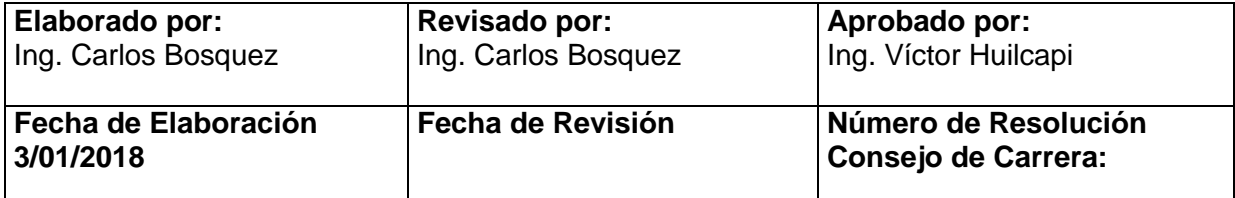

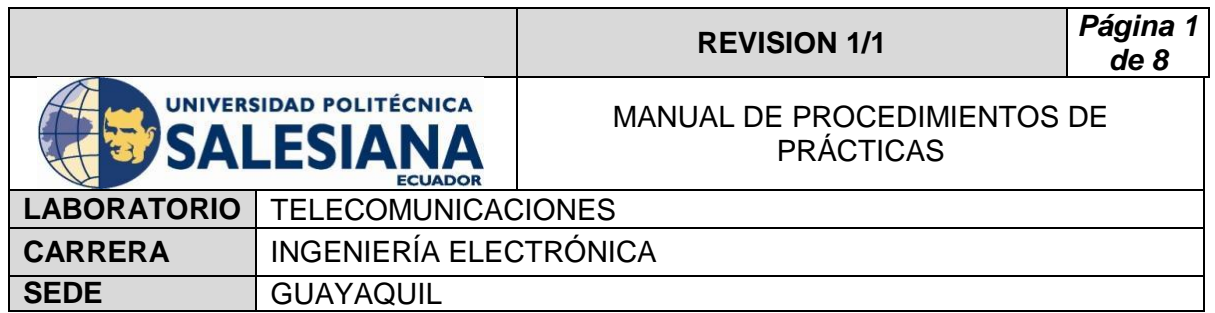

 $\triangleright$  Finales de carrera. Disponible en:

[www.library.e.abb.com/public/f298e1c68c9b0a58c125740100406a45/](http://www.library.e.abb.com/public/f298e1c68c9b0a58c125740100406a45/1SBC141157C0702.pdf) [1SBC141157C0702.pdf](http://www.library.e.abb.com/public/f298e1c68c9b0a58c125740100406a45/1SBC141157C0702.pdf)

Fuente de alimentación. Disponible en:

[www.luetze.com](http://www.luetze.com/)

▶ Router Tp-Link. Disponible en:

[www.wifi-stock.com/file/TL-R480\\_V7\\_Datasheet.pdf](http://www.wifi-stock.com/file/TL-R480_V7_Datasheet.pdf)

Tarjeta Wifi Nodemcu Esp 8266. Disponible en:

[www.cdn-shop.adafruit.com/product-files/2471/0A-](http://www.cdn-shop.adafruit.com/product-files/2471/0A-ESP8266__Datasheet__EN_v4.3.pdf)ESP8266\_Datasheet\_EN\_v4.3.pdf

> Antena Banda C. Disponible en:

[www.servsat.com/es/antenas/antenas-banda-c-txrx.aspx](http://www.servsat.com/es/antenas/antenas-banda-c-txrx.aspx)

> LNB Banda C. Disponible en:

[www.servsat.com/es/lnb-lna-lnbf/lnb-banda-c.aspx](http://www.servsat.com/es/lnb-lna-lnbf/lnb-banda-c.aspx)

Decodificador Banda C. Disponible en:

[www.servsat.com/es/video-satelital/decodificadores.aspx](http://www.servsat.com/es/video-satelital/decodificadores.aspx)

▶ Rio USRP. Disponible en:

[www.sine.ni.com/nips/cds/view/p/lang/es/nid/212174](http://www.sine.ni.com/nips/cds/view/p/lang/es/nid/212174)

 $\triangleright$  Splitter Holland. Disponible en:

[www.hollandelectronics.com/newproducts.html](http://www.hollandelectronics.com/newproducts.html)

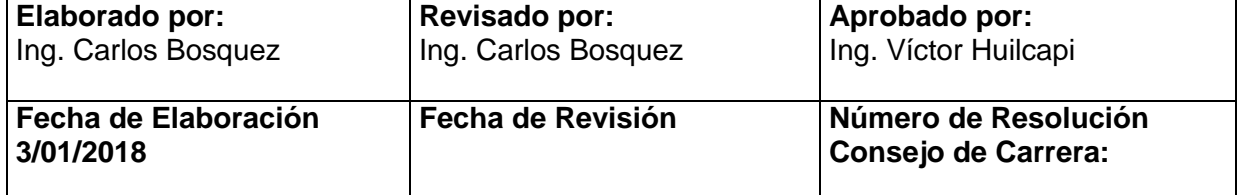

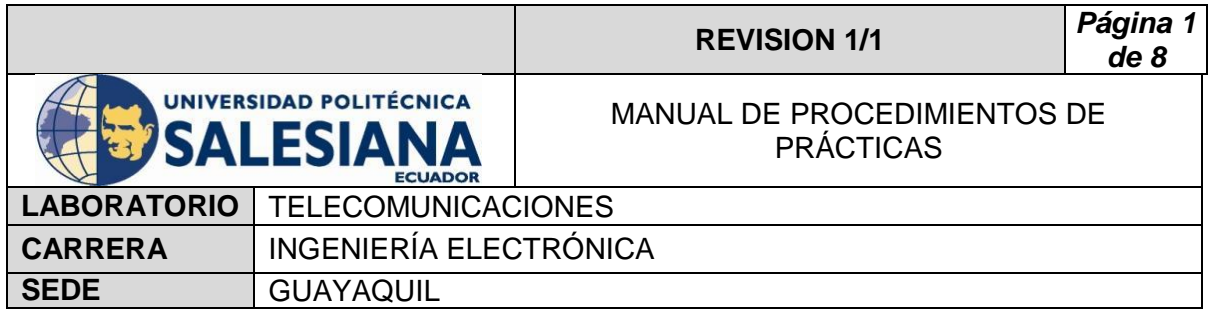

# **PRACTICA # 7**

# **TEMA:**

**Analizador del ancho de banda de una portadora con el Rio USRP al satélite Eutelsat 116.8º.**

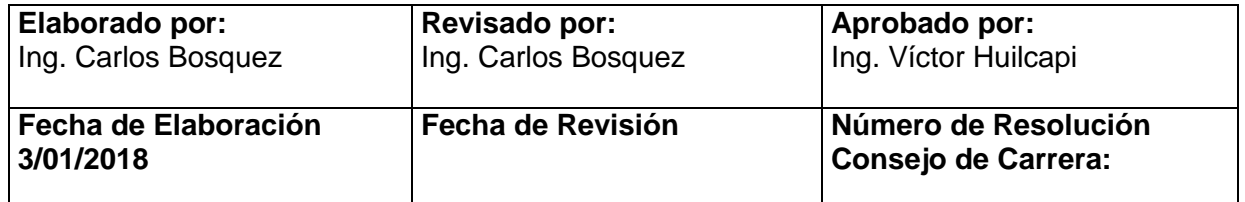

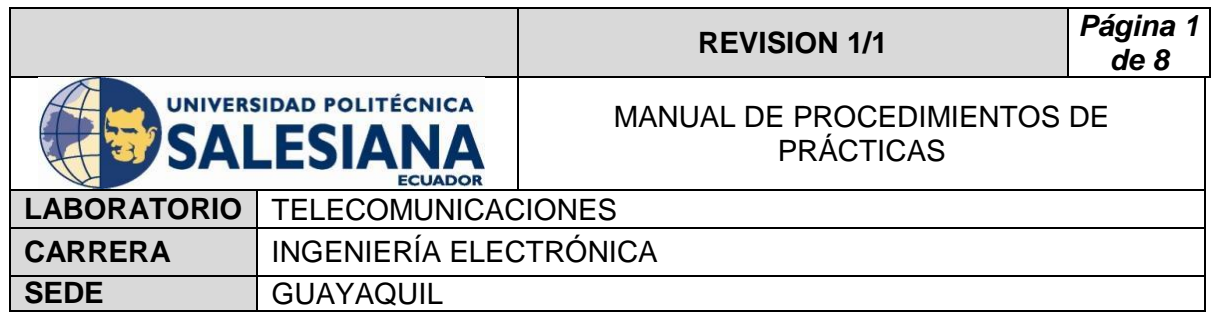

# **1) OBJETIVO GENERAL.**

 Analizar el Ancho de banda de una Portadora, seleccionada del Satélite **Eutelsat 116.8º.**

# **2) OBJETIVOS ESPECÍFICOS.**

 $\checkmark$  Analizar por muestras el ancho de banda obtenida por el LNB del satélite **Eutelsat 116.8º** de la frecuencia 1.2527GHZ-12539GHZ-1.25325 GHZ.

# **3) MARCO TEÓRICO.**

#### **Decodificador Azfox**

 El decodificar Azfox XL es un equipo diseñado para la sintonización y demodulación de la señal satelital recibida del LNB.

#### **Antena Banda C**

 La antena Banda C posee dimensiones grandes de (1,80 mt de diámetro) la cual permite posicionar y captar señales en Banda C, su plato consta de varias partes la cual es fácil de montar y desmontar.

#### **LNB Banda C**

 El LNB banda C es un dispositivo que se utiliza para la recepción de señales procedente de un satélite, el mismo que modulo dentro una portada y la envía a un decodificar.

#### **Cable Coaxial RG58**

El cable coaxial es el alambre sin estañar de cobre que permite la conexión entre el LNB y el decodificador, el mismo consta de una impedancia de 50  $\Omega$  que lo hace muy útil para conexiones satelitales.

#### **Rio USRP 2943**

El Rio USRP es un equipo diseñado por la NI el cual permite analizar los diferentes espectros radioeléctricos y utilizarse como herramienta didáctica en varios laboratorios, Universidades o Empresas.

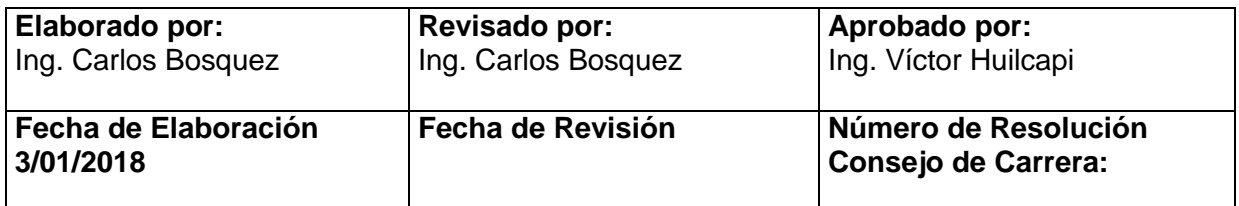

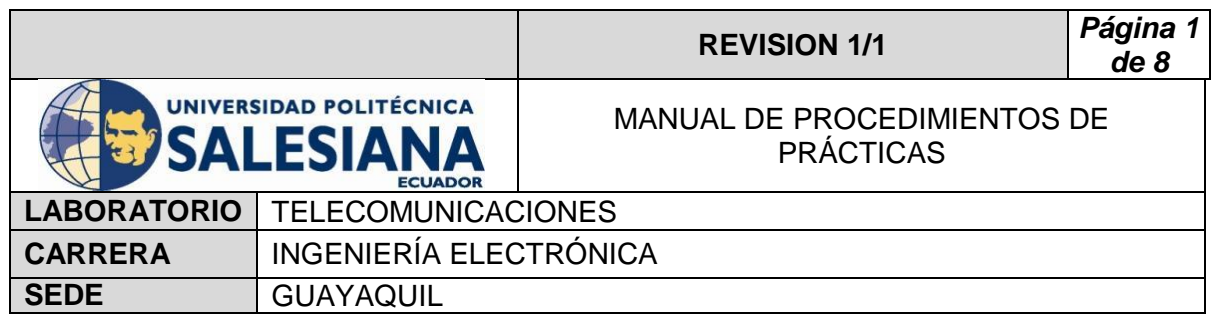

### **Splitter**

El Splitter o repartidor es un dispositivo electrónico de interconexión con antenas, decodificadores y analizadores de espectro**.**

# **4) Procedimiento**

- Conectar cable Rg58 a la salida del LNB banda C.
- Conectar cable Rg58 a la entrada del Splitter.
- Conectar el decodificar al Splitter en la sección OUT Power Bass.
- Conectar el USRP Rio al Splitter en la sección OUT.
- Conectar el USRP Rio a la Pc y encender.
- Realizar practica 2, posicionando los motores al satélite **Eutelsat 116.8º** con coordenadas 278 grados en azimut y 41 grados en elevación.
- Conectar el decodificar al televisor por medio de cable HDMI o AV.
- Encender el decodificador y el televisor.
- Con el control ir a menú.
- Seleccionar configuración de antena.
- Seleccionar Satélite (Intelsat 21) y escoger buscar.
- Visualizar los TP receptados y los canales.
- Verificar con el Tv los canales sintonizados (algunos canales no podrán ser visualizados ya que son pagados).
- Abrir el VI Ancho de Banda Ocupado.
- Elegir IQ rate 1M.
- Escoger F Carrier 1.253GHZ
- Gain 30 db.
- Active Antenna RX2.
- Span 500k.
- Run al VI.

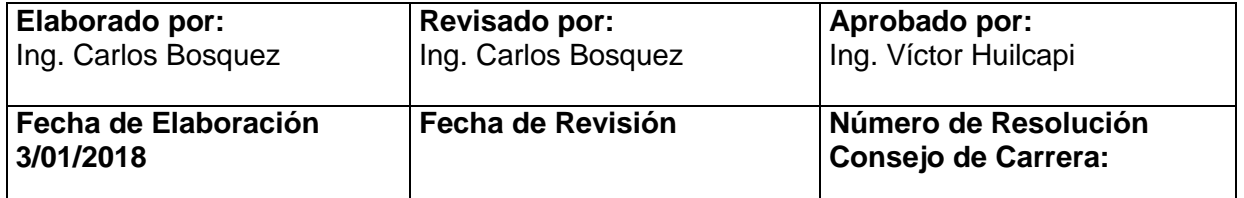

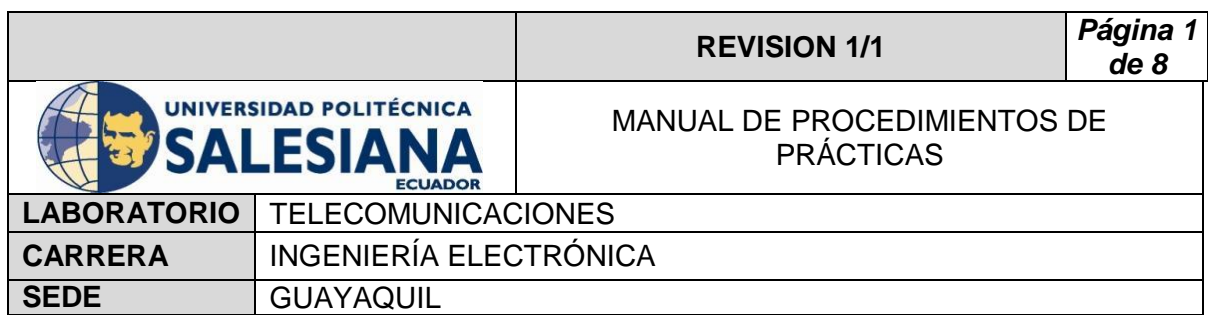

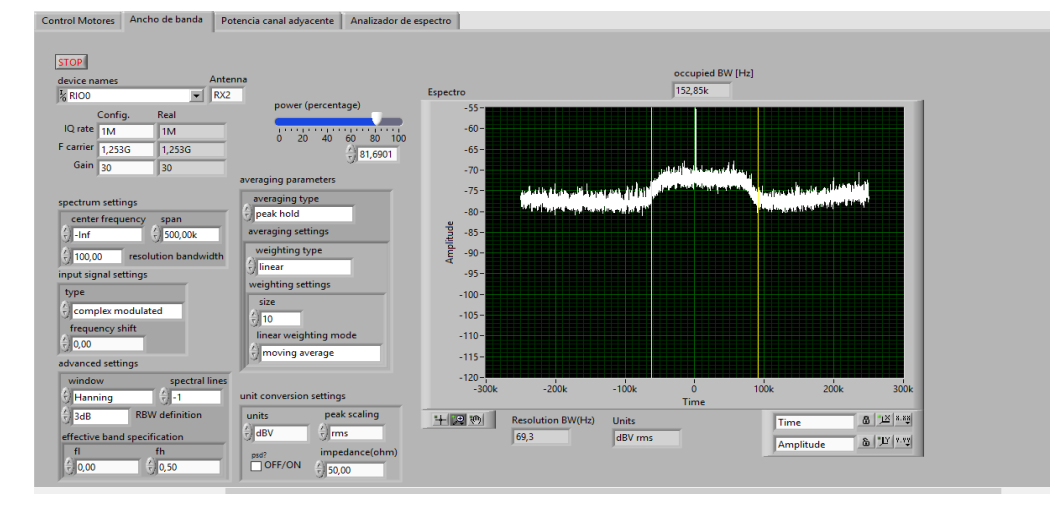

- Elegir IQ rate 5M.
- Escoger F Carrier 1.25415 GHZ.
- Gain 30 db.
- Active Antena RX2.
- Frequency Shift 1.25415 GHZ.
- Span 500k.
- Run al VI.

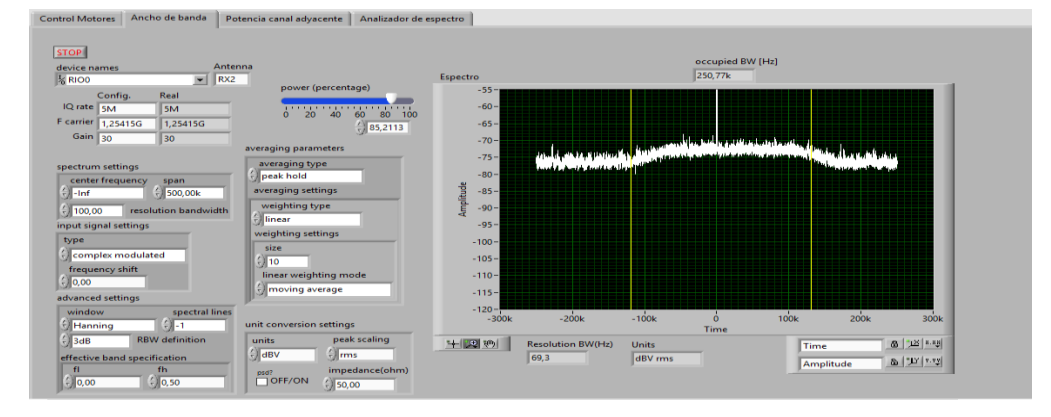

- Elegir IQ rate 5M.
- Escoger F Carrier 1.25347 GHZ.
- Gain 30 db.
- Active Antena RX2.
- Frequency Shift 1.25347 GHZ.
- Span 800k.

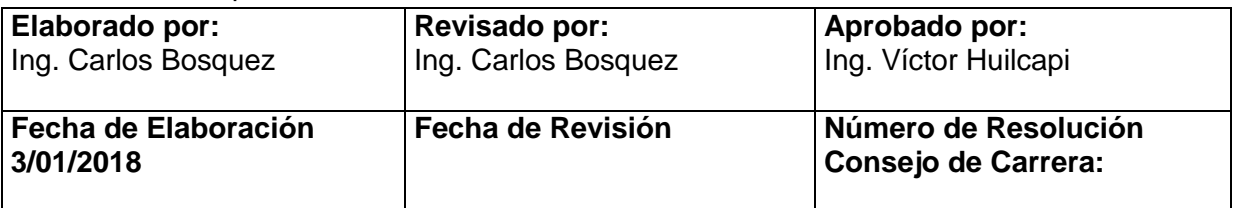

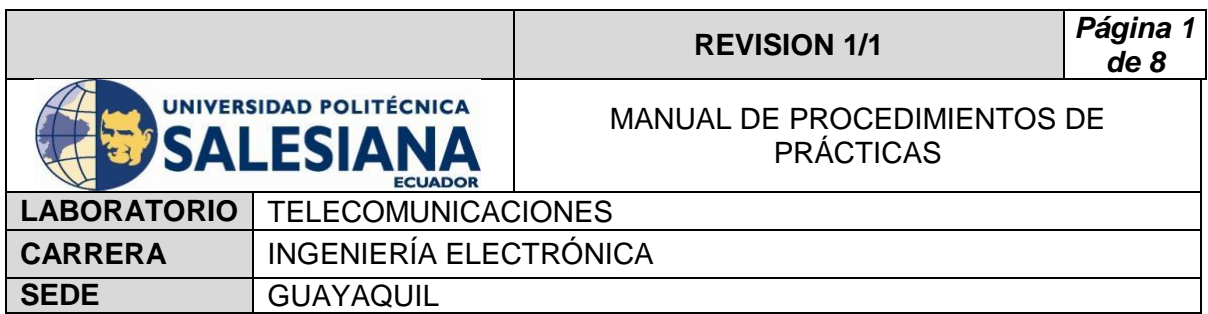

• Run al VI.

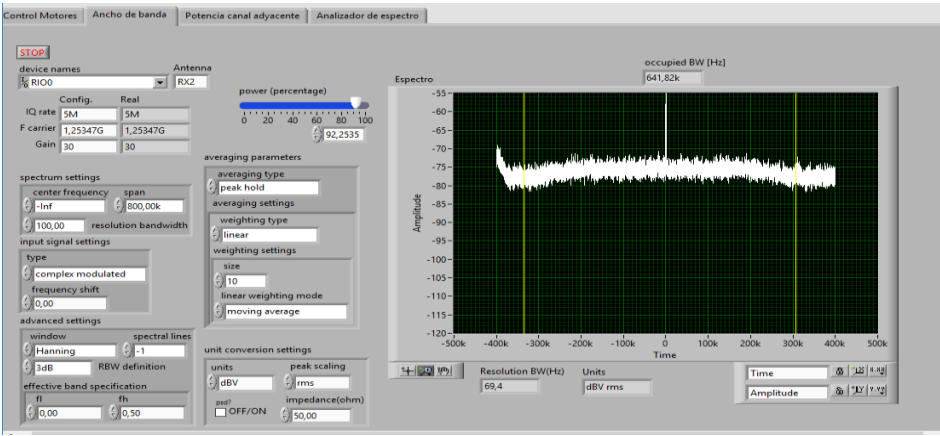

# **5) RECURSOS UTILIZADOS**

- Antena Banda C
- **LNB** Banda C
- Cable Coaxial RG58
- **-** Decodificador Azfox
- $\blacksquare$  Tv
- DAQ
- **-** Driver
- Motor de paso a paso
- **Labview 2015**
- **Finales de carrera**
- Fuente de alimentación
- Cables
- **-** Rio USRP
- **-** Splitter
- Conectores Rg58

# **6) REFERENCIAS**

> Motor paso a paso. Disponible en:

[www.](http://www.fcomorant.files.wordpress.com/2011/05/manualcamipespac3b1ol.pdf)prometec.net/motores-paso-a-paso/#modal

> Driver HY-DIV268N-5A. Disponible en:

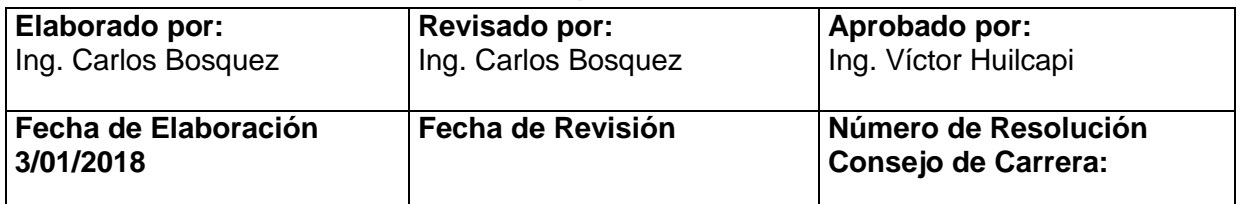

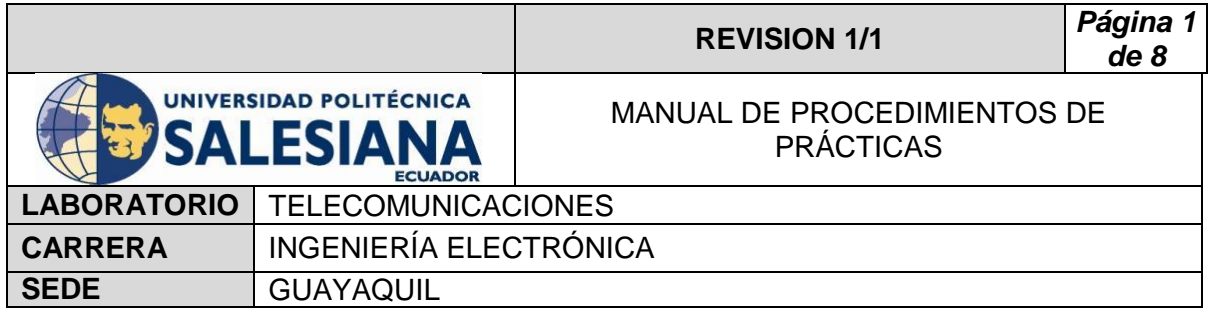

[www.thanksbuyer.com/cnc-single-axis-tb6600-0-2-5a-two-phase](http://www.thanksbuyer.com/cnc-single-axis-tb6600-0-2-5a-two-phase-hybrid-stepper-motor-driver-controller-24891)[hybrid-stepper-motor-driver-controller-24891](http://www.thanksbuyer.com/cnc-single-axis-tb6600-0-2-5a-two-phase-hybrid-stepper-motor-driver-controller-24891)

> DAQ. Disponible en:

[www.ni.com/data-acquisition/esa/](http://www.ni.com/data-acquisition/esa/)

 $\triangleright$  Arduino. Disponible en:

[www.arduino.cc/](http://www.arduino.cc/)

> Labview 2015. Disponible en:

[www.ni.com/download/labview-development-system-2015/5308/en/](http://www.ni.com/download/labview-development-system-2015/5308/en/)

Finales de carrera. Disponible en:

[www.library.e.abb.com/public/f298e1c68c9b0a58c125740100406a45/](http://www.library.e.abb.com/public/f298e1c68c9b0a58c125740100406a45/1SBC141157C0702.pdf) [1SBC141157C0702.pdf](http://www.library.e.abb.com/public/f298e1c68c9b0a58c125740100406a45/1SBC141157C0702.pdf)

Fuente de alimentación. Disponible en :

[www.luetze.com](http://www.luetze.com/)

▶ Router Tp-Link. Disponible en:

[www.wifi-stock.com/file/TL-R480\\_V7\\_Datasheet.pdf](http://www.wifi-stock.com/file/TL-R480_V7_Datasheet.pdf)

Tarjeta Wifi Nodemcu Esp 8266. Disponible en:

[www.cdn-shop.adafruit.com/product-files/2471/0A-](http://www.cdn-shop.adafruit.com/product-files/2471/0A-ESP8266__Datasheet__EN_v4.3.pdf)ESP8266\_Datasheet\_EN\_v4.3.pdf

> Antena Banda C. Disponible en:

[www.servsat.com/es/antenas/antenas-banda-c-txrx.aspx](http://www.servsat.com/es/antenas/antenas-banda-c-txrx.aspx)

> LNB Banda C. Disponible en:

[www.servsat.com/es/lnb-lna-lnbf/lnb-banda-c.aspx](http://www.servsat.com/es/lnb-lna-lnbf/lnb-banda-c.aspx)

**Decodificador Banda C. Disponible en:** 

[www.servsat.com/es/video-satelital/decodificadores.aspx](http://www.servsat.com/es/video-satelital/decodificadores.aspx)

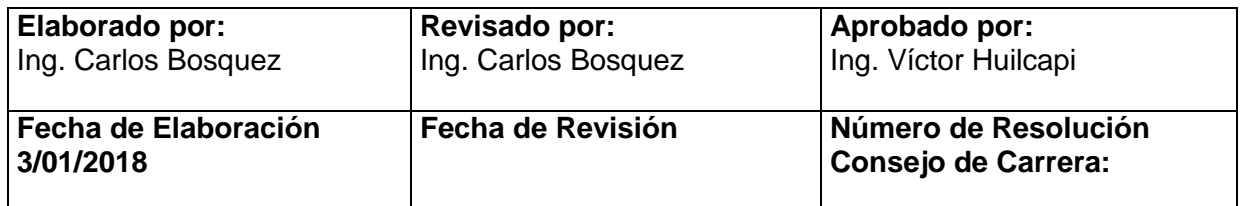

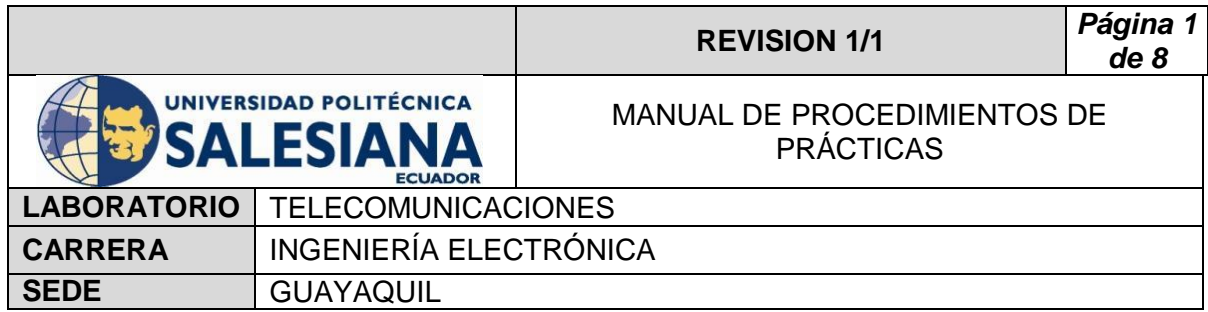

# **PRACTICA # 8**

# **TEMA:**

**Analizador del ancho de banda de una portadora con el Rio USRP al satélite Intelsat 21.**

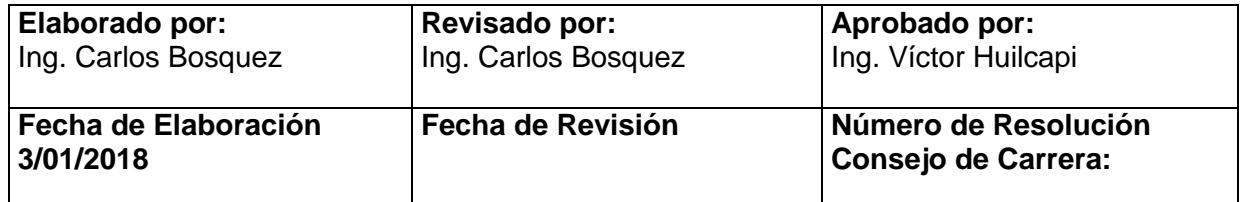

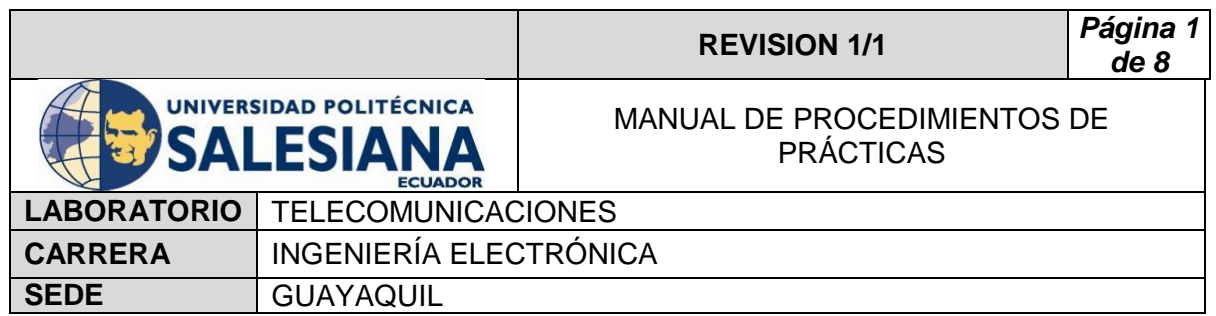

## **1) OBJETIVO GENERAL.**

Analizar el Ancho de banda de una Portadora, seleccionada del Satélite Intelsat 21.

# **2) OBJETIVOS ESPECÍFICOS.**

 $\checkmark$  Analizar por muestras el ancho de banda obtenida por el LNB del satélite Intelsat 21 de la frecuencia 1.2527GHZ-12539GHZ-1.25325 GHZ.

# **3) MARCO TEÓRICO.**

## **Decodificador Azfox**

 El decodificar Azfox XL es un equipo diseñado para la sintonización y demodulación de la señal satelital recibida del LNB.

### **Antena Banda C**

 La antena Banda C posee dimensiones grandes de (1,80 mt de diámetro) la cual permite posicionar y captar señales en Banda C, su plato consta de varias partes la cual es fácil de montar y desmontar.

#### **LNB Banda C**

 El LNB banda C es un dispositivo que se utiliza para la recepción de señales procedente de un satélite, el mismo que modulo dentro una portada y la envía a un decodificar.

#### **Cable Coaxial RG58**

El cable coaxial es el alambre sin estañar de cobre que permite la conexión entre el LNB y el decodificador, el mismo consta de una impedancia de 50  $Ω$  que lo hace muy útil para conexiones satelitales.

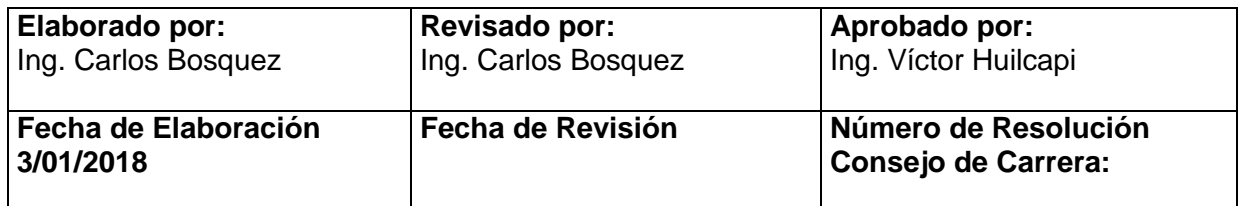

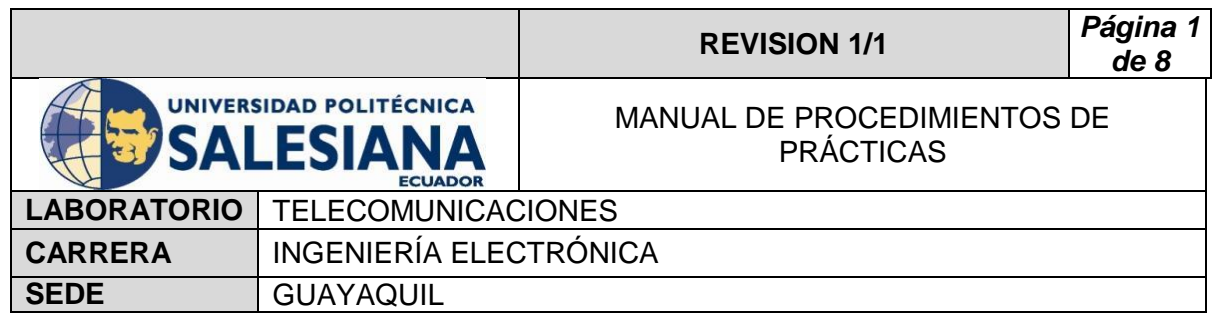

### **Rio USRP 2943**

El Rio USRP es un equipo diseñado por la NI el cual permite analizar los diferentes espectros radioeléctricos y utilizarse como herramienta didáctica en varios laboratorios, Universidades o Empresas.

#### **Splitter**

El Splitter o repartidor es un dispositivo electrónico de interconexión con antenas, decodificadores y analizadores de espectro**.**

# **4) Procedimiento**

- Conectar cable Rg58 a la salida del LNB banda C.
- Conectar cable Rg58 a la entrada del Splitter.
- Conectar el decodificar al Splitter en la sección OUT Power Bass.
- Conectar el USRP Rio al Splitter en la sección OUT.
- Conectar el USRP Rio a la Pc y encender.
- Realizar practica 2, posicionando los motores al satélite Intelsat 21 con coordenadas 92 grados en azimut y 25 grados en elevación.
- Conectar el decodificar al televisor por medio de cable HDMI o AV.
- Encender el decodificador y el televisor.
- Con el control ir a menú.
- Seleccionar configuración de antena.
- Seleccionar Satélite (Intelsat 21) y escoger buscar.
- Visualizar los TP receptados y los canales.
- Verificar con el Tv los canales sintonizados (algunos canales no podrán ser visualizados ya que son pagados).
- Abrir el VI Ancho de Banda Ocupado.
- Elegir IQ rate 1M.
- Escoger F Carrier 1,358 GHZ.
- Gain 30 db.
- Active Antenna RX2.
- Span 1M.
- Run al VI.

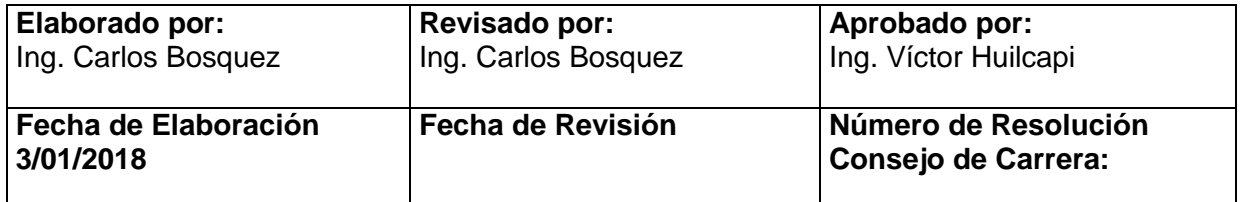

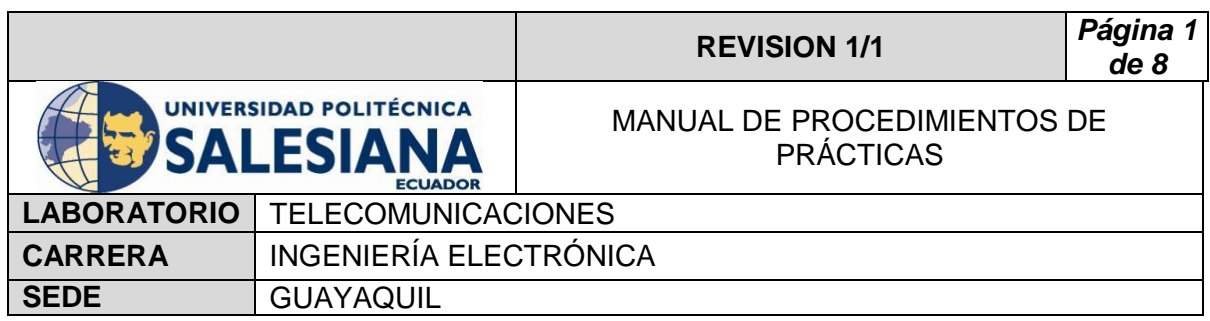

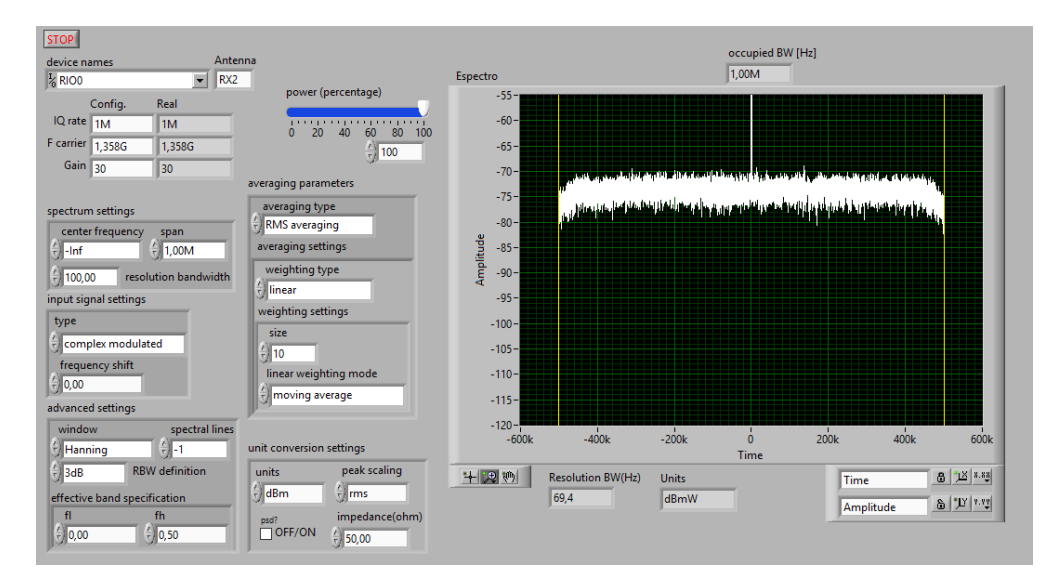

- Elegir IQ rate 5M.
- Escoger F Carrier 1,3545GHZ.
- Gain 30 db.
- Active Antenna RX2.
- Span 500k.
- Run al VI.

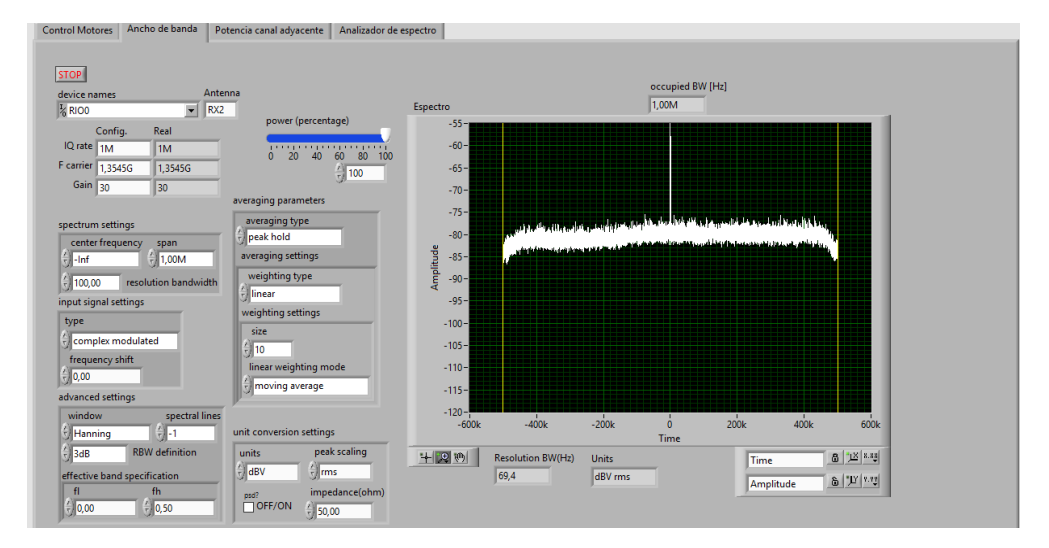

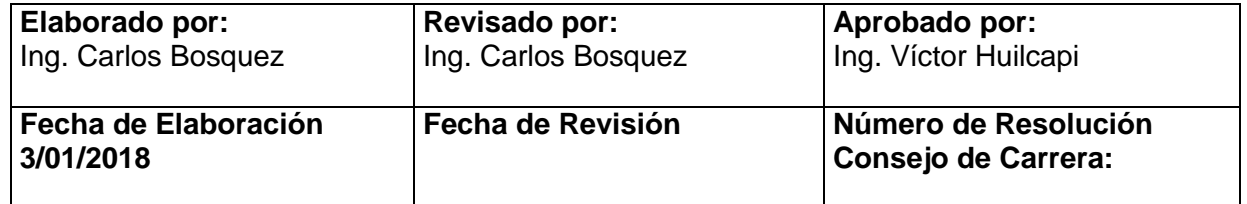

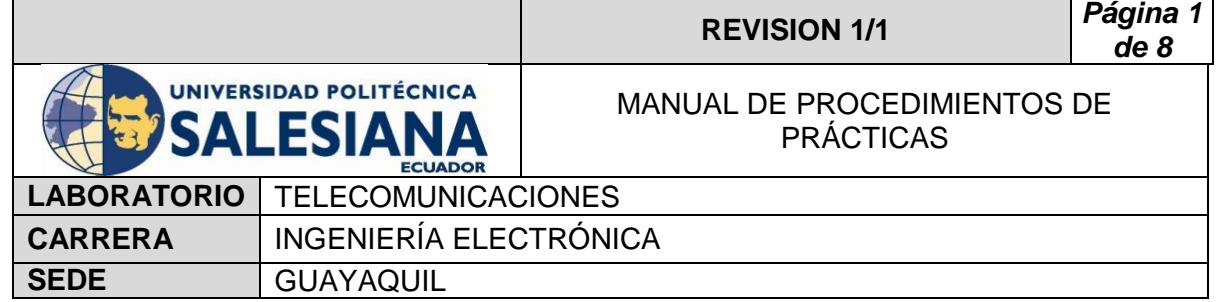

# **5) RECURSOS UTILIZADOS**

- Antena Banda C
- LNB Banda C
- Cable Coaxial RG58
- **-** Decodificador Azfox
- $\blacksquare$  Tv
- DAQ
- **-** Driver
- Motor de paso a paso
- **Labview 2015**
- **Finales de carrera**
- **Fuente de alimentación**
- Cables
- **Rio USRP**
- **-** Splitter
- Conectores Rg58

#### **6) REFERENCIAS**

> Motor paso a paso. Disponible en:

[www.](http://www.fcomorant.files.wordpress.com/2011/05/manualcamipespac3b1ol.pdf)prometec.net/motores-paso-a-paso/#modal

> Driver HY-DIV268N-5A. Disponible en:

[www.thanksbuyer.com/cnc-single-axis-tb6600-0-2-5a-two-phase](http://www.thanksbuyer.com/cnc-single-axis-tb6600-0-2-5a-two-phase-hybrid-stepper-motor-driver-controller-24891)[hybrid-stepper-motor-driver-controller-24891](http://www.thanksbuyer.com/cnc-single-axis-tb6600-0-2-5a-two-phase-hybrid-stepper-motor-driver-controller-24891)

> DAQ. Disponible en:

[www.ni.com/data-acquisition/esa/](http://www.ni.com/data-acquisition/esa/)

> Arduino. Disponible en:

[www.arduino.cc/](http://www.arduino.cc/)

> Labview 2015. Disponible en:

[www.ni.com/download/labview-development-system-2015/5308/en/](http://www.ni.com/download/labview-development-system-2015/5308/en/)

 $\triangleright$  Finales de carrera. Disponible en:

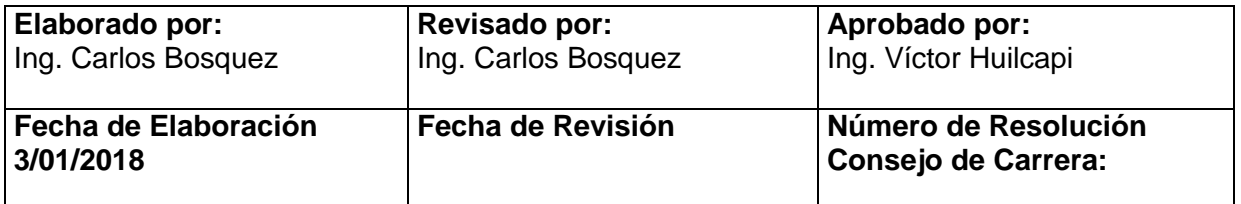

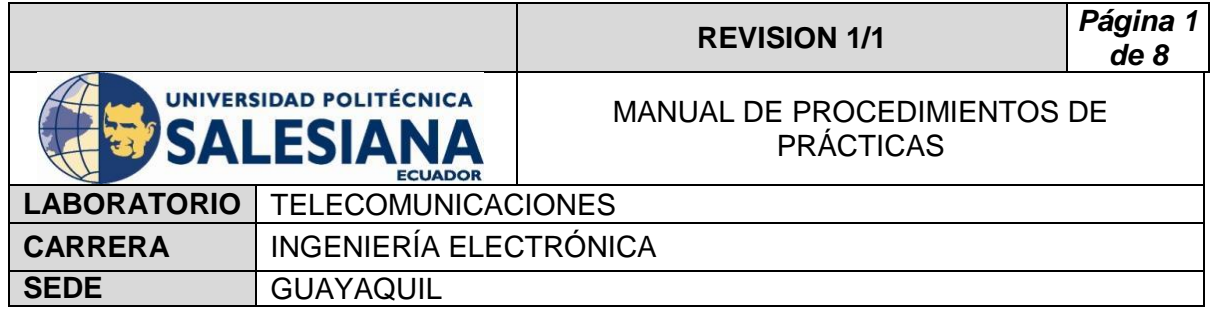

[www.library.e.abb.com/public/f298e1c68c9b0a58c125740100406a45/](http://www.library.e.abb.com/public/f298e1c68c9b0a58c125740100406a45/1SBC141157C0702.pdf) [1SBC141157C0702.pdf](http://www.library.e.abb.com/public/f298e1c68c9b0a58c125740100406a45/1SBC141157C0702.pdf)

Fuente de alimentación. Disponible en:

[www.luetze.com](http://www.luetze.com/)

▶ Router Tp-Link. Disponible en:

[www.wifi-stock.com/file/TL-R480\\_V7\\_Datasheet.pdf](http://www.wifi-stock.com/file/TL-R480_V7_Datasheet.pdf)

Tarjeta Wifi Nodemcu Esp 8266. Disponible en:

[www.cdn-shop.adafruit.com/product-files/2471/0A-](http://www.cdn-shop.adafruit.com/product-files/2471/0A-ESP8266__Datasheet__EN_v4.3.pdf)ESP8266\_Datasheet\_EN\_v4.3.pdf

> Antena Banda C. Disponible en:

[www.servsat.com/es/antenas/antenas-banda-c-txrx.aspx](http://www.servsat.com/es/antenas/antenas-banda-c-txrx.aspx)

> LNB Banda C. Disponible en:

[www.servsat.com/es/lnb-lna-lnbf/lnb-banda-c.aspx](http://www.servsat.com/es/lnb-lna-lnbf/lnb-banda-c.aspx)

Decodificador Banda C. Disponible en:

[www.servsat.com/es/video-satelital/decodificadores.aspx](http://www.servsat.com/es/video-satelital/decodificadores.aspx)

 $\triangleright$  Rio USRP. Disponible en:

[www.sine.ni.com/nips/cds/view/p/lang/es/nid/212174](http://www.sine.ni.com/nips/cds/view/p/lang/es/nid/212174)

 $\triangleright$  Splitter Holland. Disponible en:

[www.hollandelectronics.com/newproducts.html](http://www.hollandelectronics.com/newproducts.html)

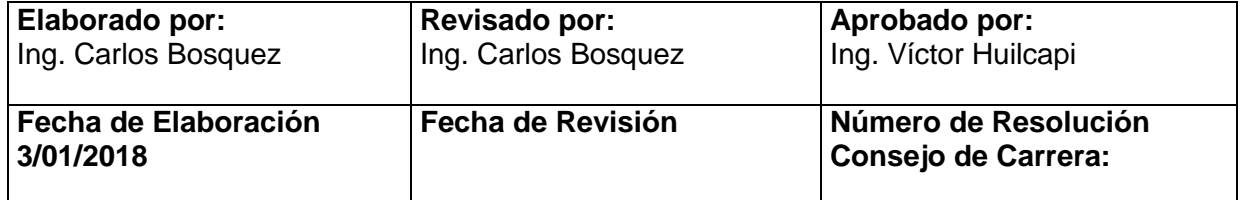

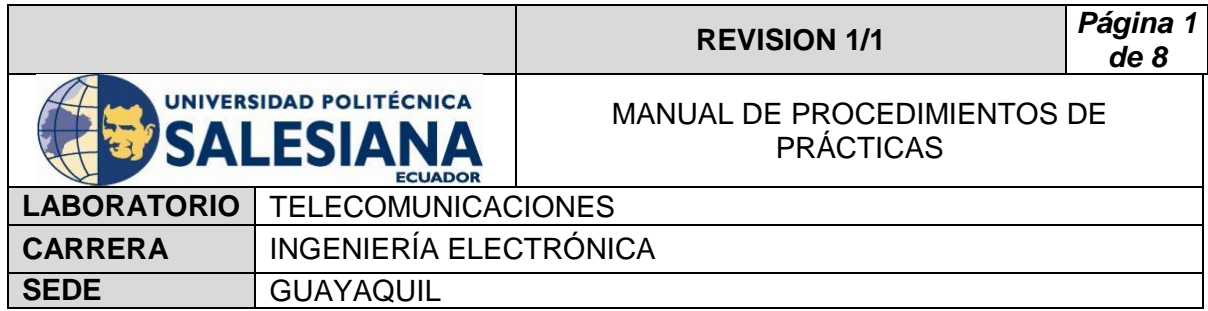

# **PRACTICA # 9**

# **TEMA:**

**Potencia de canal Adyacente de una portadora con el Rio USRP al satélite Eutelsat 116.8º.**

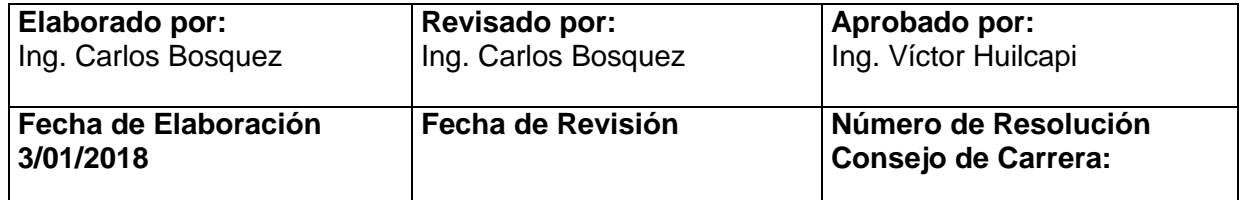

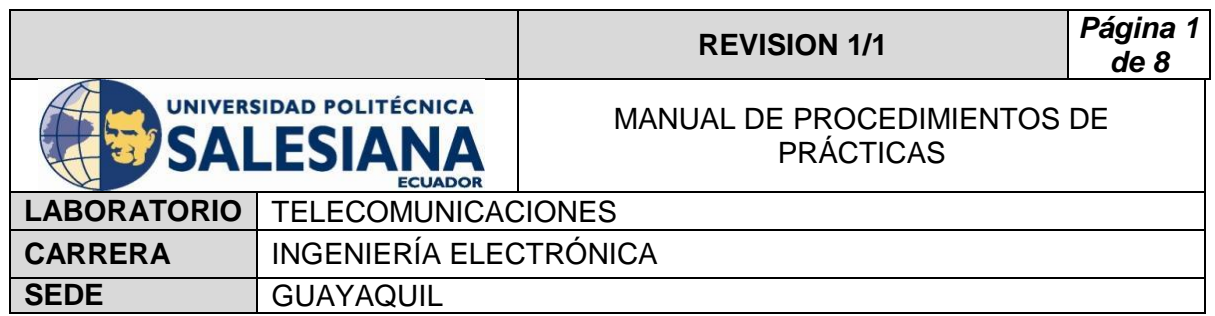

## **1) OBJETIVO GENERAL.**

Analizar el Ancho de banda de una Portadora, seleccionada del Satélite **Eutelsat 116.8º**.

# **2) OBJETIVOS ESPECÍFICOS.**

 $\checkmark$  Analizar por muestras el ancho de banda obtenida por el LNB del satélite **Eutelsat 116.8º** de la frecuencia 1.2527GHZ-12539GHZ-1.25325 GHZ.

# **3) MARCO TEÓRICO.**

## **Decodificador Azfox**

El decodificar Azfox XL es un equipo diseñado para la sintonización y demodulación de la señal satelital recibida del LNB.

#### **Antena Banda C**

 La antena Banda C posee dimensiones grandes de (1,80 mt de diámetro) la cual permite posicionar y captar señales en Banda C, su plato consta de varias partes la cual es fácil de montar y desmontar.

#### **LNB Banda C**

 El LNB banda C es un dispositivo que se utiliza para la recepción de señales procedente de un satélite, el mismo que modulo dentro una portada y la envía a un decodificar.

#### **Cable Coaxial RG58**

El cable coaxial es el alambre sin estañar de cobre que permite la conexión entre el LNB y el decodificador, el mismo consta de una impedancia de 50  $Ω$  que lo hace muy útil para conexiones satelitales.

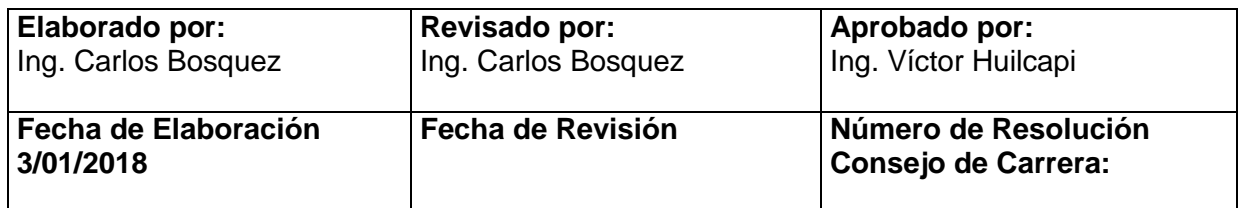

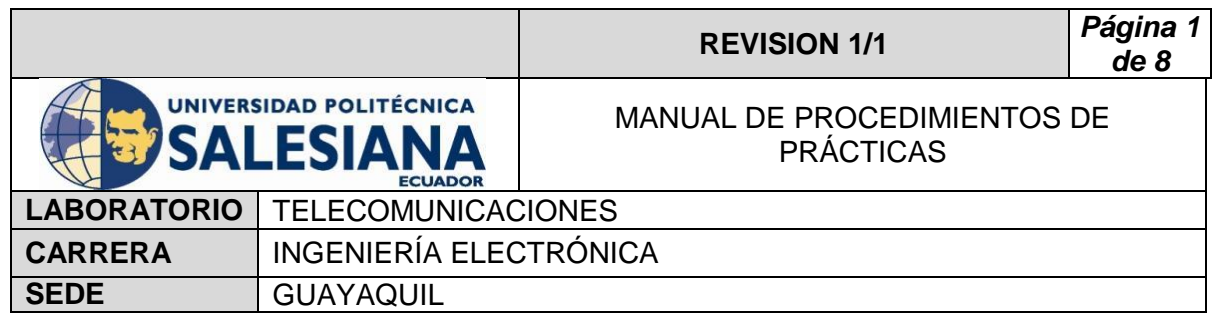

### **Rio USRP 2943**

El Rio USRP es un equipo diseñado por la NI el cual permite analizar los diferentes espectros radioeléctricos y utilizarse como herramienta didáctica en varios laboratorios, Universidades o Empresas.

#### **Splitter**

El Splitter o repartidor es un dispositivo electrónico de interconexión con antenas, decodificadores y analizadores de espectro**.**

# **4) Procedimiento**

- Conectar cable Rg58 a la salida del LNB banda C.
- Conectar cable Rg58 a la entrada del Splitter.
- Conectar el decodificar al Splitter en la sección OUT Power Bass.
- Conectar el USRP Rio al Splitter en la sección OUT.
- Conectar el USRP Rio a la Pc y encender.
- Realizar practica 2, posicionando los motores al satélite **Eutelsat 116.8º** con coordenadas 278 grados en azimut y 41 grados en elevación.
- Conectar el decodificar al televisor por medio de cable HDMI o AV.
- Encender el decodificador y el televisor.
- Con el control ir a menú.
- Seleccionar configuración de antena.
- Seleccionar Satélite (**Eutelsat 116.8º**) y escoger buscar.
- Visualizar los TP receptados y los canales.
- Verificar con el Tv los canales sintonizados (algunos canales no podrán ser visualizados ya que son pagados).
- Abrir el VI Potencia Canal Adyacente.
- Escribir en Divice names RIO0.
- Escoger Center Freq 1.253 GHZ.
- Gain 30 db.
- Active Antenna RX2.
- Span 500k.
- Resolution BW 100.

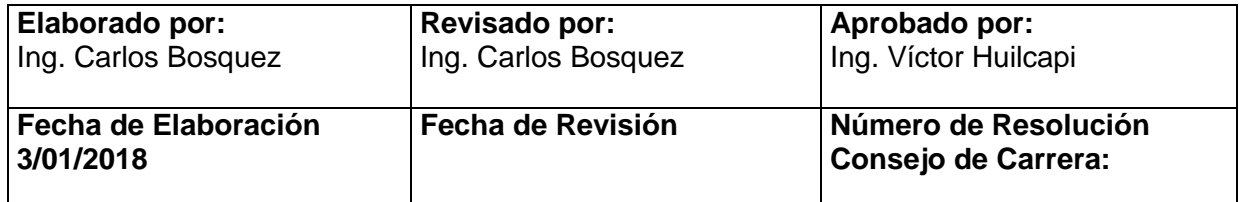

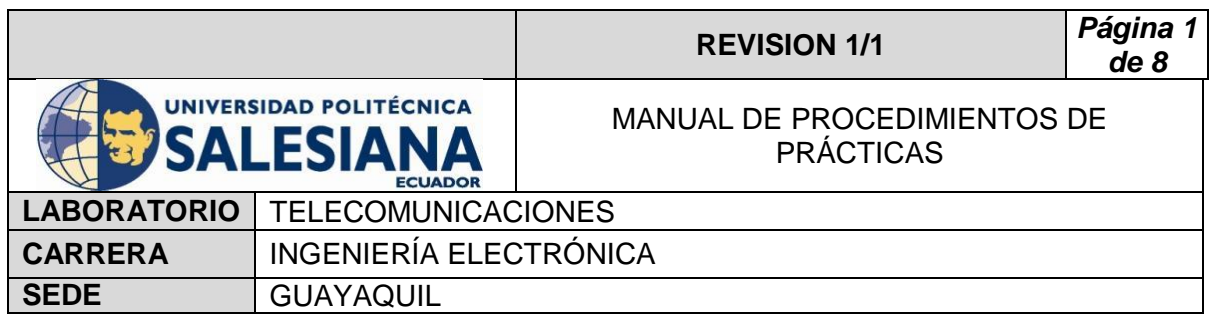

- Averaging Type escoger Peak Hold.
- Run al VI.

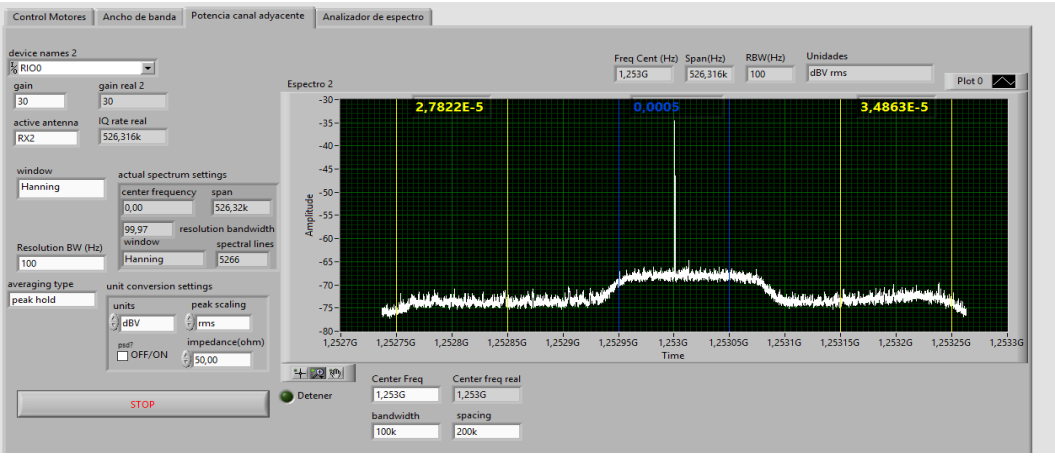

- Escribir en Divice names RIO0.
- Escoger Center Freq 1.25415GHZ.
- $\bullet$  Gain 30 db.
- Active Antenna RX2.
- Span 500k.
- Resolution BW 200.
- Averaging Type Escoger RMS averaging.
- Run al VI.

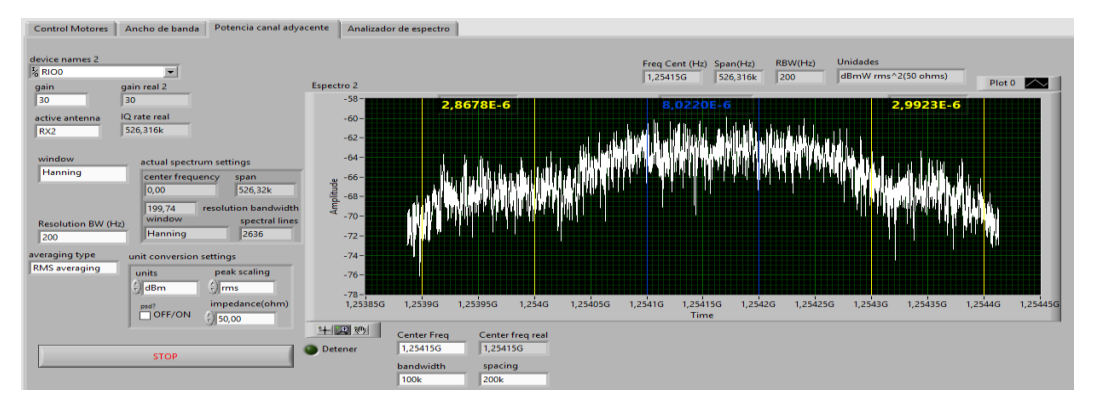

Escribir en Divice names RIO0.

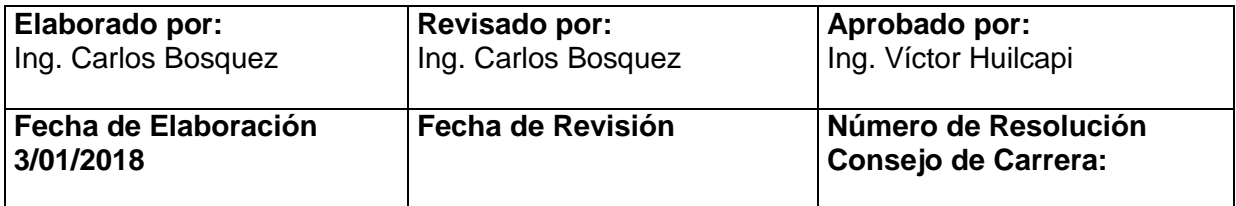

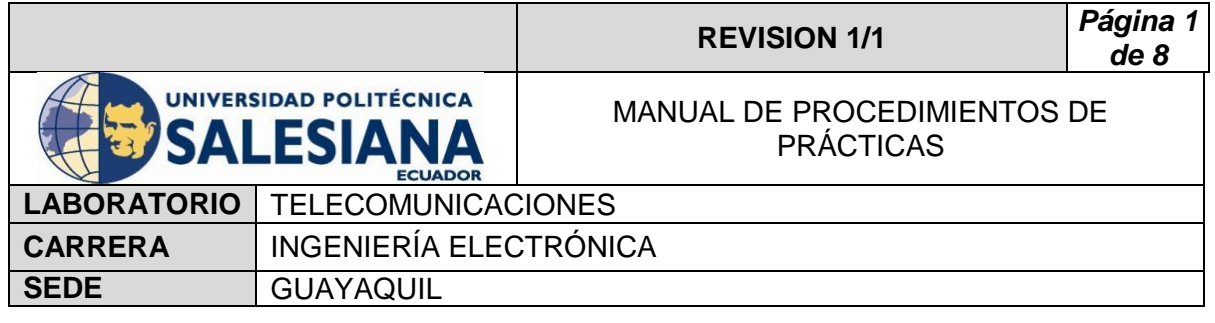

- Escoger Center Freq 1.25347GHZ.
- Gain 30 db.
- Active Antenna RX2.
- Span 500k.
- Resolution BW 200.
- Averaging Type escoger Peak Hold.
- Run al VI.
- Elegir IQ rate 5M.
- Gain 30 db.
- Active Antenna RX2.
- Span 500k.
- Run al VI.

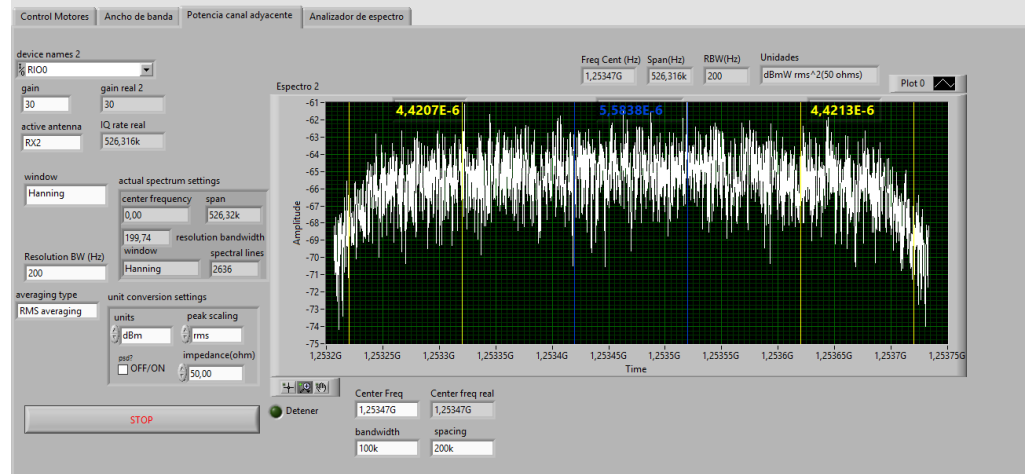

# **5) RECURSOS UTILIZADOS**

- Antena Banda C
- **LNB** Banda C
- Cable Coaxial RG58
- **-** Decodificador Azfox
- $\blacksquare$  Tv
- DAQ
- **Driver**
- Motor de paso a paso
- **Labview 2015**

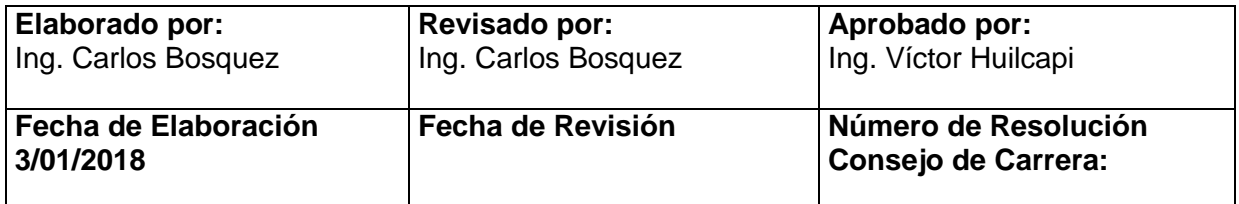

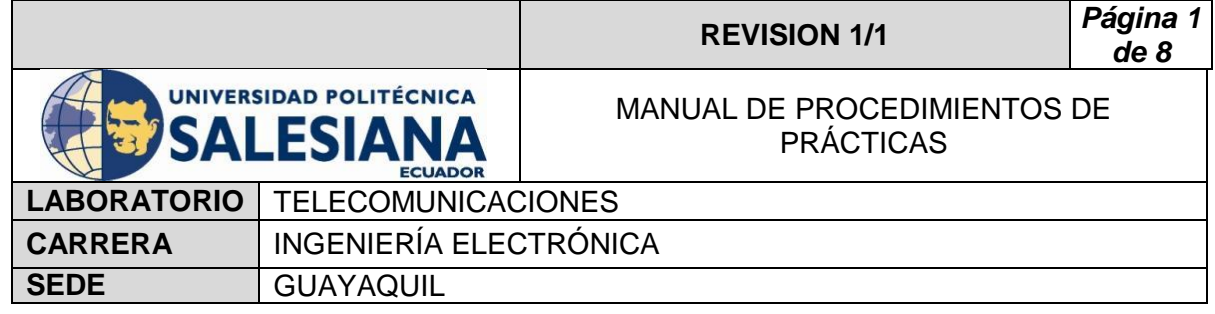

- **Finales de carrera**
- Fuente de alimentación
- Cables
- **-** Rio USRP
- **-** Splitter
- **Conectores Rg58**

## **6) REFERENCIAS**

> Motor paso a paso. Disponible en:

[www.](http://www.fcomorant.files.wordpress.com/2011/05/manualcamipespac3b1ol.pdf)prometec.net/motores-paso-a-paso/#modal

> Driver HY-DIV268N-5A. Disponible en:

[www.thanksbuyer.com/cnc-single-axis-tb6600-0-2-5a-two-phase](http://www.thanksbuyer.com/cnc-single-axis-tb6600-0-2-5a-two-phase-hybrid-stepper-motor-driver-controller-24891)[hybrid-stepper-motor-driver-controller-24891](http://www.thanksbuyer.com/cnc-single-axis-tb6600-0-2-5a-two-phase-hybrid-stepper-motor-driver-controller-24891)

> DAQ. Disponible en

[www.ni.com/data-acquisition/esa/](http://www.ni.com/data-acquisition/esa/)

> Arduino. Disponible en

[www.arduino.cc/](http://www.arduino.cc/)

> Labview 2015. Disponible en

[www.ni.com/download/labview-development-system-2015/5308/en/](http://www.ni.com/download/labview-development-system-2015/5308/en/)

Finales de carrera. Disponible en:

[www.library.e.abb.com/public/f298e1c68c9b0a58c125740100406a45/](http://www.library.e.abb.com/public/f298e1c68c9b0a58c125740100406a45/1SBC141157C0702.pdf) [1SBC141157C0702.pdf](http://www.library.e.abb.com/public/f298e1c68c9b0a58c125740100406a45/1SBC141157C0702.pdf)

Fuente de alimentación. Disponible en:

[www.luetze.com](http://www.luetze.com/)

▶ Router Tp-Link. Disponible en:

[www.wifi-stock.com/file/TL-R480\\_V7\\_Datasheet.pdf](http://www.wifi-stock.com/file/TL-R480_V7_Datasheet.pdf)

Tarjeta Wifi Nodemcu Esp 8266. Disponible en:

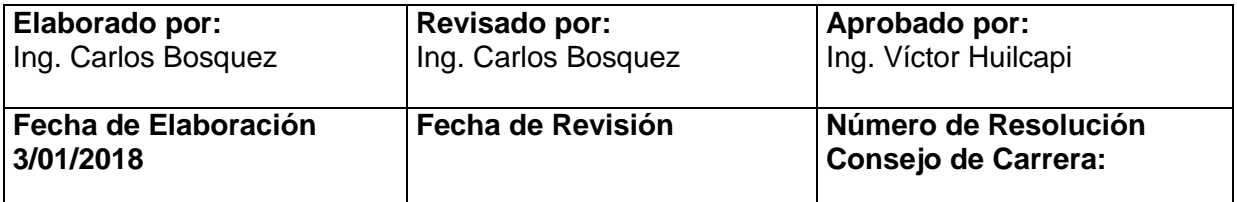

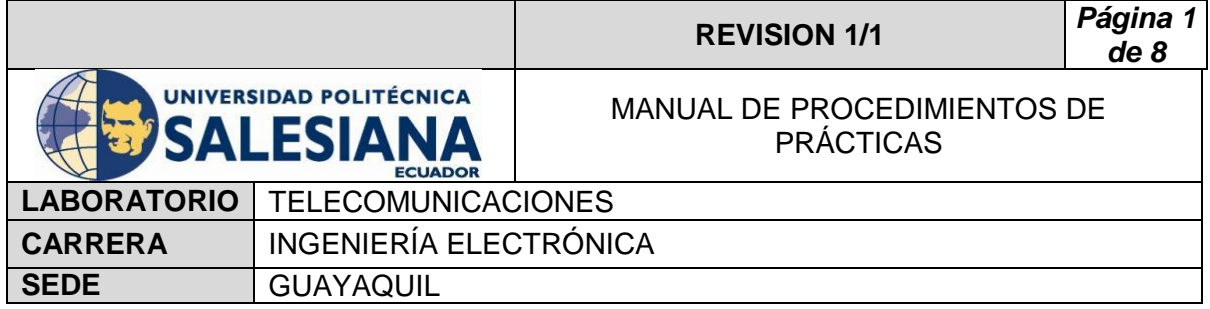

[www.cdn-shop.adafruit.com/product-files/2471/0A-](http://www.cdn-shop.adafruit.com/product-files/2471/0A-ESP8266__Datasheet__EN_v4.3.pdf)ESP8266\_Datasheet\_EN\_v4.3.pdf

> Antena Banda C. Disponible en:

[www.servsat.com/es/antenas/antenas-banda-c-txrx.aspx](http://www.servsat.com/es/antenas/antenas-banda-c-txrx.aspx)

> LNB Banda C. Disponible en:

[www.servsat.com/es/lnb-lna-lnbf/lnb-banda-c.aspx](http://www.servsat.com/es/lnb-lna-lnbf/lnb-banda-c.aspx)

Decodificador Banda C. Disponible en:

[www.servsat.com/es/video-satelital/decodificadores.aspx](http://www.servsat.com/es/video-satelital/decodificadores.aspx)

 $\triangleright$  Rio USRP. Disponible en:

[www.sine.ni.com/nips/cds/view/p/lang/es/nid/212174](http://www.sine.ni.com/nips/cds/view/p/lang/es/nid/212174)

 $\triangleright$  Splitter Holland. Disponible en:

[www.hollandelectronics.com/newproducts.html](http://www.hollandelectronics.com/newproducts.html)

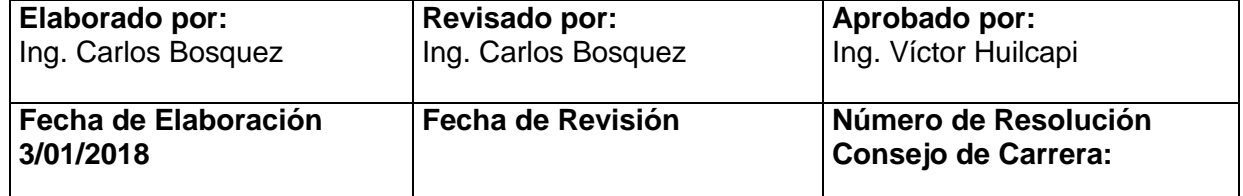
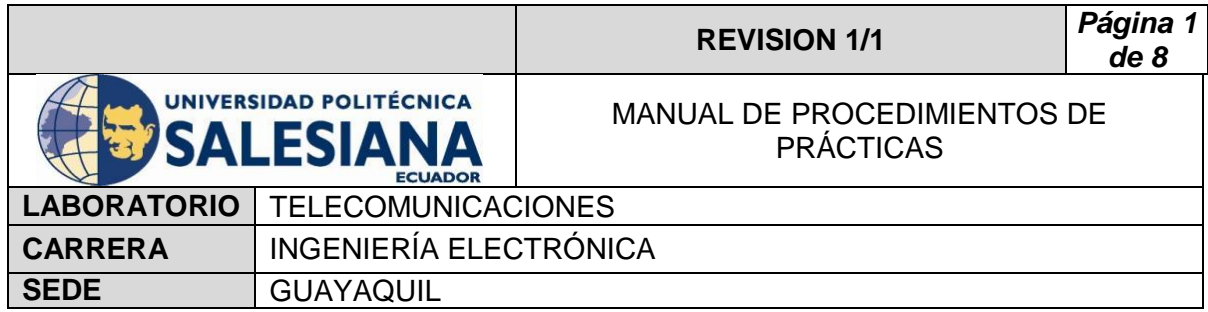

## **PRACTICA # 10**

## **TEMA:**

**Potencia de canal Adyacente de una portadora con el Rio USRP al satélite Intelsat 21.**

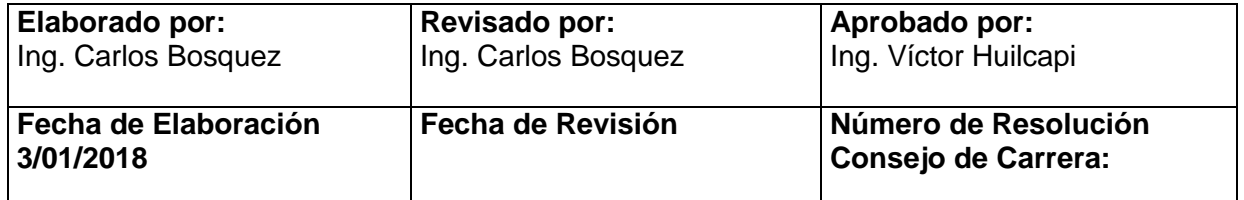

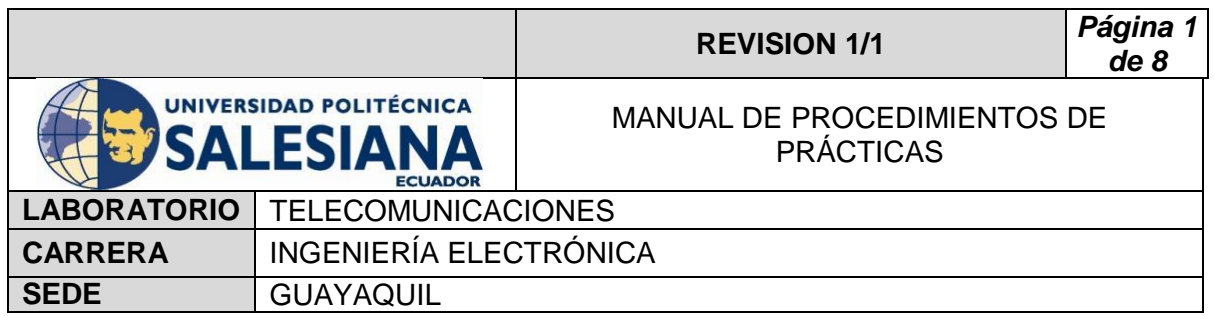

## **1) OBJETIVO GENERAL.**

Analizar la potencia de canal adyacente, seleccionada del Satélite Intelsat

# **2) OBJETIVOS ESPECÍFICOS.**

 $\checkmark$  Analizar por muestras la potencia de canal adyacente obtenida por el LNB del satélite Intelsat 21 de la frecuencia 1.2527GHZ-12539GHZ-1.25325 GHZ.

# **3) MARCO TEÓRICO.**

## **Decodificador Azfox**

21.

 El decodificar Azfox XL es un equipo diseñado para la sintonización y demodulación de la señal satelital recibida del LNB.

### **Antena Banda C**

 La antena Banda C posee dimensiones grandes de (1,80 mt de diámetro) la cual permite posicionar y captar señales en Banda C, su plato consta de varias partes la cual es fácil de montar y desmontar.

#### **LNB Banda C**

 El LNB banda C es un dispositivo que se utiliza para la recepción de señales procedente de un satélite, el mismo que modulo dentro una portada y la envía a un decodificar.

#### **Cable Coaxial RG58**

El cable coaxial es el alambre sin estañar de cobre que permite la conexión entre el LNB y el decodificador, el mismo consta de una impedancia de 50  $\Omega$  que lo hace muy útil para conexiones satelitales.

#### **Rio USRP 2943**

El Rio USRP es un equipo diseñado por la NI el cual permite analizar los diferentes espectros radioeléctricos y utilizarse como herramienta didáctica en varios laboratorios, Universidades o Empresas.

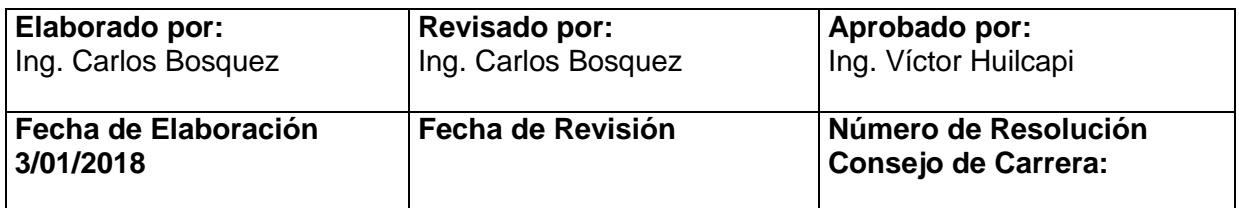

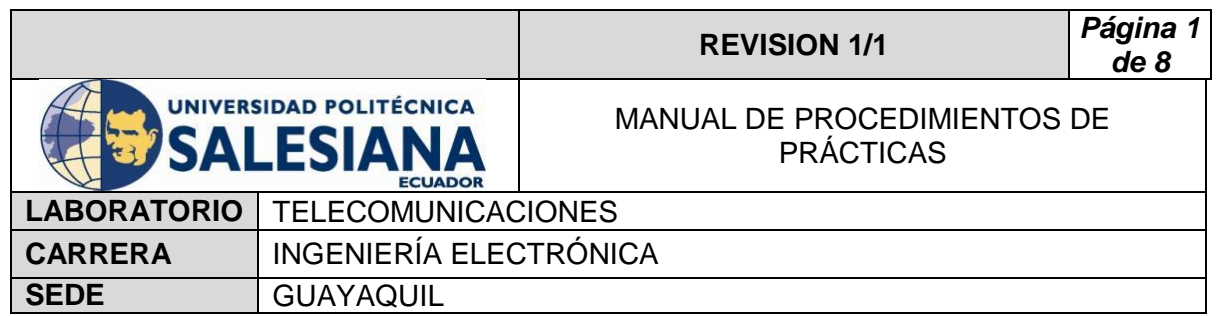

### **Splitter**

El Splitter o repartidor es un dispositivo electrónico de interconexión con antenas, decodificadores y analizadores de espectro.

## **4) Procedimiento**

- Conectar cable Rg58 a la salida del LNB banda C.
- Conectar cable Rg58 a la entrada del Splitter.
- Conectar el decodificar al Splitter en la sección Out Power Bass.
- Conectar el USRP Rio al Splitter en la sección Out.
- Conectar el USRP Rio a la Pc y encender.
- Realizar practica 2, posicionando los motores al satélite Intelsat 21 con coordenadas 92 grados en azimut y 25 grados en elevación.
- Conectar el decodificar al televisor por medio de cable HDMI o AV.
- Encender el decodificador y el televisor.
- Con el control ir a menú.
- Seleccionar configuración de antena.
- Seleccionar Satélite (Intelsat 21) y escoger buscar.
- Visualizar los TP receptados y los canales.
- Verificar con el Tv los canales sintonizados (algunos canales no podrán ser visualizados ya que son pagados).
- Abrir el VI Potencia Canal Adyacente.
- Escribir en Divice names RIO0.
- Escoger Center Freq 1,358GHZ.
- Gain 30 db.
- Active Antenna RX2.
- Span 500k.
- Resolution BW 100.
- Averaging Type Escoger Peak Hold.
- Run al VI.

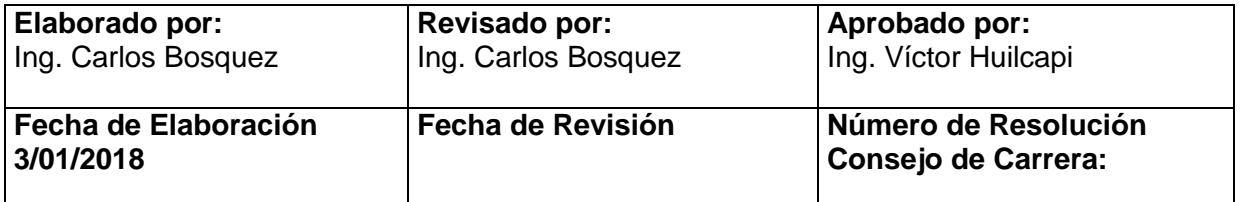

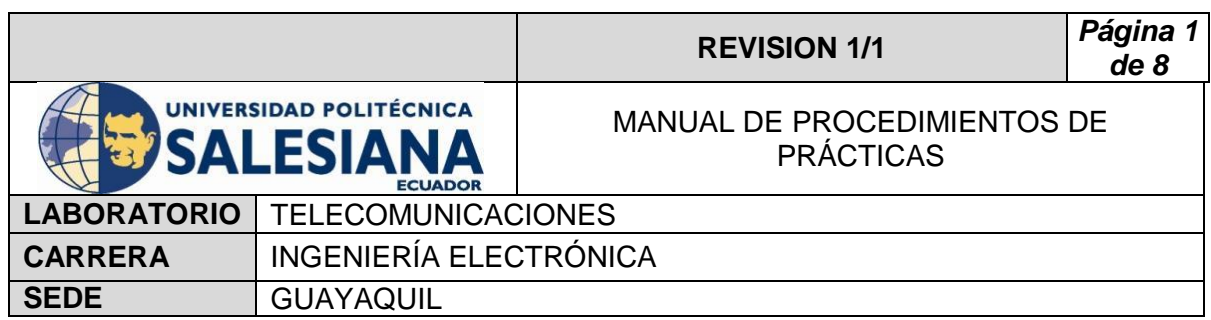

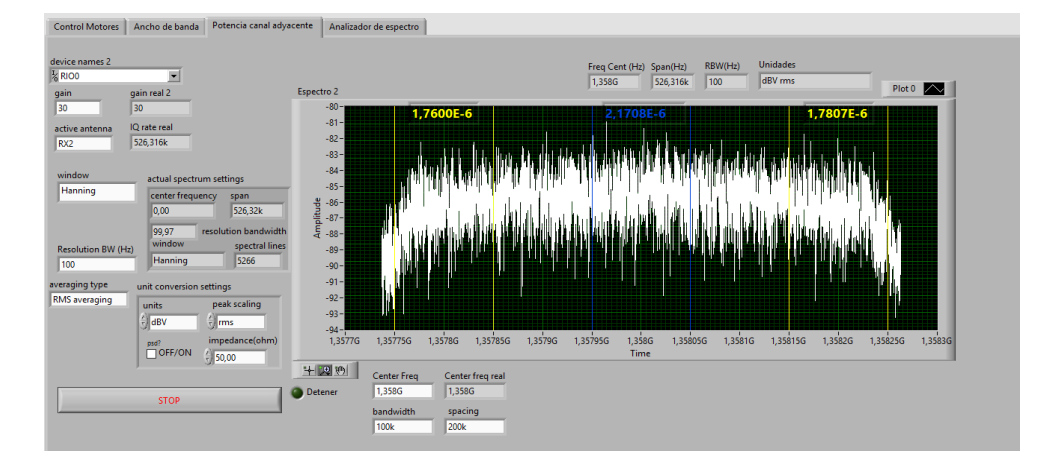

- Escribir en Divice names RIO0.
- Escoger Center Frequencies 1,3545GHZ.
- $\bullet$  Gain 30 db.
- Active Antenna RX2.
- $\bullet$  Span 500k.
- Resolution BW 100.
- Averaging Type Escoger Peak Hold.
- Run al VI.

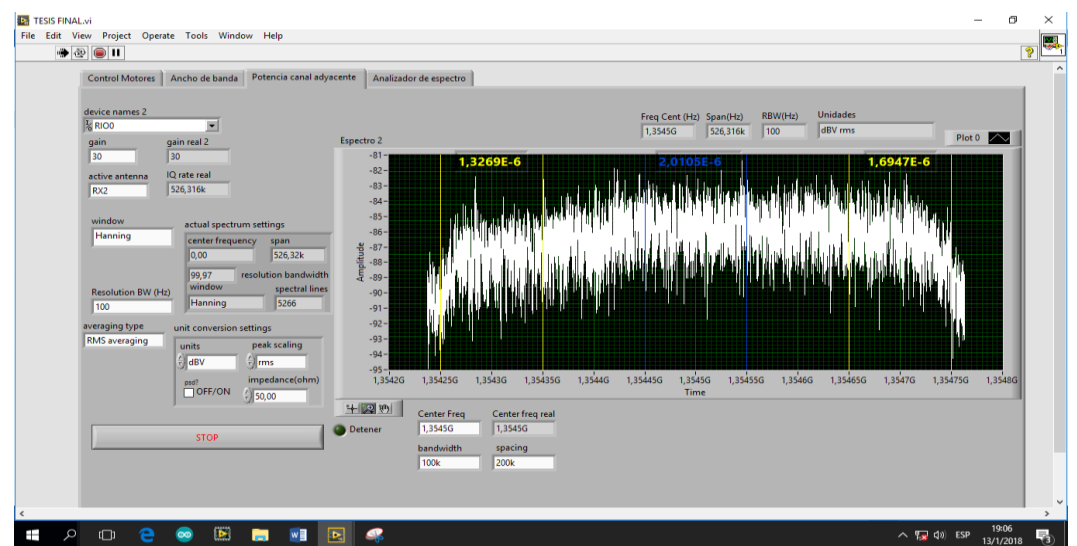

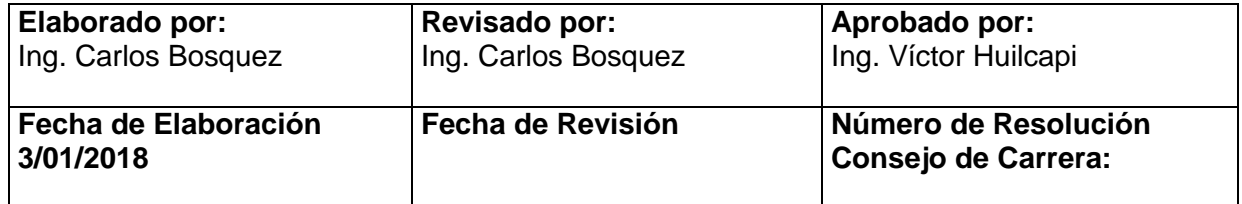

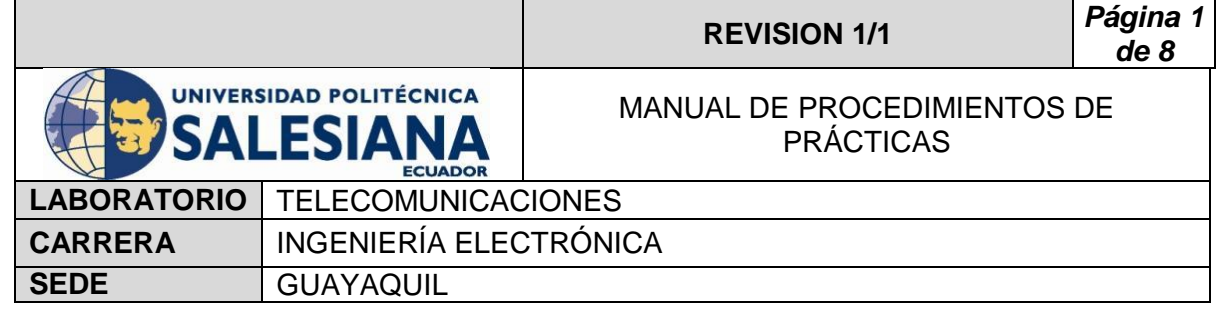

# **5) RECURSOS UTILIZADOS**

- Antena Banda C
- **-** LNB Banda C
- **Cable Coaxial RG58**
- **-** Decodificador Azfox
- $\blacksquare$  Tv
- DAQ
- **Driver**
- Motor de paso a paso
- **Labview 2015**
- **Finales de carrera**
- **Fuente de alimentación**
- **Cables**
- **Rio USRP**
- **Splitter**
- Conectores Rg58

## **6) REFERENCIAS**

> Motor paso a paso. Disponible en:

[www.](http://www.fcomorant.files.wordpress.com/2011/05/manualcamipespac3b1ol.pdf)prometec.net/motores-paso-a-paso/#modal

> Driver HY-DIV268N-5A. Disponible en:

[www.thanksbuyer.com/cnc-single-axis-tb6600-0-2-5a-two-phase](http://www.thanksbuyer.com/cnc-single-axis-tb6600-0-2-5a-two-phase-hybrid-stepper-motor-driver-controller-24891)[hybrid-stepper-motor-driver-controller-24891](http://www.thanksbuyer.com/cnc-single-axis-tb6600-0-2-5a-two-phase-hybrid-stepper-motor-driver-controller-24891)

> DAQ. Disponible en

[www.ni.com/data-acquisition/esa/](http://www.ni.com/data-acquisition/esa/)

**EXARCUINO.** Disponible en

[www.arduino.cc/](http://www.arduino.cc/)

> Labview 2015. Disponible en

[www.ni.com/download/labview-development-system-2015/5308/en/](http://www.ni.com/download/labview-development-system-2015/5308/en/)

### Finales de carrera. Disponible en:

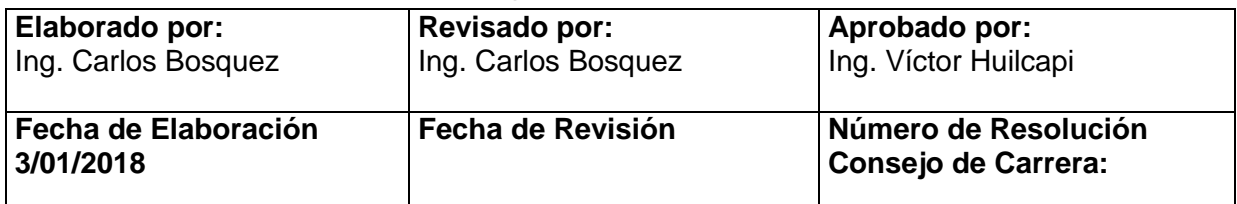

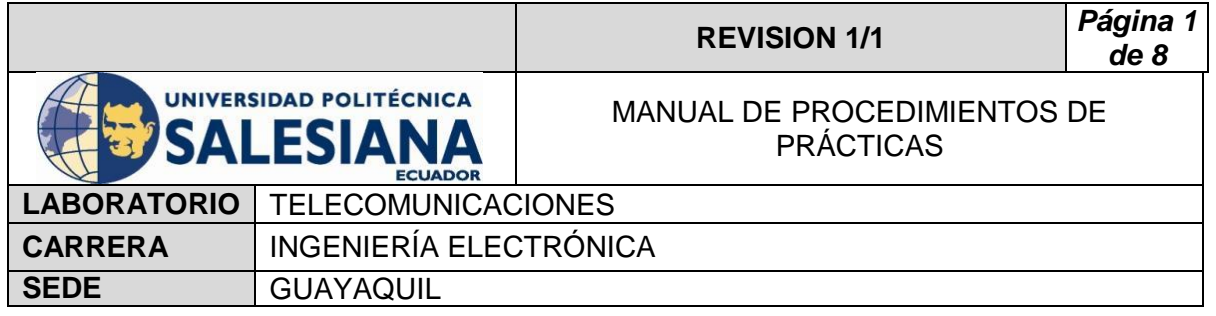

[www.library.e.abb.com/public/f298e1c68c9b0a58c125740100406a45/](http://www.library.e.abb.com/public/f298e1c68c9b0a58c125740100406a45/1SBC141157C0702.pdf) [1SBC141157C0702.pdf](http://www.library.e.abb.com/public/f298e1c68c9b0a58c125740100406a45/1SBC141157C0702.pdf)

Fuente de alimentación. Disponible en:

[www.luetze.com](http://www.luetze.com/)

▶ Router Tp-Link. Disponible en:

[www.wifi-stock.com/file/TL-R480\\_V7\\_Datasheet.pdf](http://www.wifi-stock.com/file/TL-R480_V7_Datasheet.pdf)

Tarjeta Wifi Nodemcu Esp 8266. Disponible en:

[www.cdn-shop.adafruit.com/product-files/2471/0A-](http://www.cdn-shop.adafruit.com/product-files/2471/0A-ESP8266__Datasheet__EN_v4.3.pdf)ESP8266\_Datasheet\_EN\_v4.3.pdf

> Antena Banda C. Disponible en:

[www.servsat.com/es/antenas/antenas-banda-c-txrx.aspx](http://www.servsat.com/es/antenas/antenas-banda-c-txrx.aspx)

> LNB Banda C. Disponible en:

[www.servsat.com/es/lnb-lna-lnbf/lnb-banda-c.aspx](http://www.servsat.com/es/lnb-lna-lnbf/lnb-banda-c.aspx)

Decodificador Banda C. Disponible en:

[www.servsat.com/es/video-satelital/decodificadores.aspx](http://www.servsat.com/es/video-satelital/decodificadores.aspx)

 $\triangleright$  Rio USRP. Disponible en:

[www.sine.ni.com/nips/cds/view/p/lang/es/nid/212174](http://www.sine.ni.com/nips/cds/view/p/lang/es/nid/212174)

 $\triangleright$  Splitter Holland. Disponible en:

[www.hollandelectronics.com/newproducts.html](http://www.hollandelectronics.com/newproducts.html)

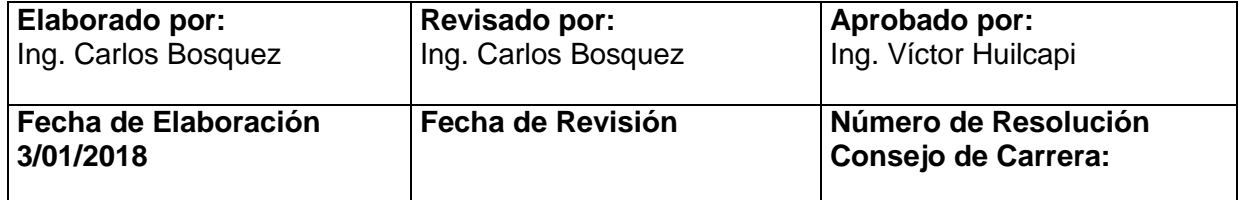